Tandem NonStop™ & NonStop II™ Systems

# ENFORM™ **Reference Manual**

ABSTRACT: This manual provides detailed information about the syntax of the ENFORM language.

PRODUCT VERSION: ENFORM C11

OPERATING SYSTEM VERSION: GUARDIAN A05 (NonStop IT System) GUARDIAN E06 (NonStop System)

> Tandem Computers Incorporated 19333 Vallco Parkway Cupertino, California 95014-2599

> > April 1983 Printed in U.S.A.

Part No. 82348 BOO

October 1982 Manual released.

April 1983 Revised.

Copyright © 1983 by Tandem Computers Incorporated.

All rights reserved. No part of this document may be reproduced in any form, including photocopying or translation to another language, without the prior written consent of Tandem Computers Incorporated.

The following are trademarks or servicemarks of Tandem Computers Incorporated:

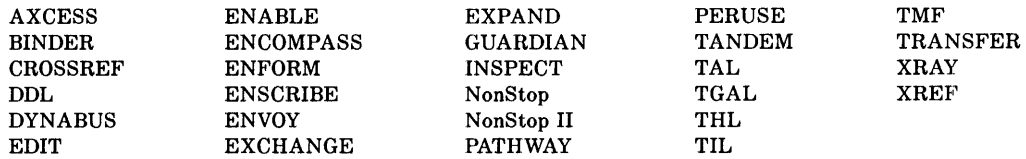

INFOSAT is a trademark in which both Tandem and American Satellite have rights.

HYPER channel is a trademark of Network Systems Corporation.

IBM is a registered trademark of International Business Machines Corporation.

## **NEW AND CHANGED INFORMATION**

This revision documents the HELP command and changes to the FIND statement. Miscellaneous technical and editorial corrections are also included.

 $\label{eq:1} \frac{1}{\sqrt{2}}\left(\frac{1}{\sqrt{2}}\right)^{2} \frac{1}{\sqrt{2}}\left(\frac{1}{\sqrt{2}}\right)^{2}$ 

 $\label{eq:2.1} \frac{1}{\sqrt{2\pi}}\int_{\mathbb{R}^3}\frac{1}{\sqrt{2\pi}}\int_{\mathbb{R}^3}\frac{1}{\sqrt{2\pi}}\int_{\mathbb{R}^3}\frac{1}{\sqrt{2\pi}}\int_{\mathbb{R}^3}\frac{1}{\sqrt{2\pi}}\int_{\mathbb{R}^3}\frac{1}{\sqrt{2\pi}}\frac{1}{\sqrt{2\pi}}\int_{\mathbb{R}^3}\frac{1}{\sqrt{2\pi}}\frac{1}{\sqrt{2\pi}}\frac{1}{\sqrt{2\pi}}\int_{\mathbb{R}^3}\frac{1}{\sqrt{2\pi}}\frac$ 

# **CONTENTS**

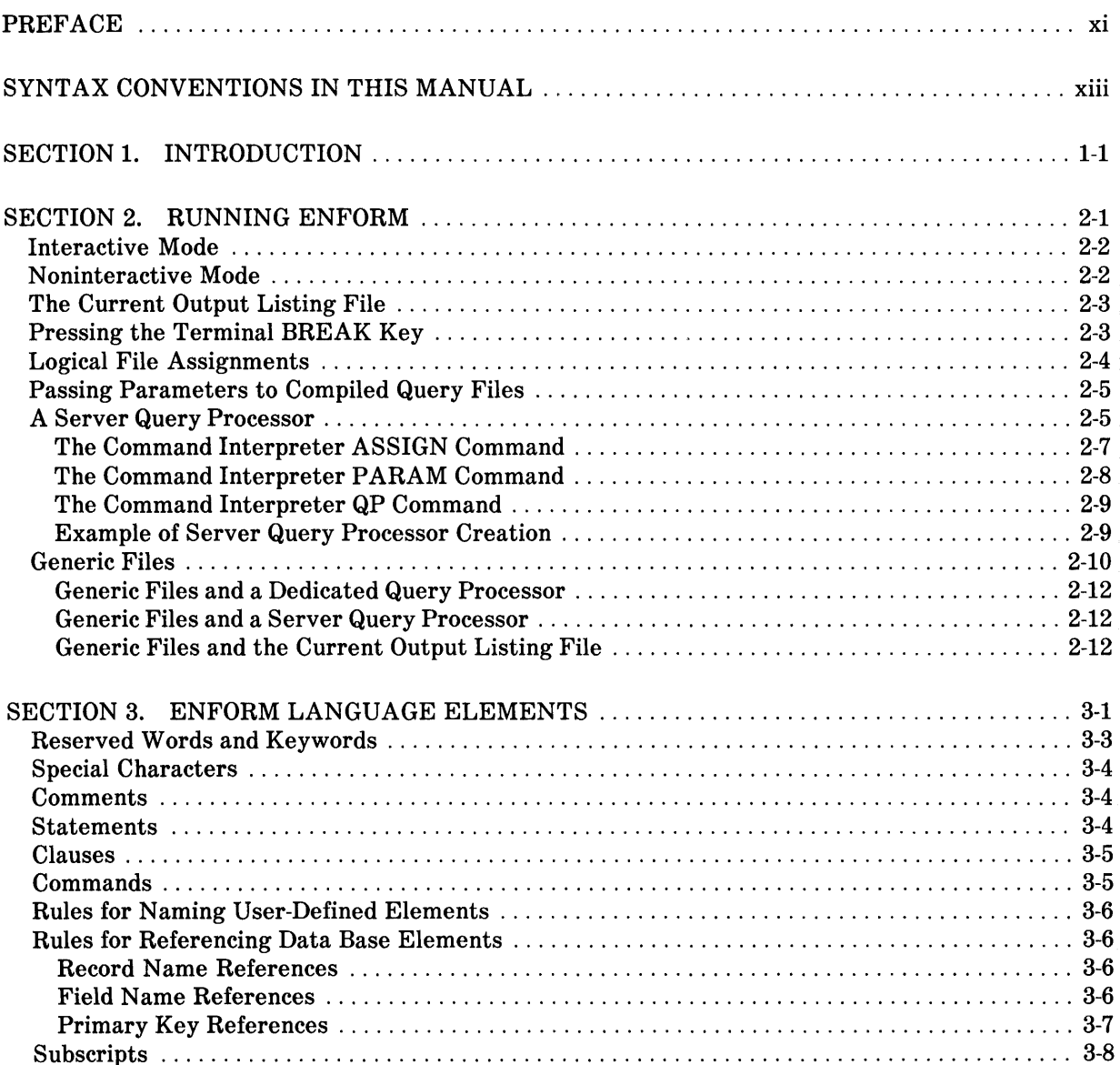

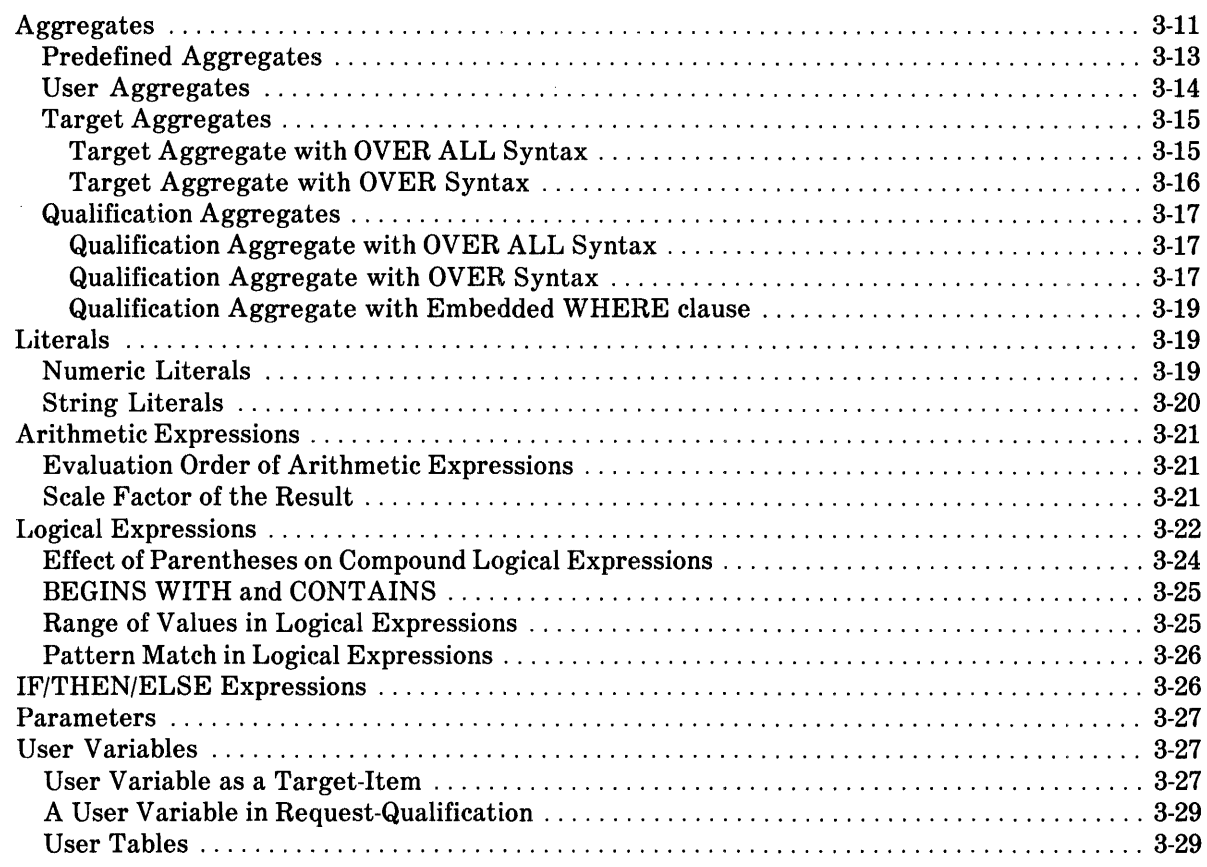

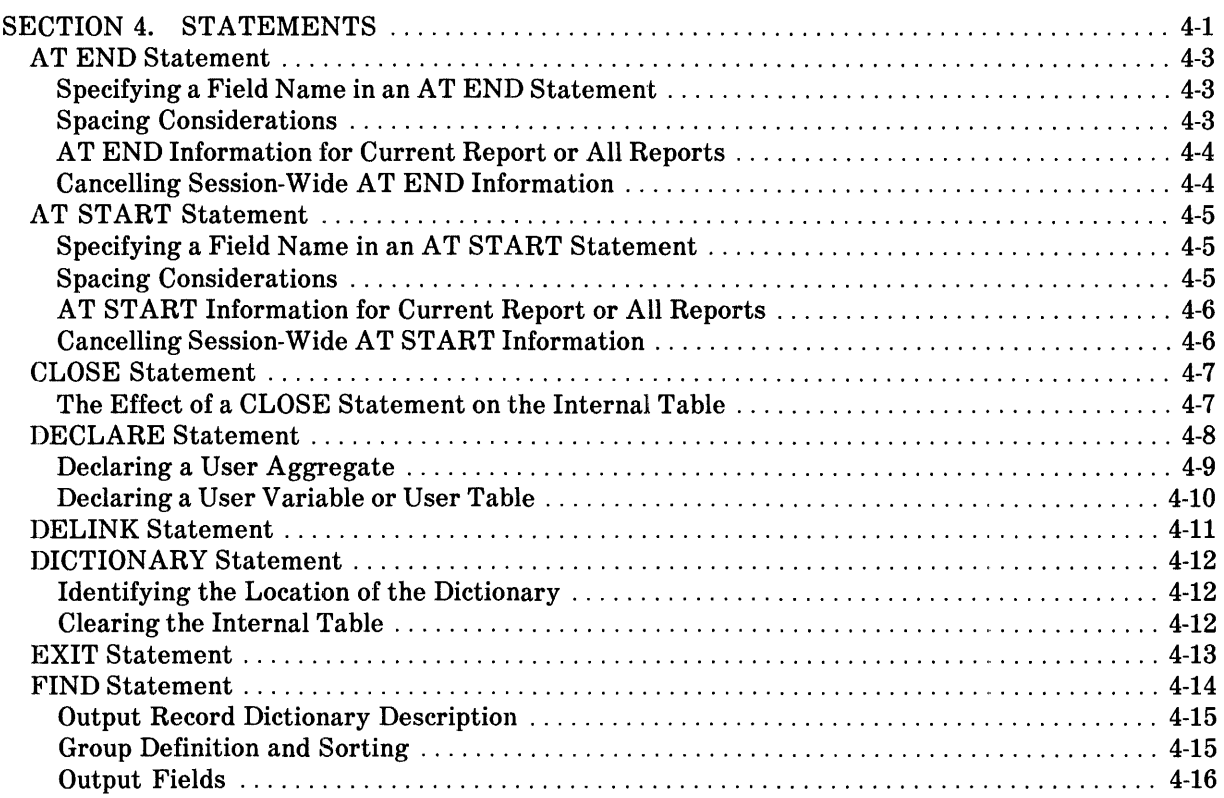

**--------------------------------------------------------------------------------------------**

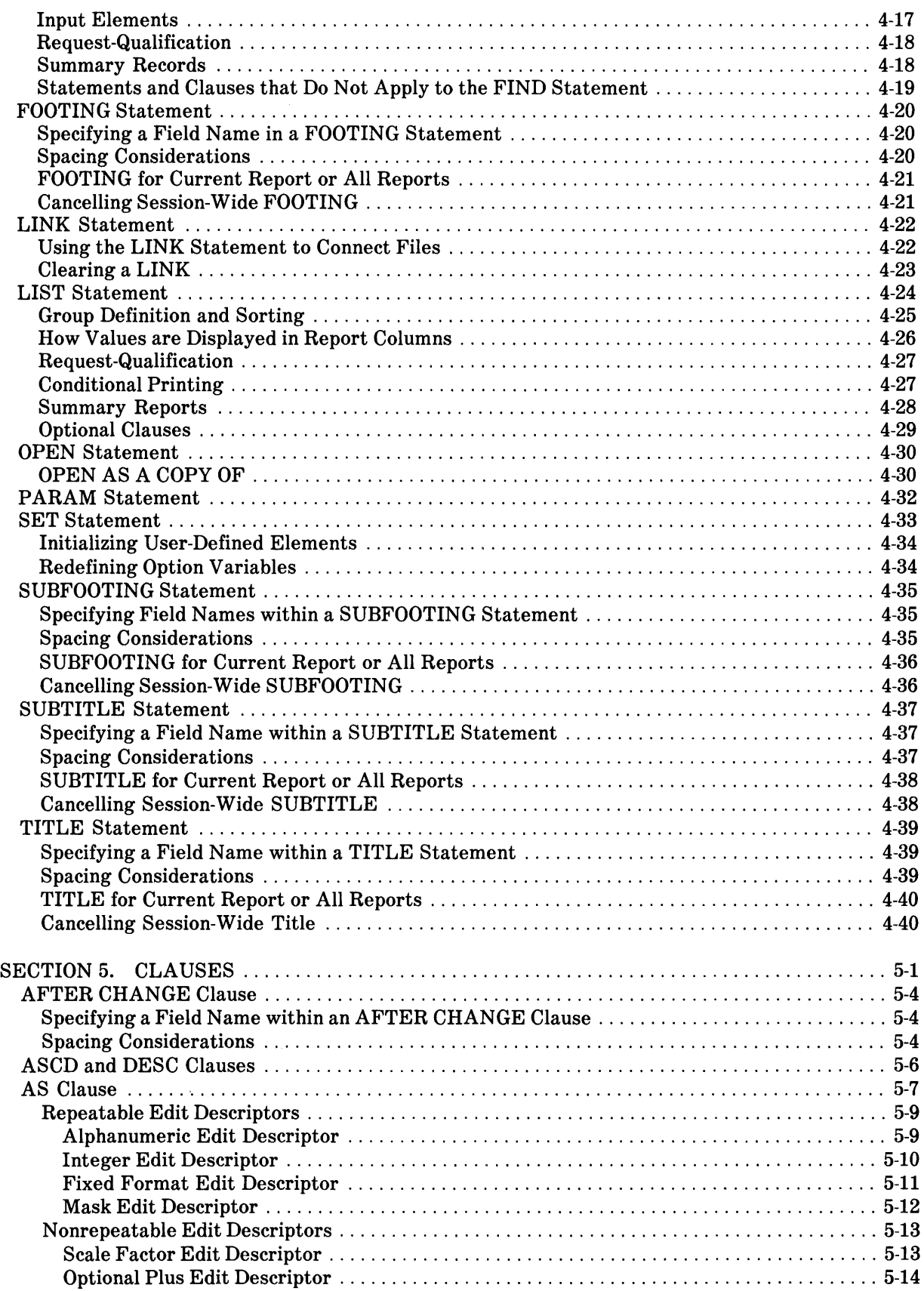

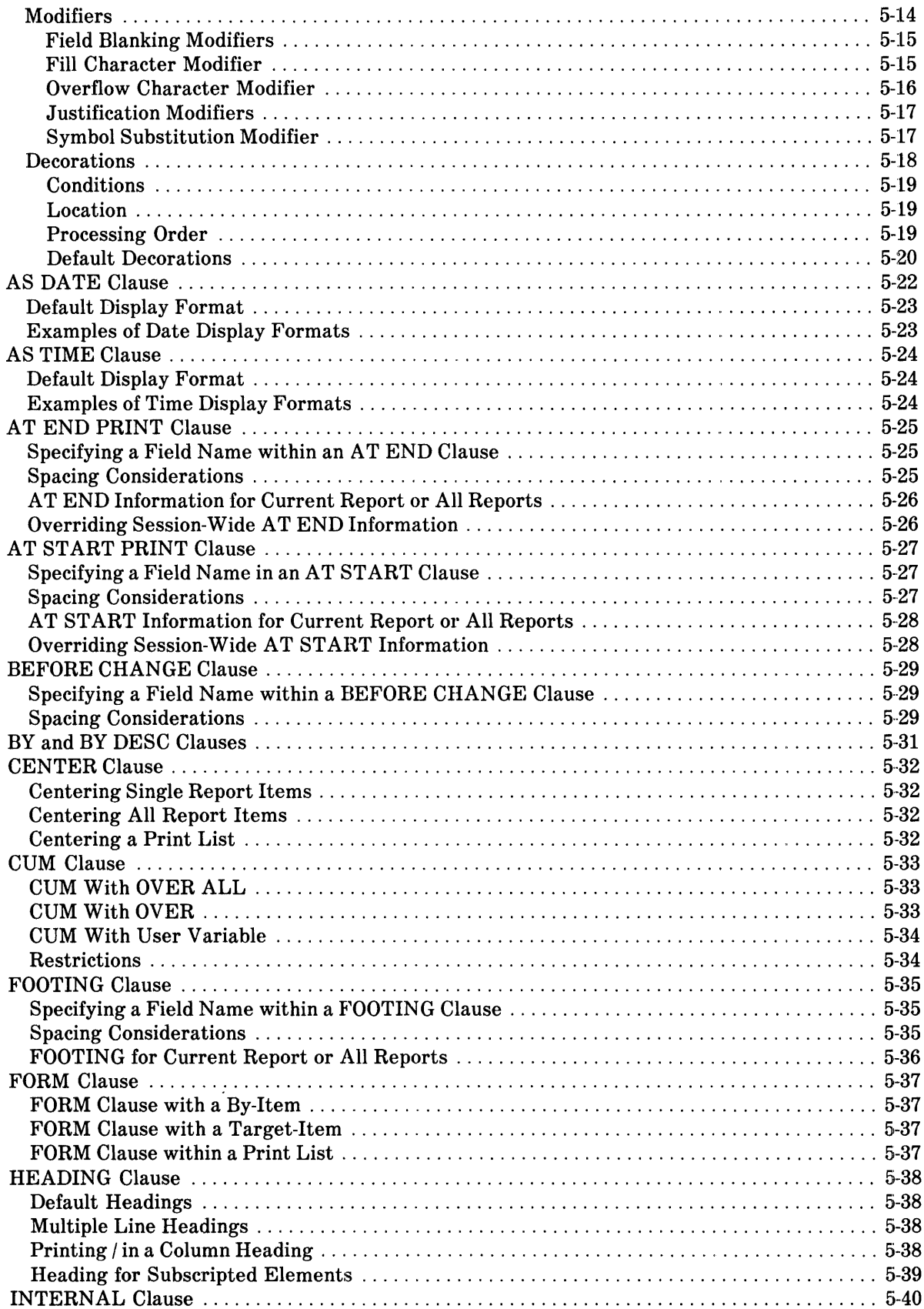

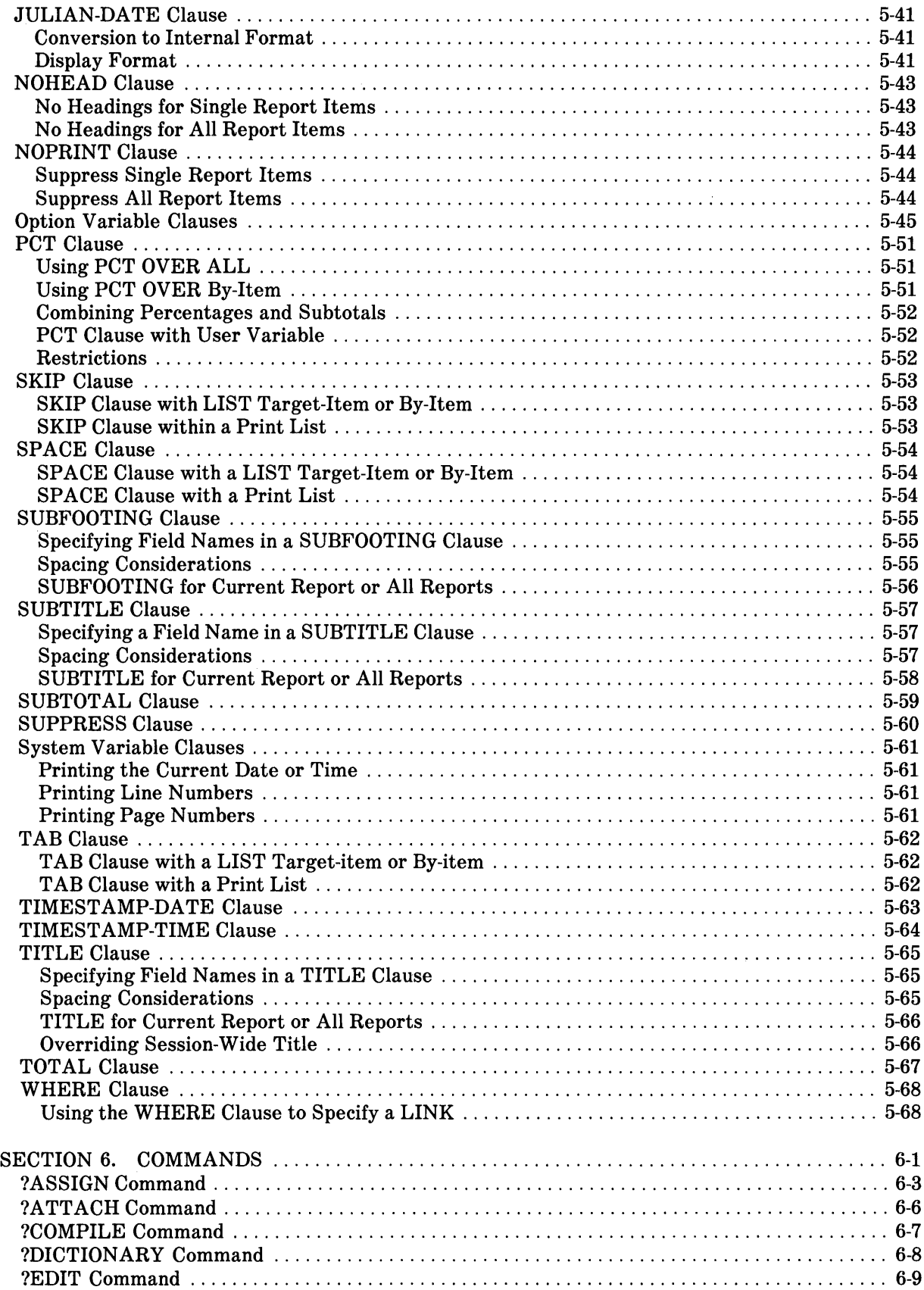

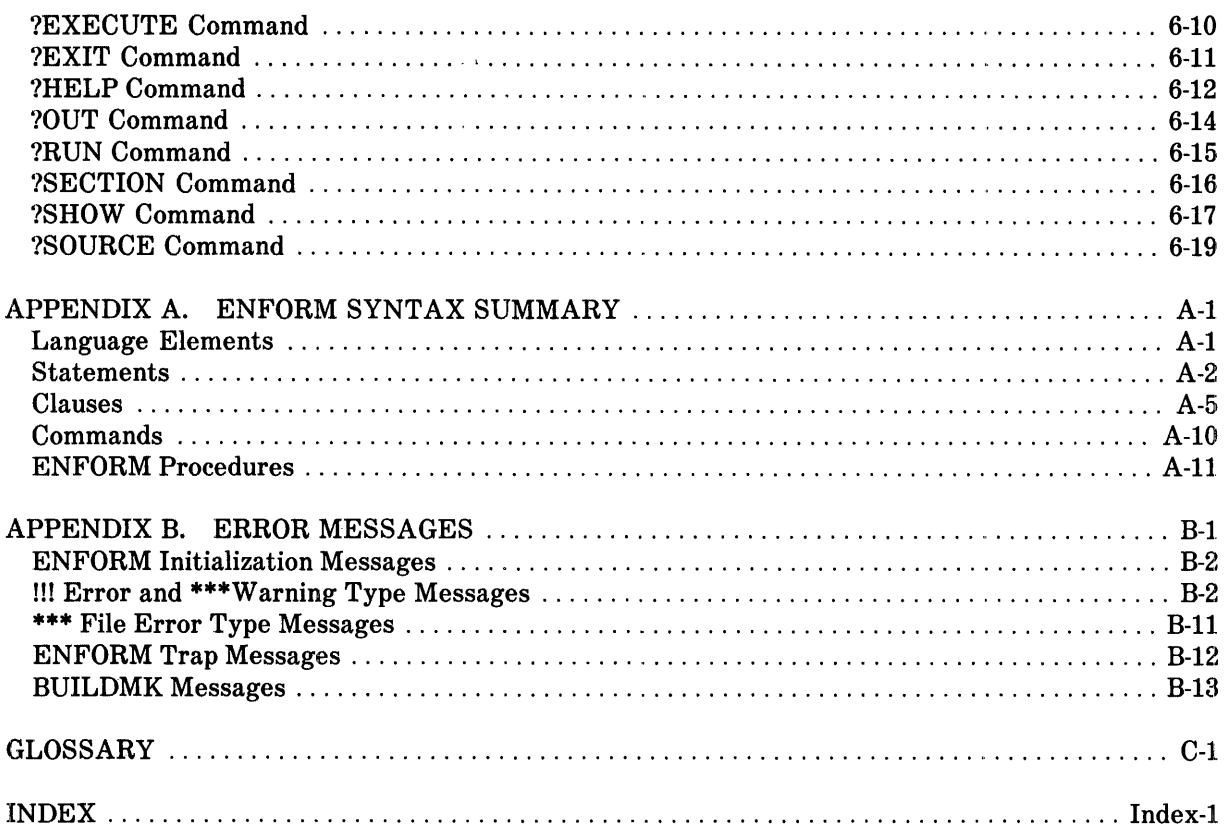

## **FIGURES**

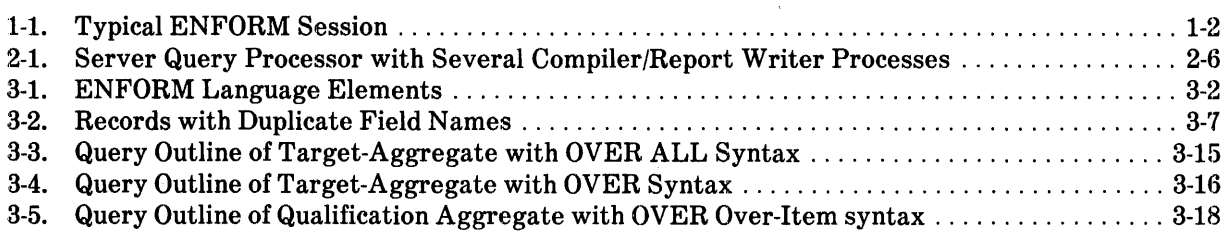

## **TABLES**

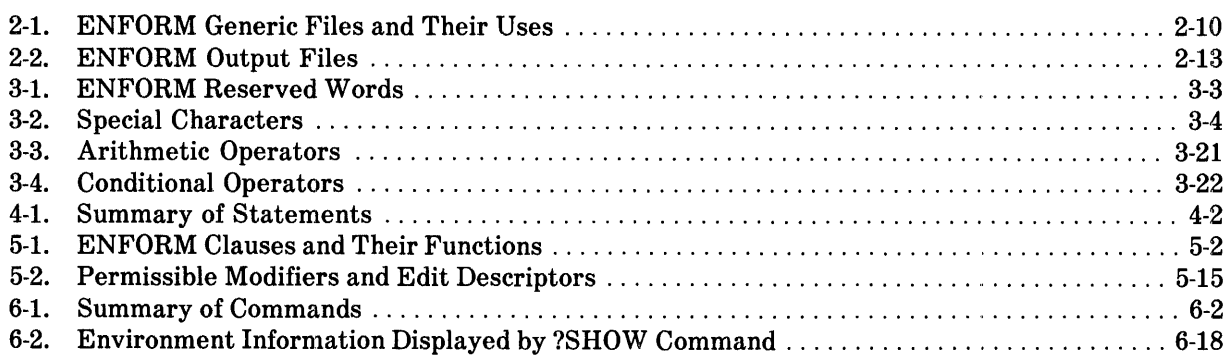

 $\mathcal{L}^{\mathcal{L}}$ 

------------- .\_--------

## **PREFACE**

This manual is one of three volumes that describe the ENFORM language. This manual, which concerns syntax only, should be used as a reference by experienced EN FORM users. For other information about ENFORM and related products, refer to the publications listed in alphabetical order below.

*Data Definition Language (DDL) Programming Manual EDIT Manual ENFORM User's Guide ENSCRIBE Programming Manual GUARDIAN Operating System Command Language and Utilities Manual GUARDIAN Operating System Programming Manual- Volumes* 1 *and 2 Introduction to ENFORM* 

 $\frac{1}{2} \left( \frac{1}{2} \right)$  ,  $\frac{1}{2} \left( \frac{1}{2} \right)$ 

# **SYNTAX CONVENTIONS IN THIS MANUAL**

This table describes the characters and symbols used in this manual's syntax notation. For distinction, syntactical elements appear in a typeface different from that of ordinary text.

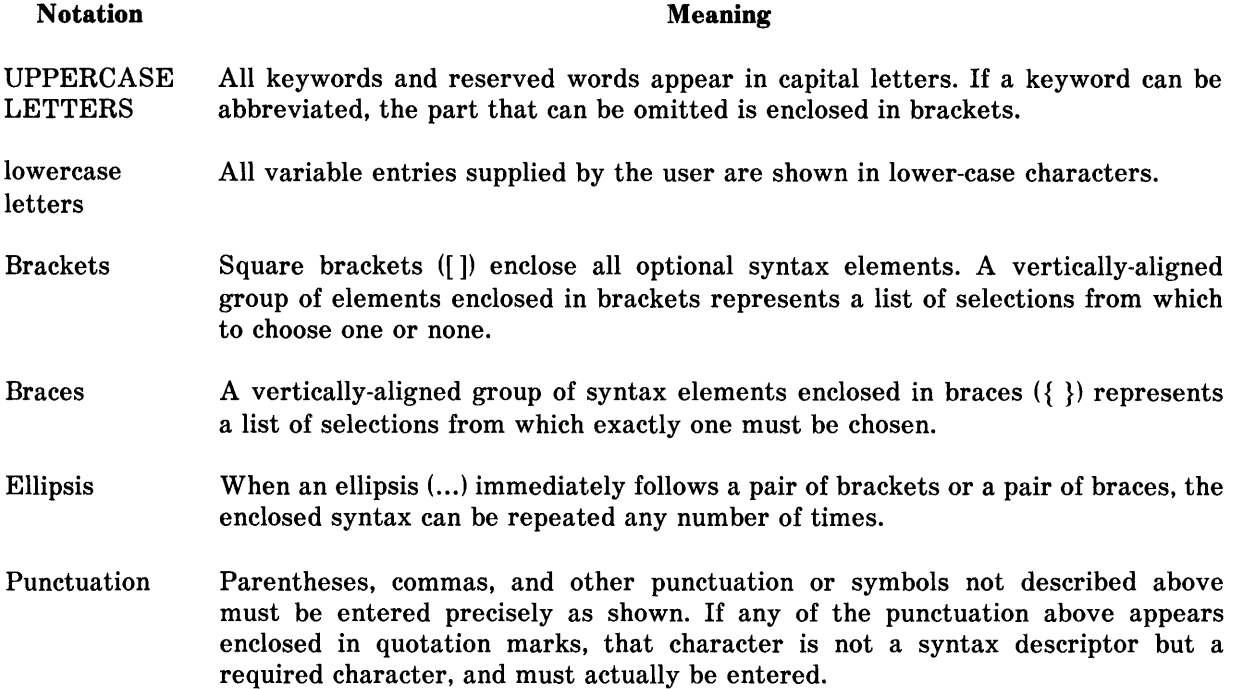

## **SECTION 1**

## **INTRODUCTION**

This publication documents:

- The syntax of the Command Interpreter ENFORM command needed to call the ENFORM process, the Command Interpreter commands needed to create a server query processor, and the names of generic files that can be assigned using either the Command Interpreter ASSIGN command or the ENFORM ?ASSIGN command.
- The syntax of the ENFORM language elements including statements, clauses, commands, aggregates, expressions, literals, and variables. These elements are alphabetized wherever appropriate.
- The error messages generated by ENFORM.

The special features of ENFORM, such as using the host language interface, writing an ENFORM server, or redefining ENFORM reserved words and message text are not discussed. For this information and for information about using the ENFORM language elements, refer to *Introduction to ENFORM* or to the *ENFORM Users Guide.* 

The examples in this manual use the data base described in the *ENFORM Users Guide.* 

### **ENFORM TERMINOLOGY**

This manual uses special terms to describe the various components and features of the ENFORM language. Figure 1-1 illustrates these terms by showing a typical ENFORM session (the period of time that begins when you enter the ENFORM command and ends when you exit ENFORM). The following paragraphs describe some of the terms illustrated in Figure 1-1. Become familiar with these terms, because they are used throughout the manual.

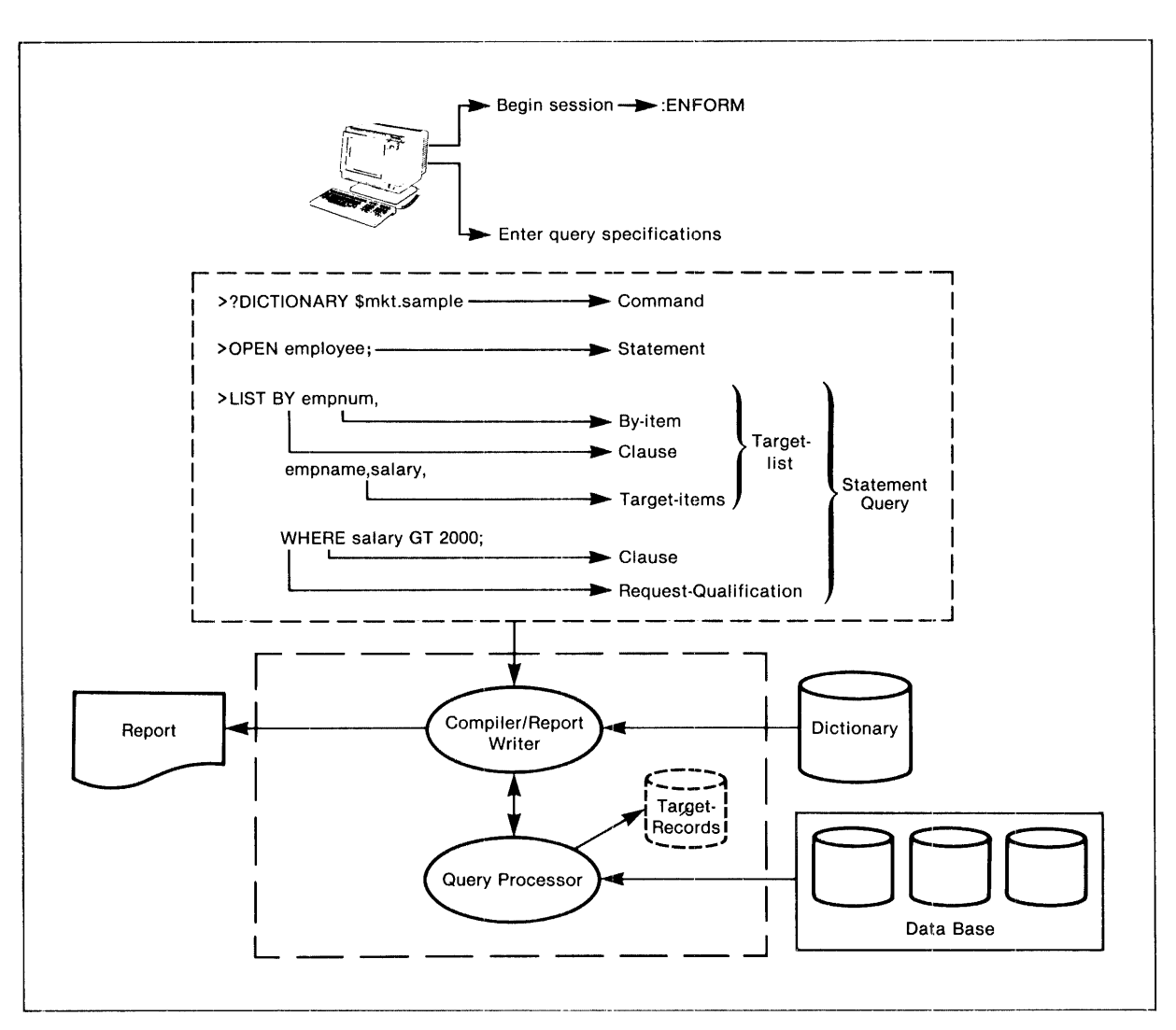

Figure 1-1. Typical ENFORM Session

The important terms are:

*Query specifications* – the language elements (statements, clauses, commands, ...) that you specify to provide ENFORM with the information it needs to retrieve data and to establish the query environment.

*Query* - one complete LIST or FIND statement. Both statements specify the information to be retrieved.

*Target-list-a* part of the query; a target-list consists of target-items and a special type of targetitem called a by-item.

*Targe t-items* - any record names, field names, variable names, aggregate names, literals, or expressions, excluding by-items, whose values you want to appear as output from your query.

By-items-field names modified by the BY or BY DESC clauses described in Section 5. The values of the fields are used to sort and group the query output.

*Request-qualification-a* condition or conditions that a data base element must meet before it is selected to contribute to your query output. A request-qualification begins with a WHERE keyword followed by a logical expression.

*Compiler/report writer-the* ENFORM process that compiles your query and writes a report (if one is requested). The compiler/report writer issues error messages for syntax errors. If no errors exist, the compiler/report writer passes your compiled query specifications along with information obtained from the dictionary to the query processor. After the query processor returns the retrieved data (in the form of the target-records described later in this section), the compiler/report writer formats and writes the report.

*Dictionary-physical* files that contain information called record descriptions. A record description provides ENFORM with information about the name of the record being accessed, the name and data type of any fields within the record, the record and field length, the name of any primary or alternate key fields, and the name of the physical file associated with the record description. The dictionary is created by the Data Definition Language (DDL) compiler from record descriptions written in DDL. The dictionary must exist before your query specifications are processed. Refer to the *Data Definition Language (DDL) Reference Manual* and the *EN FORM User's Guide* for more information about the dictionary.

*Query processor-the* ENFORM process that uses the information provided by the compiler/report writer to retrieve information from the data base. The query processor also performs other functions such as creating a new physical file and transmitting records to a host language program. Creating a new physical file is described with the FIND statement in Section 5 of this manual. The host language interface is described in the *ENFORM User's Guide*.

*Target-records-the* records built by the query processor from which your ENFORM output is produced. The query processor returns the target-records to the compiler/report writer if the ENFORM output is to be formatted and written as a report.

*Data base* -the collection of physical files from which the query processor retrieves data. Any physical file from which data is retrieved must be associated with the record description obtained from the dictionary.

 $\label{eq:1} \mathbf{r}^{(i)} = \mathbf{r}^{(i)} \mathbf{r}^{(i)} + \mathbf{r}^{(i)} \mathbf{r}^{(i)} + \mathbf{r}^{(i)} \mathbf{r}^{(i)} + \mathbf{r}^{(i)} \mathbf{r}^{(i)}$ 

## **SECTION 2**

## **RUNNING ENFORM**

The ENFORM command issued from the Command Interpreter calls the ENFORM subsystem. If no parameters are specified, the ENFORM command appears as:

:ENFORM

The terminal from which the ENFORM command is entered is called the home terminal. The syntax for the ENFORM command is:

```
ENFORM [ / [ In input-filename ] [ , [ 100] output-filename ] ] / ]
```
[ dict-subvoL-name ] [ , message-tabLe-fiLename ]

where

```
IN input-fiLename
```
specifies either the name of an EDIT file containing ENFORM source code or the name of a compiled query file.

If this option is specified, ENFORM executes the code in the specified file and returns you to the Command Interpreter prompt at the end of execution.

If this option is omitted, the ENFORM prompt  $(>)$  appears and you can enter commands and statements either directly by typing them or indirectly by specifying either the ?RUN or ?SOURCE commands. When this option is omitted, the home terminal becomes the default input file.

OUT output-fiLename

specifies the name of the physical file to which output is directed. If this option is omitted, EN FORM directs the output to the current output listing file (explained later in this section.)

```
dict-subvoL-name
```
is the name of the volume and subvolume upon which the dictionary resides. If this parameter is omitted, ENFORM assumes the dictionary resides on the current volume and subvolume. Either the DICTIONARY statement or the ?DICTIONARY command can be used to supply or change the dictionary name.

message-tabLe-fiLename

is the name of the key-sequenced file containing a user-defined ENFORM message table.  $ENFORM$  retrieves error and informational message text, help message text, and/or the list of any redefined reserved words, system variables, option variables, or command names from this file when this parameter is specified. If this parameter is omitted, ENFORM retrieves message text from a message table supplied by Tandem. Refer to the *ENFORM Users Guide* for information about creating a user-defined message table.

The Command Interpreter ASSIGN command (described later in this section) can be used to make up to 32 logical file assignments before the ENFORM subsystem is called.

#### **INTERACTIVE MODE**

EN FORM functions in interactive mode when the ENFORM source code is entered from a terminal keyboard. ENFORM prompts for input by printing the right angle bracket  $(>)$ . When a carriage return is entered, ENFORM issues another prompt. For example:

```
:ENFORM 
ENFORM - T9102C09 - (02APR82) DATE - TIME: 6/16/81 - 10:14:52 
>
```
ENFORM commands and statements can be entered either directly or indirectly. Commands and statements are entered directly when you type them in response to the ENFORM prompt. Commands and statements are entered indirectly when you use either the ?RUN or ?SOURCE commands to supply the ENFORM source code.

When you enter commands and statements directly, the Command Interpreter FC command provides you with the ability to edit or repeat a line. Refer to the *GUARDIAN Operating System Command Language and Utilities Manual*, for more information about this command.

When you specify the ?EDIT command, the Edit prompt (\*) appears and all the functions of the Edit process are available for your use. Either the ?RUN or the ?SOURCE command can be used to execute the source code created in the Edit process. These commands are described in Section 6.

Exit interactive mode by entering the EXIT statement, the ?EXIT command, or by pressing the CTRL and Y terminal keys simultaneously.

#### **NONINTERACTIVE MODE**

EN FORM functions in noninteractive mode when commands and statements are entered through an input file other than a terminal. The input file can be an edit file or a compiled query file. For example:

:ENFORM *lIN* input-fiLename, OUT output-fiLenamel

In this example, ENFORM reads the commands and statements from the input file.

When ENFORM functions in noninteractive mode, all commands, statements, and clauses must be part of the input file. When the file specified in the IN option is a compiled query file, values for parameters can be specified by using the PARAM command of the Command Interpreter prior to the ENFORM command. More information about passing parameters to compiled ENFORM queries is available later in this section.

ENFORM terminates when an end-of-file, EXIT statement, or ?EXIT command is encountered on the input file.

## **THE CURRENT OUTPUT LISTING FILE**

The current output listing file is the file to which ENFORM directs output. During the course of an ENFORM session, the current output listing file can change.

At the beginning of an ENFORM session, the current output listing file is the default output file. EN FORM determines the default output file by the following process:

- If the OUT option is included in the ENFORM command, the default output file is the file specified in the OUT option.
- If the OUT option is omitted from the ENFORM command, the default output file is the file specified in the IN option of the ENFORM command if that file is a terminal.
- If the file specified for the IN option is not a terminal, the default output file is the home terminal.
- If both the IN option and the OUT option are omitted from the ENFORM command, the default output file is the home terminal.

As the session progresses, the current output listing file might change as follows:

- If a QUERY-COMPILER-LISTING file is specified, that file becomes the current output listing file whenever ENFORM commands and statements are being processed.
- If either a QUERY-REPORT-LISTING file or an ?OUT command file is specified, that file becomes the current output listing file whenever a report (the output from a LIST statement) is being processed.

The QUERY-COMPILER-LISTING file and the QUERY-REPORT-LISTING file are discussed later in this section. The ?OUT command file is discussed in Section 6.

### **PRESSING THE TERMINAL BREAK KEY**

ENFORM acknowledges the terminal BREAK key whenever the input file is a terminal. The input file is a terminal under the following conditions:

- the IN option is omitted from the ENFORM command making the home terminal the default input file.
- the terminal (whether the home terminal or another terminal) is the file specified in the IN option of the ENFORM command.

Pressing the terminal BREAK key on any terminal, including the home terminal, has no effect unless the terminal is the input file.

The current activity determines the action taken as follows:

- Pressing the terminal BREAK key when ENFORM is processing a query, producing a report, or producing output from the ?SHOW command, returns the terminal to the ENFORM prompt (». Query execution and any output (the report or the output produced by the ?SHOW command) terminates.
- Pressing the terminal BREAK key when commands or statements are being entered (either directly or indirectly), returns the terminal to the Command Interpreter prompt (:).

Pressing the terminal BREAK key when you have entered the EDIT process from the EN FORM prompt has the same effect as when the EDIT process is entered from the Command Interpreter prompt with one exception: pressing the terminal BREAK key at the EDIT prompt (\*) has no effect.

If the @BREAK-KEY option variable (described in Section 5) is set to OFF, pressing the BREAK key returns the terminal to the Command Interpreter prompt. It neither terminates output nor query execution. In this case, ENFORM continues to run and any output directed to the terminal is temporarily interrupted. The PAUSE command of the Command Interpreter can be issued to resume output.

### lOGICAL FILE ASSIGNMENTS

ENFORM allows logical file assignments to be made either before or after the Command Inter·· preter ENFORM command is entered. When the logical file assignment is made from within the ENFORM subsystem, use the EN FORM ?ASSIGN command described in Section 6. When the logical file assignment is made before the ENFORM command is entered, use the Command Interpreter ASSIGN command to either associate a physical file with a dictionary record description or to assign some form of EN FORM output to a generic file.

When ENFORM is used in noninteractive mode, the Command Interpreter ASSIGN command overrides an EN FORM ?ASSIGN command that is part of the input file. When ENFORM is used in interactive mode, the ENFORM ? ASSIGN command overrides any Command Interpreter ASSIGN commands.

The syntax of the Command Interpreter ASSIGN command is:

```
ASSIGN[\frecord-name \ \, physical-filename [ , exclusion-mode ]]
       \deltageneric-file-name\delta
```
where

record-name

is the name of a dictionary record description.

generic-fiLe-name

is the name of one of the following generic files: QUERY-WORK-AREA, QUERY-SORT-AREA, QUERY-QPSTATISTICS, and QUERY-QPSTATUS-MESSAGES. All other names are ignored.

physicaL-fiLename

is a fully qualified Tandem file name. Refer to the *GUARDIAN Operating System Programming Manual* for the exact form of a Tandem file name.

excLusion-mode

is either SHARED, PROTECTED, or EXCLUSIVE. The default is SHARED for an input file. Valid values for generic files are described later in this section.

Refer to the *GUARDIAN Operating System Programming Manual* for more information about the ASSIGN command.

,----------------------------------------------------------------------------------

### **PASSING PARAMETERS TO COMPILED QUERY FILES**

ENFORM allows you to pass parameters to a compiled query file. The compiled query file must contain a PARAM statement defining the parameter. The PARAM statement is discussed in Section 4.

Use the PARAM command of the Command Interpreter to specify parameters prior to execution of the compiled query file. The PARAM command overrides any values specified in a SET statement for a parameter. The syntax of the Command Interpreter PARAM command is:

```
PARAM [ parameter-name parameter-value ] ,...
where 
  parameter-name 
    is the name of a parameter defined in a PARAM statement. 
  parameter-value 
    is the value to be assigned to parameter-name. parameter-value can have either of the 
    following forms: 
       character-string 
       "character-string" 
          If the first form is used, the string must not contain any embedded commas, and 
          leading and trailing blanks are not included as part of parameter-value. 
          If the second form is used, all the characters, including leading and trailing blanks, 
          between the quotation marks are included as part of parameter-value.
```
Refer to the *GUARDIAN Operating System Command Language and Utilities* manual for more information about the PARAM command.

#### **A SERVER QUERY PROCESSOR**

Unless otherwise specified, each ENFORM session uses a dedicated query processor. To avoid some overhead, several compiler/report writer processes can be assigned to share a single server query processor and sort process. The assignment is made by an ? ATTACH command. A server query processor processes one query at a time. Figure 2-1 shows several compiler/report writer processes assigned to one server query processor.

One or more server query processors can be created. Each server query processor runs NonStop, handling queries from one compiler/report writer process at a time.

A host language program (described in the *ENFORM Users Guide)* can also use a server query processor.

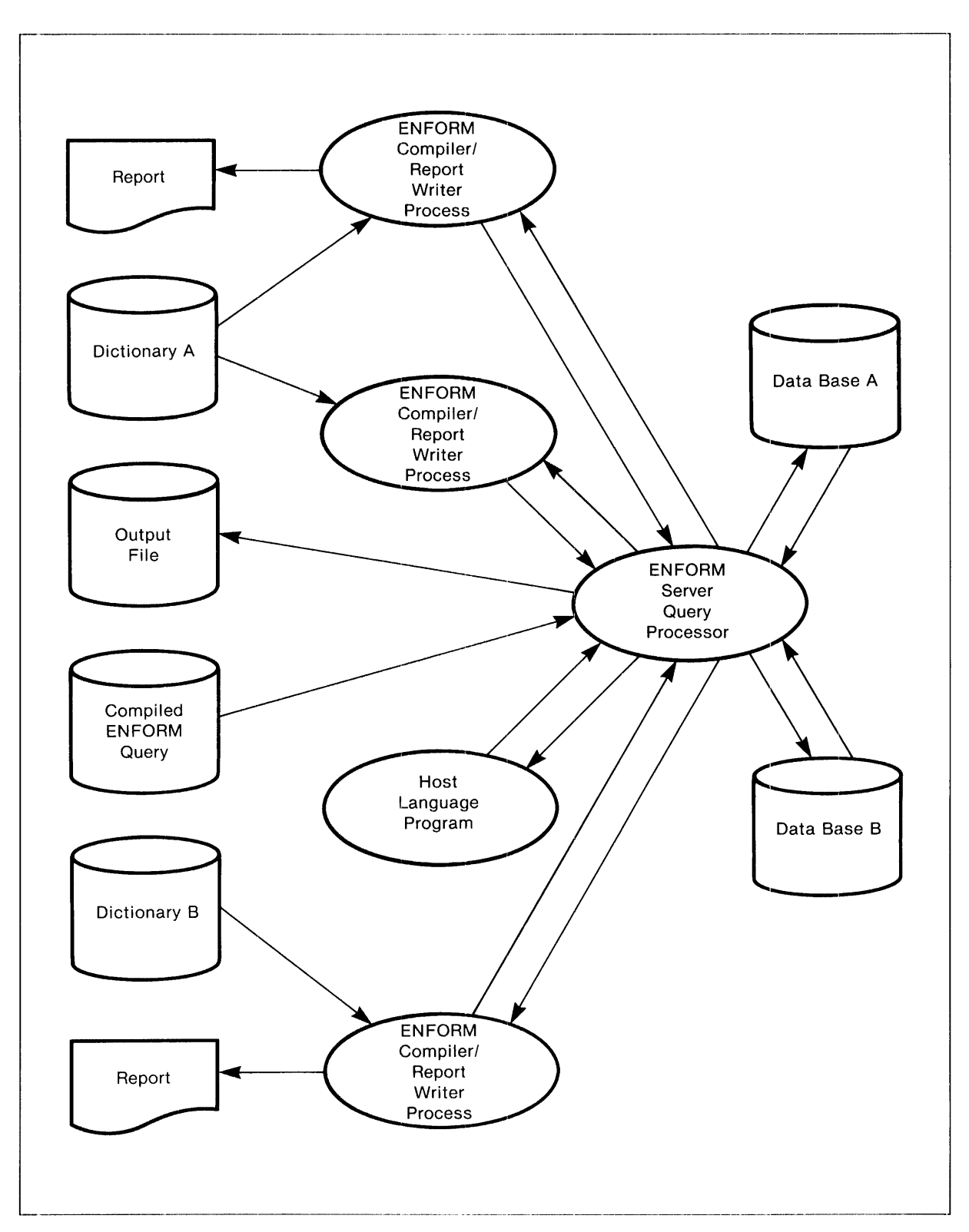

Figure 2-1. Server Query Processor With Several Compiler/Report Writer Processes

ENFORM server query processors are created by a system manager, using the Command Interpreter ASSIGN and PARAM commands followed by the Command Interpreter QP command.

------,-----------------------,--,-----,\_.\_---,-, -----,

## **The Command Interpreter ASSIGN Command**

For every physical file an ENFORM application accesses, the server query processor must do open/close operations that add to the processing time. This processing time can be reduced significantly if ENFORM applications that frequently use the same physical files are processed by a common server query processor. A server query processor allows for heavily accessed physical files to be kept open.

The ASSIGN command of the Command Interpreter defines the physical file or files kept open. The syntax is:

```
ASSIGN { Fnumber }, physical-filename [, exclusion-mode ]
      \delta generic-file-name
```
where

Fnumber

specifies the logical file name. Legal values for logical file names range from Fl through F31.

generic-file-name

is the name of one of the following generic files: QUERY-WORK-AREA, QUERY-SORT-AREA, QUERY-QPSTATISTICS, and QUERY-QPSTATUS-MESSAGES. All other names are ignored.

physical-filename

is a fully qualified Tandem file name. Refer to the *GUARDIAN Operating System Programming Manual* for the exact form of a Tandem file name.

exclusion-mode

is either SHARED, PROTECTED, or EXCLUSIVE. The default is SHARED for an input file. Valid values for generic files are described later in this section.

### **The Command Interpreter PARAM Command**

To create a server query processor, you must include a PARAM command specifying a REQUESTORS parameter. The REQUESTORS parameter defines the maximum number of requestors the server query processor can accept. The other parameters are optional and can be specified in the same or in a different PARAM statement.

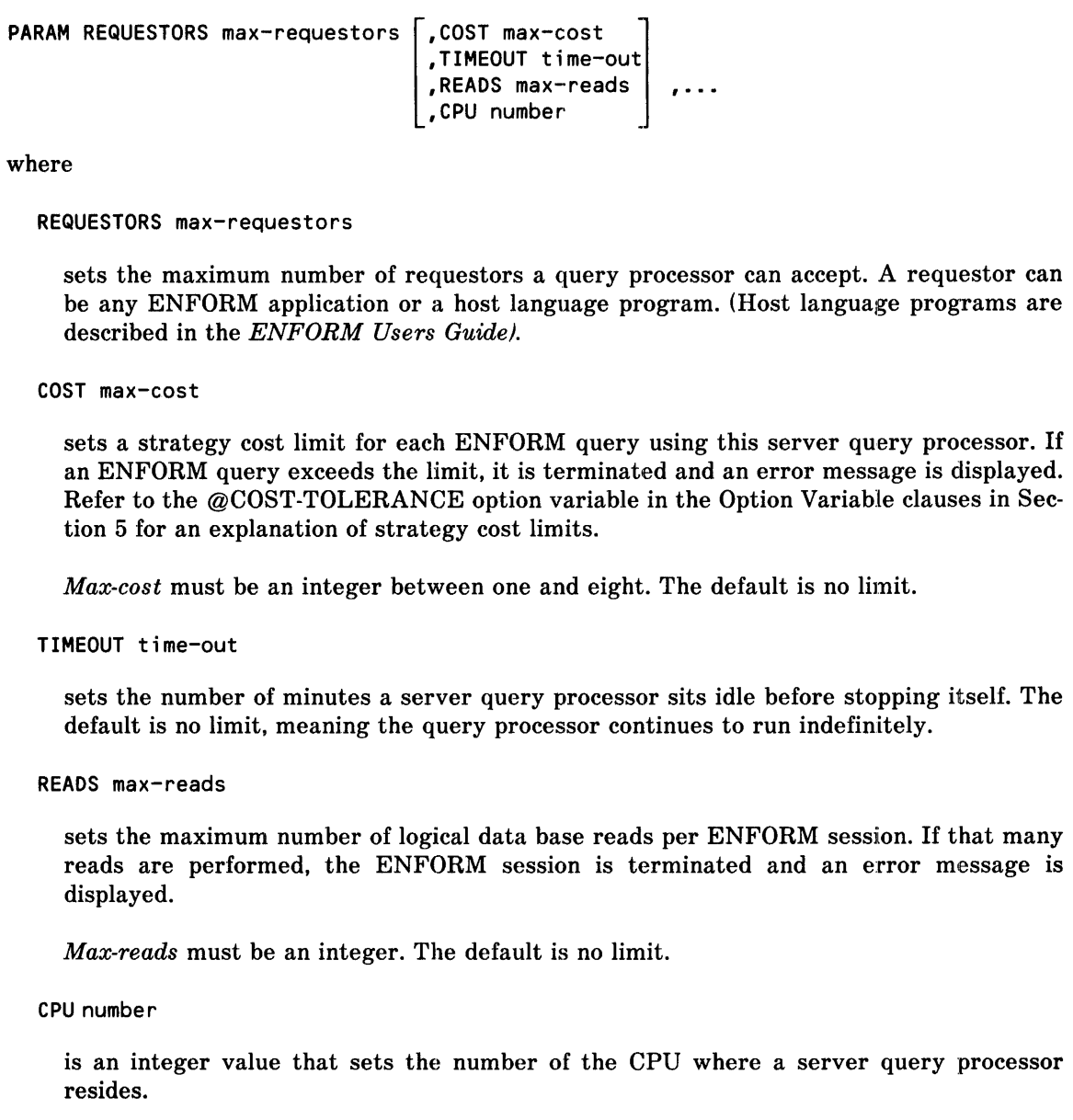

-----------------------------------------,--------------------,-------------------------------

### The Command Interpreter QP Command

After the parameters are initialized and the physical files to be kept open are specified, the server query processor is created. The syntax is:

QP / NOWAIT, NAME process-name [ , CPU number [ , PRI priority] [, MEM pages] / where: NAME process-name is a process name for the server query processor. The name must begin with a dollar sign (\$) followed by an alphabetic character and one to four alphanumeric characters. CPU number is the number of the CPU where this server query processor resides. The default is the same CPU where the Command Interpreter resides. A *CPU number* specified in the QP command overrides a CPU number specified in the PARAM command. PRI priority is the priority at which this server query processor is to run. MEM pages is the maximum number of virtual data pages used for this server query processor. It must be an integer from one to 64. The default is 64.

#### Example of Server Query Processor Creation

Issue the following instructions to create a server query processor named *\$qpl* that keeps open *parts, order,* and *odetail,* accepts up to 15 requestors, sets a limit of 2 on the cost strategy, and waits idle up to 3 minutes before stopping.

:ASSIGN F1, \$data.database.parts :ASSIGN F2, \$data.database.order :ASSIGN F3, \$data.database.odetail :PARAM REQUESTORS 15, COST 2, TIMEOUT 3 :QP / NOWAIT, NAME \$qp1 /

## **GENERIC FILES**

A generic file is a file that is used to store some form of ENFORM output. ENFORM produces many different forms of output, such as statistics and error messages. To enable control over each class of output, generic file names have been defined for each class. These generic file names can be used in Command Interpreter ASSIGN commands or ENFORM ? ASSIGN commands (described in Section 6) as the record-name to be assigned to a physical-file-name.

When you assign an ENFORM generic file to a physical file, the physical file must exist at the time ENFORM attempts to open the file. If you specify an exclusion mode, it is used. An unspecified or meaningless exclusion mode (for example, protected for terminals) causes the default (SHARED for terminals and EXCLUSIVE for other devices) to be used. If you specify an exclusion mode for the generic files QUERY-WORK-AREA and QUERY-SORT-AREA, it is ignored.

Assigning a generic output file name to a process name causes the process to be treated as if it were the spooler. EN FORM OPENs the process, calls SETMODE, and WRITEs to the process. It is not possible to ASSIGN a FIND file to a process because ENFORM will create an unstructured file and rename the file as the last step in processing the FIND statement. Table 2-1 shows the ENFORM generic file names and their uses.

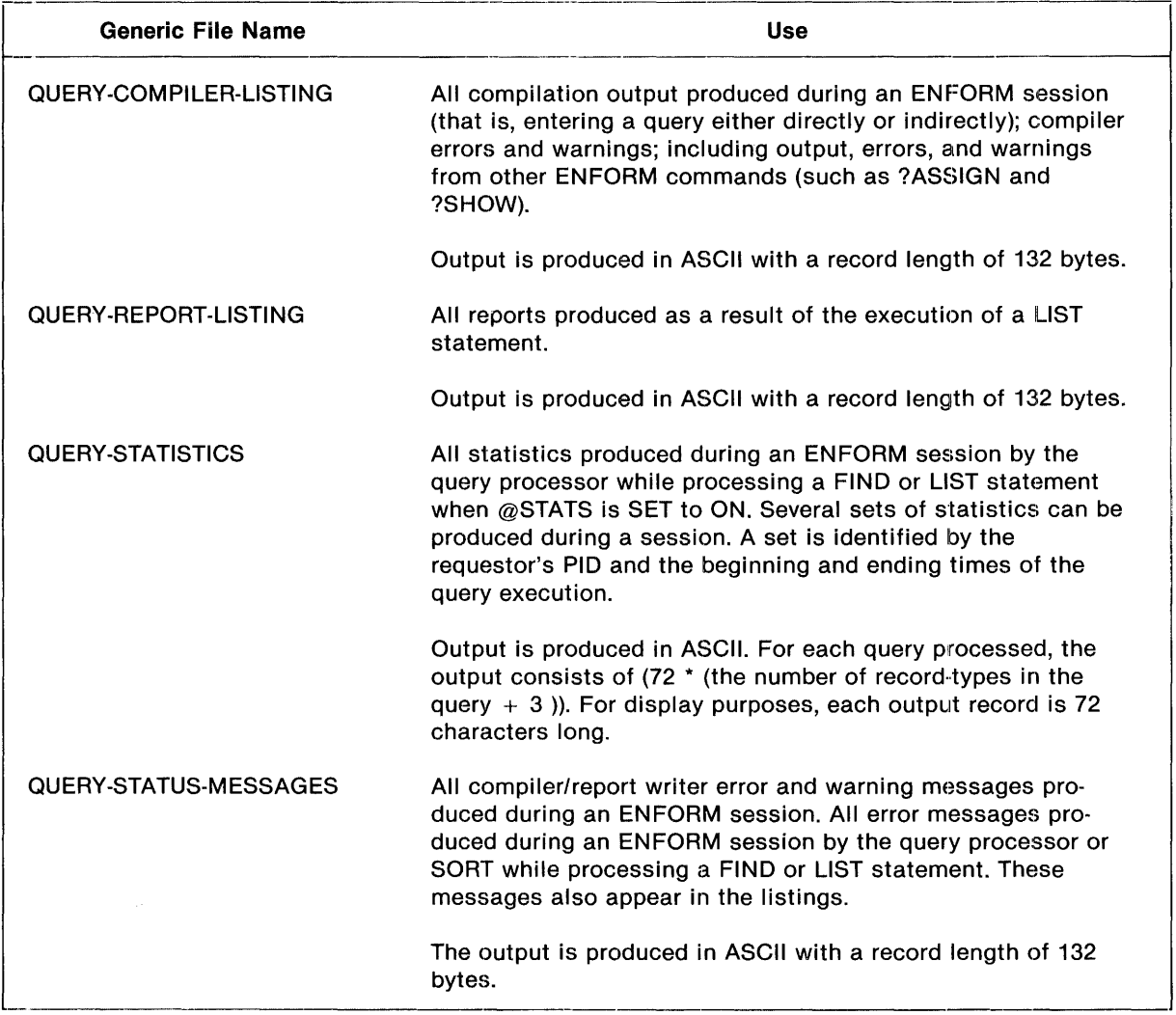

Table 2-1. ENFORM Generic Files and Their Uses

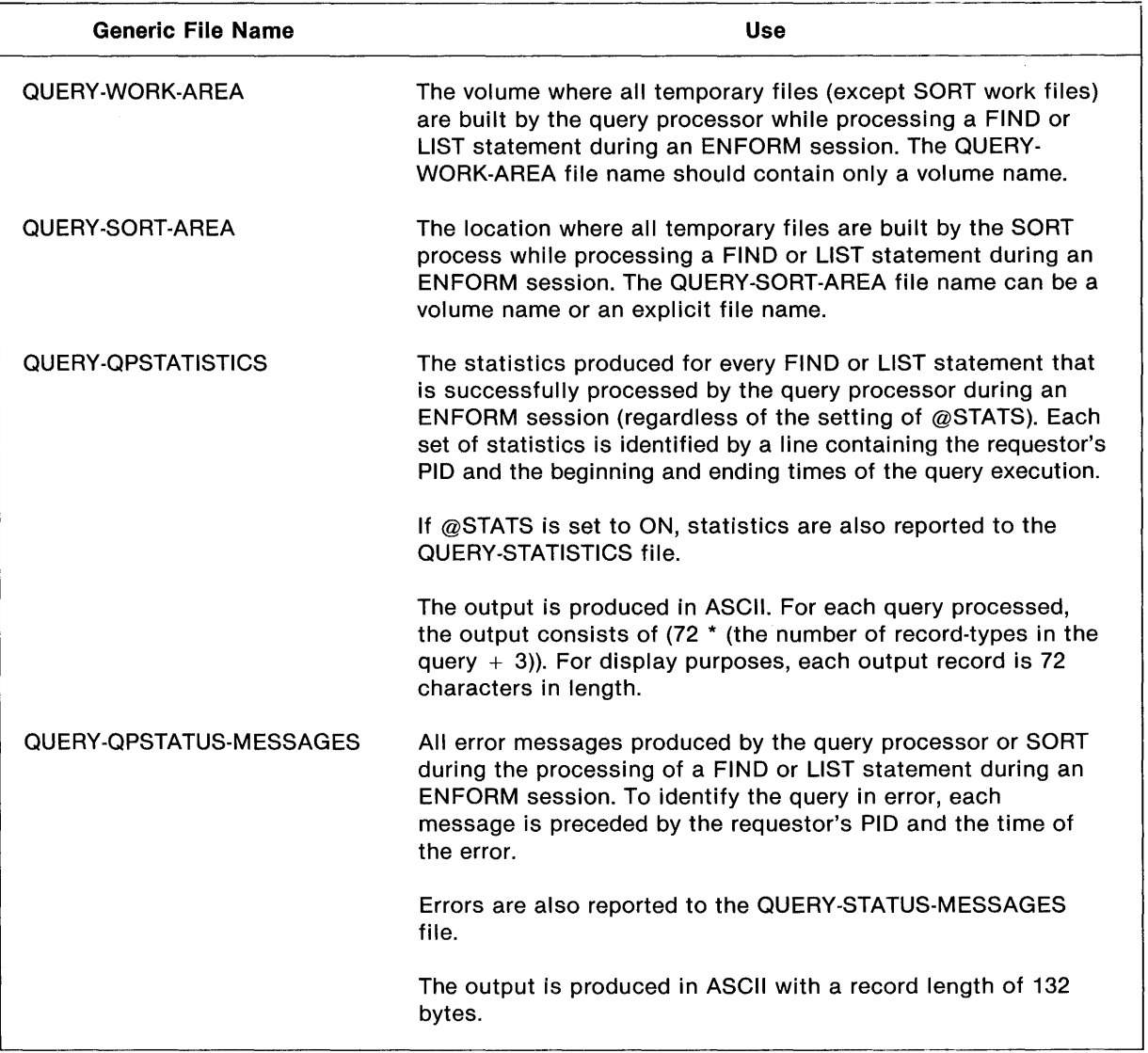

 $\bar{z}$ 

Table 2-1. ENFORM Generic Files and Their Uses (Concluded)

In most cases, a generic output file is an unstructured file. When ENFORM opens an unstructured file to write records, the records are written starting at the beginning of the file and the existing records are overwritten.

#### **Generic Files and a Dedicated Query Processor**

The generic files QUERY-WORK-AREA, QUERY-SORT-AREA, QUERY-QPSTATISTICS, and QUERY-QPSTATUS-MESSAGES can be specified for a dedicated query processor by using either the ENFORM ?ASSIGN command (see Section 6) or the Command Interpreter ASSIGN command (see Logical File Assignments earlier in this section). The ASSIGN command is passed through the EN FORM compiler/report writer to the query processor for each LIST or FIND statement until the ASSIGN is cleared.

'rhe query processor opens both QUERY-QPSTATISTICS and QUERY-QPSTATUS-MESSAGES for every FIND or LIST request. Generally, statistics and errors for multiple requests to a dedicated query processor cannot be collected in a disc file because the results are written over each other. However, by assigning the generic file to a process, the statistics and errors can be col· lected for multiple requests to a dedicated query processor.

#### **Generic Files and the Server Query Processor**

The generic files QUERY-WORK-AREA, QUERY-SORT-AREA, QUERY-QPSTATISTICS, and QUERY-QPSTATUS-MESSAGES can be held open for the lifetime of a server query processor if the Command Interpreter ASSIGN command (see A Server Query Processor earlier in this section) is specified at the time the server query processor is created.

lBy using the generic file names with a server query processor, you can specify where the server query processor: builds the temporary files, performs sorts, sends statistics, and sends error messages. Since the QUERY-QPSTATISTICS and QUERY-QPSTATUS-MESSAGES files are held open for the lifetime of the associated server query processor, collection of statistics and errors for multiple requests is possible.

The Command Interpreter ASSIGN commands specified when the server query processor is started cannot be overridden by either ENFORM ?ASSIGN commands nor Command Interpreter ASSIGN commands specified when the ENFORM process is initiated. (The server query processor must be stopped and restarted to alter these file assignments.)

If you assign generic files by specifying either the ENFORM ? ASSIGN command (during ENFORM processing) or the Command Interpreter ASSIGN command (before ENFORM is initiated) the server query processor directs output to these generic files until you clear the ASSIGN command. Generic files that were not assigned when the server query processor was created are re-opened for each FIND or LIST statement.

#### **Generic Files and the Current Output listing File**

If the Generic files QUERY-REPORT-LISTING and QUERY-COMPILER-LISTING are assigned, these files become the current output listing files under the following conditions:

- QUERY-COMPILER-LISTING file is the current output listing file whenever ENFORM statements and commands are processed.
- QUERY-REPORT-LISTING file is the current output listing file whenever a report (the output from the LIST statement) is produced unless the ?OUT command specifies an ?OUT file.

Assignment of any of the other generic files does not affect the current output listing file.

Table 2-2, shows the forms of ENFORM output (that is, reports, statement and command output, statistics, and error messages) and the corresponding output file when generic files are assigned. The default output file is described earlier in this section.

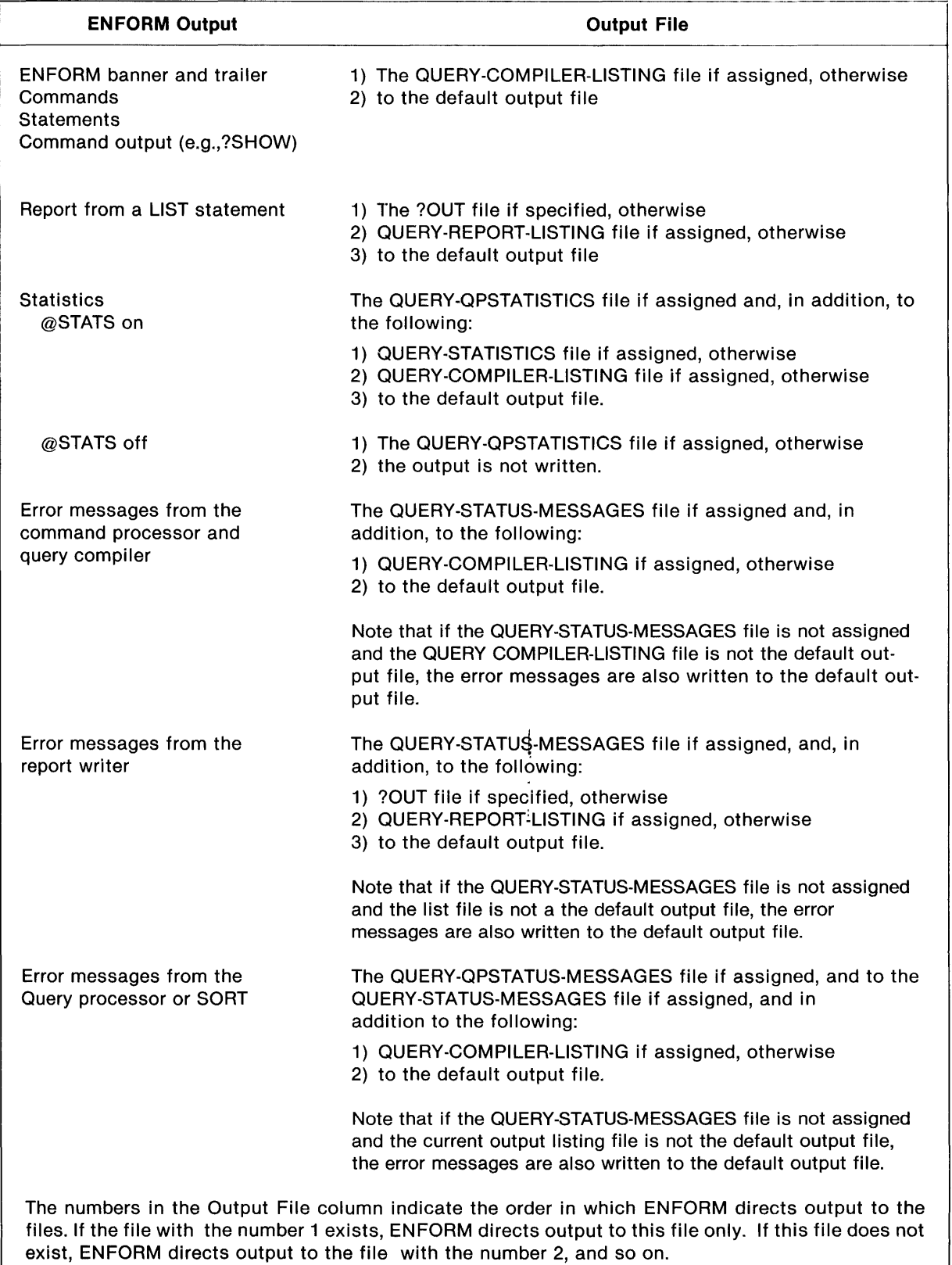

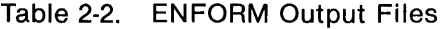

 $\label{eq:2.1} \frac{1}{\sqrt{2}}\left(\frac{1}{\sqrt{2}}\right)^{2} \left(\frac{1}{\sqrt{2}}\right)^{2}$ 

# **SECTION 3**

# EN FORM **LANGUAGE ELEMENTS**

An ENFORM query is built with elements of the ENFORM language. This section contains:

- An explanation of the ENFORM language elements that are used throughout query specifications. These elements are: reserved words, special characters, and comments.
- A brief explanation of the functions of the ENFORM statements, clauses, and commands. The syntax of these language elements is described later in this manual.
- The syntax and functions of the ENFORM language elements that can be used either in a targetlist or in request-qualification. (Both target-lists and request-qualification are defined in Section 1). These language elements include aggregates, literals, arithmetic expressions, logical expressions, IF/THEN/ELSE expressions, parameters, user variables, and user tables.
- The rules to be used when referencing data base records, fields, and primary keys, when including subscripts, and when naming using defined elements such as user variables, user tables, user aggregates, or parameters.

Figure 3-1 shows a query specification and some of the language elements discussed in this section.

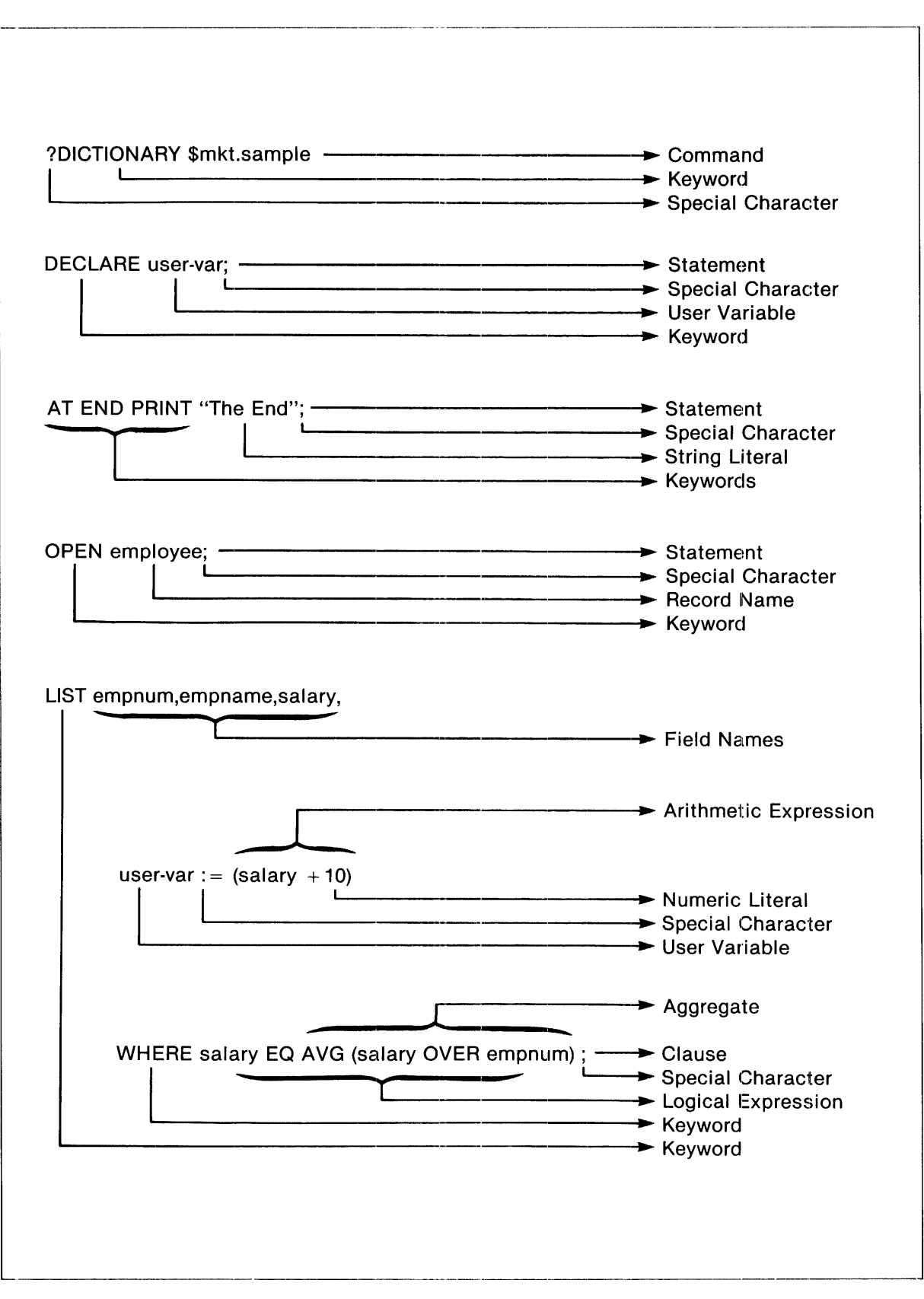

Figure 3.1. ENFORM Language Elements

 $\sim$   $\sim$ 

### **RESERVED WORDS AND KEYWORDS**

Reserved words are words with special meaning to ENFORM. Both in syntax and elsewhere in this publication reserved words are shown in uppercase characters. Reserved words must be spelled exactly as shown.

Do not use reserved words to name records, fields, variables, tables, or parameters. Reserved words can be redefined or translated to a language other than English. Refer to the ENFORM Users Guide for instructions on redefining the ENFORM reserved words. Table 3-1 shows the ENFORM reserved words.

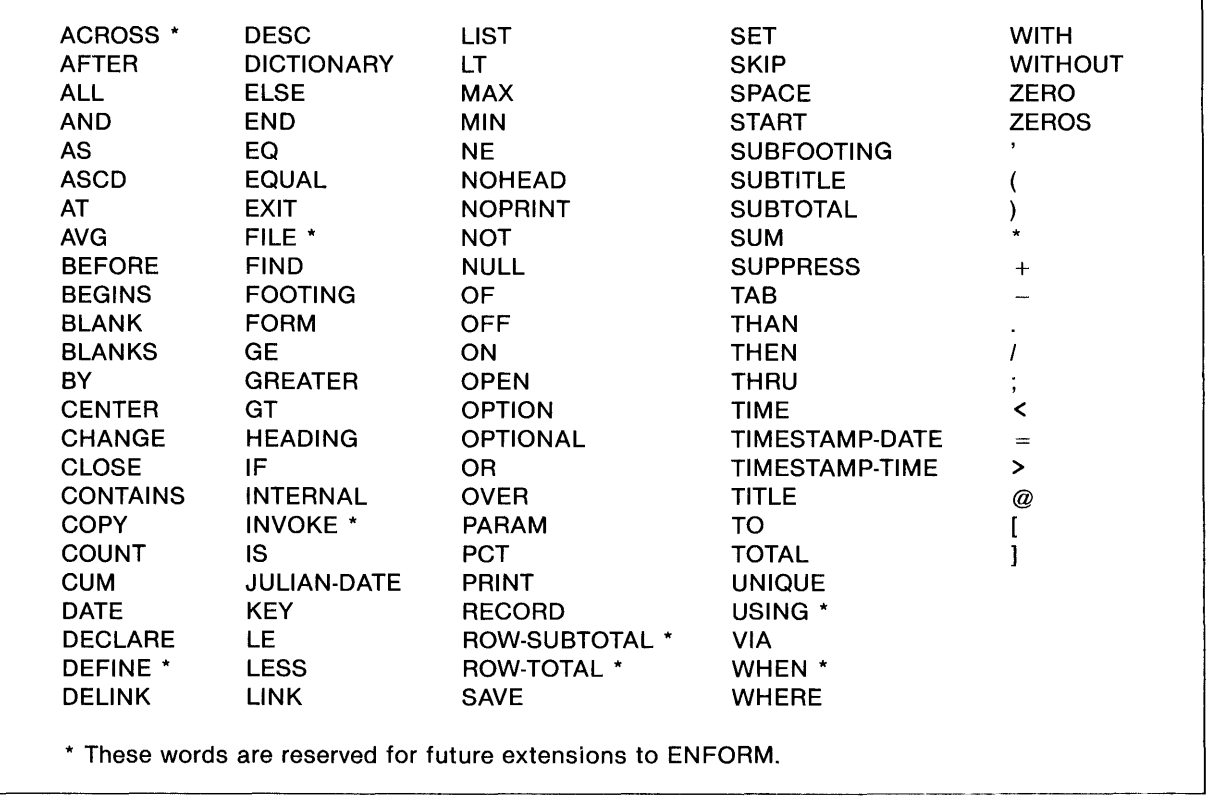

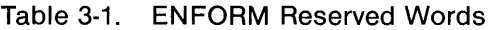

Keywords are reserved words that indicate the beginning of statements or clauses to the ENFORM compiler.

## **SPECIAL CHARACTERS**

Table 3-2 shows the ENFORM special characters and describes their functions within a query.

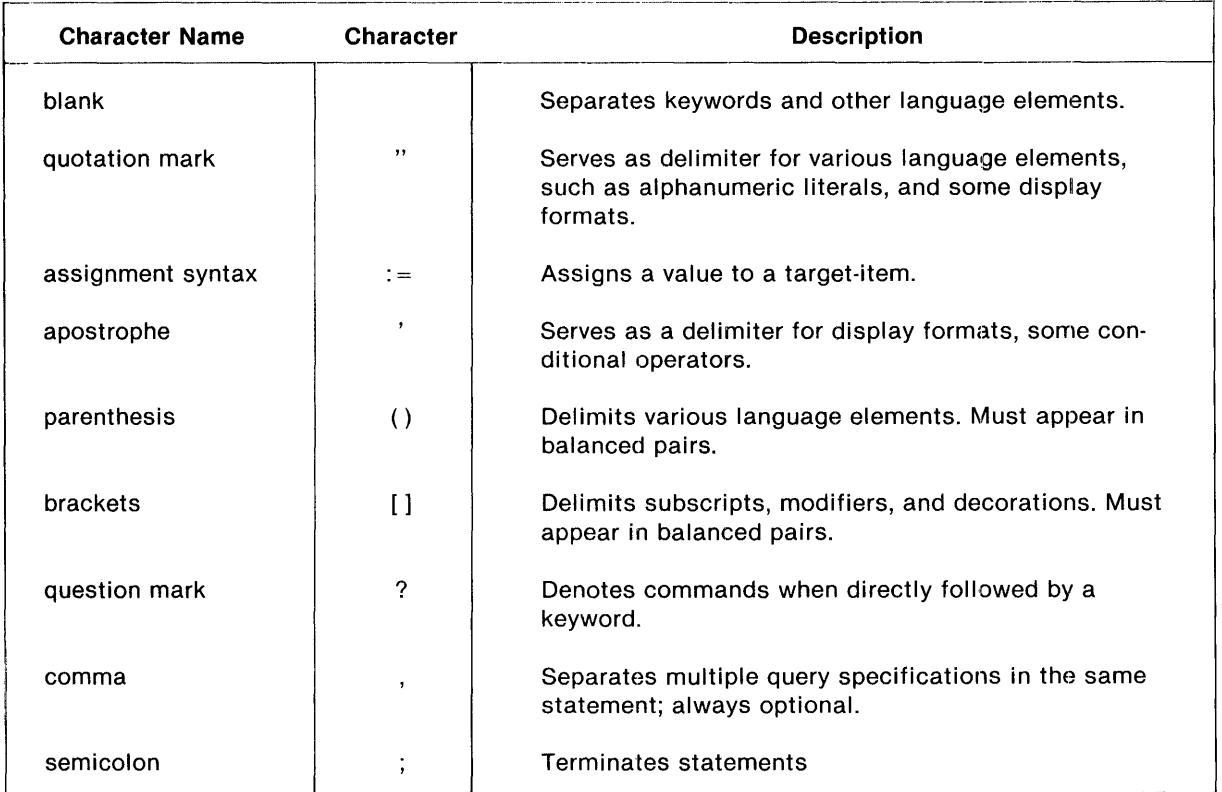

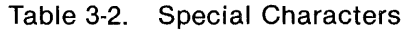

### **COMMENTS**

A comment clarifies and documents the purpose of the your query. A comment is denoted by the exclamation character (!). A comment can be the only text on a line, the last text on a line, or text embedded within a line. When a comment is embedded within a line, it must be enclosed with exclamation marks. For example, consider the following comments:

```
!This query produces Finance Report 301 
DICTIONARY finance.subvoL; ! Information is confidentiaL 
OPEN finance1, !OnLy two fiLes are needed! finance2;
```
### **STATEMENTS**

Statements contain specifications for selecting and formatting elements from your data base. Composed of keywords, clauses, and target-lists, the EN FORM statements LIST and FIND provide the basic specifications for information selection. Additional statements establish the query environment and provide some report structuring capability.

------------------------------------------------------------------------------\_\_\_\_\_\_\_\_\_ .... 1 .......
With the exception of the LIST and FIND statement. ENFORM statements remain in effect (unless cancelled, reset, or overridden) for the duration of an entire ENFORM session. ENFORM requires the LIST and FIND statements to be terminated with a semicolon. The other ENFORM statements should be terminated with a semicolon since ENFORM does not report errors until it encounters either a terminating semicolon or the beginning of a new statement.

Refer to Section 4 for the syntax of the ENFORM statements.

# **CLAUSES**

Clauses are optional elements of ENFORM statements. With the exception of the option variable clauses and the system variable clauses, EN FORM clauses only apply to the LIST or FIND statement of which they are a part.

Some of the operations performed by ENFORM clauses are:

- Sorting and grouping target-records.
- Calculating subtotals, totals, percentages, and running totals.
- Printing user supplied information within a report.
- Formatting a report.
- Extracting the current date, time, line number, and page number.
- Converting data to internal or display format.

Refer to Section 5 for the syntax of the ENFORM clauses.

## **COMMANDS**

Commands are compiler directives that tell the compiler/report writer to perform a specific action. For example, commands tell the compiler/report writer to:

- Associate a new physical file with a record description.
- Attach a specific query processor.
- Enter the Tandem text editor without leaving ENFORM.
- Compile a program and save it in a compiled query file.
- Compile and execute an EDIT file containing source code.
- Execute a compiled query file.
- Include part of an EDIT file in the input to ENFORM.
- Display information about the current ENFORM environment.

Refer to Section 6 for the syntax of the ENFORM commands.

# **RULES FOR NAMING USER DEFINED ELEMENTS**

When you name variables, tables, aggregates or parameters, the name:

- Must be unique.
- Must start with either an alphabetic character or a circumflex  $(^{\wedge})$ .
- Can contain numbers, hyphens  $(\cdot)$ , or circumflexes  $(^{\wedge})$ .
- <sup>o</sup>Can be from 1 to 31 characters in length.
- Must not contain embedded blanks.
- Must not end with a hyphen (-).

# **RULES FOR REFERENCING DATA BASE ELEMENTS**

When you reference a data base element within your query, you must follow certain rules. The rules used to reference a record name, a field name, and a primary key are described in the following paragraphs.

#### **Record Name References**

When you reference a record name within a query, the record name must be unique. If a record name is the same as a field name in an open record description, ENFORM assumes the unqualified reference refers to the field name.

Referencing a record name as a target-item is the same as referencing each oceurrence of each of the fields individually. A record name cannot be specified as an element in a print list. (A print list is part of the AT END statement and clause, the AT START statement and clause, the FOOTING statement and clause, the SUBFOOTING statement and clause, the SUBTITLE statement and dause, the TITLE statement and clause, and the BEFORE CHANGE and AFTER CHANGE elauses.)

#### **Field Name References**

The same field name can exist in more than one data base file. If your query involves data base files with duplicate field names, the field name must be uniquely qualified.

Field names can be qualified by using two different conventions. The first convention joins the record or group name to the field name with a period:

```
record-name.field-name
```
or

```
group.name.field-name
```
The second convention joins the record or group name to the field name with the keyword OF. When the OF syntax is used the field name or group name is written first followed by OF and the qualifier needed:

field-name OF record-name or field-name OF group-name

A field name requires as much qualifying as necessary to uniquely identify the field to ENFORM. The necessary qualification might be as simple as combining the field name with the record name or group name. It might require combining the field name with both a group name and a record name or with two group names. Consider the record descriptions shown in Figure 3-2.

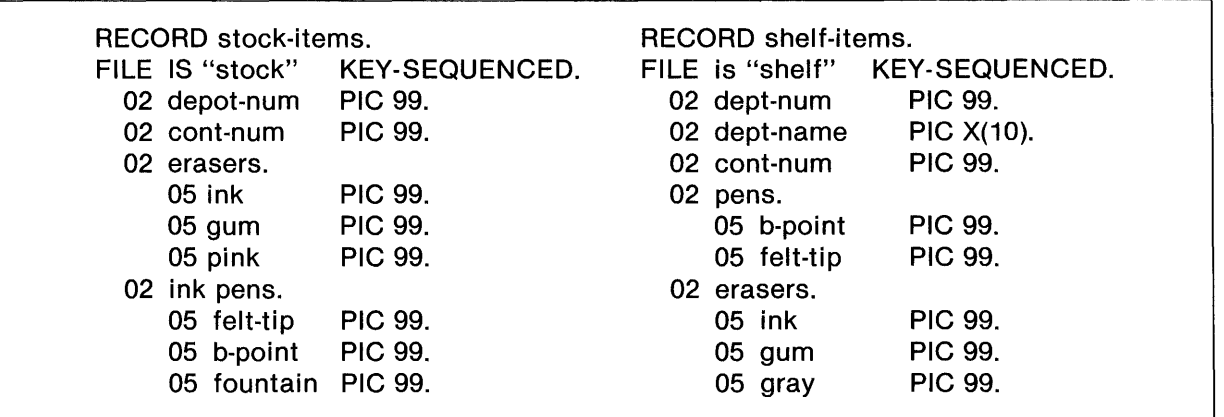

Figure 3-2. Records With Duplicate Field Names

If both the *stock-items* and *shelf-items* record descriptions are open, *ink* must be qualified. To qualify *ink* within *shelf-items,* one of the following must be entered:

ink OF erasers OF shelf-items

sheLf-items.erasers.ink

#### **Primary Key References**

The records in data base files can be uniquely identified by the value of a primary key. For data base files with key-sequenced file structure, the primary key is part of the record. For data base files with relative, unstructured, or entry-sequenced file structure, the primary key is not part of the record. Primary keys can be referenced in two forms:

KEY OF record-name or record-name. KEY

The form record-name.KEY can appear for only one relative, entry-sequenced, or unstructured file per query.

The primary key for files with key-sequenced file structure is a field within the record. For keysequenced files, referencing the primary key using the form record-name.KEY is the same as explicitly naming the field described as the primary key. The advantage of the form record-name.KEY is that you do not have to know the name of the primary key field in order to reference it. A listing of the primary key values of the parts file can be obtained by:

```
OPEN parts; 
LIST parts. KEY;
```
The record with the primary key value of 1403 can be referenced by:

WHERE parts.  $KEY = 1403$ 

For files with relative file structure, the primary key is a record number. The record number is the ordinal position of the record relative to the beginning of the physical file. The first record in the physical file has position zero. A listing of the primary keys of a relative file can be obtained by:

```
OPEN rell:
LIST KEY OF rell;
```
The primary key of the fifth record in the file can be referenced by:

WHERE KEY OF rell =  $4$ 

Remember, the fifth record in a file with relative file structure has position four because the first record has position zero.

For files with entry-sequenced and unstructured file structures, the primary key is a record address. A record address is the byte offset from zero of the record you want. A record address is always an even number. A listing of the primary keys of an entry-sequenced file can be obtained by:

```
OPEN entryseq;
LIST entryseq.KEY;
```
The third record in the file entryseq has a primary key whose byte offset is 16. The record can be referenced by:

```
WHERE entryseq.KEY = 16
```
For more information about file structures, refer to the *ENSCRIBE Data Base Manager Programming ManuaL* 

#### **SUBSCRIPTS**

Subscripts, although they are not required, are usually used to reference elements in a user table or data base table. (A data base table is created when the dictionary description of a data base field contains an OCCURS clause.) Subscripts are needed for references to user tables and data base tables because all the elements in such tables have the same name. Subscripts can be used in references to data base fields and user variables although they are not necessary.

The syntax for including subscripts is:

```
field-name-ref1) {"["subscript"]" }<br>}user-table-name{    }"["subscript-range"]"    }
 user-table-name∫ ("["subscript-range"]"
   grp-name \big("[" subscript "]" \big) .field-name-ref2 \big("["subscript"]" \big)"["subscript-range"]" "["subscript-range "]" 
where 
  fieLd-name-ref1 
     is the qualified name of a data base field. 
  user-tabLe-name 
     is the name of a user table defined by the DECLARE statement. 
  subscript 
     is an integer. The lowest valid value for subscript is 1. The highest valid value is the max-
     imum number of elements defined for the user or data base table. (Refer to the following 
     discussion for more information.) 
  subscript-range 
     has the form subscripti : subscriptj.
       where 
          subscripti 
             is the first element being referenced. 
          subscriptj 
             is the last element being referenced. 
  grp-name 
     is the name of a group described in the dictionary. A group is defined as a record element 
     whose level number (02, 03, 04, \ldots) is less than that of the next record element.
  fieLd-name-ref2 
     is the name of a subordinate field. A subordinate field is defined as a record element 
     whose level number (05, 06, 07,...) is greater than that of grp-name.
```
When a subscript is included with a reference to a table name, a user variable name, or a field name, ENFORM determines whether the subscript is a valid subscript value allowed for the table, variable, or field. A valid subscript value for a field or user variable is 1. Valid subscript values for a user table are defined in the DECLARE statement. For example, consider the following user table declaration:

DECLARE u-var[ 24 ];

The valid subscript values for *u-var* are 1 through 24. Valid subscript values for data base tables are defined by the OCCURS clause in the dictionary description of the table. For example:

02 monthly-sales OCCURS 12 TIMES.

The valid subscript values for *monthly-sales* are 1 through 12.

Both user and data base tables can be referenced without a subscript. ENFORM assumes a subscript of 1. For example:

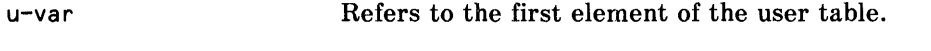

monthly-sales Refers to the first element of the data base table.

Including a subscript with a user or data base table reference identifies the individual elements of the table. For example:

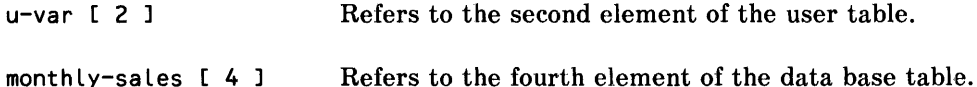

*Subscript-range* can be included in user or data base table references when the table is used as a target-item in a LIST statement. *Subscript-range* is illegal if a data base table is modified by a BY, BY DESC, ASCD, or DESC clause. (Refer to Section 5 for information about these clauses.) Including *subscript-range* is the same as referencing the table elements individually. For example:

```
u-var [ 3:8 J 
monthly-sales [ 1:4 J 
                           Refers to the third through eighth elements of the user table. 
                           Refers to the first through fourth elements of the data base 
                           table.
```
In the dictionary record description, a data base table can be defined as a group element with subordinate data base field entries. For example:

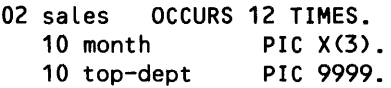

ENFORM allows you to refer to the subordinate data base fields as follows:

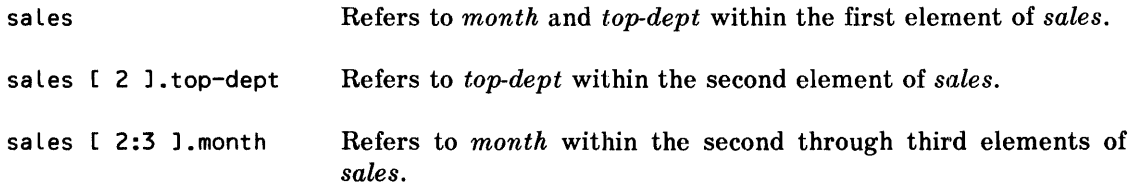

The subordinate elements of a data base table can themselves contain a data base table resulting in nested data base tables. For example, consider the following record description:

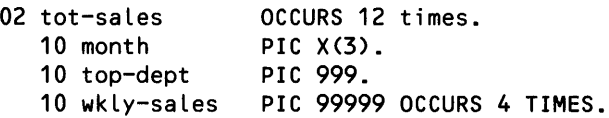

ENFORM allows you to reference nested data base tables. For example:

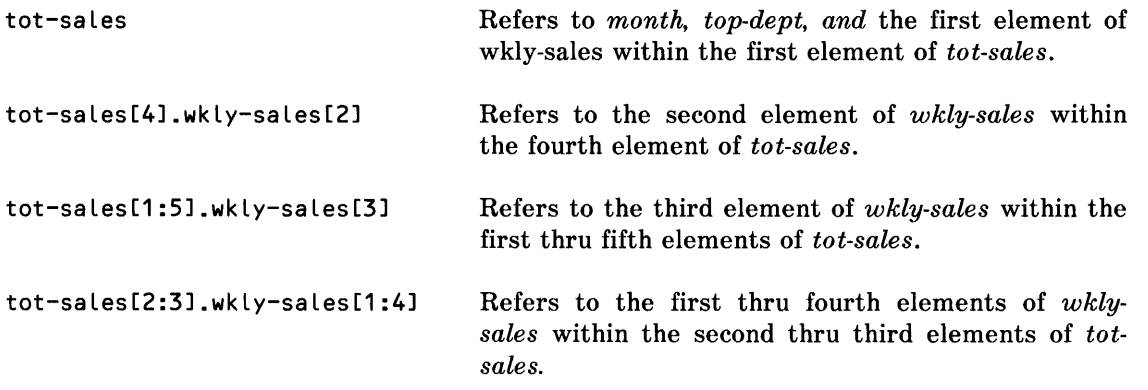

# **AGGREGATES**

An aggregate is the result of a cumulative operation performed for each value that contributes to the aggregate. An aggregate yields a single value for the group of values over which it is processed. Aggregates can only be specified as a target-item or in a request-qualification. Aggregates specified as a target-item are called target aggregates. Aggregates specified in a request-qualification are called qualification aggregates.

ENFORM provides two types of aggregates: predefined and user-defined.

The syntax used for an aggregate is:

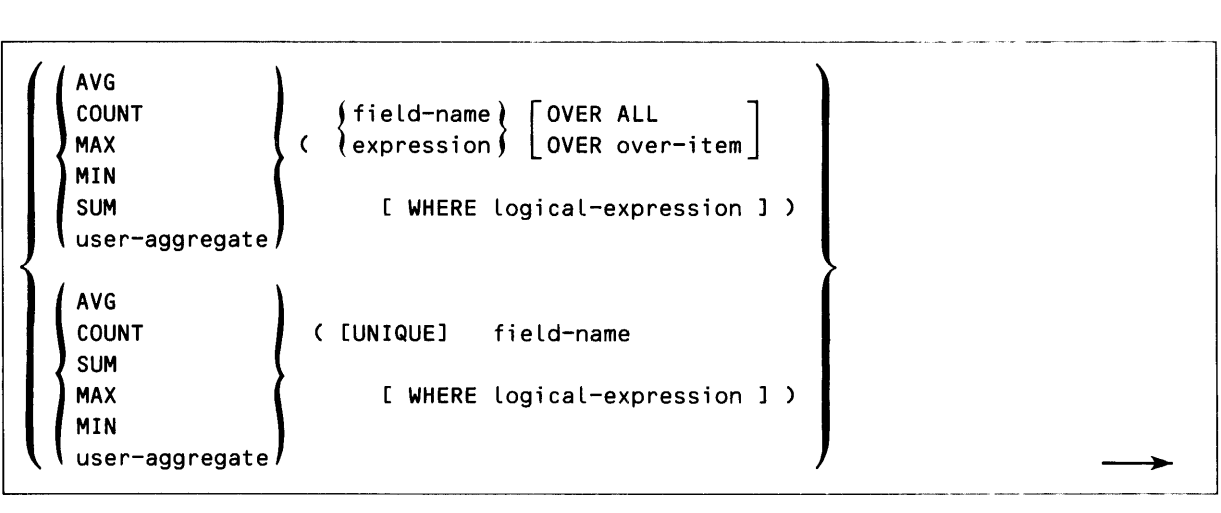

#### where

### AVG

is a predefined ENFORM aggregate that computes an average value for a set of numbers or expressions.

#### COUNT

is a predefined ENFORM aggregate that tallies the occurrences of a field defined as either numeric or alphanumeric.

#### MAX

is a predefined ENFORM aggregate that finds the highest number in a set of numbers or expressions, or finds the alphanumeric string with the highest value based on the ASCII collating sequence.

#### MIN

is a predefined ENFORM aggregate that either finds the lowest number in a set of numbers or expressions or finds the alphanumeric string with the lowest value based on the ASCII collating sequence.

#### SUM

is a predefined ENFORM aggregate that totals a set of numbers or expressions.

#### user-aggregate

is the name of an aggregate defined by a DECLARE statement. (See Section 4).

#### fieLd-name

is the name of a data base field.

#### expression

is a arithmetic or IF/THEN/ELSE expression (explained later in this seetion.)

#### over-item

is a field used to sort and group the records over which the aggregate is processed. For a target aggregate, *over-item* must be a by-item ( the name of a field modified by a BY or BY DESC clause ). For a qualification aggregate, *over-item* can be any field name.

**-**

## OVER ALL

defines the range of the aggregate operation as over all the values specified.

#### OVER

defines a range for the aggregate operations. The aggregate operation takes place only over the specified *over-item.* The operation yields one aggregate value for each unique value of *over-item.* 

UNIQUE

excludes duplicate values from contributing to the collecting operation of the aggregate. UNIQUE adds considerable processing overhead and should not be specified unless you know unwanted duplicate values exist. *UNIQ UE* is redundant with *MAX* or *MIN.* While the same answer is returned when *UNIQUE* is specified with these aggregates, processing time increases greatly.

## **Predefined Aggregates**

The five predefined ENFORM aggregates are: AVG, COUNT, MAX, MIN, and SUM.

AVG finds an average value for a set of numbers. For each record containing a field value to be averaged, the field value is added to the running total of the contributing field values. After all contributing field values are processed, the final total is divided by the number of field values that made up the total. The following example finds the average of the partcost field over the suppnum field:

LIST BY suppnum, AVG(partcost OVER suppnum);

COUNT tallies the instances of an element. In the following example, the number of parts kept in stock are counted by counting the part numbers in *parts:* 

OPEN parts; LIST COUNT(partnum);

MIN determines the lowest number in a set of numbers or expressions. MAX determines the highest number in a set of numbers or expressions. The following example finds both the lowest and the highest price of a part:

```
OPEN fromsup;
LIST BY partnum, 
  MIN(partcost OVER partnum), 
  MAX(partcost OVER partnum);
```
SUM totals a set of numbers or expression values. In the following example, the sum of the sales made by each salesman is obtained:

OPEN order, odetail, parts; LINK order to odetail VIA ordernum; LINK odetail to parts VIA partnum; LIST BY saLesman, SUM (price  $\star$  quantity) OVER salesman);

# **User Aggregates**

When the predefined aggregates do not meet your needs, you can define your own aggregates with a DECLARE statement. A user-defined aggregate can be used anywhere a predefined aggregate can appear with two exceptions:

- .. A user aggregate cannot be referenced in the end expression of the declaration of another user aggregate.
- .. A user aggregate declared with an end expression cannot be used as a qualification aggregate OVER a by-item.

The syntax of a user-defined aggregate is shown in Section 5 with the DECLARE statement. The syntax is also shown here to clarify this discussion.

```
user-aggregate-name ( formal-argument ) = ( step-expression
  [ , [ end-expression ] [ ,initialize-constant ] ] )
```
where

```
user-aggregate-name
```
is a unique name you give your aggregate. The name must follow the naming rules described earlier in this section. This name is also used to obtain the current value of the aggregate in *step-expression* and *end-expression.* 

formal-argument

is a unique name used to represent the actual field name or expression in the aggregate definition.

step-expression

is an arithmetic expression to be computed for each value contributing to the aggregate. Normally *step-expression* includes a reference to the *user-aggregate··name* so that a value is accumulated over the contributing values.

#### end-expression

is an arithmetic expression to be computed after all qualifying values for the aggregate are processed. *End-expression* can contain a pre-defined aggregate name. If *endexpression* is omitted and *initialize-constant* is present, an extra comma must precede *initialize-cons tant.* 

```
initialize-constant
```
is a numeric literal that is the starting value of the aggregate. Zero is the default. When *end-expression* is omitted and *initialize-constant* is present, an extra comma must precede *initialize-constant.* 

Parentheses must appear exactly as shown in this syntax.

Consider the following user aggregate:

DECLARE grossavg  $(x) = (grossavg = .10 * x, grossavg/COUNT (x));$ 

The user-aggregate name is grossavg. The *formal-argument* is x. The step expression is (grossavg + .10 \* x). The *end-expression* is grossavg/COUNT (x).

This user-aggregate could be used to compare the new gross salaries to the old average salary:

```
LIST AVG (salary), 
     grossavg (salary);
```
#### Target Aggregates

A target aggregate appears as part of the ENFORM output. To specify a target aggregate, follow these rules:

- The field names in the target aggregate syntax can come from different data base records.
- *Over-item* must be a by-item.
- Target aggregates cannot be nested; that is, one aggregate cannot be used as the argument for another aggregate.

TARGET AGGREGATE WITH OVER All SYNTAX. When you specify a target aggregate without specifying either *OVER* or *OVER ALL*, ENFORM assumes *OVER ALL*. Figure 3-3 shows both a query outline using the 0 *VER ALL* syntax and an output diagram.

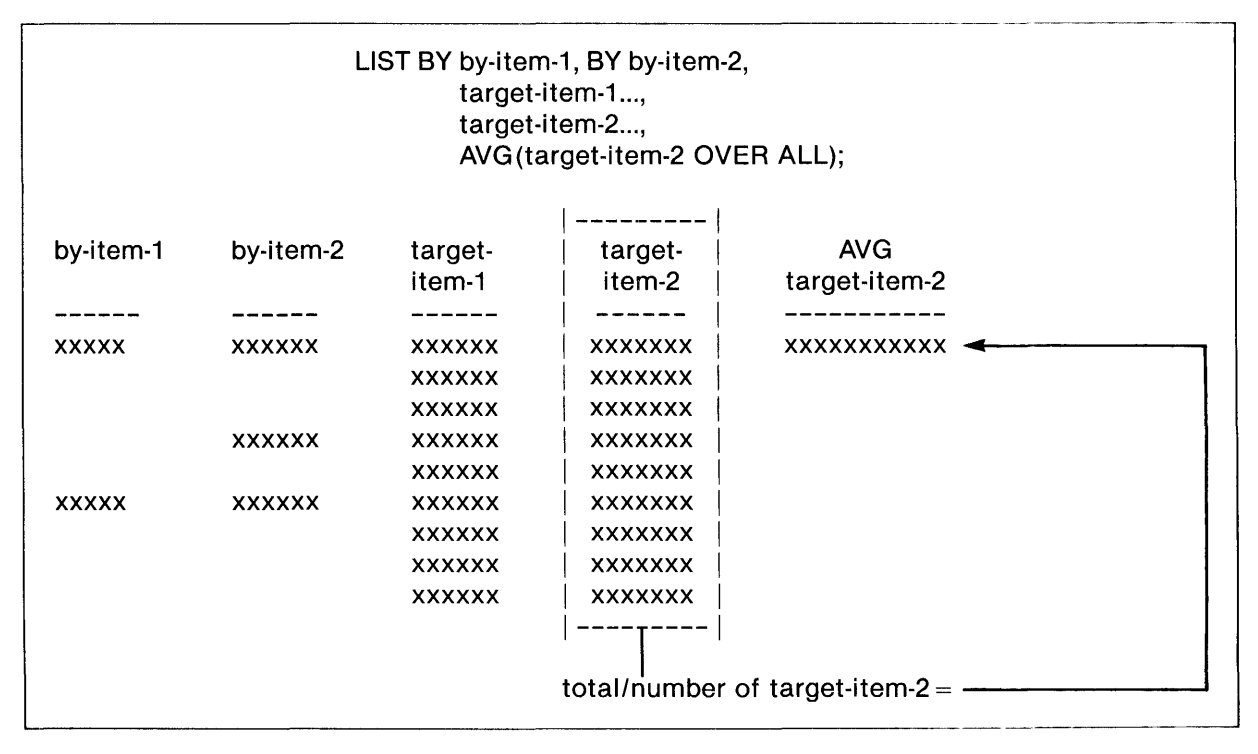

Figure 3·3. Query Outline of Target-Aggregate With OVER ALL Syntax

Specifying the aggregate shown in Figure 3-3 is the same as specifying:

AVG(target-item-2);

The query groups target-item-l and target-item-2 within by-item-2. The aggregate AVG is used and the average value of target-item-2 is found by totaling all of the values of target-item-2 and dividing that total by the number of target-item-2 values. Notice that AVG target-item-2 prints as a separate column on the report with only one non-blank entry. This entry corresponds to the aggregate value of all records in the report.

When a target aggregate is specified in a FIND statement with OVER ALL either present or assumed, only the first target-record contains the aggregate value. This field is blank in all other target-records generated by the FIND statement.

**TARGET AGGREGATE WITH OVER** SYNTAX. If you specify a target aggregate in a LIST or FIND statement with the OVER syntax, a single aggregated value is returned for each grouped value. Consider the query outline and output diagram shown in Figure 3-4.

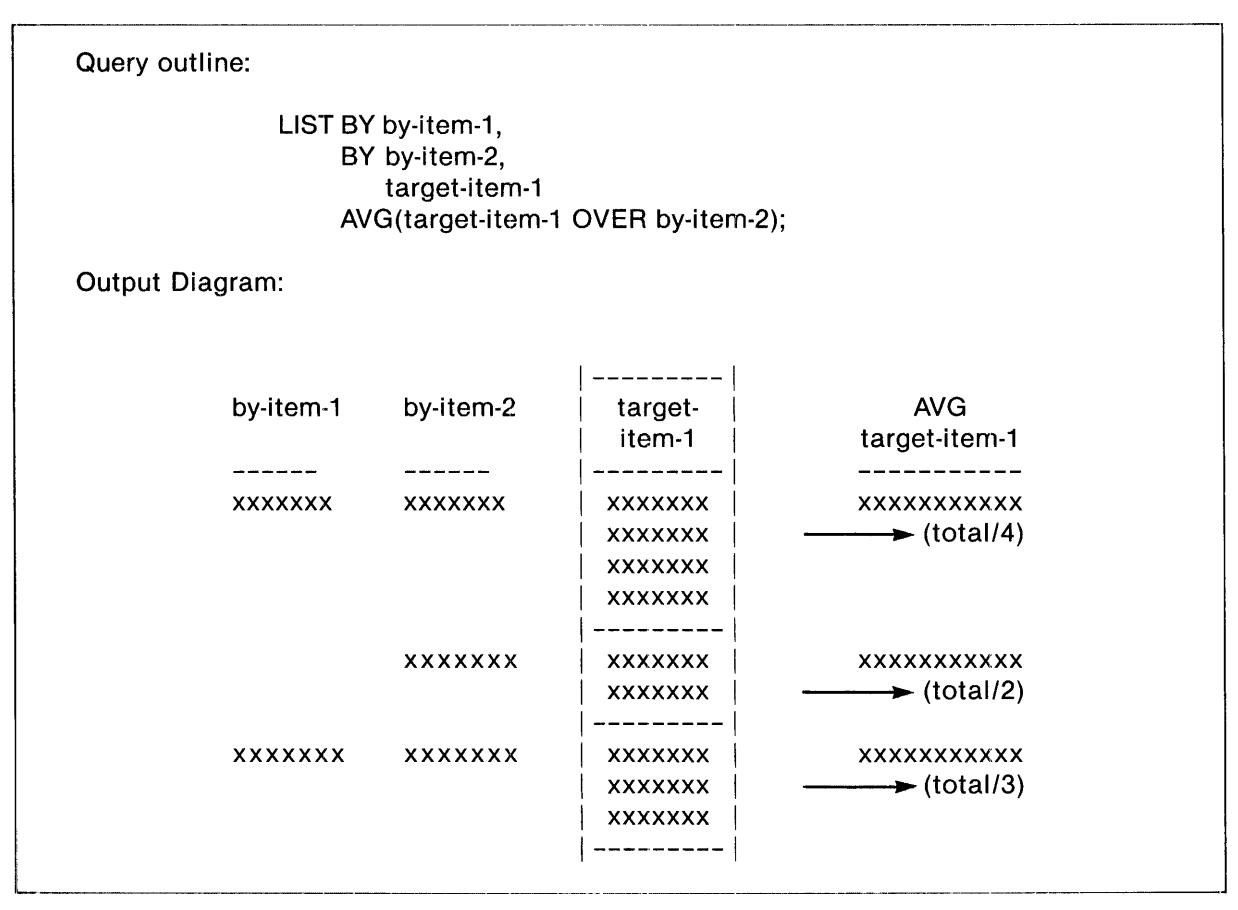

Figure 3-4. Query Outline of Target-Aggregate with OVER Syntax

In this example, AVG target-item-l prints as a separate report column with a non-blank entry only on the first line of each new by-item-2 group. This entry represents the average of target-item-l over the by-item-2 group.

When a target aggregate is specified in a FIND statement with the OVER syntax, the aggregate value is present only in the first target-record for a by-item. This field is blank for all other targetrecords.

QUALIFICATION AGGREGATES. Qualification aggregates must be specified in a WHERE clause. When specifying a qualification aggregate, follow these rules:

- Qualification aggregates cannot be nested; that is, one aggregate cannot be used as the argument for another aggregate.
- A qualification aggregate can contain an embedded WHERE clause.
- The embedded WHERE clause can contain another qualification aggregate; however, that qualification aggregate must be computed OVER ALL.
- All field names used for each individual qualification aggregate expression (the field being aggregated, any field names appearing in an expression being aggregated, and any field names appearing in the WHERE clause associated with an aggregate) must come from the same data base record.
- The *UNIQUE* syntax cannot be used with a qualification aggregate.

QUALIFICATION AGGREGATE WITH OVER ALL SYNTAX. When you specify a qualification aggregate without specifying either OVER or OVER ALL, ENFORM assumes OVER ALL. ENFORM computes the value for the qualification aggregate over all the records in the original data base (not over the target-records). For example:

LIST odetail, WHERE quantity > AVG (quantity );

restricts the records returned from *odetail* to those whose quantity field is greater than the average of all the values of the quantity field.

QUALIFICATION AGGREGATES WITH OVER SYNTAX. When a qualification aggregate is used with the *OVER* syntax, ENFORM computes one value for each *over-item* group. When the WHERE clause is evaluated, ENFORM uses the qualification aggregate value for the particular group to restrict the records selected. Figure 3-5 shows a query outline and the process that occurs when the *OVER* syntax is used.

# ENFORM Language Elements

| OPEN employee;<br><b>LIST</b><br>regnum,<br>branchnum,<br>WHERE salary GT AVG (salary OVER regnum); |                                                           |                                                                                    |                                           |  |  |
|----------------------------------------------------------------------------------------------------|-----------------------------------------------------------|------------------------------------------------------------------------------------|-------------------------------------------|--|--|
| The qualification aggregate value for each group is:                                                |                                                           |                                                                                    |                                           |  |  |
|                                                                                                    | regnum                                                    | AVG salary                                                                         |                                           |  |  |
|                                                                                                    | $\mathbf{1}$<br>$\overline{2}$<br>5<br>99                 | 24666<br>28333<br>38000<br>39500                                                   |                                           |  |  |
| If employee has the following form when grouped by regnum and branchnum:                            |                                                           |                                                                                    |                                           |  |  |
|                                                                                                    | regnum                                                    | branchnum                                                                          | salary                                    |  |  |
|                                                                                                    | 1                                                         | $\mathbf{1}$                                                                       | 36000<br>19000<br>25000<br>26000<br>12000 |  |  |
|                                                                                                    |                                                           | $\overline{c}$                                                                     | 30000                                     |  |  |
|                                                                                                    | $\overline{2}$                                            | $\mathbf{1}$                                                                       | 37000<br>25000<br>23000                   |  |  |
|                                                                                                    | 5                                                         | 3                                                                                  | 38000                                     |  |  |
|                                                                                                    | 99                                                        | $\mathbf{1}$                                                                       | 39500                                     |  |  |
| The report produced is:                                                                             |                                                           |                                                                                    |                                           |  |  |
|                                                                                                    | Region<br>$\boldsymbol{2}$<br>$\mathbf{1}$<br>1<br>1<br>1 | <b>Branch</b><br>1<br>$\mathbf{1}$<br>$\mathbf{1}$<br>$\mathbf{1}$<br>$\mathbf{2}$ |                                           |  |  |

Figure 3-5. Query Outline of Qualification Aggregate With OVER Over-item Syntax

QUALIFICATION AGGREGATE WITH AN EMBEDDED WHERE CLAUSE. If a qualification aggregate contains a WHERE clause that restricts the records for the aggregate calculation, ENFORM processes the embedded WHERE clause before the aggregate. If any record for an *over-item* does not satisfy the restriction specified in the embedded WHERE clause, ENFORM excludes all records for that *over-item* from the aggregate calculation.

For example consider Figure 3-6. This figure shows an ENFORM query containing a qualification aggregate with a WHERE clause. The query prints the part number and the amount in stock of all the parts where the price of the part is greater than the average price of all parts not in stock.

| OPEN parts;<br><b>LIST</b><br>partnum,<br>inventory,<br>WHERE price GT AVG (price WHERE inventory LT 0); |                  |  |  |
|----------------------------------------------------------------------------------------------------|------------------|--|--|
| The report produced is:                                                                                  |                  |  |  |
| Part<br>Number                                                                                           | <b>INVENTORY</b> |  |  |
| 212                                                                                                    |                  |  |  |
| 244                                                                                                    | 3                |  |  |
| 1403                                                                                                    | 21               |  |  |
| 5502                                                                                                    | 6                |  |  |
| 5504                                                                                                    |                  |  |  |
| 5505                                                                                                    | 0                |  |  |
| 7102                                                                                                    | 20               |  |  |

Figure 3-6. Qualification Aggregate With Embedded WHERE Clause

# LITERALS

Literals can be used in both a target-list and a request-qualification. Literals can also be used in many ENFORM statements and clauses. Literals are used in titles, headings,special text printed within a report's body, and in expressions. The two types of literals are numeric and string.

Literals cannot be continued across lines. The maximum length of a literal is 127 characters.

# Numeric Literals

Numeric literals are used in all arithmetic expressions. They can be used in logical expressions when the literal is compared to a data base element described in the data dictionary as numeric. Numeric literals:

- Are not enclosed in quotation marks.
- Are composed of the digits 0-9.
- Cannot be larger than 32767.
- Can be preceded or followed by a plus or minus sign.
- Must be enclosed in parentheses if they are specified outside of a logical expression or a TAB, SPACE, SKIP, or FORM clause.

Numeric literals can stand alone as target-items in a LIST or FIND statement. In this case they must be enclosed in parentheses.

The following are examples of numeric literals:

(104) (123.0444) (+267) (,006) (-15)

### String Literals

String literals can be used in many of the ENFORM statements and clauses. String literals can be used in logical expressions if the data base element to which the string literal is compared is declared alphabetic or alphanumeric in the data dictionary. String literals:

- Can be composed of any character in the ASCII character set.
- Must be enclosed in quotation marks. If a quotation mark is part of a string literal, the quotation mark must be doubled.

The following are examples of string literals:

"This is a string LiteraL" "This string literal contains a " " quotation mark" "1234.99"

String literals can stand alone as target-items in a LIST statement. Using a string literal in this manner allows printing of one or more constant characters between two columns of data. For example:

LIST customer,"....", address;

produces the following report:

CUSTOMER ADDRESS CENTRAL UNIVERSITY .... UNIVERSITY WAY BROWN MEDICAL CO .... 100 CALIFORNIA STREET

# ARITHMETIC EXPRESSIONS

Arithmetic expressions are some combination of numeric literals, field values, variables, or aggregates that are added, subtracted, multiplied, or divided to yield a single value. A JULIAN-DATE clause, TIMESTAMP-DATE clause, or a TIMESTAMP-TIME clause can also be used in an arithmetic expression. Arithmetic expressions must be enclosed in parentheses.

Table 3-3 shows the arithmetic operators and their functions.

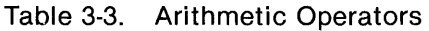

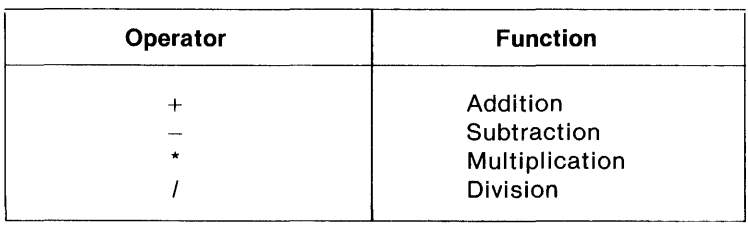

Spaces are not required before any of the arithmetic operators with the exception of the subtraction sign  $(-)$ . At least one space must precede a subtraction sign that follows a field or variable name.

Arithmetic expressions can be simple:

$$
(price + 10.00)
$$

or they can be complex: :

 $((price + 10.00)* quantity)$ 

# Evaluation Order of Arithmetic Expressions

Arithmetic expressions are evaluated in this order:

- 1. Nested parenthesized expressions are evaluated first, beginning with the innermost expression.
- 2. Within a nested parenthesized expression, multiplication and division operations are evaluated next.
- 3. Within a nested parenthesized expression, addition and subtraction operations are evaluated last.

# Scale Factor of the Result

The scale of the result is determined by the number of digits after the decimal point. In an arithmetic expression, the result has the same number of digits after the decimal point as the field or variable in the expression with the greatest precision. This could result in loss of significant digits if too great a precision is used for the field or variable.

The resulting scale factor can be controlled by assigning the result of the arithmetic expression to a user variable. (User variables are explained later in this section.) The precision of the user variable can be specified by an INTERNAL clause within the DECLARE statement that defines the user variable. The maximum number of digits allowed is 18. All calculations with ENFORM are performed with QUAD arithmetic.

# LOGICAL EXPRESSIONS

Logical expressions evaluate to a truth value - either true or false based on a condition specified within the expression. Both the conditions that can be specified and the conditional operators are shown in Table 3-4.

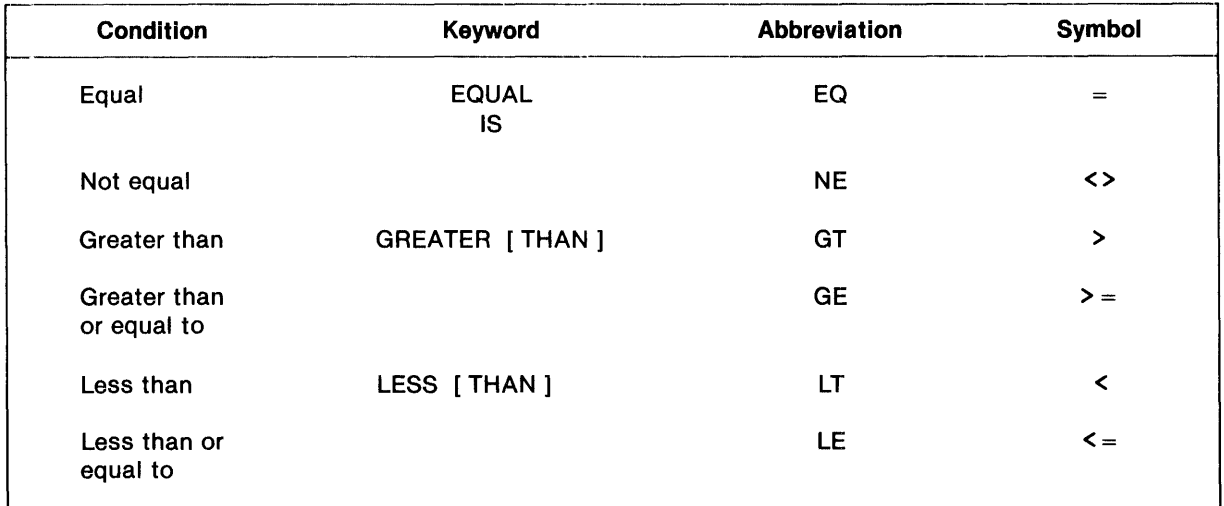

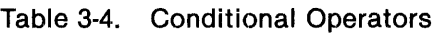

EN FORM provides two other conditional operators: BEGINS WITH and CONTAINS. The three symbols ']' are synonymous with BEGINS WITH and the three symbols '>' are synonymous with CONTAINS.

.. \_------------------\_.\_-----

The syntax of a logical expression is:

```
[NOT] condition \begin{cases} \begin{pmatrix} \text{AND} \\ \text{OR} \end{pmatrix} \\ \end{cases} [NOT] condition
where 
   condition 
      has one of the following forms: 
                     [ not ] ( BEGINS WITH ,string-literal
                                 CONTAINS 
                                   15!\frac{1}{2}conditional 
operator 
   field-name 
                    [ NOT ] ( EQUAL )
                                                                 value-range<br>"["pattern-match"]"}
                                EQ 
                                IS 
                                                               \mathbf{\hat{i}}=NE 
                                  \langle \ranglevariable } (variable)
                        [NOT] conditional-operator \left\{\begin{matrix} . . . . . . . . \ \text{field-name} \\ \text{expression} \end{matrix}\right\}field-name
   {
     expression
where 
   conditional-operator 
      is one of the conditional operators shown in Table 3-4. 
   expression 
      is an IF/THEN/ELSE or arithmetic expression. 
   pattern-match 
      is a pattern of numbers or characters, enclosed within both quotation marks and 
      brackets. The syntax for a pattern-match is: 
            "["
                   m, n string-literal •.. 
n If]"} m, n 
          {
```
----------- where n is an integer indicating that exactly  $n$  number of characters must precede or follow *string-literal* when it is found in a field value. string-literal is the pattern of characters or numbers to which the field is being eompared. *String-literal* must be enclosed in quotation marks. m,n is two integers separated by comma indicating that at least m characters but not more than n characters must precede or follow *string-literal* when it is found in a field value. is a dash indicating any number of characters (0 thru 255) can precede or follow *string-literal* when it is found as a field value. Specification of a dash indicates you do not care about the contents of this part of the field. value-range is a range of values with the form: value-1 THRU value-2

A logical expression can be simple or compound. A simple logical expression consists of one condition. A compound logical expression uses the boolean operators *AND, OR,* and *NOT* to operate over two or more logical expressions.

Using the boolean operators *AND, OR,* and *NOT* has the following effect on the evaluation of the logical expression:

- When you precede a condition with the boolean operator *NOT,* the result of the expression is evaluated as true if the condition is evaluated as false.
- When you join two or more conditions with the boolean operator *AND,* the result of the expression is evaluated as true only if all the conditions are evaluated as true.
- When you join two or more conditions with the boolean operator OR, the result of the expression is evaluated as true if any of the conditions are evaluated as true.

# Effect of Parentheses on Compound Logical Expressions

Compound logical expressions are evaluated in this order:

- 1. Conditions within parentheses are evaluated first.
- 2. Conditions preceded by the boolean operator *NOT* are evaluated second.

-------------------------------------------------------------------------------------,------------------

- 3. Conditions joined with the boolean operator *AND* are evaluated third.
- 4. Conditions joined with the boolean operator *OR* are evaluated last.

#### BEGINS WITH and CONTAINS

*BEGINS WITH* and *CONTAINS* are special conditional operators that can be used to yield a true or false value if a field either begins with or contains a specific alphanumeric string.

The *BEGINS WITH* operator determines if a field starts with a specified alphanumeric string. For example, the following can be used to limit the data retrieved from the supplier field to only those records whose suppname field begins with TANDEM:

LIST supplier WHERE suppname BEGINS WITH "TANDEM",

In this example, the logical expression is evaluated as true only if the field begins with a value where TANDEM is in uppercase characters.

The *BEGINS WITH* operator can only be used with fields specified as alphanumeric in the data dictionary. A field is alphanumeric when its corresponding data description entry is specified as PIC X.

The *CONTAINS* operator determines if a field contains a specified alphanumeric string. For example, the following determines whether the empname field contains the value GEORGE:

empname CONTAINS "GEORGE"

#### Range of Values in Logical Expressions

A field can be compared to a range of values in a logical expression. In the range, value-l must be less than value-2. Values used in a range can be either numeric literals or string literals.

Specifying field EQ value1 THRU value2 is equivalent to specifying:

field-name GE value-1 AND field-name LE value-2

A range can contain a numeric literal if the field being examined is defined as numeric in the data dictionary. The inventory field of the parts file is defined as PIC 999. The following logical expression is evaluated as true if the value of the inventory field falls within the range of 5 to 15, including the values 5 and 15:

inventory EQ 5 THRU 15,

A range expression can also use a string literal if the field being examined is defined as alphanumeric in the data dictionary. The partname field is defined as PIC  $X(18)$ . The following logical expression is evaluated as true if partname field contains a value that falls with in the range of A to L:

partname EQ "A" THRU "LZZZZZZZZZZZZZZZZZZ"

Note that the second string literal is 18 characters long, the length of the partname field. Specifying the literal in this manner ensures that all of the part names beginning with L are included.

#### Pattern·Match in Logical Expressions

In a logical expression a field described as alphanumeric in the data dictionary can be compared to a *pattern-match.* A *pattern-match* is actually a comparison template that the field value is compared to. In the following logical expression, the partname field is compared to a pattern-match:

 $partname = [-"DISK" - "MB" -],$ OR partname =  $[-"DISK"='Mb" -]$ , OR partname =  $[-"Disk" - "MB" -]$ . OR partname =  $[-"Disk" - "Mb" -]$ .

In the following logical expression, two numbers precede the *string-literal* indicating that at least one character but no more than two characters must precede *string-literal* in the field value:

partname EQ [1,2 "T"-l,

#### IF/THEN/ELSE EXPRESSIONS

IF/THEN/ELSE expressions yield a value determined by the result of a logical expression. IF/THEN/ELSE expressions can be used wherever an arithmetic expression can be used. IF/THEN/ELSE expressions can be nested. The syntax of an IF/THEN/ELSE expression is:

(IF logical-expression THEN value-1 ELSE value-2)

where:

logical-expression

is a logical expression that evaluates as true or false.

value-1 or value-2

-is a field name, an arithmetic expression, or IF/THEN/ELSE expression, or one' of the following value keywords: NULL, BLANK, BLANKS, ZERO, ZEROS.

If the logical expression is evaluated as true, *value-l* is used. If the logical expression is evaluated as false, *value-2* is used. *Value-l* and *value-2* must be the same data type, either both numeric or both alphanumeric.

The value keywords NULL, BLANK, and BLANKS print blanks on reports. The value keywords ZERO and ZEROS print zeros on reports.

Consider the following IF/THEN/ELSE expression:

IF partnum = 2001 THEN ZEROS ELSE partnum,

This expression specifies that if partnum is equal to 2001, then zeros are to be printed on the report. If partnum has any other value except 2001, partnum prints.

# PARAMETERS

You can use a parameter either for request qualification or as a target-item. You can pass a parameter to a stored compiled query file. Define parameters by issuing the PARAM statement, described in Section 5.

EN FORM handles parameters syntactically as if they were literals. ENFORM handles any parameter declared with an alphanumeric internal format as a string literal. ENFORM handles all other parameters as numeric literals. You must enclose a parameter with parentheses wherever you would have to enclose a numeric literal with parentheses.

# USER VARIABLES

A user variable can be used to store numeric or string literals, save a field value, or hold the result of a calculation for later printing.

Before the user variable is specified in a query, the DECLARE statement (see Section 4 for the syntax of the DECLARE statement) must be entered. This statement defines the variable name and optionally defines the internal storage format (the default internal storage format is a 64-bit signed integer), a default display format, and a default heading. The name given to the user variable must conform to the naming conventions described in this section.

The default value of a user-declared-variable is zero. An initial value for the user variable can be defined with the SET statement.

## User Variable as a Target-Item

When a user variable is specified as a target-item, ENFORM uses the default value or the initial value, whichever is appropriate. When a user variable is a target-item in a LIST statement, assignment syntax can be used to specify a new value for the user variable. The value of a user variable changes as target list elements are evaluated, so that at any time, the value of the user variable depends upon the value most recently assigned.

Assignment syntax is:

```
aggregate<br>literal
                             field-name 1 
user-variable-name-1 :=user-variable-name-2 
                             expression 
                             user-table-element
where 
   user-variable-name-1 
     is the name of the user-variable being defined. 
   field-name 
     is the name of a data base field. 
   aggregate 
     is the value of a predefined or user aggregate.
```

```
literal 
  is a numeric or string-literal that agrees in type with the user variable. 
user-variable-name-2 
  is the name of a previously defined user variable. 
expression 
  is an arithmetic or IF/THEN/ELSE expression. 
user-table-element 
  is the subscripted name of a user table element. You cannot assign a subscript range to a
```
When assignment syntax is used, ENFORM reassigns a value to the user variable for each targetrecord; therefore, the value of the user variable might be different for each target-record. For example:

LIST u-var, u-var := salesman;

user variable.

ENFORM uses the default or initial value for the first occurrence of  $u\text{-}var$  in every target-record. For the second occurrence of  $u$ -var ENFORM uses the value of the salesman field. This value changes for every target-record.

A user variable can be assigned the value of an expression that contains the user variable. For example:

```
DECLARE u-var;
SET u-var TO 10; 
OPEN parts; 
LIST partname, 
     u-var:= (u-var +10);
```
ENFORM uses the initial or default value of the user variable to determine the value of the expression. In the example the value of the expression is 20. ENFORM then assigns this value to the user variable. Within the same LIST statement, assignment syntax can subsequently be used to assign the user variable to another expression containing the user variable. For example:

```
DECLARE u-var:
SET u-var TO 10;
OPEN parts; 
LIST partname, 
     u-var: = (u-var +10),
     u-var:= (u-var +20);
```
ENFORM uses 20, the value assigned in the first assignment syntax  $(u-var + 10)$  for the value of u-var in the second expression. After determining the value of the expression  $((u-var + 10) + 20)$ , EN FORM assigns the value of the expression (40) to the user variable.

EN FORM performs this process for every target-record. ENFORM continues the process of reevaluating the value of a user variable until it encounters the end of the target-list.

# **A User Variable In Request·Qualification**

A user variable can be specified in a request-qualification. When a user variable is used for request qualification, ENFORM always uses either the default or initial value whichever is appropriate. Consider the following:

```
SET u-var to 10; 
LIST ordernum, 
     uvar:= (ordernum + u-var) 
   WHERE uvar > 10:
```
The preceding query always returns zero target-records even though in every target-record the value of u-var (ordernum  $+$  10) is greater than 10. No target-records are returned because ENFORM uses the initial value of the user variable to evaluate the WHERE clause. Since u-var is set to 10, no target-records are selected for a WHERE clause with a logical expression u-var  $> 10$ .

#### **User Tables**

User tables are special kinds of user variables that can store more than one value. Currently a user table can have a maximum of 64 elements called occurrences. ENFORM issues an error message if you attempt to define a table with more than 64 occurrences.

The individual elements of a user table can be referenced by using subscripts. Refer to the discussion of subscripts in this section for more information.

Like user variables, user tables can be initialized by the SET statement. The default value of all elements in a user table is zero. When a user table is specified as a target-item, ENFORM determines its value in the same manner the value of a user variable is determined. Assignment syntax can be used to assign values to single elements of a table.

 $\label{eq:2.1} \frac{1}{\sqrt{2\pi}}\int_{\mathbb{R}^3}\frac{1}{\sqrt{2\pi}}\int_{\mathbb{R}^3}\frac{1}{\sqrt{2\pi}}\int_{\mathbb{R}^3}\frac{1}{\sqrt{2\pi}}\int_{\mathbb{R}^3}\frac{1}{\sqrt{2\pi}}\int_{\mathbb{R}^3}\frac{1}{\sqrt{2\pi}}\int_{\mathbb{R}^3}\frac{1}{\sqrt{2\pi}}\frac{1}{\sqrt{2\pi}}\int_{\mathbb{R}^3}\frac{1}{\sqrt{2\pi}}\frac{1}{\sqrt{2\pi}}\int_{\mathbb{R}^3}\frac{$ 

# **SECTION 4**

# **STATEMENTS**

This section contains the syntax of the ENFORM statements. The statements are arranged in . alphabetical order to provide ease of access.

The ENFORM statements, with the exception of the LIST and FIND statement, have a sessionwide affect unless cancelled or overridden. The LIST and FIND statements effect only the queries of which they are a part.

The AT END, AT START, FOOTING, SUBFOOTING, SUBTITLE, and TITLE statements apply only to queries containing a LIST statement. These statements supply information to be printed in a report.

The LIST and FIND statements must be terminated with a semicolon. The other ENFORM statements should be terminated with a semicolon. EN FORM neither executes the statement nor reports any syntax errors until it encounters either a terminating semicolon or the keyword indicating the start of the next statement; therefore, if you enter a ?SHOW command after a statement without a terminating semicolon, the effect of the statement is not shown in the output produced by the ?SHOW command.

Table 4-1 shows the ENFORM statements and their functions.

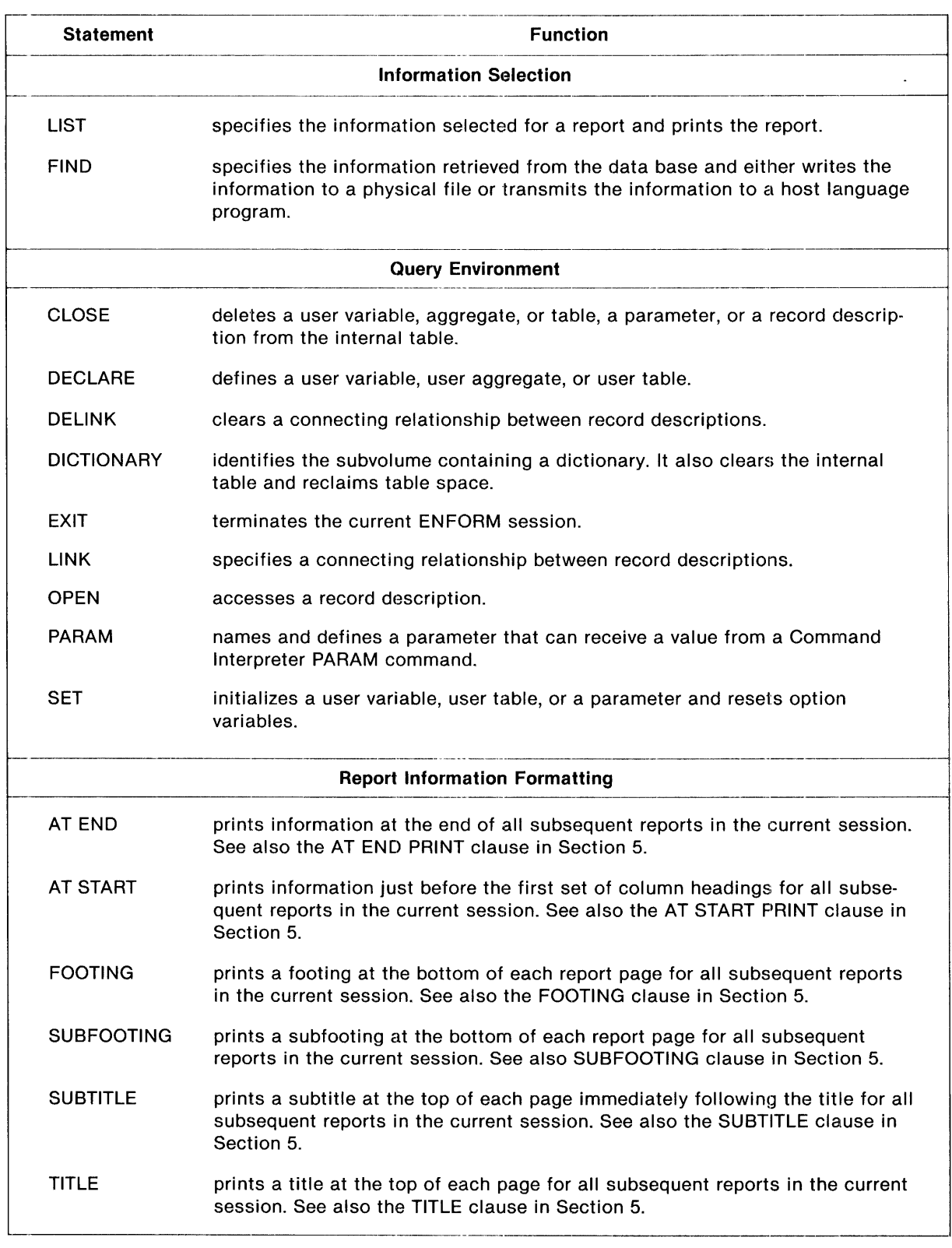

# Table 4-1. Summary of Statements

# **AT END STATEMENT**

The AT END statement allows you to specify information that is printed at the end of all subsequent reports in the current session unless cancelled or reset by another AT END statement or overridden by an AT END clause. (See the AT END PRINT clause in Section 5.) The syntax of the AT END statement is:

AT END  $[$  PRINT print-list  $[$  CENTER  $]$   $]$   $[$   $]$ where print-List can contain any combination of literals, FORM, SKIP, SPACE, or TAB clauses. *Print-list*  can also contain the following elements that can be modified by AS, AS DATE or AS TIME clauses: field names, arithmetic expressions, IF/THEN/ELSE expressions, System Variable clauses, JULIAN-DATE clauses, TIMESTAMP-DATE clauses, TIMESTAMP-TIME clauses, user tables, user variables, or parameter names.

The clauses that can appear as part of a *print-list* are described in Section 5. The other elements are described in Section 3.

## **Specifying a Field Name in an AT END Statement**

If you specify a field name within the *print-list* of an AT END statement, ENFORM prints the same field value as in the last row of the report. A field name appearing within the *print-list* of an AT END statement need not be explicitly included within the following LIST statements. If the field name is not included, ENFORM in effect adds the field name with a NOPRINT clause.

#### **Spacing Considerations**

By default the information you specify in the *print-list* of an AT END statement begins printing in the same column position as the leftmost column of the report. Using either the SPACE or TAB clause as the first element in the *print-list* overrides the default. The SPACE or TAB clause can appear anywhere within the *print-list.* For example, the SPACE clause in the following AT END statement causes the two literals to be separated by 15 spaces:

AT END PRINT "Report" SPACE 15 "Total Sales";

Report Total Sales

If you specify either a SKIP clause or the symbol / (slash) within a *print-list,* ENFORM advances one or more lines before printing the rest of the AT END *print-list.* The number of lines advanced can be affected by one or more of the following: the digit (if any) following the keyword SKIP, the number of slashes specified, or the option variable  $@@VSPACE$ . In the following example, the SKIP clause in the AT END statement causes ENFORM to print two lines:

```
AT END PRINT "End of Report for" SKIP "Region " regnum;
End of Report for 
Region 1
```
Using a FORM clause within an AT END statement causes ENFORM to print the remainder of the AT END *print-list* on a new page and to increment the page number.

Using the CENTER clause following the *print-list* of an AT END statement centers the information within the leftmost and rightmost columns of the report.

The CENTER, Option Variable, SKIP, SPACE, and TAB clauses are described in Section 5.

# **AT END Information for Current Report or All Reports**

An AT END statement prints information at the end of all subsequent reports in the current session. The current AT END statement can be reset by specifying a new AT END statement with a different *print-list.* Using an AT END PRINT clause temporarily overrides an AT END statement. An AT END PRINT clause only prints information for the current report.

#### **Cancelling Session·Wide AT END Information**

Cancel the AT END statement by specifying the AT END statement without the *print-list*  parameter.

# AT START STATEMENT

The AT START statement allows you to specify information that is printed just before the first set of column headings for all subsequent reports in the current session unless cancelled or reset by another AT START statement or overridden by an AT START clause. ( See the AT START PRINT clause in Section 5,) The syntax of the AT START statement is:

AT START [ PRINT print-list [ CENTER ] ] [ ; ] where print-List can contain any combination of literals, FORM, SKIP, SPACE, or TAB clauses. *Print-list*  can also contain the following elements that can be modified by AS, AS DATE, AS TIME clauses: field names, arithmetic expressions, IF/THEN/ELSE clauses, System Variable clauses, JULIAN-DATE clauses, TIMESTAMP-DATE clauses, TIMESTAMP-TIME clauses, user variables, or parameter names.

Clauses that can be used in a *print-list* are described in Section 5. The other elements are described in Section 3.

If you specify both an AT START statement and a TITLE or SUBTITLE statement, the AT START information is printed after the title or subtitle. The AT START statement differs from the TITLE statement in that the AT START information is printed only on the first page of a report while the title or subtitle is printed on every page of a report.

# Specifying a Field Name in an AT START Statement

If you specify a field name within the *print-list* of an AT START statement, ENFORM prints the same field value as in the first row of the report. A field name appearing within the *print-list* of an AT START statement need not be explicitly included within the following LIST statements. If the field name is not included, ENFORM effectively adds it with a NOPRINT clause.

# Spacing Considerations

By default the AT START information begins printing in the same column position as the leftmost report column. Using SPACE or TAB clauses as the first element of the *print-list* overrides this default. SPACE or TAB clauses can also appear anywhere within the *print-list.* In the following example, the SPACE clause causes the two literals to be separated by 15 spaces:

AT START PRINT "Report" SPACE 15 "Total Sales";

Report Total Sales

If you specify either a SKIP clause or the symbol / (slash) within a *print-list,* the printer advances one or more lines before printing the rest of the AT START *print-list.* The number of lines advanced can be affected by one or more of the following: the digit (if any) following the keyword SKIP, the number of slashes specified, or the option variable @VSPACE. In the following example, the SKIP clause of the AT START statement causes two lines to be printed:

AT START PRINT "Report For" SKIP "Region " regnum; Report For Region 2

Using the FORM clause within an AT START statement causes the remainder of the AT' START *print-list* to be printed on a new page and increments the page number.

Using the CENTER clause following the *print-list* of an AT START statement centers the information within the leftmost and rightmost columns of the report.

The CENTER, Option Variable, SKIP, SPACE, and TAB clauses are described in Section 5.

## AT START Information for Current Report or All Reports

An AT START statement prints information just before the first set of column headings for all subsequent reports in the current session. The current AT START statement can be reset by specifying a new AT START statement with a different *print-list.* Using the AT START PHINT clause within a LIST statement temporarily overrides the AT START statement for the report generated by the LIST statement.

## Cancelling Session-Wide AT START Information

Cancel the AT START statement by using the AT START statement without the *print-list*  parameter.

# **CLOSE STATEMENT**

The CLOSE statement allows you to delete a user variable, user aggregate, user table, a parameter, or a record description from the internal table. The'syntax of the CLOSE statement is:

```
\overline{\phantom{a}} . The contract of the contract of the contract of the contract of the contract of the contract of the contract of the contract of the contract of the contract of the contract of the contract of the contract of
            record-name 
            user-variable-name 
  CLOSE \{ user-aggregate-name \{, ... [; ]
            user-table-name 
            param-name 
  where 
     record-name 
        is the name of a dictionary record description previously accessed by an OPEN 
        statement. 
     user-variable-name 
        is the name of a user variable previously defined by a DECLARE statement. 
     user-aggregate-name 
        is the name of a user aggregate previously defined by a DECLARE statement. 
     user-table-name 
        is the name of a user table previously defined by a DECLARE statement. 
     param-name 
         name of a parameter previously defined by a PARAM statement.
```
# **The Effect of a CLOSE Statement on the Internal Table**

As a session progresses, ENFORM maintains an internal table for opened record descriptions, links of record descriptions, and definitions of user variables, user aggregates, user tables, and parameters. This internal table grows with each new OPEN, LINK, DECLARE, or PARAM statement entered.

ENFORM has no way of knowing when a table entry is no longer required for a subsequent query within the current session. For this reason, ENFORM allows you to clear unwanted table entries from the internal table with a CLOSE statement. The CLOSE statement does not reclaim space from the internal table, but it does eliminate the effect that unwanted entries might have on subsequent queries. Furthermore, regular use of CLOSE statements reduces the need to qualify fields that are present in more than one record description.

Closing a dictionary record description also clears all links for that particular record description.

An alternative to the CLOSE statement is the DICTIONARY statement or ?DICTION ARY command. Both completely clear the ENFORM internal table and reclaim table space.

# **DECLARE STATEMENT**

The DECLARE statement allows you to define a user variable, user aggregate, or user table. The syntax of the DECLARE statement is:

```
user-variabLe-name 
            user-table-name "[" max-subscript "]"
DECLARE J
             user-aggregate-name ( formal-argument )<br>= ( step-expression [ , [ end-expression
                 [ , initialize-constant ] ] )
   [ INTERNAL internaL-format 
[ HEADING heading-string] } .... 
  [ AS display-format ]
where 
  user-aggregate-name, user-variabLe-name, or user-tabLe-name 
     is the name of the declared element. Names of user-defined elements should conform to 
     the rules described in Section 3. 
  " [ " max-subscript " ] "
     is the number of occurrences for the user table; the maximum number allowed is 64. Max-
     subscript must be enclosed within brackets [ ]. Refer to Section 3 for a discussion of 
     subscripts. 
   formaL-argument 
     is the name used to represent the actual argument of the user aggregate. 
   step-expression 
     is the operation to be performed for each record contributing to the user aggregate. 
   end-expression 
     is the operation to be performed after all qualifying records for the user aggregate are 
     processed by the step-expression. 
   initialize-constant 
     is the numeric literal that will be the starting value for the user aggregate. 
   internal-format 
     is the internal format for storing the user variable, aggregate or table.
```
,---------------------------------

display-format

is the default display format for printing the declared item.

heading-string

is a string literal that is the default heading for the declared element. Remember string literals must be enclosed in quotation marks (" ").

Specify the DECLARE statement before you reference a user variable, user aggregate, or user table. ENFORM stores information about each user-defined element in the internal table. This information remains in the internal table until you issue a subsequent CLOSE statement for the user-defined element, issue a DICTIONARY statement or a ?DICTIONARY command, or end the ENFORM session.

# **Declaring a User Aggregate**

User aggregates are processed just like the predefined aggregates. The *step-expression* of a user aggregate can contain:

- Arithmetic expressions
- IF/THEN/ELSE expressions.

The optional *end-expression* is the final operation to be performed after all of the qualifying records are processed by the *step-expression.* The *end-expression* can contain any of the following:

- Predefined aggregates
- Arithmetic expressions
- IF/THEN/ELSE expressions.

By default, the *starting-value* for a user aggregate is zero unless the user aggregate is defined with alphanumeric internal format. In this case, the default value is blanks. An initial value is supplied when you specify *initialize-constant.* If you omit *end-expression* but specify *initialize-constant,*  precede *initialize-constant* with two commas.

The following example uses the DECLARE statement to define a user aggregate:

DECLARE project (x) = ( IF  $x$  < 2000 THEN project +  $x$  + .05 \* x ELSE project +  $x + .04 \times x$ ) ;

More information about user aggregates can be found in Section 3.

## **Declaring a User Variable or User Table**

A user variable or table declaration remains in effect until the end of the current ENFORM session unless you override the user variable or table by declaring a new variable or table with the same name.

By default both user variables and elements in user tables are stored as 64-bit signed integers. To change this default, specify the optional INTERNAL clause described in Section 5. In the following example, the user variable *no-orders* is defined. The INTERNAL clause indicates that *no-orders* is to be stored as alphanumeric with a length of 9 bytes:

DECLARE no^orders INTERNAL A9;

The default display format for either a user variable or an element in a user table is a fourteen character integer. To change this default, specify the optional AS clause. The display format specified in the AS clause formats the user variable or table element unless you provide an explicit AS clause in the LIST statement. The AS clause is described in Section 5.

Specify the HEADING clause to provide a default heading for either a user variable or a user table. ENFORM uses the default heading for the user variable or table whenever an explicit HEADING clause is not specified in the LIST statement. The HEADING clause is described in Section 5. In the following example, the default display heading "Quarterly Totals" is supplied for the table *qtrAtotals:* 

DECLARE qtr^totals [4] HEADING "Quarterly Totals";

Initialize both user variables and user tables by using the SET statement discussed later in this section.

Section 3 provides more information about user variables and user tables.
# **DELINK STATEMENT**

The DELINK statement allows you to clear a connecting relationship between dictionary record descriptions. The syntax of the DELINK statement is:

record-name1 [ TO [ OPTIONAL] ] record-name2 VIA field-name DELINK , ••• [i] qualified-field-name1 [ TO [ OPTIONAL] ] qualified-field-name2 where record-name1 or record-name2 are the names of dictionary record descriptions. field-name is the name of a field common to both of the record descriptions. qualified-field-name1 or qualified-field-name2 are the names of fields uniquely identified as components of *record-namel* and *recordname2* respectively. ------------------"--

Both forms of the DELINK statement are equivalent. The field names must be specified in the DELINK statement in the same order as the corresponding LINK statement. For example, if the LINK statement is:

LINK parts TO odetail VIA partnum;

the corresponding DELINK statement can be:

DELINK parts.partnum TO odetail.partnum;

ENFORM stores all links of record descriptions in the current ENFORM internal table. All links apply to all subsequent LIST or FIND statements of the current ENFORM session until you issue a DELINK, CLOSE, DICTIONARY statement, or ?DICTIONARY command. Since unnecessary links can produce undesirable results, delete relationships which do not apply to the current query from the internal table. Use a DELINK statement to clear a a linking relationship between two record descriptions without affecting other links.

If you want to clear all links, use a CLOSE statement, a DICTIONARY statement, or a ?DICTIONARY command. A CLOSE statement for a record description deletes all links referencing that record description from the internal table. A DICTIONARY statement or ?DICTION ARY command clears the entire internal table.

Statements DICTIONARY Statement

# **DICTIONARY STATEMENT**

The DICTIONARY statement allows you to identify the subvolume containing your dictionary. It also allows you to clear the internal table. The DICTIONARY statement has the same effect as the ?DICTIONARY command. The syntax of the DICTIONARY statement is:

DICTIONARY [ dict-subvol-name ] [ ; ]

where

dict-subvol-name

is the name of the subvolume where your dictionary files reside. Refer to the *Guardian Operating System Programming Manual* for information on specifying Tandem file names.

The dictionary identified in a DICTIONARY statement must be created by the Data Definition Language compiler. Release T9102C10 of ENFORM accepts only dictionaries produced by DDL version T9100D00 or later. ENFORM issues an error message if an attempt is made to use a dictionary compiled with an earlier version of DDL. These dictionaries must be recompiled with DDL version T9100D00 or later. Refer to the *Data Definition Language (DDL) Programming Manual* for more information about creating and compiling a dictionary.

#### **Identifying the Location of the Dictionary**

The location of the dictionary can be indicated by:

- Specifying the volume and subvolume where the dictionary resides as a part of the Command Interpreter ENFORM command. If you do not specify a volume and subvolume, ENFORM assumes the dictionary resides on your default volume and subvolume.
- Specifying either the DICTIONARY statement or ?DICTIONARY command to identify where the dictionary resides. Use of either the DICTIONARY statement or the ?DICTIONARY command overrides the dictionary identified at the time of the Command Interpreter ENFORM command. When a new dictionary is specified, the internal table associated with the old dictionary is cleared.

In the following example, the DICTIONARY statement is used to identify the volume that the dictionary resides on as \$data and the subvolume as database:

DICTIONARY \$data.database;

#### **Clearing the Internal Table**

Entering the DICTIONARY statement without a volume and subvolume name is a simple means of clearing the entire internal table and reclaiming table space without changing the dictionary. To clear only certain elements of the internal table, refer to the CLOSE and DELINK statements in this section. The elements cleared by the DICTIONARY statement are:

- All dictionary record descriptions from previous OPEN statements.
- All previous links.
- All user variable, user aggregate, and user table definitions.
- All parameter definitions.

# **EXIT STATEMENT**

The EXIT statement terminates the current ENFORM session. The syntax of the EXIT statement is:

 $[$  EXIT  $[$  ;  $]$ 

The EXIT statement returns control to the invoking process, usually the Command Interpreter. The EXIT statement is the same as the ?EXIT command. Pressing the CTRL and Y terminal keys simultaneously is an alternate way to exit ENFORM.

 $\bar{z}$ 

# **FIND STATEMENT**

The FIND statement allows you to specify the input fields and records that contribute to the targetrecord and either write output records to a physical file or transmit output records to a host language program. The FIND statement must end with a semicolon. The syntax of the FIND statement is:

```
FIND [ UNIQUE ] output-record-name
         \langle \{\n<br/>[ output-field-name :=\n<sup>{</sup>
                                                  BY by-item<br>BY DESC by-item |
                                             ] target-item 
                                                 ASCD target-item 
                                                  DESC target-item 
                                                                             , . .. )
```

```
[ WHERE logical-expression ] ;
```
where

UNIQUE

is an option that prevents duplicate output records. *UNIQUE* adds processing overhead and should be avoided unless you know unwanted duplicate records exist.

output-record-name

is the name of the dictionary record description of the output record.

```
output-field-name
```
is the name of a field in the dictionary record description of the output record. ENFORM allows you to qualify *output-field-name*. If you do not qualify *output-field-name*, ENFORM qualifies *output-field-name* with *output-record-name.* In either case, *outputfield-name* must be sufficiently qualified to avoid ambiguity between it and any other name specified in the query.

```
by-item
```
is an input field name. An input field name must be sufficiently qualified to avoid ambiguity between it and any other name specified in the query.

```
target-item
```
is an input field. Valid values for an input field are: a field name, a string-literal enclosed in parentheses, a predefined aggregate, a user aggregate, an arithmetic expression, an IF/THEN/ELSE expression, a user table name, a user variable, or a System Variable. An input field name must be sufficiently qualified to avoid ambiguity between it and another name specified in the query.

logical-expression

is an expression returning a true or false value.

### **Output Record Dictionary Description**

Before the FIND statement executes, you must include a description of the output record in the dictionary. When the FIND statement executes, EN FORM either writes the output records to the physical file specified in the dictionary or transmits the output records to a host language program.

The following example shows the Data Definition Language (DDL) source code used to produce a dictionary record description for the output record *findfil.* 

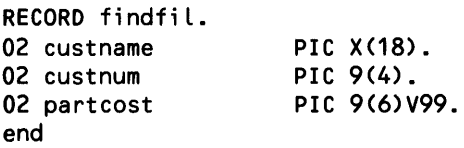

ENFORM allows you to specify data base tables (see the description of subscripts in Section 3 for information about data base tables) in the record description of the output record. The following record description contains a data base table named *child:* 

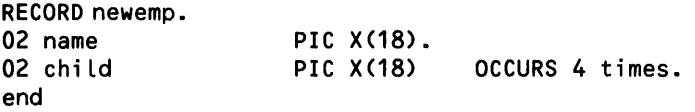

You can specify that the output records are to be written to a particular physical file either by including the DDL FILE IS clause in the dictionary record description or by specifying the ?ASSIGN command. You can also use the ?ASSIGN command to tell ENFORM to write the records to a file different from the one described in the dictionary. EN FORM writes a physical file generated by the FIND statement with an unstructured file type regardless of the file type you specify in the data dictionary.

In the record description, an output field can differ in data format (picture size, scale, BINARY vs. ASCII numeric string, ... ) from the description of the input field as long as the output field has the same data type (numeric or alphanumeric) as the input field. ENFORM performs the data format conversion automatically, including: truncation or padding with blanks for alphanumeric input and output fields of different lengths, binary to ASCII string conversion (or vice versa), and scaling conversion for numeric input and output fields.

### **Group Definition and Sorting**

The BY and BY DESC clauses group and sort records. The appearance of a BY or BY DESC clause in a FIND statement causes every occurrence of a grouped *by-item* value to be written to the output record (unlike the LIST statement where only the first occurrence of a grouped value is written to the output record.) The BY and BY DESC clauses are described in Section 5.

The ASCD and DESC clauses sort records in ascending or descending order. They do not identify a group. The ASCD and DESC clauses are also described in Section 5.

When a FIND statement contains more than one BY, BY DESC, ASCD, or DESC clause, ENFORM determines a major to minor sort precedence by the order in which the BY, BY DESC, ASCD, or DESC clauses appear in the FIND statement. The first clause has highest priority and is sorted first, the next one second priority, down to the last clause.

# **Output Fields**

When the FIND statement executes, ENFORM takes the values from the input elements and stores them in the output field. Values are stored in the output field by name (when the output field has the same name as an input field) or by assignment syntax  $(:=).$  ENFORM allows you to qualify  $output$ -field-name.

ENFORM allows you to use subscripted output field names in a FIND statement when the record description of the output record contains a data base table; however, a subscript range is not valid anywhere in a FIND statement. (Refer to the discussion of subscripts in Section 3 for the syntax used to include subscripts.) For example, the following FIND statement is valid!:

```
FIND new emp (name := emp.name, 
                 child [ 1 ] := emp.child1, 
                                 := emp.child2,<br>:= '' '',
                 child [3] := 11 11,<br>child [4] := 11child [4]\mathcal{E}
```
The following rules apply to *output-field-name:* 

- 1. Output-field-name can be qualified or subscripted.
- *2. Output-fieLd-name* cannot contain a subscript range.
- 3. If *output-field-name* is omitted and the input field name is subscripted or qualified, ENFORM assumes that the same qualifications and subscripts apply to *output-field-name*.
- *4. Output-fieLd-name* can be a group name; however, ENFORM might not store the fields within the group in the manner you expect. To understand the way that ENFORM stores group elements, you must first understand what a group is. A group is defined in DDL as any field whose level number (03, 04, ...) is less than that of the next field in the record. Consider, for example, the following DDL record description:

```
RECORD findfl. 
FILE IS $mkt.sample.findfl key-sequenced. 
02 account-num. 
  05 type PIC 9(4). 
05 num<br>02 custnum PIC 9(4).
                PIC 9(4).
```
Within this record, *account-num* is a group. The data type of a group is always alphanumeric. When a group name is specified as *output-field-name* within a FIND statement, ENFORM stores each element within the group as alphanumeric data. If one of the fields within the group is defined as binary, using a group name as *output-field-name* results in an output record that might contain undesirable data.

# **Input Elements**

The output fields receive values from any combination of the following input elements:

• The value of a field from the input record. The assignment to an *output-field-name* is optional. When you do not specify the *output-field-name,* ENFORM assumes it is the same as the field name from the input record. When the *output-field-name* is omitted, the input field name must be fully qualified.

```
FIND ... 
 ( parts.partnum, 
     \ldots) ;
```
• The value of a numeric literal. Remember to enclose numeric literals within parentheses.

```
FIND...
 (region := (5)),
     \ldots);
```
The value of a string literal. A string literal must be enclosed in parentheses.

```
FIND ...
  ( jobtitle := ("manager"), 
  · .. ) ;
```
• The value of an arithmetic expression. Enclose an arithmetic expression within parentheses. Use any combination of numeric fields, numeric literals, numeric user variables, predefined aggregates, or user aggregates for the arithmetic expression.

```
FIND...
  ( sales := (price * quantity),
  · .. ) ;
```
• The value of an IF/THEN/ELSE expression. Enclose the IF/THEN/ELSE expression within parentheses.

```
FIND ...
  (stock := (IF inventory GT 100 THEN inventory 
    ELSE ZERO), 
  · .. ) ;
```
The value of a user variable. Define the user variable by a DECLARE statement before referencing it in a FIND statement. The SET statement should be used to initialize the user variable. If the user variable is not initialized, the value is zero.

```
DECLARE region; 
SET region TO 5; 
FIND...
  ( reg := region, 
  · .. ) ;
```
The value of either a user aggregate or a predefined aggregate.

```
FIND ... 
  ( BY employee. job, 
    employee.salary, 
    rate := AVG (salary OVER job), 
    . .. ) ;
```
A group name. ENFORM allows you to specify a group name as an input element. Avoid this specification, however, unless the data type of the fields receiving the data is exactly the same as the data type of the input group.

Although ENFORM allows you to specify an output field name as an input element, this specification is not recommended and might lead to unexpected results.

'fhe following rules apply to input elements:

- 1. An input element can be qualified or subscripted.
- 2. An input element cannot contain a subscript range.
- 3. An input element must be sufficiently qualified to avoid any ambiguity between it and any other element specified in the query.

### **Request-Qualification**

Use the WHERE clause to limit the records written to the physical output file or transmitted to the host language program. The WHERE clause is described in Section 5.

#### Summary Records

A FIND statement can be specified that either creates a new file containing only summary records or transmits only summary records to a host language program. Such summary records contain only the first target-record from each group (created by a BY or BY DESC clause) down to some level. Summary records can only be generated by a query that contains an aggregate.

The two methods of obtaining summary records are:

- Explicitly request summary records by setting the @SUMMARY-ONLY option variable to ON before issuing the FIND statement.
- Implicitly request summary records by specifying only by-items and aggregates over by-items in the query.

When you explicitly request summary records you get target-records summarized down to the lowest level where an aggregate is calculated over that level. For example:

```
SET @SUMMARY-ONlY TO ON; 
FIND findfiL 
 ( BY employee.dept, 
   BY employee. job, 
   BY employee.empname, 
      employee. salary, 
  COUNT(empLoyee.empname OVER employee. job);
```
returns one target-record for each job in each department. Only the first employee name (empname) for each job is returned.

When you implicitly request summary records, you get target-records summarized down to the lowest level where an aggregate is computed over that level. (A query requesting only by-items and aggregates over ALL is not an implicit request for summary records). For example:

```
SET @SUMMARY-ONLY TO OFF;
FIND findfil 
  (BY employee.dept, 
  BY employee. job, 
  BY employee.empname, 
  numemp:= COUNT (employee.empname OVER employee.job));
```
returns one target-record for each job in each department. Only the first employee name (empname) for each job is returned.

If you want summary records that consist of only by-items and aggregates to include those where the last value of a by-item has not changed but a subordinate by-item value has changed, then you must include a target-item in the target-list that has not appeared as a by-item or aggregate. Of course, you must also set @SUMMARY-ONLY to OFF. For example:

```
SET @SUMMARY-ONLY TO OFF; 
FIND findfil2 
     (BY employee.dept, 
      BY employee. job, 
      BY employee.empname, 
        employee.salary, 
        numemo: = COUNT (emoname OVER job));
```
#### Statements and Clauses That Do Not Apply to the FIND Statement

EN FORM queries with a FIND statement produce records only. There are no report features such as headings, titles, summary information, and special formatting. The following statements and clauses apply only to queries using the LIST statement and cannot be used with the FIND statement.

AFTER CHANGE clause AS clause AS DATE clause AS TIME clause AT END statement and AT END PRINT clause AT START statement and AT START PRINT clause BEFORE CHANGE clause CENTER clause CUM clause FOOTING statement and clause FORM clause HEADING clause NOHEAD clause NOPRINT clause PCT clause SKIP clause SPACE clause SUBFOOTING statement and clause SUBTITLE statement and clause SUBTOTAL clause System Variable clauses TAB clause TITLE statement and clause TOTAL clause

Statements FOOTING Statement

### **FOOTING STATEMENT**

The FOOTING statement allows you to specify a footing to be printed at the bottom of each report page for all reports in the current session unless overridden or reset by another FOOTING statement or temporarily overridden by a FOOTING clause. (See Section 5 for the FOOTING clause.) The syntax of the FOOTING statement is:

----------------\_. \_\_ .\_-\_ .... \_\_ .. \_-\_ ... \_------------- FOOTING [ print-list [ CENTER ] ] [ ; ] where print-list can be any combination of literals, FORM, SKIP, SPACE or TAB clauses. *Print-list* can also contain the following elements that can be modified by AS, AS DATE, or AS TIME clauses: field names, arithmetic expressions, IF/THEN/ELSE expressions, System Variable clauses, JULIAN-DATE clauses, TIMESTAMP-DATE clauses, TIMESTAMP-TIME clauses, user variables, or parameter names.

The clauses that can be part of a *print-list* are discussed in Section 5. The other elements are discussed in Section 3.

### **Specifying A Field Name Within a FOOTING Statement**

If you specify a field name within the *print-list* of a FOOTING statement, ENFORM prints the same field value as in the last row of data on the current page. A field name appearing within the FOOTING statement need not be explicitly included within the following LIST statements. If the field name is not included, ENFORM effectively adds it to the LIST statement with a NOPRINT clause.

#### **Spacing Considerations**

By default, the footing begins printing in the same column position as the leftmost report column. Using SPACE or TAB clauses as the first element of the *print-list* overrides this default. SPACE or TAB clauses can also appear anywhere within the *print-list.* In the following example, the SPACE clause causes the two literals to be separated by 15 spaces:

```
FOOTING "Inventory" SPACE 15 "Parts in Stock";
```
The following footing appears at the bottom of the next report that is generated without a LIST statement FOOTING clause.

Inventory Parts in Stock

If you specify either a SKIP clause or the symbol slash (f) within a *print-list,* ENFORM advances one or more lines before printing the rest of the FOOTING *print-list.* The number of lines advanced can be affected by one or more of the following: the digit (if any) following the keyword SKIP, the number of slashes specified, or the option variable  $@VSPACE$ . In the following example, the SKIP clause in the FOOTING statement causes two lines to be printed:

FOOTING "Report 2-A" SKIP "Total Sales";

The following footing appears at the bottom of the next report that is generated without a LIST statement FOOTING clause.

Report 2-A TotaL SaLes

Using a FORM clause within a FOOTING statement forces a new page. ENFORM continues with the remainder of the FOOTING *print-list.* The page number remains the same. A single logical page can span multiple physical pages such that a TITLE can appear on one page, the data on the next, and a FOOTING on the next. The same page number applies to all physical pages in a logical page.

Using the CENTER clause within the FOOTING statement centers the footing within the leftmost and rightmost columns of the report.

The CENTER, Option Variable, SKIP, SPACE, and TAB clauses are described in Section 5.

#### Footing for Current Report or All Reports

A FOOTING statement prints a footing at the bottom of each page for all subsequent reports in the current session. Specifying a new FOOTING statement with a different *print-list* resets the current FOOTING statement. Using the FOOTING clause within a LIST statement temporarily overrides the FOOTING statement. A FOOTING clause within a LIST statement prints a footing only for the current report.

#### Cancelling Session·Wide Footing

Cancel the FOOTING statement by using the FOOTING statement without the *print-list*  parameter.

# LINK STATEMENT

1'he LINK statement allows you to specify a connecting relationship between dictionary record descriptions. The syntax of the LINK statement is:

r----------------------------------------------------------------------------~ record-name1 [ TO [ OPTIONAL ] ] record-name2 VIA field-name |<br>LINK { qualified-field-name1 [ TO [ OPTIONAL] ] qualified-field-name2 where record-name1 and record-name2 are the names of dictionary record descriptions containing a common field. field-name is the name of a field common to both of the record descriptions. qualified-field-name1 and qualified-field-name2 are the names of fields uniquely identified as components of the record descriptions being linked. OPTIONAL indicates that all of the records from the first file specified in the LINK statement are included whether or not records with matching linking fields are found in the second file. All of the records in the first file must have a value in the linking field or a sort operation might fail. Only one LINK *OPTIONAL* statement can be specified for a LIST or FIND statement. While LINK *OPTIONAL* is in effect, other linking relationships such as another LINK statement or a linking WHERE clause cannot be specified.

A LINK statement does not actually link physical files, but forms a logical relationship between the dictionary record descriptions. Up to 32 linking relationships can exist.

---------------------------------------------------------------\_.

# Using the LINK Statement to Connect Files

The LINK statement is a convenient way of expressing a connecting relationship between two record descriptions. In subsequent LIST or FIND statements, ENFORM treats the linked record descriptions as one logical record description. The LINK statement is equivalent to the following 'WHERE clause in a LIST or FIND statement:

WHERE qualified-field-name-1 EQ qualified-field-name-2;

Before a LIST or FIND statement is executed, ENFORM actually converts the LINK statement into a WHERE clause and adds it to the LIST or FIND statement. When several LINK statements exist, an extra clause for each LINK statement is added to the WHERE clause in the LIST or FIND statement.

# **Clearing a LINK**

EN FORM stores each LINK and LINK *OPTIONAL* statement in the internal table. The LINK statement remains in effect until:

- a CLOSE statement clears one of the record descriptions
- a DELINK statement clears the link
- a DICTIONARY statement or ?DICTIONARY command clears the entire internal table

LINK statements that are not used in processing a query act as unwanted WHERE clauses in subsequent LIST or FIND statements. Thus, any LINK statements that might be unnecessary should be cleared when no longer needed.

Unlike the LINK statement, a WHERE clause associated with a LIST or FIND statement clears after ENFORM processes the statement.

# **LIST STATEMENT**

The LIST statement allows you to select the information printed in a report and prints the report. The LIST statement must end with a semicolon. The syntax of the LIST statement is:

```
-----------
LIST [ UNIQUE 1 / / BY by-item
                    l
                      BY DESC by-item
                      target-item 
                      ASCD target-item 
                      DESC target-item 
                      user-var-name := target-item 
                        CUM [ OVER ALL 
                        CUM OVER by-item 
                        PCT [ OVER ALL ]
                        PCT OVER by-item 
                        TOTAL 
                        SUBTOTAL 
                        SUBTOTAL OVER by-item 
                        NOHEAD 
                        NOPRINT 
                        CENTER 
                        HEADING string-literal 
                        AS display-format 
                        AS DATE display-format 
                        AS TIME display-format 
                      -<br>
\left[\begin{array}{c} \text{FORM}~[~n~] \\ \text{SKIP}~[~n~] \\ \text{I}~\neq~] \\ \text{SPACE}~[~n~] \\ \text{TABLE }[~n~]~] \end{array}\right],...
                        [ / ]<br>SPACE [ n ]TAB [ n ] ] 
  WHERE logical-expression 
        [ NOHEAD ALL ]
        [ NOPRINT ALL ]
        CENTER ALL ] 
                                                     , ... 
                                                                , ... 
             [ SUPPRESS [ WHERE] logical-expression] 
   [ BEFORE CHANGE [ON] by-item PRINT print-List 
CENTER 
   [ AFTER CHANGE [ON] by-item PRINT print-list 
CENTER 
  [ AT START PRINT print-list 
  [ AT END PRINT print-list 
  [ TITLE print-list 
  [ SUBTITLE print-list 
  [ FOOTING print-list 
   [ SUBFOOTING print-list 
where 
  UNIQUE 
                                                          [ CENTER ] ]
                                                          [ CENTER ] ]
                                                          [ CENTER ] ]
                                                          [ CENTER ] ]
                                                          [ CENTER ] ]
                                                          [ CENTER ] ] ;
     prevents identical records from contributing to the report. UNIQUE adds processing 
     overhead and should not be used unless undesirable duplicate records are known to exist. 
                                                                                                \rightarrow \mid
```

```
by-item
```
is the name of a field modified by a BY or a BY DESC clause. The report is sorted and grouped according to the value of this field.

target-item

is a record name, a field name, a literal, a predefined aggregate, a user aggregate, an arithmetic expression, an IF/THEN/ELSE expression, a user table name, a user variable, or a system variable clause.

user-var-name

is the name of a user variable.

string-literal

is one or more alphanumeric characters enclosed within quotation marks.

display-format

is the format in which you want an element displayed.

/

is a symbol that is equivalent to the SKIP clause. You can specify as many of these symbols as you want to indicate the number of lines to advance.

logical-expression

is an expression returning a true or false value.

print-list

contains any combination of literals, FORM, SKIP, SPACE or TAB clauses. A *print-list*  can also contain the following elements that can be modified by AS, AS DATE, or AS TIME clauses: field names, arithmetic expressions, IF/THEN/ELSE expressions, system variable clauses, JULIAN-DATE clauses, TIMESTAMP-DATE clauses, TIMESTAMP-TIME clauses, user variables, and parameter names.

#### **Group Definition and Sorting**

BY and BY DESC clauses group and sort records. ENFORM prints the *by-item* value for a group only for the first record of all the records that have the same value for the *by-item. By-items* can be referred to by CUM OVER, PCT OVER, SUBTOTAL OVER, AFTER CHANGE, and BEFORE CHANGE clauses. These clauses are described in Section 5.

ASCD and DESC clauses sort records in ascending or descending order. They do not identify a group. The ASCD and DESC clauses are described in Section 5.

When a LIST statement contains more than one BY, BY DESC, ASCD, or DESC clause, ENFORM determines a major to minor sorting precedence. ENFORM determines the sorting precedence by the order in which the clauses appear in the LIST statement. The first clause has highest priority and is sorted first, the next one second priority, down to the last specified clause.

# **How Values Are Displayed in Report Columns**

EN FORM displays *target-items* and *by-items* in report columns, one column per item. If a record name is a *target-item* in a LIST statement, EN FORM expands the record to as many *target-items* as the number of elementary fields in the record. If a field within the record is described with an OCCURS clause, ENFORM prints each occurrence of the field in a separate column of the report. Do not specify a record name as a *target-item* if it is the same as a field name in a record. Hefer to Section 3 for information about field names. A *target-item* in a LIST statement can be:

• a record name

 $LIST ...$ parts;

• the name of a field

LIST ...,<br>partnum;

• a numeric literal. Enclose numeric literals within parentheses.

```
LIST \dots, (5);
```
• a string literal.

LIST ... , "manager";

• an arithmetic expression enclosed in parentheses. The expression can use any combination of numeric fields, numeric literals, numeric user variables, predefined aggregates, user aggregates, JULIAN-DATE clauses, or system variable clauses.

```
LIST \ldots(price * quantity);
```
• an IF / THEN / ELSE expression. Enclose IF/THEN/ELSE expressions in parentheses.

LIST ...,<br>(IF inventory GT 0 THEN inventory ELSE ZERO);

• a user variable. Define the user variable with a DECLARE statement. The variable should be either initialized with a SET statement or assigned a value with assignment syntax. If the variable value is neither initialized nor assigned, the default value is zero. A user variable cannot be assigned the values of a subscript range.

```
DECLARE new-sal; 
SET new-sal TO (salary * 1.20);
LIST ...,<br>:new-sal
```
a system variable clause.

LIST ...,<br>alineno as 15;

a user aggregate or predefined aggregate.

```
LIST ...COUNT (branchnum OVER regnum);
```
a field or user table with a subscript range.

```
LIST ...
 months [1:6]:
```
• a parameter name. Parameters that have not been declared with an alphanumeric internal format must be enclosed in parentheses. Parameters declared with an alphanumeric internal format must not be enclosed within parentheses.

```
PARAM num:
LIST ..., (num);
```
ENFORM allows you to specify a group name as a target-item within a LIST statement; however, EN FORM might not display the fields within the group in the manner you expect. To understand the way that ENFORM displays group elements, you must first understand what a group is. A group is defined in DDL as any field whose level number (03, 04, 05, ... ) is less than that of the next field. For example, consider the following DDL record description:

```
RECORD test. 
FILE IS "$mkt.sample.test" 
key-sequenced. 
02 account-num. 
  OS type 
  OS num 
02 custnum 
end 
                     PIC 9(4). 
                     TYPE BINARY 16. 
                     PIC 9(4).
```
Within this record, *account-num* is a group. The data type of group is always alphanumeric. When a group name is specified as a target-item within a LIST statement, ENFORM displays each field within the group as alphanumeric data. If one of the fields within a group contains binary data, using a group name as a target-item causes undesirable results. For example, specifying:

LIST account-num;

causes ENFORM to display *account-num* without first converting it to a readable form.

# **Request·Qual ification**

Use the WHERE clause to limit the records that contribute to the report. The WHERE clause is described in Section 5.

# **Conditional Printing**

Use the SUPPRESS clause to define a condition or conditions that prevent specific records from printing throughout a report. ENFORM still includes the suppressed records in AFTER CHANGE and BEGIN CHANGE clauses, subtotals, totals, and other calculations specified for the report. Note that the value of the first record of an AFTER CHANGE clause or the last record of a BEFORE CHANGE clause is used for the *print-list* whether or not that record is printed. The SUPPRESS clause is described in Section 5.

### Statements LIST Statement

# **Summary Reports**

Summary reports contain only the first target-record from each group (created by a BY or BY DESC clause) down to some level. Summary reports can only be generated by a query that contains an aggregate.

The two methods of obtaining a summary report are:

- Explicitly request a summary report by setting the @SUMMARY-ONLY option variable to ON before issuing the LIST statement.
- Implicitly request a summary report by specifying only *by-items* and aggregates over *by-items*  in the query.

When you explicitly request a summary report, you get a report summarized down to the lowest level where an aggregate is calculated over that level. For example:

SET @SUMMARY-ONLY TO ON; LIST BY dept, BY job, BY empname, salary, COUNT(empname OVER job);

returns one record for each job in each department. Only the first employee name *(empname)* for each job is returned.

When you implicitly request a summary report, you get a report summarized down to the lowest level where an aggregate is computed over that level. (A query requesting only  $b\psi$ -*items* and aggregates over ALL is not an implicit request for a summary report). For example:

SET @SUMMARY-ONLY TO OFF; LIST BY dept, BY job, BY empname, COUNT (empname OVER job);

returns one record for each job in each department. Only the first employee name *(empname)* for each job is returned.

If you want a report that consists of only *by-items* and aggregates to contain all report lines (including those where the last value of a by-item has not changed but a subordinate by-item value has changed), then you must include a *target-item* in the target-list that has not appeared as a *by-item* or aggregate. This *target-item* can be modified by the NOPRINT clause if desired. Of course, you must also set @SUMMARY-ONLY to OFF. For example:

SET @SUMMARY-ONLY TO OFF; LIST BY dept, BY job, BY empname, salary NOPRINT, COUNT (empname OVER job);

returns more than one record for each job in each department. All the employee names *(empname)*  for each job are returned.

# **Optional Clauses**

These clauses are optional and are described in Section 5. If you use one of these clauses to modify a *target-item* that contains a subscript range, the clause modifies each element in the range. Briefly, the clauses do the following:

- AFTER CHANGE clause prints information preceding the records for each *by-item* within a printed report.
- AS clause specifies the display format for a *target-item* or a *by-item*
- AS DATE clause specifies the date format for printing a date
- AS TIME clause specifies the time format for printing a time
- AT END PRINT clause prints information at the end of a report
- AT START PRINT clause prints information at the beginning of a report
- **BEFORE CHANGE clause prints information following the records for each**  $by\text{-}item$  **within a** printed report
- CENTER clause centers an object within its context
- CUM clause prints a running total for a *target-item* or *by-item*
- FOOTING clause prints a footing for a report
- HEADING clause specifies a column heading for a report
- NOHEAD clause suppresses the printing of the column heading for a *target-item* or *by-item*
- NOPRINT clause suppresses the printing of a *target-item* or *by-item*
- PCT clause prints a percentage for a *target-item* or *by-item*
- SUBFOOTING clause prints a subfooting for a report
- SUPPRESS clause defines a condition that prevents specific records from printing in a report.
- SUBTOTAL clause prints a subtotal for a *target-item* within each *by-item*
- SUBTITLE clause prints a subtitle for a report
- TITLE clause prints a title for a report
- TOTAL clause prints a total for a *target-item* or *by-item*
- WHERE clause limits the records that contribute to the report.

# **OPEN STATEMENT**

The OPEN statement accesses the dictionary record description. The syntax of the OPEN statement is:

OPEN { record-name } record-name2 [ AS ] COpy [ OF ] record-name1 , ... [

where

record-name, record-name1, or record-name2

are the names of dictionary record descriptions.

Specifying an OPEN statement does not actually open a physical file, rather the OPEN statement causes ENFORM to access the dictionary record description of the file. One OPEN statement can open several record descriptions. ENFORM stores the record description in the internal table. The record description remains open until:

- A CLOSE statement clears the record description.
- '. Either a DICTIONARY statement or ?DICTIONARY command clears the entire internal table.
- The current ENFORM session ends.

# **Using OPEN AS COpy OF**

The OPEN AS COpy OF statement is useful when a record description is designed so that records within a file relate to other records within the identical file. Because LINK statements only associate record descriptions with different record names, the OPEN AS COpy OF statement refers to the same record description by a different record name.

Note that although the OPEN AS COpy OF statement opens *record-name2,* you must open *recordnamel* before specifying this statement.

# **PARAM STATEMENT**

The PARAM statement allows you to name and define a parameter that can receive a value from a Command Interpreter PARAM command. The syntax of the PARAM statement is:

```
PARAM { param-name [ INTERNAL internal-format ] } , ... [ ; ]
where 
  param-name 
    is the name of the parameter being defined. The name must conform to the naming con-
     ventions described in Section 3. 
  internaL-format 
    is the internal format for storing the parameter. Valid values for internal-format are: 
       An alphanumeric, where n is the length.
       In integer, where n is the length. 
       Fw. d fixed, where w is the number of digits and d is the number of decimal places. 
     The default is a 64-bit signed integer.
```
Up to 32 parameters can be defined per ENFORM session. The SET statement can initialize the value of the parameter. The following PARAM statement defines a parameter named *regno:* 

PARAM regno INTERNAL 12;

Values for parameters can only be passed to an executing compiled query file. (A compiled query file is created by the ?COMPILE command described in Section 6.) Before executing the stored compiled query file, a Command Interpreter PARAM command can be used to pass a value for the parameter. The value specified by the Command Interpreter PARAM command supersedes the parameter value specified by a SET statement. The Command Interpreter PARAM command must precede the Command Interpreter ENFORM command. Refer to the *GUARDIAN Operating System Command Language and Utilities Manual* for more information about the Command Interpreter PARAM command.

Parameter values can also be passed through the host language interface. Refer to the *ENFORM User's Guide* for information about the host language interface.

# How ENFORM Treats Parameters

ENFORM treats a parameter syntactically as if it were a literal. ENFORM handles parameters declared with an alphanumeric internal format as string literals. ENFORM handles all other parameters as numeric literals. When you specify a parameter with a non-alphanumeric internal format as a target-item or as an item in a print-list, you must enclose the parameter in parentheses just as you would an actual numeric literal. For example, suppose *rept,* a compiled query file, contains the following ENFORM statements:

```
PARAM reptnum 13; 
TITLE "REPORT ", (reptnum); 
OPEN parts; 
LIST parts;
```
Notice that *reptnum* is enclosed in parentheses when specified in the TITLE statement. To provide a value for *reptnum*, enter the following Command Interpreter PARAM command:

:PARAM reptnum 333

If you then specify the ENFORM command:

:ENFORM/IN rept,OUT \$s/

the resulting report is:

REPORT 333

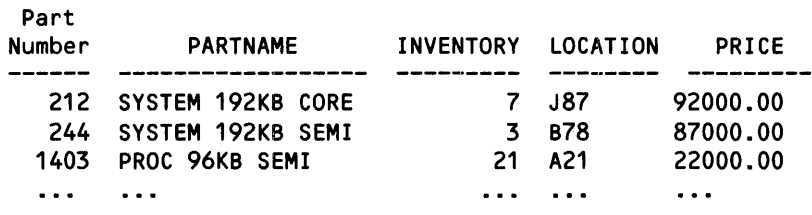

You can use a parameter wherever a literal is allowed. In certain cases, ENFOHM allows you to use a parameter but treats the parameter strictly as a numeric literal. Therefore, you cannot change the value of the parameter at execution time. ENFORM treats a parameter strictly as a numeric literal when you use the parameter as:

- a subscript
- the "max-subscript" in the declaration of a user table
- the integer in a FORM, SKIP, TAB, or SPACE clause
- the integer in a pattern-match string of a logical expression.

ENFORM issues a warning message when you have specified a parameter in this manner.

# **SET STATEMENT**

The SET statement allows you to initialize or reset a user variable, user table, or a parameter. The SET statement also allows you to reset option variables. The syntax of the SET statement is:

```
\overline{\phantom{a}}SET 
        user-variable-name 
        user-table-name"["subscript"]"}
        param-name 
                                              |<br>|r<br>|
                                              \sf{string}\text{-}literal
                                         [TO] \{numberic{-}litteral\}option-variable-name [TO] / ON
                                      OFF 
                                      unsigned-digit 
                                      string-l iteral 
                                      display-format 
  where 
    user-variable-name or user-table-name"["subscript"J" 
      is the name of an element defined by a DECLARE statement. 
    param-name 
      is the name of a parameter defined by a PARAM statement. 
    string-literal 
                                                                  , \ldots [ ; ]
      is one or more alphanumeric characters enclosed within quotation marks. 
    unsigned-digit 
      is an unsigned numeric literal. 
    option-variable-name 
      is the name of an option variable. 
    numeric-literal 
      is an integer. 
    display-format 
       is the default display format enclosed in quotation marks for printing dates or times 
when AS DATE * and AS TIME * clauses are used.
```
# Initializing User Defined Elements

When initializing a user variable, user table, or a parameter, specify values that are consistent with the internal format type. If the internal format type is alphanumeric, specify a a string literal; if the internal format type is numeric, specify a numeric literal. In the following example, the user variable u-var is defined as numeric by the DECLARE statement and set to the value of 99 by the SET statement:

DECLARE u-var INTERNAL 12; SET u-var TO 99;

The SET statement can initialize a user table. An unsigned numeric integer subscript must be used. In the following example, the third element of the months table is set to MARCH:

```
DECLARE months [12] INTERNAL A10; 
SET months [3] TO "MARCH";
```
# Redefining Option Variables

Use the SET statement to redefine option variables. There are several option variables, each with default values assigned by ENFORM. Refer to the description of the Option Variable Clause in Section 5 for information about valid values for the option variables.

### **SUBFOOTING STATEMENT**

The SUBFOOTING statement allows you to specify a subfooting to be printed at the bottom of each report page for all reports in the current session unless overridden or reset by another SUBFOOTING statement or temporarily overridden by a SUBFOOTING clause. See the SUBFOOTING clause in Section 5. The syntax of the SUBFOOTING statement is:

SUBFOOTING [ print-list [ CENTER ] ] [ ; ]

where

print-list

can be any combination of literals, FORM, SKIP, SPACE or TAB clauses. A *print-list* can contain the following elements that can be modified by AS, AS DATE or AS TIME clauses: field names, arithmetic expressions, IF/THEN/ELSE expressions, System Variable clauses, JULIAN-DATE clauses, TIMESTAMP-DATE clauses, TIMESTAMP-TIME clauses, user variables, or parameter names.

The clauses that can be used in a *print-list* are discussed in Section 5. The other elements are discussed in Section 3.

#### **Specifying Field Names Within a SUBFOOTING Statement**

If you specify a field name within a *print-list* of a SUBFOOTING statement, the field value printed is the same value as in the last row of data on the current page. A field appearing within the SUBFOOTING statement need not be explicitly included within the following LIST statements. If a SUBFOOTING statement field is not included, EN FORM effectively adds it to the LIST statement with a NOPRINT clause.

#### **Spacing Considerations**

By default, the subfooting begins in the same column position as the leftmost report column. Using either SPACE or TAB clauses as the first element of the *print-list* overrides this default. The SPACE or TAB clauses can also appear anywhere within the *print-list.* In the following example, the SPACE clause causes the two literals to be separated by 15 spaces:

SUBFOOTING "Inventory" SPACE 15 "Parts in Stock";

The following subfooting will appear at the bottom of the next report that is generated without a LIST statement SUBFOOTING clause.

Inventory Parts in Stock

If you specify either a SKIP clause or the symbol / (slash) within a *print-list,* the printer advances one or more lines before printing the rest of the SUBFOOTING *print-list.* The number of lines advanced can be affected by one or more of the following: the digit (if any) following the keyword SKIP, the number of slashes specified, or the option variable @VSPACE. In the following example, the SKIP clause of the SUBFOOTING statement causes the subfooting to print on two lines:

SUBFOOTING "Report 2-A" SKIP "Total Sales";

The following subfooting will appear at the bottom of the next report that is generated without a LIST statement SUBFOOTING clause.

Report 2-A TotaL SaLes

Using the FORM clause within a SUBFOOTING statement forces a new page. The remainder of the SUBFOOTING *print-list* is printed on the new page. The page number remains the same. A single logical page can span multiple physical pages such that a TITLE can appear on one page, the data on the next, and a SUBFOOTING on the next. The same page number applies to all physical pages in a logical page.

Using the CENTER clause within the SUBFOOTING statement centers the subfooting within the leftmost and rightmost columns of the report.

The CENTER, Option Variable, SKIP, SPACE, and TAB clauses are described in Section 5.

# **Subfooting for Current Report or All Reports**

A SUBFOOTING statement prints a subfooting at the bottom of each page for all subsequent reports in the current session. Specifying a new SUBFOOTING statement with a new *print-list*  resets the current SUBFOOTING statement. A SUBFOOTING statement can be temporarily overridden by a SUBFOOTING clause within a LIST statement. A SUBFOOTING clause only prints a subfooting for the current report.

# **Cancelling Session-Wide Subfooting**

A SUBFOOTING statement can be cancelled by using the SUBFOOTING statement without the *print-list* parameter.

### **SUBTITLE STATEMENT**

The SUBTITLE statement allows you to specify a subtitle for all subsequent reports in the current session. The subtitle is printed at the top of each page immediately following the title. The SUBTITLE statement can be overridden or reset by another SUBTITLE statement or temporarily overridden by a SUBTITLE clause. The syntax of the SUBTITLE statement is:

SUBTITLE [ print-list [ CENTER ] ] [ ; ]

where

print-list

can contain any combination of literals, FORM, SKIP, SPACE, or TAB clauses. A *printlist* can also contain the following elements that can be modified by AS, AS DATE, or AS TIME clauses: field names, arithmetic expressions, IF/THEN/ELSE expressions, System Variable clauses, JULIAN-DATE clauses, TIMESTAMP-DATE clauses, TIMESTAMP-TIME clauses, user variables, or parameter names.

The clauses that can be specified in a *print-list* are discussed in Section 5. The other elements are discussed in Section 3.

#### **Specifying a Field Name Within a SUBTITLE Statement**

If you specify a field name within the *print-list* of a SUBTITLE statement, the field name has the same value as in the first row of the page. A field name appearing within the SUBTITLE statement need not be explicitly included within the following LIST statements. If the field name is not included, ENFORM effectively adds it with a NOPRINT clause.

# **Spacing Considerations**

By default the subtitle begins printing in the same column position as the leftmost report column. Using SPACE or TAB clauses as the first element of the *print-list* overrides this default. SPACE or TAB clauses can also appear anywhere within the *print-list.* In the following example, the SPACE clause causes the two literals to be separated by 15 spaces:

SUBTITLE "Inventory" SPACE 15 "Parts in Stock";

Inventory Parts in Stock

If you specify either a SKIP clause or the slash symbol (f) within a *print-list,* ENFORM advances one or more lines before printing the rest of the SUBTITLE *print-list.* The number of lines advanced can be affected by one or more of the following: the digit (if any) following the keyword SKIP, the number of slashes specified, or the option variable  $@VSPACE$ . In the following example, the SKIP clause of the SUBTITLE statement causes two lines to be printed:

SUBTITLE "Report 2-A" SKIP "Total Sales"; Report 2-A Total Sales

Using the FORM clause within a SUBTITLE statement forces a new page. ENFORM prints the remainder of the SUBTITLE *print-list,* starting at the top of the next physical page. The page number remains the same. A single logical page can span multiple physical pages such that a SUBTITLE can appear on one page, the data on the next, and a FOOTING on the next. The same page number applies to all physical pages in a logical page.

Using the CENTER clause within a SUBTITLE statement centers the subtitle within the leftmost and rightmost columns of the report.

The CENTER, Option Variable, SKIP, SPACE, and TAB clauses are described in Section 5.

# **Subtitle for Current Report or All Reports**

A SUBTITLE statement prints a subtitle at the top of each page immediately following the title for all subsequent reports in the current session. The SUBTITLE statement can be reset by specifying a new SUBTITLE statement with a different *print-list*. A SUBTITLE clause within a LIST statement temporarily overrides the SUBTITLE statement. A SUBTITLE clause within a LIST statement prints a subtitle only for the current report.

# **Cancelling Session·Wide Subtitle**

Cancel a SUBTITLE statement by using the SUBTITLE statement without the *print-list*  parameter.

# **TITLE STATEMENT**

The TITLE statement allows you to specify a title to be printed the top of each page for all subsequent reports in the current session unless cancelled or reset by another TITLE statement or temporarily overridden by a TITLE clause. (See the TITLE clause in Section 5.) The syntax of the TITLE statement is:

TITLE [ print-list [ CENTER ] ] [ : ] where print-list can contain any combination of literals, FORM, SKIP, SPACE, or TAB clauses. A *printlist* can also contain the following elements that can be modified by AS, AS DATE, or AS TIME clauses: field names, arithmetic expressions, IF/THEN/ELSE expressions, System Variable clauses, JULIAN-DATE clauses, TIMESTAMP-DATE clauses, TIMESTAMP-TIME clauses, user variables, or parameter names.

The clauses that can be used in a *print-list* are discussed in Section 5. The other elements are discussed in Section 3.

# **Specifying a Field Name Within a TITLE Statement**

If you specify a field name within the *print-list* of a TITLE statement, the field has the same value as in the first row of the page. A field appearing within the TITLE statement need not be explicitly included within the following LIST statements. If it is not included, ENFORM effectively adds it with a NOPRINT clause.

# **Spacing Considerations**

By default the title begins printing in the same column position as the leftmost report column. Using SPACE or TAB clauses as the first element of the *print-list* overrides this default. SPACE or TAB clauses can also appear anywhere within the *print-list.* In the following example, the SPACE clause causes the two literals to be separated by 15 spaces:

TITLE "Inventory" SPACE 15 "Parts in Stock";

Inventory Parts in Stock

If you specify either a SKIP clause or the symbol / (slash) within a *print-list,* the printer advances one or more lines before printing the rest of the TITLE *print-list.* The number of lines advanced can be affected by one or more of the following: the digit (if any) following the keyword SKIP, the number of slashes specified, or the option variable @VSPACE. In the following example, the SKIP clause of the TITLE statement causes two lines to be printed:

TITLE "Report 2-A" SKIP "Total Sales"; Report 2-A Total Sales

Using the FORM clause within a TITLE statement forces a new page. The remainder of the TITLE *print-list* is printed, starting at the top of the next physical page. The page number remains the same. A single logical page can span multiple physical pages such that a TITLE can appear on one page, the data on the next, and a FOOTING on the next. The same page number applies to all physical pages in a logical page.

Using the CENTER clause within a TITLE statement centers the title within the leftmost and rightmost columns of the report.

'The CENTER, Option Variable, SKIP, SPACE, and TAB clauses are described in Section 5.

### **Title for Current Report or All Reports**

A TITLE statement prints a title at the top of each page for all subsequent reports in the current session. Specifying a new TITLE statement resets the TITLE statement to the value of the new *print-list.* A TITLE statement can be temporarily overridden by a TITLE clause within a LIST statement. A TITLE clause within a LIST statement only prints a title for the eurrent report.

# **Cancelling Session-Wide Title**

A TITLE statement can be cancelled by using the TITLE statement without the *print-list*  parameter.

# **SECTION 5**

# **CLAUSES**

This section describes the syntax of the ENFORM clauses. The clauses are specified in alphabetical order.

ENFORM clauses are components of statements. They provide additional specifications of the ENFORM program to be performed. Most of the ENFORM clauses remain in effect only for the query associated with the LIST OR FIND statement of which they are a part.

An ENFORM program with a FIND statement produces records only; it has no report features such as headings, titles, summary information, and special formatting. The following clauses are applicable only to EN FORM programs with a LIST statement and cannot be used in programs with a FIND statement:

س

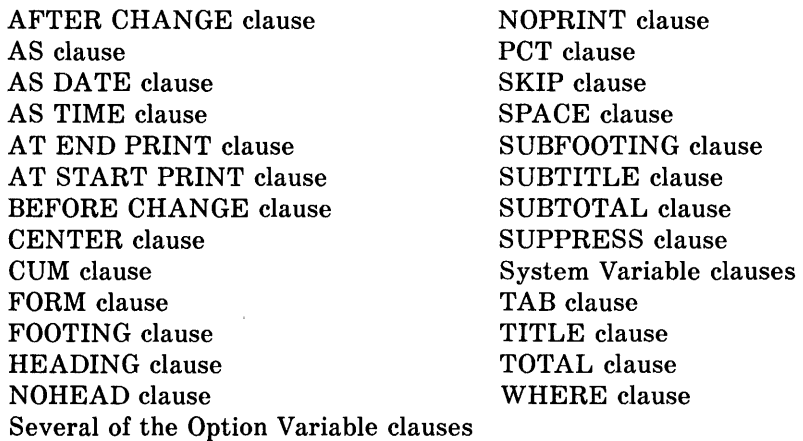

Table 5-1 shows the ENFORM clauses and their functions.

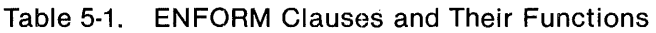

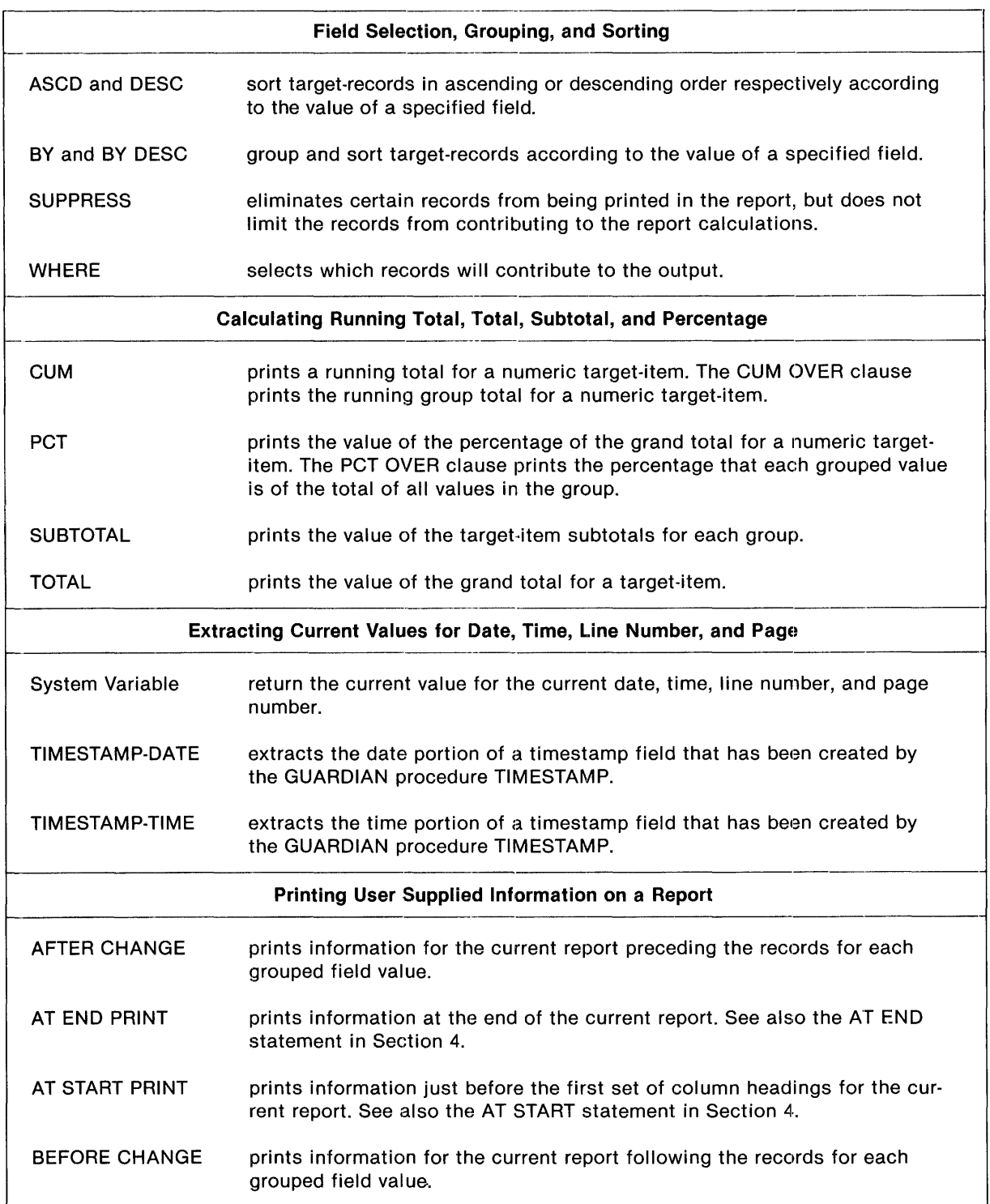

**----------------------------------------------------------------------------------------------------...** 

 $\ddot{\phantom{0}}$ 

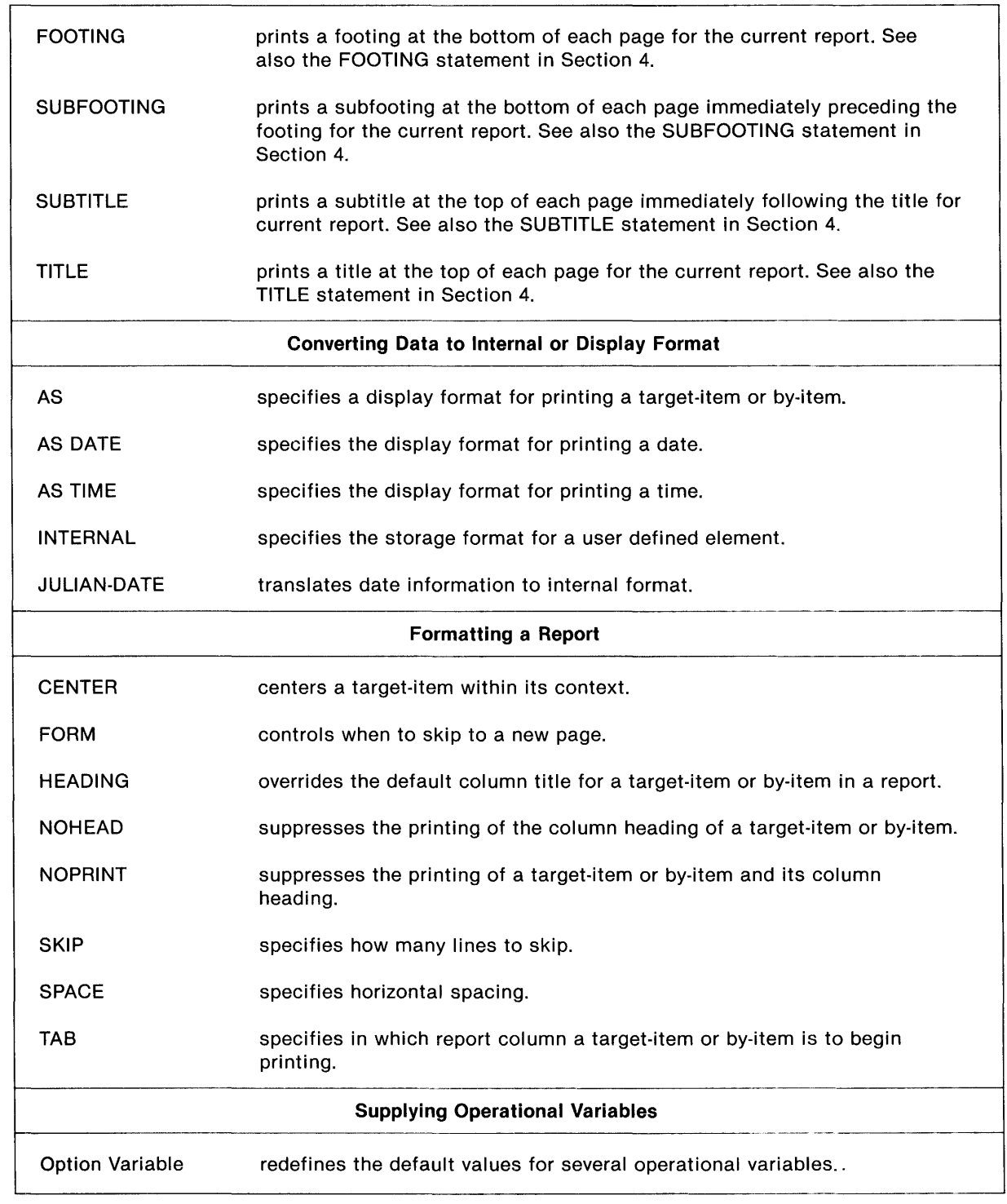

Table 5·1. ENFORM Clauses and Their Functions (Concluded)

# **AFTER CHANGE CLAUSE**

The AFTER CHANGE clause prints information preceding the records for each group for the current report. The AFTER CHANGE clause is an optional part of a LIST statement. The syntax of the AFTER CHANGE clause is:

AFTER CHANGE [ ON ] by-item PRINT print-list [ CENTER] where by-item is the name of a field that has been grouped by a BY or BY DESC clause. print-list contains any combination of literals, FORM, SKIP, SPACE or TAB clauses. A *print-list*  can also contain the following elements that can be modified by AS, AS DATE, or AS

TIME clauses: field names, arithmetic expressions, IF/THEN/ELSE expressions, System Variable clauses, JULIAN-DATE clauses, TIMESTAMP-DATE clauses, TIMESTAMP-TIME clauses, user variables, or parameter names.

The clauses that can be used in a *print-list* are described in this section. The other elements are described in Section 3.

The AFTER keyword of the AFTER CHANGE clause refers to the values printed, not to the location of the printed information. For the exact location of where the AFTER CHANGE information is printed within a report, refer to the *ENFORM Users Guide.* 

When more than one AFTER CHANGE clause is specified, the specified information prints in the order in which the AFTER CHANGE clauses are entered.

# **Specifying a Field Name Within an AFTER CHANGE Clause**

If you specify a field name within the *print-list* of an AFTER CHANGE clause, ENFOHM uses the same field value as in the first row of the next group. A field name appearing within the *print-list* of an AFTER CHANGE clause need not be explicitly included within the LIST statement. If the field name is not included, ENFORM effectively adds it with a NOPRINT clause.

# **Spacing Considerations**

By default the AFTER CHANGE clause information begins printing in the same column position as the leftmost report column. Using SPACE or TAB clauses as the first element of the *print-list* overrides this default. SPACE or TAB clauses can also appear anywhere within the print list. In the following example, the SPACE clauses causes the two literals to be separated by five spaces:

AFTER CHANGE ON ordernum PRINT "\*\*\*\*\*" SPACE 5 "Orders for " ordernum, \*\*\*\*\* Orders for 122

If you specify either a SKIP clause or the slash symbol (f) within a *print-list,* ENFORM advances one or more lines before printing the rest of the AFTER CHANGE *print-list.* The number of lines advanced can be affected by one or more of the following: the digit (if any) following the keyword SKIP, the number of slashes specified, or the option variable @VSPACE. In the following example, the SKIP clause within the AFTER CHANGE clause causes two lines to be printed:

AFTER CHANGE ON regnum PRINT "Beginning of Report for" SKIP "Region " regnum, Beginning of Report for Region 1

Using the CENTER clause following the *print-list* of an AFTER CHANGE clause centers the information within the leftmost and rightmost columns of the report.

The CENTER, Option Variables, SKIP, SPACE, and TAB clauses are described in this section.

Clauses ASCD and DESC Clauses

### .ASCD **AND DESC CLAUSES**

The ASCD and DESC clauses sort target-records, in ascending or descending order respectively, according to the value of the specified field. The syntax of the ASCD and DESC clauses is:

```
1 ASCD} 
lDESC
where 
          target-item 
   target-item
```
is the name of a field from an input record which serves as a sort key for the target records.

The ASCD and DESC clauses do not group field values. If you want field values both grouped and sorted, use the BY or BY DESC clauses described in this section.

When more than one ASCD, BY, BY DESC, or DESC clause is specified in a LIST or FIND statement, ENFORM uses a major to minor sorting precedence. ENFORM determines the sorting precedence by the order in which the ASCD or DESC clauses appear in the LIST or FIND statement. The first sort clause has the highest priority, the next one second priority, down to the last specified clause.

The following ASCD clause indicates that the target records are to be sorted on the value of partnum:

**-------------------------------------------------------------------------------------------------**

ASCD partnum,
# **AS CLAUSE**

The AS clause specifies a display format for printing a target-item or by-item. The syntax of the AS clause is:

```
report-item AS 
  report-item AS 
  report-item AS 
where 
  report-item 
                      nonrepeatabLe-edit-descriptors 
                         repeatabLe-edit-descriptors 
                      " "I" [ decorations,... ] [ modifiers,...] "I"repeatable-edit-descriptors "
                      " "I" [ decorations,... ] [ modifiers,...] "J"( nonrepeatabLe-edit-descriptors 
                            repeatable-edit-descriptors ) "
    is either a by-item or a target-item. 
  nonrepeatabLe-edit-descriptors 
    specify some general ways report-items are to be printed. Nonrepeatable-edit-
    descriptors should not be specified without a repeatable-edit descriptor. Nonrepeatable-
    edit-descriptors are: 
       nP 
       S,SP,SS 
                      multiplies value by 10^{**}n, n is an integer.
                      for control of plus (+) sign printing.
  repeatabLe-edit-descriptors 
    specify data conversion to the GUARDIAN Formatter for printing the report-item 
     values. Valid values for repeatable-edit-descriptors are: 
       A [ w ] 
       Iw [ .m 
        Fw.d 
.m 
       M mask 
       where 
          w 
          m 
          d 
          mask 
                       for alphanumeric values. 
                       for integer values. 
                       for fixed point values. 
                       for a template to combine literals and values. 
                       specifies the width of the report-item. 
                       specifies the number of digits that appear to the left of the decimal 
                       for fixed point values and the minimum number of digits for integer 
                       values. 
                       specifies the number of digits to the right of the decimal. 
                       combination of the characters 9, Z, V, .(period) and literals. The 
                       combination must be enclosed within apostrophes (' ') or greater 
                       than and less than symbols (
```
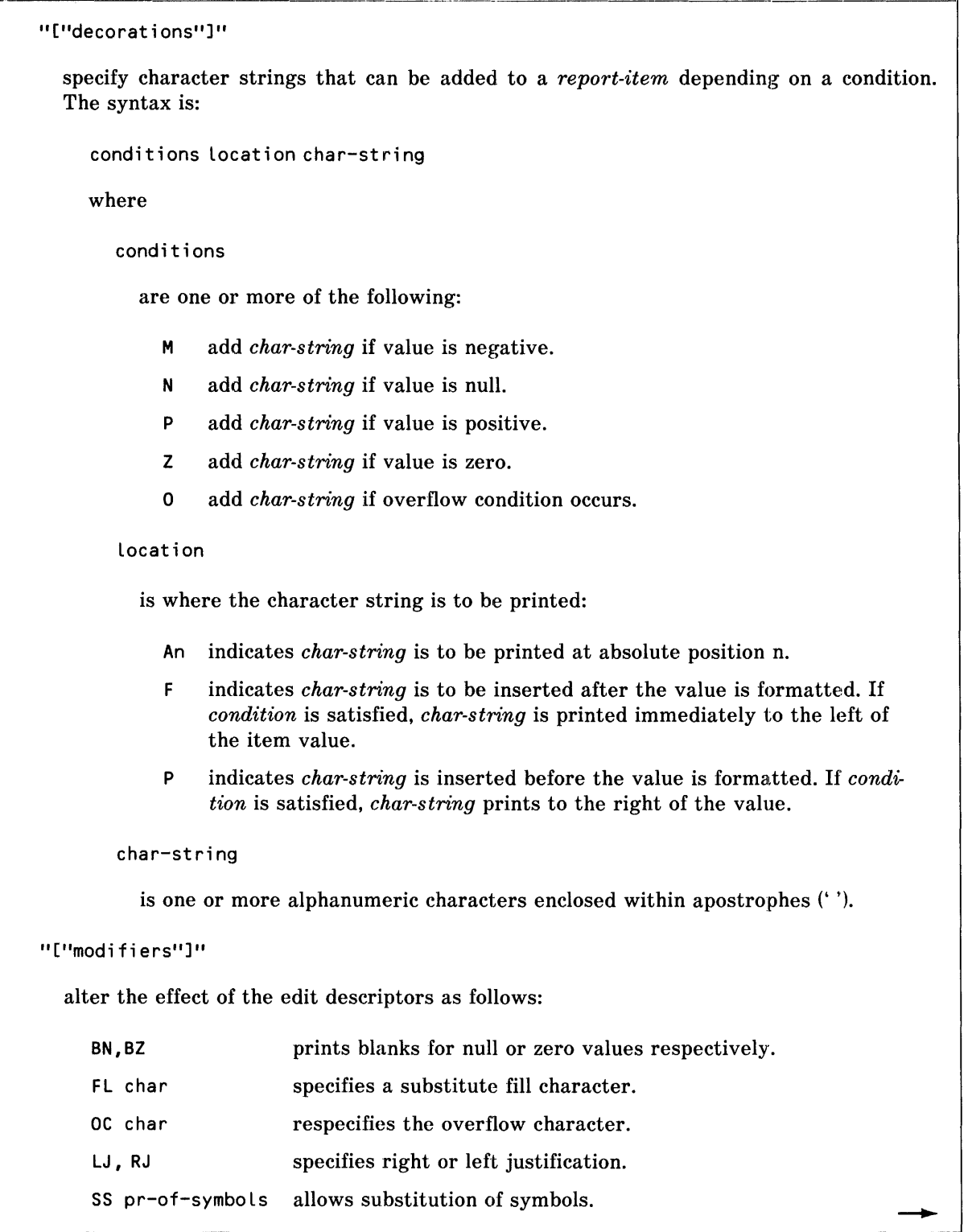

```
where 
  char 
     is an ASCII character enclosed in apostrophes. 
  pr-of-symbols 
     is a special mask symbol (see repeatable edit-descriptors) and a substitution 
     character.
```
The AS clause identifies how an target-item or by-item is printed in the current report. When the AS clause is not specified, ENFORM uses the display format from one of these sources:

- the display format specified in the dictionary for the field
- the data picture specified in the dictionary for the field
- the display format in the AS clause of a DECLARE statement
- the internal format specified in a PARAM statement

The AS clause allows you to utilize some of the capabilities of the GUARDIAN Operating System Formatter. When you specify a display-format, ENFORM passes your format specifications to the Formatter. Refer to the *GUARDIAN Operating System Programming Manual* for more information about the Formatter.

#### **Repeatable Edit Descriptors**

Repeatable edit descriptors specify the conversion of data values by the Formatter for the targetitem or by-item being printed. The word repeatable has no real meaning in the context of ENFORM; the word is used to simplify cross references to the FORMATTER terminology. Currently, ENFORM makes only single target-items or by-items available for modification by edit descriptors.

**ALPHANUMERIC EDIT DESCRIPTOR.** The alphanumeric edit descriptor specifies the target-item or by-item is to be printed using alphanumeric display format. The syntax is:

A [w]

where

w

is an unsigned integer that specifies the width in characters of the value of the targetitem or by-item to be printed. The maximum value for  $w$  is 255 characters.

If you specify *w,* ENFORM prints the number of characters specified for the value of the targetitem or by-item. If you omit *w,* ENFORM prints the actual number of characters in the value of the target-item or by-item. In either case, ENFORM prints the value of the target-item or by-item leftjustified with blank fill.

If  $w$  is too small for the value of the target-item or by-item, an overflow condition occurs and ENFORM truncates the value.

Examples of the Alphanumeric Edit Descriptors. The following examples show the affect of the A edit descriptor:

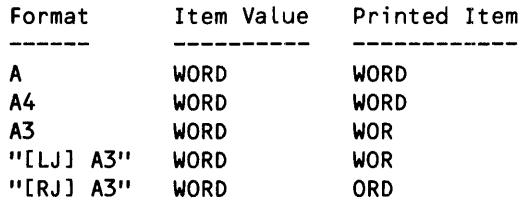

INTEGER EDIT DESCRIPTOR. The integer edit descriptor specifies an integer display format. The syntax is:

Iw [. m]

where

w

is an unsigned integer that specifies the width of the output.

m

is an unsigned integer that specifies the number of digits that must be printed. The value of *m* must not exceed the value of *w.* 

When you modify an target-item or by-item with an integer edit descriptor, ENFORM prints the value right-justified with blank fill. ENFORM always prints at least one digit for the valiue of such a . target-item or by-item. If you specify *m,* ENFORM prints the number of digits specified, using leading zeroes if necessary.

Note that if the value to be printed is zero and you specify Iw.O, ENFORM prints blanks.

Examples of the Integer Edit Descriptor. The following examples show the effect of the integer edit descriptor.

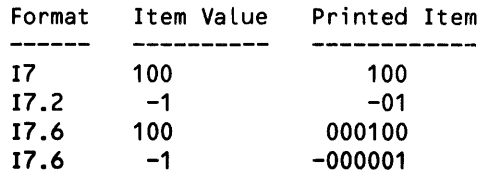

FIXED FORMAT EDIT DESCRIPTOR. The fixed format edit descriptor specifies a fixed point display format. The syntax is:

```
Fw.d [.m] 
where 
  w 
    is an unsigned integer that defines the total width of the target-item or by-item value. 
  d 
     is an unsigned integer that defines the number of digits that are to appear to the right of 
     the decimal point. 
  m 
     is an unsigned integer that defines the number of digits that are to appear to the left of 
     the decimal point.
```
When you specify the fixed format edit descriptor, ENFORM prints the value of the target-item or by-item right-justified with leading blanks if necessary. If the value is negative, ENFORM prints a minus sign before the first digit. Both the minus sign and the decimal point occupy one position of the format; therefore, *w* must be wide enough to accomodate the total size of the output field including the minus sign and the decimal point. if *w* is not wide enough, an overflow condition occurs.

If you specify *m,* ENFORM prints that number of digits using leading zeros if necessary.

Examples of the Fixed Format Edit Descriptor. The following examples show the effect of the fixed format edit descriptor.

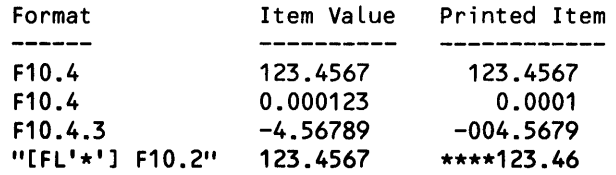

**MASK EDIT DESCRIPTOR.** The mask edit descriptor specifies a display format according to a template. The syntax is:

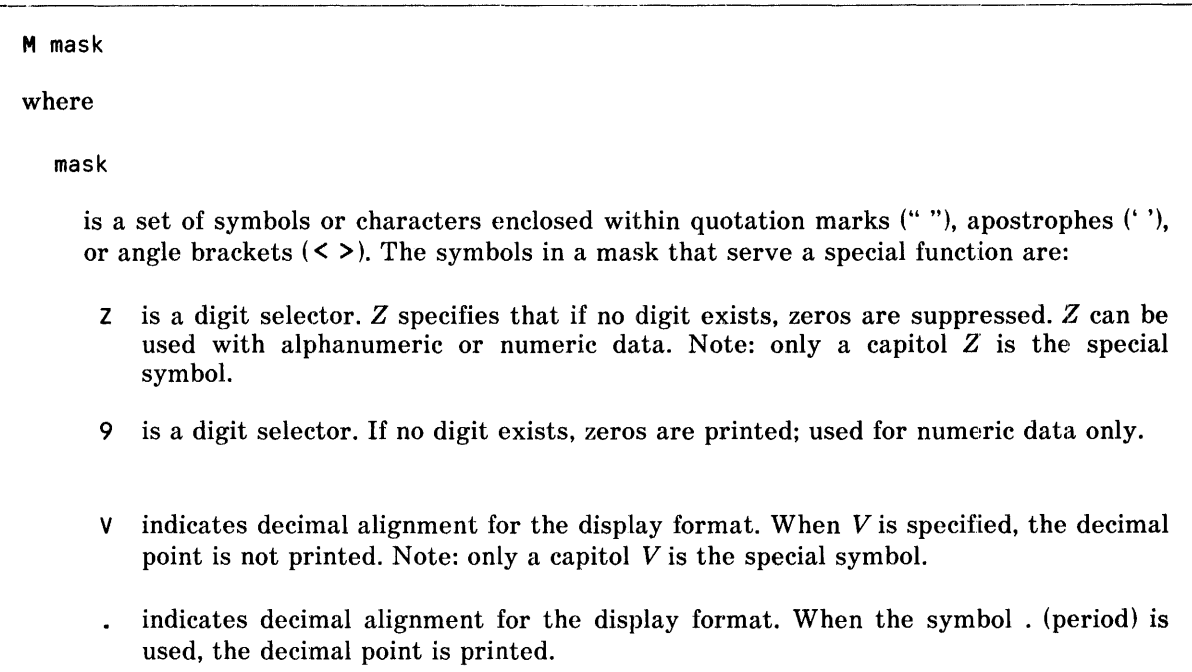

**Numeric Values.** If the mask specified for a numeric value is too small, an overflow condition occurs.

The special symbols *Z* and 9 describe numeric values. If the digit selector is a 9, ENFORM prints the corresponding data digit. If the digit selector is a Z, ENFORM prints the corresponding data digit unless it is a leading or trailing zero. In this case, ENFORM blank fills the position held by the zero.

Decimal point location can be indicated for numeric values by using either the symbol. or the symbol V. When the symbol. is used, a decimal point prints. When the symbol V is used, it indicates only decimal alignment and no decimal point prints. If neither the symbol. nor the symbol *V* is specified, ENFORM assumes the decimal point is the rightmost character of the entire *mask*.

**Alphabetic Values.** Alphabetic values must be specified by the symbol *Z* in a *mask* edit descriptor.

**Examples of the Mask Edit Descriptor.** The following examples show the affect of the mask edit descriptor.

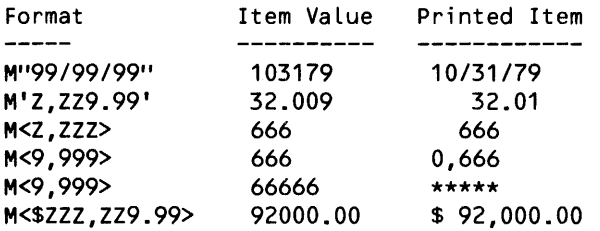

A query with these AS clauses:

amount AS M<\$ZZ,ZZ9>, date AS M<Z9/Z9/99>, district AS A8, telephone AS M«999) 999-9999>

for these target-item values:

Amount Date District Telephone := 9758 21573 15532 := 031777 091779 090579 := West Midwest South := 2135296800 2162296270 4047298400

produces this report:

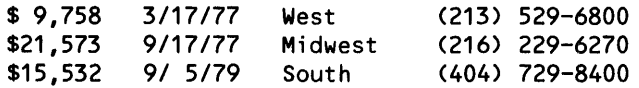

#### **Nonrepeatable Edit Descriptors**

Nonrepeatable edit descriptors indicate some ways target-items or by-items are to be printed. Values described by the nonrepeatable edit descriptors do not require data conversion by the Formatter; however, the Formatter does process these values. When nonrepeatable edit descriptors are specified with modifiers or decorations, both the nonrepeatable edit descriptor and the repeatable edit descriptor must be enclosed in parentheses. The types of nonrepeatable edit descriptors are:

- Scale factor edit descriptor
- Optional plus edit descriptor

**SCALE FACTOR EDIT DESCRIPTOR.** The scale factor edit descriptor specifies a scale of 10<sup>\*\*</sup>n for a fixed point (F) number. The value printed equals the internally represented number multiplied by lO\*\*n. The syntax is:

nP where n is the exponent for the scale factor  $(10^{**}n)$ . P is the implied decimal point of the number. Examples of the Scale Factor Edit Descriptor. The following examples show the effect of the scale factor edit descriptor.

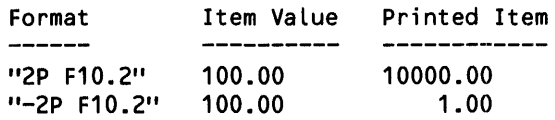

OPTIONAL PLUS EDIT DESCRIPTOR. The optional plus edit descriptors are used to control the printing of a plus  $(+)$  sign. The syntax is:

٢S **SS** l sp where S or SS indicates no plus  $(+)$  sign is to be printed. SP indicates a plus  $(+)$  sign is to be printed.

When an object-item or by-item with a positive value is printed, ENFORM does not normally precede the value with a plus (+ ) sign. Specify *SP* when you want EN FORM to precede a value with an optional plus sign.

Examples of the Optional Plus Edit Descriptor. The following examples show the effect of the optional plus edit descriptor.

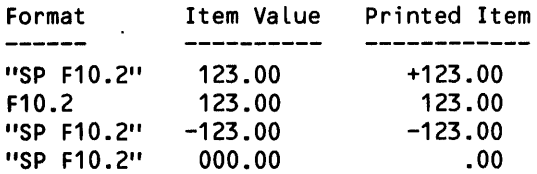

# **Modifiers**

Modifiers alter the normal effect of edit descriptors. A modifier must immediately precede the edit descriptor it modifies. Modifiers are enclosed within brackets ([ ]) and separated by commas.

Table 5-2 indicates which modifiers can be used with which edit descriptors. An X indicates the combination is permitted.

| <b>Modifiers</b> | <b>Edit Descriptors</b> |   |                           |   |
|------------------|-------------------------|---|---------------------------|---|
|                  | A                       | F |                           | M |
| BZ, BN           | x                       | x | X                         | х |
| LJ, RJ           | X                       |   |                           |   |
| <b>OC</b>        |                         | Χ | $\boldsymbol{\mathsf{X}}$ | x |
| FL.              | X                       | X | X                         | X |
| SS               |                         | X |                           | x |

Table 5-2. Permissible Modifiers and Edit Descriptors

FIELD BLANKING MODIFIERS. Field blanking modifiers indicate under what circumstances to print blanks. The syntax is:

 $BN$ ) BZ Í where BN prints a blank field if value is null. BZ prints a blank field if value is zero.

Although most edit descriptors cause a minimum number of characters to be printed regardless of the value of the field, a field blanking modifier causes the entire field to be filled with blanks if the specified condition is met.

Examples of the Field Blanking Modifiers. The following examples show the effect of the field blanking modifiers.

Format Item VaLue Printed Item -------<br>"[BZ] F10.2" .00<br>"[BN] F10.2" null value "[BN] F10.2" null va<br>"[BN] F10.2" 100.00 "[BN] F10.2" 100.00 100.00

FILL CHARACTER MODIFIER. The fill character modifier specifies the fill character that is used in the current display format. The default fill character is a blank. The syntax is:

FL char where

char

is a single ASCII character enclosed within apostrophes (' ').

A fill character prints in each appropriate character position when one of the following occurs: alphanumeric data contains fewer characters than the field specified by the alphanumeric edit descriptor, leading zero suppression is performed, or embedded text in an mask edit descriptor is not printed because its neighboring digits are not printed.

**Examples of the Fill Character Modifier.** The following examples show the affect of the fill character modifier.

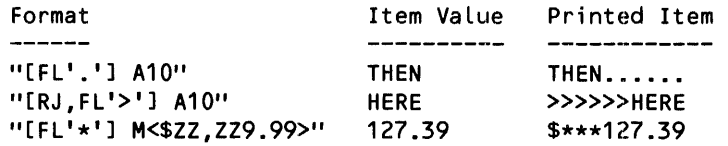

**OVERFLOW CHARACTER MODIFIER.** The overflow character modifier temporarily overrides the global default overflow indicator for the current display format. The overflow indicator is printed when a value exceeds the width specified in the display format. The syntax is:

OC char

where

char

is a single ASCII character enclosed within apostrophes (' ').

The overflow condition occurs if there are more characters to be printed than the display format specifies. When the overflow condition occurs, ENFORM prints the overflow character. The default overflow character is an asterisk (\*). The overflow character modifier allows you to temporarily substitute another ASCII character for the asterisk (\*). The overflow character modifier applies only to the display format where it is specified. The overflow modifier does not apply to the alphanumeric (A) edit descriptor.

If you want to change the default overflow character for all display formats in the current session, use the @OVERFLOW option variable described in this section.

**Examples of the Overflow Character Modifier.** The following examples show the effect of the overflow character modifier.

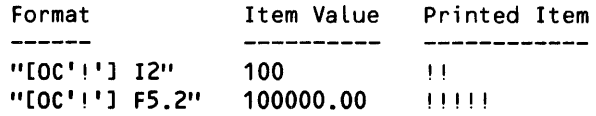

**JUSTIFICATION MODIFIERS.** The justification modifiers specify right or left justification for the values of an alphanumeric target-item or by-item. The syntax is:

∫LJ) ÌRJÌ where LJ specifies that an item is to be printed justified to the left of the specified display format width. RJ specifies that an item is to be printed justified to the right of the specified display format width.

The justification modifiers apply only to alphanumeric (A) edit descriptors. Alphanumeric targetitems or by-items are normally left-justified. Padding of the item width automatically takes place. If the item value is wider than the width specified, truncation occurs.

**Examples of the Justification Modifiers.** The following examples show the effect of the justification modifiers.

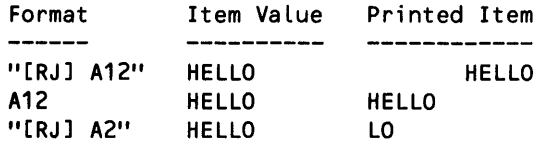

**SYMBOL SUBSTITUTION MODIFIER.** The symbol substitution modifier allows you to change the standard symbols ('9', 'V', 'Z', '.' and ',') used in edit descriptors. The syntax is:

```
SS pair-of-symbols
```
where

pair-of-symbols

are the standard and substitute symbols enclosed within apostrophes (' '). The standard symbol must appear first, followed by the substitute symbol.

The symbol substitution modifier allows you to replace the standard symbols used in edit descriptors. You can change the symbols for 9, Z, V, . and , in the mask (M) edit descriptor or change the symbol for decimal point (.) in the fixed point (F) edit descriptor.

The symbol substitution modifier is useful when you need to specify a character string, that is also a standard mask symbol. An example would be 9 in a mask for a date. Refer to the last example below. **Examples of the Symbol Substitution Modifier.** The following examples show the effect of the symbol substitution modifier.

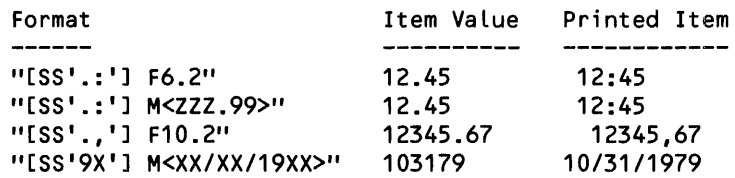

# **Decorations**

Decorations specify character strings that can be printed along with the value of a target-item or by-item. Decorations also specify the conditions under which the character string- is added, the location at which the character string is added, and whether the character string is added before normal formatting is done or after it is completed. The syntax of a decoration is:

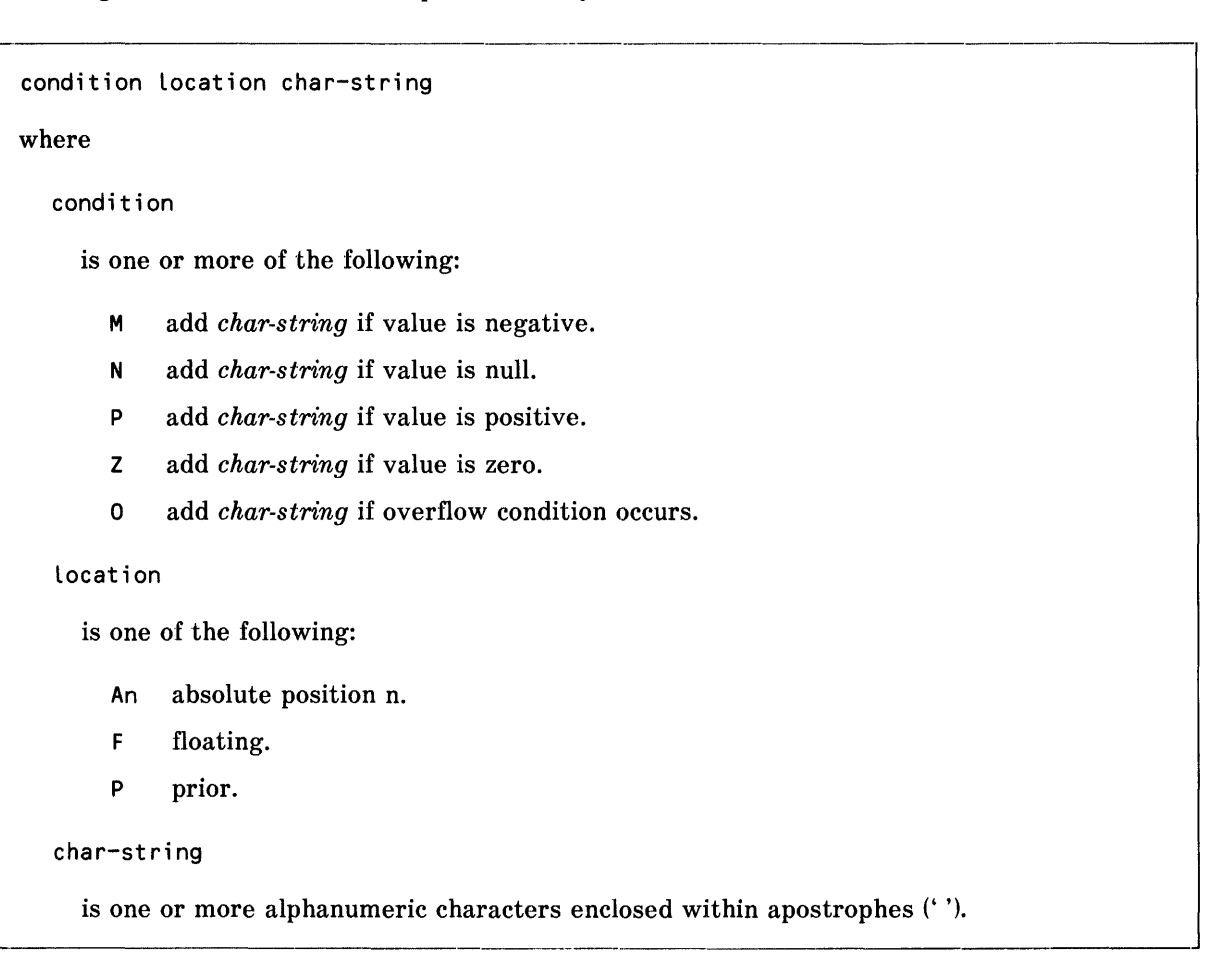

The following rules apply to decorations:

- Separate multiple decorations by commas.
- Enclose decorations in brackets along with any modifiers.
- Specify decorations immediately before the edit descriptor they modify.
- Enclose decorations and the edit descriptors they modify within quotation marks (" ").

ENFORM evaluates decorations from left to right.

You are responsible for ensuring that the display format width is large enough to contain both the target-item or by-item value and the inserted character string.

**CONDITIONS.** The condition specifiers (negative, positive, zero, null, or overflow) indicate that a character string prints only when the specified condition occurs. A null condition takes precedence over negative, positive, and zero conditions. The overflow condition test is done after the other conditions are tested. Conditions specified for alphanumeric target-items or by-items can be positive or null only.

More than one condition specifier can exist for a decoration. Conditions are coded without separators.

**LOCATION.** The location specifier indicates where the character string prints in relation to the value of the target-item or by-item. The uses of the location specifiers are as follows:

- The *A* location specifier indicates the character string is to be printed starting in the absolute position *n.*
- The *F* specifier indicates the character string is to occupy the position or positions immediately to the left (for right-justified values) of the leftmost data character. If the value is left-justified, the  $F$  specifier indicates the character string occupies the position or positions immediately to the right of the rightmost data character.
- The  $P$  location specifier indicates that prior to normal formatting, the string is to be inserted in either the rightmost position (for right-justified values) or the leftmost position for left-justified values. The data values are shifted an appropriate number of positions.

**PROCESSING ORDER.** ENFORM processes decorations in the following order:

- 1. The data is tested to determine if it has a null value.
- 2. The data is tested to determine if it has a positive, negative, or zero value.
- 3. If the P location decoration is specified, the character string is added to the item value.
- 4. Normal formatting according to the edit descriptor (alphanumeric (A), integer (I), or fixed point (F) is performed.
- 5. Decorations for alphanumeric and fixed point edit descriptors are performed.
- 6. The overflow condition is tested.

**DEFAULT DECORATIONS.** When decorations are not specified, ENFORM prints a negative value with a preceding negative  $(-)$  sign. In other words,  $[MF' - ]$  is assumed.

If a decoration is specified that tests for a positive value, such as  $[PF' +', the default  $[MF' -']$  no$ longer automatically applies. In this case, the negative condition must be explicitly indicated if you want ENFORM to print the negative sign.

When an overflow condition occurs, ENFORM replaces the value by enough asterisks  $(*)$  to fill the field. In other words,  $[OA1<sup>*****</sup>$ ...\*\*\*'] is assumed. The OC char modifier temporarily overrides the default asterisk (\*) overflow character.

**Examples of Decorations.** Possible decorations and their meanings are:

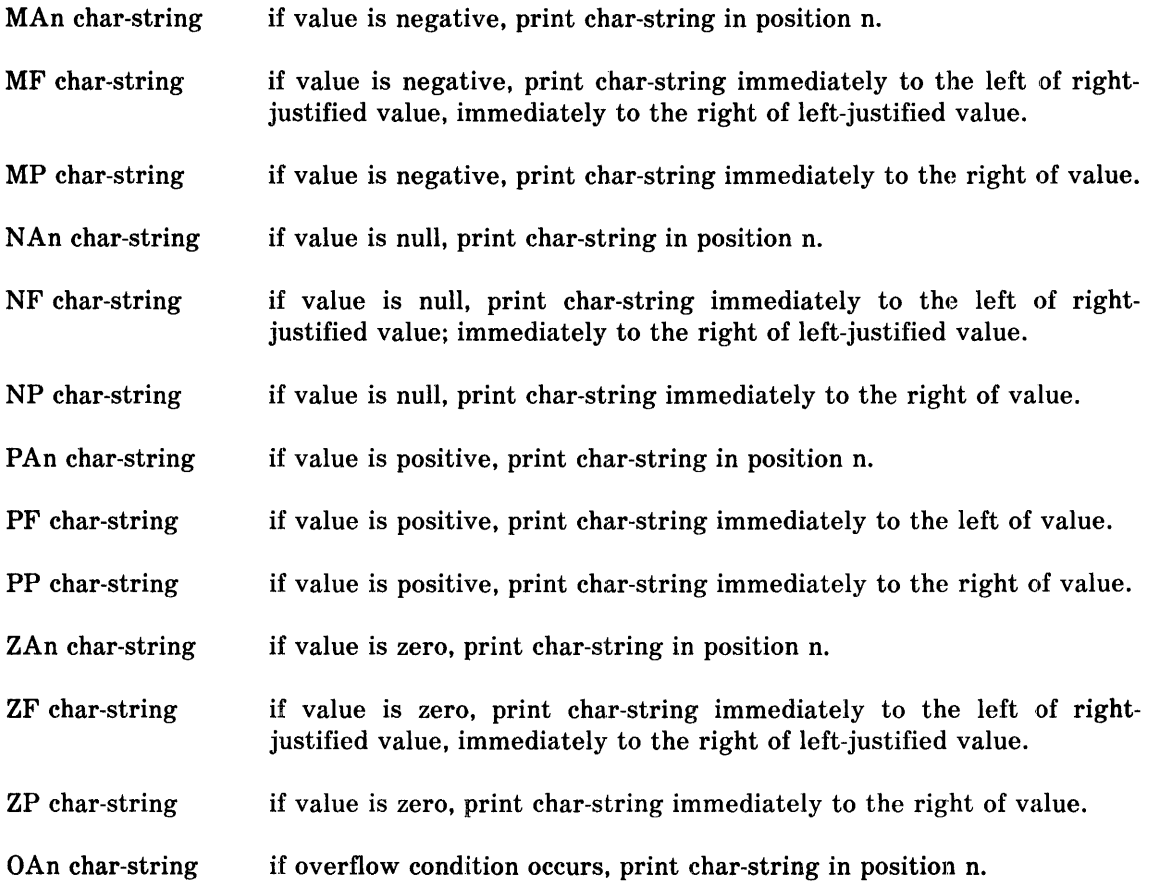

----,----,

The following are examples of decorations:

 $\mathcal{A}^{\mathcal{A}}$ 

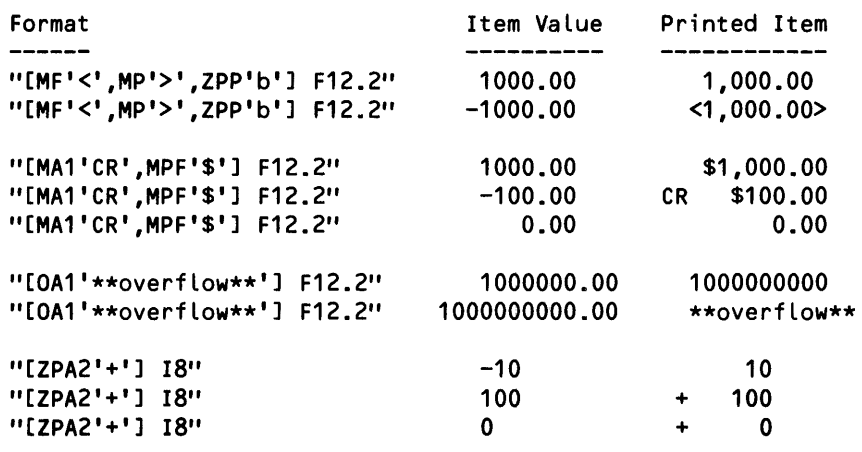

# **AS DATE CLAUSE**

The AS DATE clause allows you to specify the display format for printing a date. The syntax of the AS DATE clause is:

date-in-internal-format AS DATE  $\begin{pmatrix} \star & \cdot & \cdot & \cdot \\ \cdot & \cdot & \cdot & \cdot \\ \cdot & \cdot & \cdot & \cdot \end{pmatrix}$ display-format  $\zeta$ where date-in-internal-format \* is the name of a variable or field that contains a date in internal format. The option variable @DATE can be specified to give the current date in internal format. specifies the default display format. The default display format specifies the date in the form month/day/year. It is comparable to the *display-format* "M2/D2/Y2" display-format is the format for printing a date. *Display-format* must be specified within quotation marks (" "). *Display-format* can include date keywords, and other characters such as blanks, commas, hyphens, or slashes. The date keywords are: M specifies a month. D specifies a day. Y specifies a year. A abbrieviates or completely spells out the month or day. If n is specified with the keyword A, only n letters are displayed. B suppresses leading zeros, o abbrieviates or completely spells out the number corresponding to the day. If n is specified with the keyword 0, only n letters are displayed. n an integer that specifies the number of characters  $(1-3)$  or numbers  $(2-4)$  to be printed.

When you want a date printed, the date must be in internal format. For instructions on how to convert a date to internal format, refer to the JULIAN-DATE or TIMESTAMP-DATE clause in this section. The date can be a target-item within a LIST statement or any element that can be modified by an AS DATE clause within a print list.

#### Default Display Format

ENFORM's default date *display-format*, "M2/D2/Y2", might handle most of the date formatting required. Change the default format by redefining the @DATE-FORMAT option variable discussed in this section.

# Examples of Date Display Formats

These date keywords produce the following:

MA3 JANUARY,FEBRUARY,...,DECEMBER<br>MA3 JAN.FEB.....DEC MA3 JAN, FEB, ..., DEC<br>M2 01, 02, ..., 12 M2 01,02,...,12<br>M 1.2.....12 M 1,2,...,12<br>MB2 1, 2,...,1 MB2 1, 2, ... ,12 DA MONDAY, TUESDAY, ..., SUNDAY<br>DA3 MON, TUE, ..., SUN DA3 MON, TUE, ..., SUN<br>D2 01, 02, ..., 31 D2 01,02,...,31<br>DB2 1.2....31 DB2 1, 2,...,31<br>D3 001,002,...  $\overline{03}$   $\overline{001,002, \ldots, 366}$ <br>DB3 1, 2, ... 366 DB3 1, 2, ... ,366<br>DO2 1ST, 2ND, ... DO2 1ST, 2ND, ... 31ST<br>DAO FIRST, SECOND, ... DAO FIRST, SECOND, ..., THIRTY-FIRST<br>Y2 00,01, ..., 76, 77, 78... Y2 00,01, ...,76,77,78...<br>YB2 0, 1, ...,76,77,78... YB2 0, 1, ..., 76, 77, 78...<br>Y4 1900, 1901, ..., 1976, 19  $1900, 1901, \ldots, 1976, 1977, 1978 \ldots$ 

# AS TIME CLAUSE

The AS TIME clause allows you to specify the display format for printing a time. The syntax of the AS TIME clause is:

time-in-internal-format AS TIME  $\left\{\star\atop\mathrm{display-format}\right\}$ 

where

time-in-internal-format

is the name of a variable or field which contains a time in internal format.

\*

specifies the default display format which specifies the hour, minute, and second as HB2:MB2:SB2 (see the following description of *display-format).* When the default display format is used military time is displayed.

display-format

is the format for printing the time. *Display-format* must be specified within quotation marks (""). *Display-format* can be specified by using time keywords and other characters such as blanks, commas, hyphens, or slashes. In addition alphanumeric characters enclosed in apostrophes (' ') can be embedded within *display-format.* The time keywords are:

- H specifies an hour.
- M specifies a minute.
- S specifies a second.
- P expresses the hour as modulo 12 with AM or PM.
- B suppresses leading zeros.
- n an integer digit specifying the number of digits (1 or 2) printed.

If you want ENFORM to print the time, it must be in internal format. For instructions on how to convert a time to internal format, refer to the TIMESTAMP-TIME clause in this section. The time can be a target-item within a LIST statement or any element that can be modified by an AS TIME clause within a print list.

-------------------------------------~

# Default Time Display Format

ENFORM's default time format, "HB2:MB2:SB2", might handle most of the time formatting required. Change the default format by redefining the @TIME-FORMAT option variable discussed in this section.

#### Examples of the Time Display Format

These time keywords produce the following:

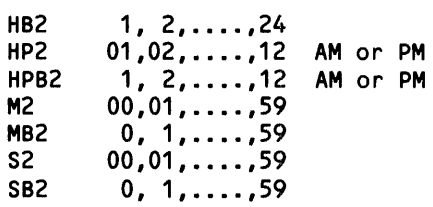

# **AT END PRINT CLAUSE**

The AT END PRINT clause prints information at the end of the current report. This clause is an optional part of the LIST statement. The syntax of the AT END PRINT clause is:

```
AT END PRINT print-list [ CENTER]
```
where

print-list

contains any combination of literals, FORM, SKIP, SPACE and TAB clauses. *Print-list*  can also contain the following elements that can be modified by AS, AS DATE or AS TIME clauses: field names, arithmetic expressions, IF/THEN/ELSE expressions, System Variable clauses, JULIAN-DATE clauses, TIMESTAMP-DATE clauses, TIMESTAMP-TIME clauses, user variables, or parameter names.

Clauses that can be used in a *print-list* are described in this section. The other elements are described in Section 3.

# **Specifying a Field Name Within an AT END PRINT Clause**

If you specify a field name within the *print-list* of an AT END PRINT clause, ENFORM prints the same value as in the last row of the report. A field name appearing within the *print-list* of an AT END PRINT clause need not be explicitly included within the associated LIST statement. If the field name is not included, ENFORM in effect adds the field to the LIST statement with a NOPRINT clause.

# **Spacing Considerations**

By default, the information you specify in the *print-list* of an AT END PRINT clause begins printing in the same column position as the leftmost column of the report. Using the SPACE or TAB clause as the first element of the *print-list* overrides the default. SPACE or TAB clauses can be used anywhere within the *print-list.* In the following example, the SPACE clause causes the two literals to be separated by 15 spaces:

AT END PRINT "Report" SPACE 15 "Total Sales",

Report **Total Sales** 

If you specify either a SKIP clause or the slash symbol (f) within a *print-list,* EN FORM advances one or more lines before printing the rest of the AT END *print-list.* The number of lines advanced can be affected by one or more of the following: the digit (if any) following the keyword SKIP, the number of slashes specified, or the option variable @VSPACE. In the following example, the SKIP clause in the *print-list* causes ENFORM to print two lines:

AT END PRINT "End of Report for" SKIP "Region " regnum,

End of Report for Region 1

Using the FORM clause within the *print-list* causes ENFORM to start a new page, increment the page number, and continue with the rest of the *print-list.* 

## Clauses AT END PRINT Clause

Using the CENTER clause following the *print-list* centers the information within the leftmost and rightmost columns of the report.

The CENTER, Option Variable, SKIP, SPACE, and TAB clauses are described in this section.

# **AT END Information for Current Report or All Reports**

The optional AT END PRINT clause prints information only for the current report. This clause temporarily overrides the session-wide AT END statement. If you want to print information at the end of all subsequent reports in the current session, use the AT END statement.

# **Overriding Session·Wide AT END Information**

Temporarily override session-wide AT END information by specifying the AT END PRINT clause with"" for the *print-list* parameter.

# **AT START PRINT CLAUSE**

The AT START PRINT clause allows you to specify information to be printed just before the first set of column headings for the current report. This clause is an optional part of the LIST statement. The syntax of the AT START PRINT clause is:

AT START PRINT print-list [ CENTER ]

where

print-list

contains any combination of literals, FORM, SKIP, SPACE or TAB clauses. A *print-list*  can also contain the following elements that can be modified by AS, AS DATE, or AS TIME clauses: field names, arithmetic expressions, IF/THEN/ELSE expressions, System Variable clauses, JULIAN-DATE clauses, TIMESTAMP-DATE clauses, TIMESTAMP-TIME clauses, user variables, or parameter names.

The clauses that can appear in a *print-list* are described in this section. The other elements are described in Section 3.

The AT START PRINT clause differs from both the TITLE and SUBTITLE statements and clauses in that a title or subtitle is printed on every page of a report while the AT START PRINT information is printed only on the first page of a report. The information supplied in an AT START PRINT clause prints after either a title or a subtitle.

# **Specifying a Field Name in an AT START PRINT Clause**

If you specify a field name within a *print-list* of an AT START PRINT clause, ENFORM prints the same field value as in the first row of the report. A field name appearing within the print list of a AT START PRINT clause need not be explicitly included within the associated LIST statement. If the field name is not included, ENFORM in effect adds it with a NOPRINT clause.

# **Spacing Considerations**

By default the AT START PRINT information begins printing in the same column position as the leftmost report column. Using SPACE or TAB clauses as the first element of the *print-list* overrides this default. SPACE or TAB clauses can also appear anywhere within the *print-list.* In the following example. the SPACE clause causes the two literals to be separated by 15 spaces:

AT START PRINT "Report" SPACE 15 "Total Sales",

Report Total Sales

Clauses AT START PRINT Clause

If you specify either a SKIP clause or the slash symbol (f) within a *print-list,* EN FORM advances one or more lines before printing the rest of the *print-list.* The number of lines advanced can be affected by one or more of the following: the digit (if any) following the keyword SKIP, the number of slashes specified, or the option variable @VSPACE. In the following example, the SKIP clause causes two lines to be printed:

AT START PRINT "End of Report for" SKIP "Region " regnum, End of Report for Region 1

The use of the FORM clause within a *print-list* causes ENFORM to start a new page, increment the page number, and continue with the rest of the *print-list.* 

Using the CENTER clause following the *print-list* of the AT START PRINT clause centers the information within the leftmost and rightmost columns of the report.

The CENTER, Option Variables, SKIP, SPACE, and TAB clauses are described in this section.

#### AT START Information for Current Report or All Reports

An AT START PRINT clause only prints information for the report generated by the associated LIST statement. It temporarily overrides the session-wide AT START statement. If you want to print the same information just before the first set of column headings for all subsequent reports in the current session, use the AT START statement.

#### Overriding Session-Wide AT START Information

Temporarily override the session-wide AT START statement by using the AT START PRINT clause with" " for the *print-list* parameter.

#### **BEFORE CHANGE CLAUSE**

The BEFORE CHANGE clause allows you to specify information to be printed following the records for each group for the current report. The BEFORE CHANGE clause is an optional part of the LIST statement. The syntax of the BEFORE CHANGE clause is:

BEFORE CHANGE [ ON ] by-item PRINT print-list [ CENTER ] where by-item is the name of a field grouped by a BY or BY DESC clause. print-list is any combination of literals, FORM, SKIP, SPACE or TAB clauses. A *print-list* can also contain the following elements that can be modified by AS, AS DATE, or AS TIME clauses: field names, arithmetic expressions, IF/THEN/ELSE expressions, System Variable clauses, JULIAN-DATE clauses, TIMESTAMP-DATE clauses, TIMESTAMP-TIME clauses, user variables, or parameter names.

The clauses that can be used in a *print-list* are described in this section. The other elements are described in Section 3.

The keyword BEFORE in the BEFORE CHANGE clause refers to the values printed, not to the location of the printed information. For the exact location of where the BEFORE CHANGE information is printed within a report, refer to the *ENFORM Users Guide.* 

When more than one BEFORE CHANGE clause is specified, ENFORM prints the BEFORE CHANGE information in the order in which the BEFORE CHANGE clauses are entered.

# **Specifying a Field Name Within a BEFORE CHANGE Clause**

If you specify a field name within a *print-list* of a BEFORE CHANGE clause, ENFORM prints the same field value in the last row of the previous group; that is, before the value changes. A field name appearing within the *print-list* of a BEFORE CHANGE clause need not be explicitly included within the LIST statement. If the field name is not included, ENFORM in effect adds it with a NOPRINT clause.

#### **Spacing Considerations**

By default the BEFORE CHANGE clause information begins printing in the same column position as the leftmost report column. Using SPACE or TAB clauses as the first element of the print list overrides this default. SPACE or TAB clauses can also appear anywhere within the *print-list.* In the following example, the SPACE clause causes the two literals to be separated by five spaces:

BEFORE CHANGE ON ordernum PRINT "\*\*\*\*\*" SPACE 5 "Orders for " ordernum,

\*\*\*\*\* Orders for 122

Clauses BEFORE CHANGE Clause

If you specify either a SKIP clause or the symbol / (slash) within a *print-list,* EN FORM advances one or more lines before printing the rest of the BEFORE CHANGE *print-list.* The number of lines advanced can be affected by one or more of the following: the digit (if any) fol1owing the keyword SKIP, the number of slashes specified, or the option variable @VSPACE. In the following example, the SKIP clause causes two lines to be printed:

BEFORE CHANGE ON regnum PRINT "Begin of Report for" SKIP "Region " regnum, Begin of Report for Region 1

Using the CENTER clause following the *print-list* of a BEFORE CHANGE clause centers the information within the leftmost and rightmost columns of the report.

The CENTER, Option Variable, SKIP, SPACE, and TAB clauses are described in in this section.

## **BY AND BY DESC CLAUSES**

The BY and BY DESC clauses group and sort target-records according to the value of a specified field. The syntax of the BY and BY DESC clauses is:

```
{
BY DESC 
 BY I by-item
 where 
    by-item 
      is the name of a field from an input record whose values are to be used to group and sort
```
target-records.

BY and BY DESC clauses group and sort records according to the field values. The BY clause sorts the records in ascending order according to the value of the specified field; the BY DESC clause sorts in descending order. The following example groups and sorts the partnum field:

BY partnum,

When more than one sort is specified. ENFORM uses a major to minor sort precedence. ENFORM determines the sort precedence by the order in which a BY or BY DESC clause appears in a LIST or FIND statement. The first BY or BY DESC clause has the highest priority. the next one second priority. down to the last BY or BY DESC clause.

When a BY or BY DESC clause is used with a LIST statement. ENFORM prints only the first instance of a grouped value in a report. When a BY or BY DESC clause is used with a FIND statement. ENFORM writes all of the values of a grouped value to the physical output file or transmits all of the values to the host language program.

Several clauses require that a field be grouped by a preceding BY or BY DESC clause. Refer to the CUM. PCT. SUBTOTAL. AFTER CHANGE and BEFORE CHANGE clauses in this section and Target Aggregates in Section 3.

# **CENTER CLAUSE**

The CENTER clause centers an object within its context. The syntax of the CENTER clause is:

```
itar\texttt{aet}-item i CENTER
  )hv-item
   CENTER ALL 
where 
  target-item 
     is a record name, a field name, a string literal, a predefined aggregate, a user aggregate, 
     an arithmetic expression, an IF/THEN/ELSE expression, a user variable, or a System 
     Variable clause. 
  by-item
```
is the name of a field grouped by a BY or BY DESC clause.

,,'-,--------------------,--------------

# **Centering Single Report Items**

The CENTER clause causes a *target-item* or *by-item* to be centered under its column heading. Numeric data is normally right-justified; alphabetic data is normally left-justified. *Target-items* and *by-items* are centered based on the width for which they are formatted, not their actual values. If the space divides unevenly, ENFORM places the extra space to the right of the item.

# **Centering All Report Items**

The CENTER ALL clause causes all elements in a LIST statement to be centered under their headings. It must follow the WHERE clause in the LIST statement. Refer to the syntax of the LIST statement in Section 4 for the relative locations of the clauses within a LIST statement.

#### **Centering a Print List**

The CENTER clause following the print list of an AT END statement or clause, an AT START statement or clause, an AFTER CHANGE clause, a BEFORE CHANGE clause, a FOOTING statement or clause, a SUBTITLE statement or clause, a SUBFOOTING statement or dause, or a TITLE statement or clause, centers the print list information within the leftmost and rightmost columns of the report.

#### **CUM CLAUSE**

The CUM clause allows you to specify printing of a running total for a numeric target-item either for all the instances of the target-item or for the instances of the target-item grouped within the each value of a by-item. The syntax of the CUM clause is:

target-item CUM [OVER ALL ] OVER by-item where target-item is a record name, a field name, a numeric literal, a predefined aggregate, a user aggregate, an arithmetic expression, an IF/THEN/ELSE expression, a user variable, or a System Variable clause. The data type of a target-item used in a CUM clause must be numeric. by-item

is the name of a field grouped by a BY or BY DESC clause.

#### **CUM With OVER ALL**

When you specify the CUM OVER ALL clause, ENFORM prints a running total in place of each value of the numeric *target-item.* When you specify only CUM, ENFORM assumes CUM OVER ALL.

#### **CUM With OVER**

When you specify the CUM OVER *by-item* clause, ENFORM prints a running total for the instances of the numeric *target-item* within the *by-item* in place of the value of the numeric *target-item.* The *by-item* must be previously defined by a BY or BY DESC clause. The running total begins anew each time the *by-item* value changes. The following example prints the running total of all parts for each location:

```
LIST BY location, 
     partnum, 
     inventory, 
     inventory CUM OVER location;
```
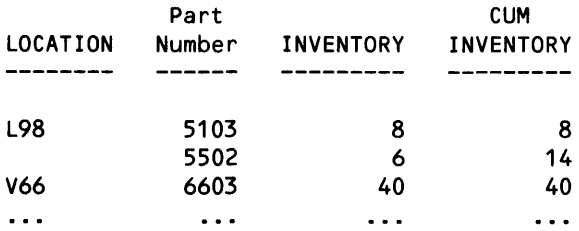

# **CUM Clause Used With User Variable**

When a numeric *target-item* with a CUM clause is assigned to a user variable, ENFORM assigns the value to the user variable first, before the running total is calculated. When the user variable is referenced as a *target-item* element in a LIST statement or as an element within a LIST *targetitem,* ENFORM uses the value of the user variable. When the user variable is referenced in a print list, ENFORM uses the value of the running total.

# **Restrictions**

Note that you cannot combine the CUM clause with the PCT clause, the TOTAL clause, or the SUB-TOTAL clause.

# **FOOTING CLAUSE**

The FOOTING clause allows you to specify information for printing at the bottom of each page for the current report. This clause is an optional part of the LIST statement. The syntax of the FOOTING clause is:

FOOTING print-List [ CENTER]

where

print-List

can be any combination of literals, FORM, SKIP, SPACE, or TAB clauses. A *print-list* can contain the following elements that can be modified by AS, AS DATE, or AS TIME clauses: field names, arithmetic expressions, IF/THEN/ELSE expressions, System Variable clauses, JULIAN-DATE clauses, TIMESTAMP-DATE clauses, TIMESTAMP-TIME clauses, user variable names, or parameter names.

The clauses that can be used in a *print-list* are described in this section. The other elements are described in Section 3.

# **Specifying a Field Name Within a FOOTING Clause**

If you specify a field name within a *print-list* of a FOOTING clause, ENFORM prints the same field value as in the last row of data on the current report page. A field name appearing within the FOOTING clause need not be explicitly included within the LIST statement. If the field name is not included, ENFORM effectively adds it to the LIST statement with a NOPRINT clause.

#### **Spacing Considerations**

By default the footing begins printing in the same column position as the leftmost report column. Using SPACE or TAB clauses as the first element of the *print-list* overrides this default. SPACE or TAB clauses can also appear anywhere within the *print-list.* In the following example, the SPACE clause causes the two literals to be separated by 15 spaces:

FOOTING "Inventory" SPACE 15 "Parts in Stock",

The following footing is printed on the next report:

Inventory **Parts** in Stock

If you specify either a SKIP clause or the slash symbol (J) within a *print-list,* ENFORM advances one or more lines before printing the rest of the FOOTING *print-list.* The number of lines advanced can be affected by one or more of the following: the digit (if any) following the keyword SKIP, the number of slashes specified, or the option variable @VSPACE. In the following example, the SKIP clause causes two lines to be printed:

FOOTING "Report 2-A" SKIP "TotaL SaLes",

The following footing prints on the next report:

Report 2-A Total Sales Using a FORM clause within a FOOTING statement forces a new page. Printing eontinues with the remainder of the FOOTING *print-list,* starting at the top of the next physical page. The page number remains the same. A single logical page can span multiple physical pages, such that a TITLE can appear on one page, the data on the next, and a FOOTING on the next. The same page number applies to all physical pages in the logical page.

Using the CENTER clause centers the footing within the leftmost and rightmost columns of the report.

The CENTER, Option Variables, SKIP, SPACE, and TAB clauses are described in this section.

# **Footing for Current Report or All Reports**

A FOOTING clause within a LIST statement prints a footing only for the current report. A FOOTING clause temporarily overrides a sessionwide FOOTING statement. A FOOTING statement prints a footing at the bottom of each page for all subsequent reports in the current session.

# **FORM CLAUSE**

The FORM clause allows you to control when to skip to a new page. The syntax of the FORM clause is:

FORM [ number ]

where

number

is an unsigned integer.

# **FORM Clause With a By·item**

When the FORM clause follows a field name that has been grouped with a BY or BY DESC clause, ENFORM starts a new page whenever the field value changes. If *number* is specified, ENFORM starts a new page only if there are fewer than that number of lines remaining on the current page. The following example shows the use of the FORM clause with a by-item:

BY regnum FORM,

# **FORM Clause With a Target·item**

When the FORM clause precedes a target-item, ENFORM starts a new page each time the targetitem is printed. When the FORM clause follows a target-item, ENFORM prints the target-item before starting a new page. The *number* parameter is not allowed when the FORM clause modifies a target-item.

# **FORM Clause Within a Print·list**

The FORM clause can be part of a print list for an AFTER CHANGE, AT START PRINT, AT END PRINT, BEFORE CHANGE, FOOTING, SUBFOOTING, SUBTITLE, or TITLE clause or statement. ENFORM starts printing on a new page everytime the FORM clause is processed. When used with a print list, the FORM clause does not use the *number* parameter.

Clauses HEADING Clause

#### **HEADING CLAUSE**

The HEADING clause allows you to override the default column title for a target-item or by-item in a report. The HEADING clause also allows you to define a column title for target-items, such as arithmetic expressions, that do not have a default column title. The syntax of the HEADING clause is:

```
by-item ) HEADING "heading-string"
target-item
where 
  by-item 
     is the name of a field that has been grouped by a BY or BY DESC clause 
  target-item 
     is a record name, a field name, a numeric literal, a predefined aggregate, a user ag-
     gregate, an arithmetic expression, an IF/THEN/ELSE expression, a user variable, a
     System Variable clause, or a JULIAN-DATE clause. 
  heading-string 
     is a string literal. Remember string literals must be enclosed within quotation marks (" ").
```
#### **Default Headings**

When the HEADING clause is not specified explicitly, ENFORM obtains a heading from one of these sources:

- the HEADING clause specified either in the dictionary or in a DECLARE statement.
- the field name specified in the dictionary or name of the user variable, aggregate, or table specified in a DECLARE statement

If you want to print more than one *target-item* or *by-item* under the same column heading, use a NOHEAD clause to prevent ENFORM from printing the unwanted heading. The NOHEAD clause is discussed later in this section.

#### **Multiple Line Headings**

Multiple line headings are created by using a slash  $($ ) within the heading string.

#### **IPrinting I in a Column Heading**

Sometimes, the / character needs to appear within a column heading. In this case, use the SET state·· ment described in Section 4 to change the @NEWLINE option variable from a / to a different character. After the new line character is redefined, the new special character can be used within the heading string instead of the / character. In the following example, the new line character is changed to a number sign (H) causing Region and Number to print on two lines, and the symbol / inside the print list is printed between Branch and Number.

```
SET @NEWLINE TO "#"; 
LIST regnum HEADING "Region#Number", 
     branchnum HEADING "Branch/Number"/;
```
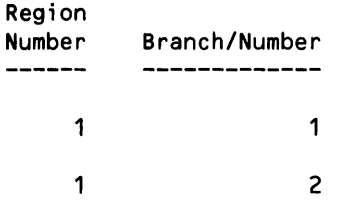

Notice that when the / symbol appears outside of the heading clause, it causes ENFORM to advance 1 line before printing the next target-item. Changing the @NEWLINE character does not affect this use of the / symbol.

#### **Heading for Subscripted Elements**

When a single subscripted element is modified by a HEADING clause, ENFORM prints the specified heading. For example:

LIST month [ 3 ], HEADING "MARCH";

causes ENFORM to print:

MARCH

 $\ddotsc$ 

When an element including a subscript range is modified by a HEADING clause, ENFORM includes the subscript in the specified heading. For example:

LIST month [ 1:3 ], HEADING "FIRST QUARTER";

causes ENFORM to print:

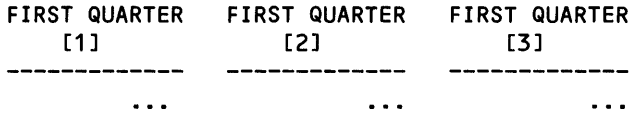

If a HEADING clause is not included, ENFORM includes the subscript with the default heading. For example:

LIST month [ 3 ];

causes ENFORM to print:

MONTH [ 3 ]  $\frac{1}{1}$  $\ddotsc$ 

Remember the default heading for a field name is either the heading declared in the dictionary or if no heading is so declared, the field name. The default heading for a user variable is either the heading defined in the DECLARE statement, or if no heading is defined, the user variable name.

Clauses INTERNAL Clause

# **INTERNAL CLAUSE**

The INTERNAL clause allows you to specify the storage format for a user defined element. The syntax of the INTERNAL clause is:

INTERNAL internal-format

where

internaL-format

is the format for storing the user-defined element. *Internal-format* can be:

- An alphanumeric, where  $n$  is the length.
- In integer, where  $n$  is the length.
- Fw.d fixed, where  $w$  is the number of digits and  $d$  is the number of decimal places.

The optional INTERNAL clause can appear in a PARAM or DECLARE statement. When the INTERN AL clause is not used, EN FORM stores user-defined elements (variables, aggregates, tables, and parameters) as 64-bit signed integers. The following INTERNAL clause specifies the *internal-format* as fixed. The element has a total length of 8 digits with 2 digits following the decimal point:

INTERNAL F8.2

#### **JULlAN·DATE CONVERSION CLAUSE**

The JULIAN-DATE Conversion clause allows you to specify translation of a date target-item into internal format. The syntax for the JULIAN-DATE Conversion clause is:

```
JULIAN-DATE ( year , month , day ) 
where 
  year 
     is the year in 4 digits. 
  month 
     is the month in 2 digits, 1-12. 
  day 
     is the day in 2 digits, 1-31.
```
Dates are a common part of data base records. From an information standpoint, dates need to be printed on a report in a form recognizable as a date, such as 05/15/72, Apr 1, 1979 or 06-01-1970. From an analytical standpoint, dates need to be stored in a form for use in calculations or expressions, such as 80 11 27. Dates used in calculations or expressions must be in an internal format. If the date is not in this internal format, it can be converted by using the JULIAN-DATE Conversion clause. The internal format represents a date as the number of days which have elapsed from an arbitrary date in the past.

#### **Conversion to Internal Format**

To change a date to internal format, use the JULIAN-DATE Conversion clause. For example, assume the data description entry of the day and year portion of a data base date is as follows:

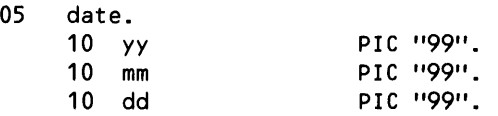

The month (1-12), day (1-31), and year (4 digit number) can be passed to the JULIAN-DATE Conversion clause as follows:

JULIAN-DATE  $((1900 + yy), mm, dd)$ 

Notice the numeric literal 1900 was added to make a 4 digit year.

Gregorian dates must be converted to an internal date format when used for purposes other than printing on a report. When the date only needs to be printed, convert it with the JULIAN-DATE clause and then use an AS DATE Conversion clause. For example:

JULIAN-DATE  $(1900 + yy)$ , mm, dd ) AS DATE \*

Alternatively, convert the date to an integer that can be formatted with an AS clause. For example:

date AS M<99-99-99>

To convert a date stored as a yearly Julian date, where the day of the year is relative to January 1 of that year, define each part of the date:

05 yearly-julian-date. 10 day-of-year PIC "999".<br>10 current-year PIC "99". 10 current-year

Then add day-of-year to the internal date for December 31 of the previous year:

 $(JULIAN-DATE (1900 + (current-year - 1)), 12, 31) + day-of-year)$ 

#### **Display Format**

To print a date in internal format on a report, convert the date to a display format with an AS DATE clause. The AS DATE clause is discussed in this section.
## **NOHEAD CLAUSE**

The NOHEAD clause allows you to specify suppression of the printing of the column heading of a target-item or by-item. The syntax of the NOHEAD clause is:

```
{ target-i tem } NOHEAD 
    by-item 
    NOHEAD ALL 
where 
  target-item 
    is a record name, a field name, a numeric literal, a predefined aggregate, a user 
    aggregate, an arithmetic expression, an IF/THEN/ELSE expression, a user table name, a 
    user variable, a System Variable clause, or a JULIAN-DATE clause. 
  by-item 
    is the name of a field grouped by a BY or BY DESC clause.
```
## **No Headings for Single Report Items**

The NOHEAD clause following a LIST *target-item* suppresses the column heading for the *targetitem.* 

Sometimes it is undesirable to print a column heading for an item such as when you want to print more than one target-item under the same column heading. In the following example, the address, city, and state are all printed in the same column:

```
LIST suppnum,
    address / TAB 10, 
    city NOHEAD / TAB 10, 
    state NOHEAD;
SUPPNUM ADDRESS 
      1
          19333 VALLCO PARKWAY 
          CUPERTINO 
          CALIFORNIA 
      2 2000 BAKER STREET 
          IRVINE 
          CALIFORNIA
```
## **No Headings for All Report Items**

The NOHEAD ALL clause suppresses column headings for all the *target-items* specified in a LIST statement. It must follow the WHERE clause in the LIST statement. Refer to the syntax of the LIST statement in Section 4 for the relative locations of the clauses within a LIST statement.

## NOPRINT CLAUSE

The NOPRINT clause allows you to specify suppression of the printing of a target-item or by-item and its associated column heading. The syntax of the NOPRINT clause is:

```
{ 
bY-ltem 
 target-item | NOPRINT
 NOPRINT ALL 
target-item 
by-item
```
where

is a record name, a field name, a numeric literal, a predefined aggregate, a user aggregate, an arithmetic expression, an IF/THEN/ELSE expression, a user table name, a user variable, a System Variable clause or a JULIAN-DATE clause.

is the name of a field grouped by a BY or BY DESC clause. -----------------------------------\_.

## Suppress Single Report Items

The NOPRINT clause following a LIST *target-item* or *by-item* suppresses the printing of the *target-item* or *by-item* and its heading. The *target-item* or *by-item* can still be used for sorting, grouping, or calculations elsewhere in the report.

You can use the NOPRINT clause to suppress printing of a *target-item* or *by-item* within the body of a report. In the following example, the records are grouped by region, but the region number is not printed as a *by-item* in the report. Instead the region number is printed at the end of the group using a BEFORE CHANGE clause:

```
LIST BY regnum NOPRINT, 
    branchnum, 
    manager, 
 BEFORE CHANGE ON regnum PRINT "Region " regnum;
       BRANCHNUM MANAGER 
               1 7S 
               2 129 
       Region
```
#### Suppress All Report Items

The NOPRINT ALL clause suppresses the printing of all column and column headings. It must follow the WHERE clause in the LIST statement. Refer to the syntax of the LIST statement in Section 4 for the relative locations of the clauses within a LIST statement.

Title and summary information, using AT END, AT START, FOOTING, SUBFOOTING, SUB-TITLE, TITLE statements and clauses, and AFTER CHANGE and BEFORE CHANGE clauses still appear in the report. This is useful for reports where only summary information is desired.

## **OPTION VARIABLE CLAUSES**

The Option Variable clauses allow you to redefine the default values for several operational variables. Refer to the SET statement in Section 4. The Option Variables and their legal values are:

```
@BLANK-WHEN-ZERO 
  @BREAK-KEY 
  aCENTER-PAGE \left\{\begin{array}{c} \text{ON} \ \text{D} \end{array}\right\}@STATS OFF 
  @SUMMARY-ONLY 
 @WARN 
  acopies
  @COST-TOLERANCE 
  @DISPLAY-COUNT 
  @LINES 
  @MARGIN 
  @PAGES 
  aPRIMARY-EXTENT-SIZE >TO number
  @SECONDARY-EXTENT-SIZE 
  @READS 
  @SPACE 
  @TARGET-RECORDS 
  @VSPACE 
  @WIDTH 
  anewLINE TO "character"
\mathbf I@DECIMAL } 
  @NONPRINT-REPLACE 
  @OVERFLOW 
  @UNDERLINE 
  @SUBTOTAL-LABEL 
  J@DATE-FORMAT I l @TIME-FORMAT 
where 
  number 
     is an integer. 
  "character" 
                        TO string-LiteraL 
                        TO dispLay-format 
     is a single ASCII character enclosed within quotation marks. 
  string-LiteraL 
     is a string literal; remember string literals must be enclosed in quotation marks ("").
  dispLay-format 
     specifies the default format for printing dates or times when AS DATE * and AS TIME * 
     clauses are used; must be enclosed in quotation marks.
```
#### @BLANK-WHEN-ZERO

When set to ON, ENFORM suppresses the printing of target-item or by-item values of zero in reports. When set to *OFF,* zeros are printed. Default is *OFF.* 

#### @BREAK-KEY

When set to ON, pressing the BREAK key while a query is executing, either terminates output (if output is being produced) or terminates the current query and returns you to the ENFORM prompt. Refer to Section 2 for more information. When set to *OFF,* pressing the BREAK key temporarily suspends output and returns you to the Command Interpreter prompt but it does not terminate processing. Output resumes when you enter the Command Interpreter PAUSE command. If the file specified in the IN option of the EN FORM command is not a terminal, ENFORM ignores the BREAK key regardless of the setting of *@BREAK-KEY.* Default is *ON.* 

#### @CENTER-PAGE

When set to ON, ENFORM centers the report body on the page according to the listing device's maximum page width. If the *@MARGIN* Option Variable clause is also set, that margin value is added to the left after centering.

This clause does not center the TITLE, SUBTITLE, AT START, AT END, FOOTING, or SUBFOOTING information within the report body. In effect the entire report body is moved enough spaces to the right to cause it to be centered on the page.

When not set or set to *OFF* the report begins in column one. Default is *OFF.* 

#### @COPIES

specifies how many copies to print. Default is 1.

#### @COST-TOLERANCE

can be set to a number between 1 and 8. Setting @COST-TOLERANCE prevents ENFORM from executing a strategy that is more expensive than the user wants. When a larger *number* is specified, the query processor performs more work than when a smaller number is specified.

This does not mean that an ENFORM session which meets critera for level 2 will always take less time to run than another ENFORM session which requires level 7. The execution time also depends on the amount of data that must be processed.

When not set or set to 0 (zero), ENFORM proceeds with whatever strategy it chooses.

If the strategy specified is exceeded, an error message is received and the ENFORM program stops.

The desired cost tolerance level can be defined as follows:

- o allows the EN FORM session to proceed with no cost limit.
- 1 keyed access is used on all files.
- 2 one file might require one full-file read.
- 3 more than one full-file read is required.
- 4 one file might be sorted once for a link.
- 5 two files might be sorted once for a link.
- 6 one file might be sorted more than once for a link.
- 7 two files might be sorted more than once for a link.
- 8 two or more files can require full-file read at least once, with no convenient strategy for doing the link available.

#### @DATE-FORMAT

specifies a default format for printing dates when AS DATE \* is used. For date format specifications, refer to the AS DATE clause in this section. The default is " $M2/D2/Y2"$ .

#### @DECIMAL

When set to a single ASCII character, ENFORM prints that character for a decimal point. EN FORM also accepts the specified character in place of a decimal point in a numeric literal. The default value is the period character (.).

### @DISPLAY-COUNT

determines how many lines to display on output device at one time. When *number* lines are displayed, ENFORM pauses. To continue the display, press the carriage return. Execution of the ENFORM program, while at the pause, can be aborted by:

- Entering two slashes  $\frac{f}{f}$ .
- Pressing the CTRL and Y keys simultaneously.
- Pressing the BREAK key.

Control returns to ENFORM. To reset the display count so that the entire ENFORM program is printed, enter 0 for *number.* Specifying @DISPLAY-COUNT when using an ENFORM server (described in the *ENFORM Users Guide)* is inadvisable. The default value is O.

#### @HEADING

When set to ON, ENFORM prints column headings in the report. When set to OFF, EN FORM does not print headings. *OFF* is equivalent to NOHEAD ALL for every report. The default is *ON.* 

## @LINES

specifies how many lines are to be printed per page. The default value is 60.

#### @MARGIN

specifies the left margin size in columns for reports. The default value is 0 (zero).

#### @NEWLINE

The new line character can appear within a heading string, inside the quotation marks. It is used to specify multiple line column headings. The *@NEWLINE* Option Variable clause can be reset to any single ASCII character except circumflex  $(^{\wedge})$  or hyphen (-). The default NEWLINE character is / (slash).

## @NONPRINT-REPLACE

EN FORM prints the replacement character for values which do not have a printable character. When this clause is set to a character, that character is printed for values which do not have a printable character. The default value is *OFF.* 

## @OVERFLOW

When a value does not fit within its formatted width, ENFORM replaces the value with overflow characters. When this clause is set to a single ASCII character, ENFORM prints that character when overflow occurs. The default overflow character is an asterisk (\*).

## @PAGES

specifies a maximum number of pages to print per report. The default value is 32,767 pages.

#### @PRIMARY-EXTENT-SIZE

specifies the primary extent size of the output file.

When this clause is not set, ENFORM calculates an estimate of the primary and secondary extent sizes needed for each output file. The estimate could be too large, creating a file system error 43 unable to obtain disc space for file extent; or the estimate could be too small, producing more data than the file can hold. Each time an output file is full, ENFORM must create a new output file, with a larger extent size, and copy the data from the full file into the new file. This results in very inefficient processing.

#### @READS

specifies the maximum number of records to be returned from the data base per EN FORM program. This is a useful tool when debugging. For an idea of how many reads are required by a given ENFORM program, see the *@STATS* Option Variable clause. To remove a limit, set the *@READS* Option Variable to 0 (zero). The default value is unlimited.

#### @SECONDARY-EXTENT-SIZE

specifies the extent size of the output files. When this clause is not set, ENFORM uses the primary-extent size.

## aspace

specifies how many blanks appear between report columns. The default value is two blanks.

#### astats

When set to ON, ENFORM prints the statistics regarding the records after the ENFORM program is completed. ENFORM prints the following statistics:

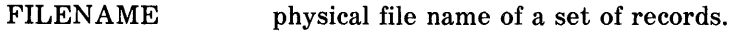

- LEVEL READ order this physical file was read in relation to all physical files read. The first file read is indicated by the number 1.
- RECORDS READ total number of logical records read from this physical file.
- POSITIONS total number of positioning operations performed to read this physical file.
- STRATEGY COST number, 1 through 8, used to represent the cost of the strategy EN FORM developed to handle the ENFORM program. For a definition of the cost numbers, refer to the *@COST-TOLERANCE* option variable.

The default value is *OFF.* 

#### aSUBTOTAL-LABEL

specifies a character string which is to appear on the same line as and to the left of the subtotal. ENFORM prints the character string in the column of the group item over which the subtotal is computed. If the item is defined with the NOPRINT clause, EN FORM does not print the character string. If the character string does not fit in the column, ENFORM truncates it on the right. The character string can be from 1 to 15 ASCII characters, enclosed within quotation marks. The default value is an asterisk (\*).

#### asuMMARY-ONLY

causes a summary report to be produced. See the explanation of summary reports found with the LIST and FIND statements in Section 4.

The default value is *OFF.* 

#### aTARGET-RECORDS

specifies the maximum number of records to be selected per EN FORM program. The default value is zero, meaning no limit. Setting @TARGET-RECORDS to *number* when your query contains BY, BY DESC, ASCD, or DESC clauses returns the first targetrecords produced by the query processor which are not necessarily the first records that appear in a full report.

#### @TIME-FORMAT

specifies a default format enclosed within quotation marks for printing times when AS TIME \* is used. For time format specifications, refer to the AS TIME clause in this section. The default value is "H2:M2:S2".

#### *<u>AUNDERLINE</u>*

specifies a single ASCII character used to underline headings and totals. To specify no underlining, set the *@UNDERLINE* Option Variable clause to blank, " ". The default character is "\_".

#### @VSPACE

specifies how many lines are skipped before a report line when the SKIP clause is used. The default number is one.

#### @WARN

specifies when warning messages are to appear on the terminal. When set to *OFF,* warning messages do not appear. The default is *ON.* 

## @WIDTH

specifies the maximum width of the output. The maximum value is 132 characters.

Verify the device's width before using this clause. This clause is convenient for setting a report page width smaller than the device's default width. The default wlidth is the width of the output device being used. The default value for unstructured disc files is 132.

## **PCT CLAUSE**

The PCT clause prints the percentage of the grand total for a numeric target-item, based either on a total figure for all instances of the target-item or a total for the instances of the target-item grouped over a by-item. The syntax of the PCT clause is:

```
target-item 
where 
  target-item 
                 PCT OVER ALL
                       OVER by-item 
     is a field name, a numeric literal, the predefined aggregates SUM and COUNT, an 
     arithmetic expression, an IF/THEN/ELSE expression, a user table name, a System 
     Variable clause. The data type of the target-item used in a PCT clause must be numeric. 
     If target-item is an expression, that expression cannot contain an aggregate except a simple 
     SUM or COUNT. If target-item is a user variable, that variable must not have been assigned 
     an aggregate value unless the value is the result of a simple SUM or COUNT operation. 
  by-item 
     is the name of a numeric field grouped by a BY or BY DESC clause.
```
#### **Using PCT OVER ALL**

When the PCT OVER ALL clause is used, ENFORM prints a percentage of the grand total for the numeric *target-item* in place of each *target-item* value. When only PCT is specified, ENFORM assumes PCT OVER ALL.

#### **Using PCT OVER By-item**

When the PCT OVER *by-item* clause is used, ENFORM prints the percentage of the instances of the numeric *target-item* within the group in place of each *target-item* value. The group must have been defined earlier by a BY or BY DESC clause. In the following example, ENFORM prints the percentage value of the cost of one part over the total value of all the parts at each location. For example, consider the following query and report:

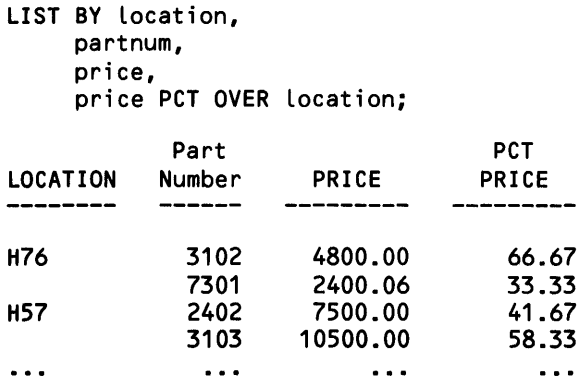

## Combining Percentages and Subtotals

The SUBTOTAL OVER clause can be combined with the PCT OVER clause, causing ENFORM to print the percentage the subtotal is of the total value of the *target-item.* ENFORM does not print the value of each *target-item*. The percentage values do not always exactly total 100% due to truncation during division. If you execute the following query for example, the total percentage values do not equal 100 %:

OPEN employee; LIST BY regnum, empname, salary PCT, SUBTOTAL OVER regnum;

## PCT Clause Used With User Variable

When a numeric *target-item* with a PCT clause is assigned to a user variable, ENFORM makes the assignment to the user variable first, before the percentage is calculated. When the user variable is referenced as a *target-item* in a LIST statement or as an element within a *target-item,* of a LIST statement, ENFORM uses the value of the user variable. When the user variable is referenced in a print list, ENFORM uses the value of the percentage for the user variable.

## Restrictions

Note that you cannot combine the PCT clause with the CUM clause.

## **SKIP CLAUSE**

The SKIP clause allows you to indicate the number of lines ENFORM should move forward before continuing printing. The syntax of the SKIP clause is:

SKIP [ number ]

where

number

an integer representing the number of lines.

Sometimes it is desirable to print more than one target-item under the same column heading. If you want to do this, you can specify a SKIP clause after the first target-item, then use the TAB clause to position the printing of the second target-item under the first target-item. The second target-item should be modified by a NOHEAD clause to prevent ENFORM from printing the unwanted column heading. ENFORM prints the target-items under a a suppressed column heading, one target-item per line.

The option variable @VSPACE affects the number of lines ENFORM advances when the SKIP clause is specified. Refer to the Option Variable Clause in this section for more information.

Specifying the symbol / (slash) is equivalent to SKIP or SKIP 1.

## **SKIP clause With a LIST Target-item or By-item**

The SKIP clause can precede or follow a target-item or by-item within a LIST statement. If *number*  is specified, ENFORM moves forward the specified number of lines before printing continues. If *number* is not specified, ENFORM moves forward to the next line.

In the following example, address and city are printed in the same column on separate lines.

LIST address,SKIP, city NOHEAD SKIP 2; ADDRESS --------UNIVERSITY WAY PHILADELPHIA 100 CALIFORNIA STREET SAN FRANCISCO

#### **SKIP Clause With a Print List**

The SKIP clause can be part of the print list of an AT END statement or clause, an AT START statement or clause, a FOOTING statement or clause, a SUBFOOTING statement or clause, a SUB-TITLE statement or clause, or an AFTER CHANGE or BEFORE CHANGE clause. When *number*  is specified, ENFORM moves forward the specified number of lines every time the SKIP clause is processed. When *number* is not specified, EN FORM moves forward to the next line when the SKIP clause is processed.

Clauses SPACE Clause

## **SPACE CLAUSE**

The SPACE clause allows you to specify horizontal spacing. The syntax of the SPACE clause is:

SPACE [ number ]

where

number

is an integer.

## **SPACE Clause With a LIST Target-item or By-item**

The SPACE clause can precede either a target-item or a by-item within a LIST statement. When *number* is specified, ENFORM inserts the specified number of spaces every time the SPACE clause is processed. When *number* is not specified, one space is inserted.

The default spacing between columns on a report is initially set to two spaces. It can be temporarily overriden by using the SPACE clause with the *number* parameter. To delete all spaces between columns, use SPACE o.

## **SPACE Clause With a Print list**

The SPACE clause can be part of a print list for an AFTER CHANGE, BEFORE CHANGE, AT START PRINT, AT END PRINT, FOOTING, SUBFOOTING, SUBTITLE, or TITLE clause or statement. When *number* is specified, ENFORM inserts the specified number of spaces every time the SPACE clause is processed. When *number* is not specified, one space is inserted.

## **SUBFOOTING CLAUSE**

The SUBFOOTING clause allows you to specify printing of information at the bottom of each page preceding the footing for the current report. This clause is an optional part of the LIST statement. The syntax of the SUBFOOTING clause is:

SUBFOOTING print-list [ CENTER]

where

print-list

contains any combination of literals, FORM, SKIP, SPACE, or TAB clauses. A *print-list*  can also contain the following elements that can be modified by AS, AS DATE, or AS TIME clauses: field names, arithmetic expressions, IF/THEN/ELSE expressions, System Variable clauses, JULIAN-DATE clauses, TIMESTAMP-DATE clauses, TIMESTAMP-TIME clauses, user variables, or parameter names.

The clauses that can be part of a *print-list* are described in this section. The other elements are described in Section 3.

## **Specifying Field Names in a SUBFOOTING Clause**

If you specify a field name within a *print-list* of a SUBFOOTING clause, ENFORM prints the same field value as the last row of data on the current page. A field name appearing within the SUB-FOOTING clause need not be explicitly included within the LIST statement. If the field name, ENFORM effectively adds the field to the LIST statement with a NOPRINT clause.

#### **Spacing Considerations**

By default the footing begins in the same position as the leftmost report column. Using SPACE or TAB clauses as the first element of the *print-list* overrides this default. SPACE or TAB clauses can also appear anywhere within the *print-list.* In the following example, the SPACE clause causes the two literals to be separated by 15 spaces:

SUBFOOTING "Inventory" SPACE 15 "Parts in Stock",

Inventory Parts in Stock

If you specify either a SKIP clause or the slash symbol (j) within a *print-list,* ENFORM advances one or more lines before printing the rest of the SUBFOOTING *print-list.* The number of lines advanced can be affected by one or more of the following: the digit (if any) following the keyword SKIP, the number of slashes specified, or the option variable @VSPACE. In the following example, the SKIP clause causes two lines to be printed:

SUBFOOTING "Report 2-A" SKIP "Total Sales",

The following subfooting prints on the current report:

Report 2-A Total Sales

## Clauses SUBFOOTING Clause

Using the FORM clause within a SUBFOOTING statement forces a new page. ENFORM continues printing the remainder of the SUBFOOTING *print-list,* starting at the top of the next physical page. The page number remains the same. A single logical page can span multiple physical pages, such that a TITLE can appear on one page, the data on the next, and a SUBFOOTING on the next. The same page number applies to all physical pages in the logical page.

Using the CENTER clause centers the subfooting within the leftmost and rightmost columns of the report.

The CENTER, Option Variables, SKIP, SPACE, and TAB clauses are described in this section.

## **Subfooting for Current Report or All Reports**

A SUBFOOTING clause within a LIST statement prints a subfooting only for the current report. A SUBFOOTING clause temporarily overrides a session-wide SUBFOOTING statement. A SUB-· FOOTING statement prints a subfooting at the bottom of each page for all subsequent reports in the current session.

## **SUBTITLE CLAUSE**

The SUBTITLE clause allows you to specify printing of information at the top of each page immediately following the title for the current report. This clause is an optional part of the LIST statement. See also the TITLE clause in this section and the SUBTITLE statement in Section 4. The syntax of the SUBTITLE clause is:

SUBTITLE print-list [ CENTER ]

where

print-list

contains any combination of literals, FORM, SKIP, SPACE, or TAB clauses. A *print-list*  can also contain the following elements that can be modified by AS, AS DATE, or AS TIME clauses: field names, arithmetic expressions, IF/THEN/ELSE expressions, System Variable clauses, JULIAN-DATE clauses, TIMESTAMP-DATE clauses, TIMESTAMP-TIME clauses, user variables, or parameter names.

The clauses that can be part of a *print-list* are described in this section. The other elements are described in Section 3.

#### **Specifying a Field Name in a SUBTITLE Clause**

If you specify a field name within a *print-list* of a SUBTITLE clause, EN FORM prints the same field value as in the first row of the report. A field name appearing within the SUBTITLE clause need not be explicitly included within the associated LIST statement. If the field name is not included, ENFORM in effect adds it with a NOPRINT clause.

#### **Spacing Considerations**

By default the subtitle begins in the same position as the leftmost report column. Using SPACE or TAB clauses as the first element of the *print-list* overrides this default. SPACE or TAB clauses can also appear anywhere within the *print-list.* In the following example, the SPACE clause causes the two literal to be separated by 15 spaces:

SUBTITLE "Inventory" SPACE 15 "Parts in Stock", Inventory Parts in Stock

If you specify either a SKIP clause or the slash symbol (f) within a *print-list,* ENFORM advances one or more lines before printing the rest of the SUBTITLE *print-list.* The number of lines advanced can be affected by one or more of the following: the digit (if any) following the keyword SKIP, the number of slashes specified, or the option variable @VSPACE. In the following example, the SKIP clause causes two lines to be printed:

SUBTITLE "Report 2-A" SKIP "Total Sales", Report 2-A Total Sales

Using the FORM clause within the *print-list* causes ENFORM to start a new page. ENFORM continues with the remainder of the *print-list* starting at the top of the next physical page. The page number remains the same.

Using the CENTER clause centers the subtitle within the leftmost and rightmost columns of the report.

The CENTER, Option Variable, SKIP, SPACE, and TAB clauses are described in this section.

## **Subtitle for Current Report or All Reports**

A SUBTITLE clause within a LIST statement prints a subtitle only for the current report. It temporarily overrides the session-wide SUBTITLE statement. A SUBTITLE statement prints a subtitle at the top of each page immediately following the title for all subsequent reports in the current session.

## **SUBTOTAL CLAUSE**

The SUBTOTAL clause allows you to specify the printing of a subtotal for a numeric target-item. This clause is an optional part of the LIST statement. The syntax for the SUBTOTAL clause is:

```
target-item SUBTOTAL [ OVER by-item]
```
where

target-item

is a record name, a field name, a numeric literal, a predefined aggregate, a user aggregate, an arithmetic expression, an IF/THEN/ELSE expression, a user table name, a user variable, or a System Variable clause. The data type of the target-item being subtotaled must be numeric.

by-item

is the name of a field grouped by a BY or BY DESC clause.

When the SUBTOTAL clause is specified, ENFORM prints prints the subtotals for each *target-item*  within a by-item value. ENFORM prints the subtotal in the column of the target-item being subtotaled and precedes the subtotal by a row of underline characters specified by the @UNDERLINE option variable. ENFORM marks the subtotal with a subtotal string specified by the @SUBTOTAL-LABEL option variable. Refer to the Option Variable clauses in this section.

When a SUBTOTAL OVER clause is used, ENFORM subtotals the *target-item* each time the value of the specified *by-item* changes. When more than one SUBTOTAL OVER clause is specified, EN FORM prints the subtotals in the order that the clauses are entered in the LIST statement.

When a SUBTOTAL clause is used without OVER, ENFORM prints a subtotal in the specified *target-item* column each time the value of any by-item appearing to the left of the *target-item*  changes. ENFORM prints the subtotals using a minor to major order precedence; that is: ENFORM prints the subtotal for the first by-item to the left of the *targe t-item,* followed by the subtotal for the second by-item to the left of the *target-item,* and so on until the subtotal for the last by-item appearing in the report is printed.

SUBTOTAL does not generate a grand total at the end of the report. If a grand total is desired, use the TOTAL clause. The TOTAL clause is described in this section.

If the width of the value of a subtotal exceeds the width of the format specified for a *target-item,* an overflow condition occurs causing asterisks to be printed in place of the value. To prevent this, enlarge the *target-item* display format by adding an AS clause to the *target-item* being subtotaled. The AS clause is described in this section.

## **SUPPRESS CLAUSE**

The SUPPRESS clause allows you to eliminate certain records from being printed in the report. The records still contribute to the report calculations. This clause is an optional part of the part of the LIST statement. This clause cannot be used with the FIND statement. The syntax of the SUPPRESS clause is:

SUPPRESS [ WHERE] logical-expression

where

logical-expression

is an expression returning a true or false value. See Section 3 for more information.

The SUPPRESS clause defines a condition or conditions that prevents specific records from printing throughout a report. For example, in the following query, the SUPPRESS clause causes ENFORM to print only the inventory, part number, and part name where the inventory is greater than zero:

LIST ASCD inventory,partnum,partname, SUPPRESS WHERE inventory GT 0;

This query generates the following report:

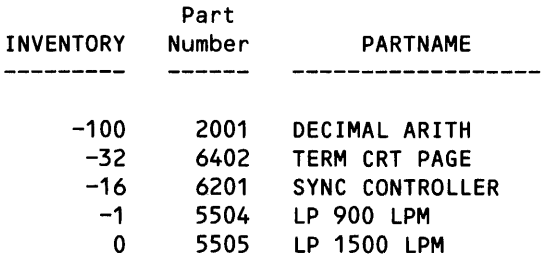

EN FORM still includes the suppressed records in AFTER CHANGE and BEGIN CHANGE clauses, subtotals, totals, and other calculations specified for the report. Note that the value of the first record of an AFTER CHANGE clause or the last record of a BEFORE CHANGE clause is used for the print list whether or not that record is printed.

Aggregates cannot be used in a SUPPRESS WHERE clause; however, you can reference a user variable that has been assigned the aggregate value.

## SYSTEM VARIABLE CLAUSES

The System Variable clauses allow you to obtain the current value for the current date, time, line number, and page number. The syntax for the System Variable clauses is:

@DATE @TIME @LINENO @PAGENO

## Printing the Current Date or Time

The *@DATE* and *@TIME* System Variable clauses return the current date and time in internal format. When used in an expression, ENFORM treats them as numeric literals.

When the *@DATE* or *@TIME* system variables are to be printed on a report, convert them to a display format using the AS DATE or AS TIME clauses. Frequently the default format is satisfactory and can be specified by:

@DATE AS DATE \*

For more information on date and time display formats, refer to to AS DATE and AS TIME clauses in this section.

#### Printing Line Numbers

The *@LINENO* System Variable clause prints the current line number within a page of the report. *@LINENO* can be a target-item in a LIST statement, part of an AFTER CHANGE, BEFORE CHANGE, AT START, AT END, FOOTING, TITLE, SUBFOOTING, and SUBTITLE clauses or statements.

The *@LINENO* option variable specifies how many lines are printed on a page. It is initially set to 60 lines. To change the number of lines to be printed per page, reset the *@LINENO* Option Variable clause. Refer to the SET statement in Section 4 and the Option Variable clauses in this section.

#### Printing Page Numbers

The *@PAGENO* System Variable prints the page number. The following example prints the page number at the top of a page:

TITLE TAB 100 "Page " @PAGENO;

Page 10

## **TAB CLAUSE**

The TAB clause allows you to specify in which column in the report a target-item or by-item is to begin. This clause is an optional part of the LIST statement and must not be specified in the FIND statement. The syntax of the TAB clause is:

```
TAB [ number 
where 
  number 
    is an integer. 
                                      -----------------
```
The TAB clause specifies which column to tab to before printing an element on a report. Care must be taken not to overlap elements. If overlap occurs, the last numbers or characters specified appear on the printed report. Note that TAB never causes ENFORM to advance to the next line, so you can tab backwards on the current line.

## **TAB Clause With a LIST Target-item or By-item**

The TAB clause can precede a target-item or by-item within a LIST statement. If *number* is specified, ENFORM tabs to that position before the next target-item or by-item is printed; if *number* is not specified, ENFORM begins printing in column one.

## **TAB Clause With a Print list**

The TAB clause can be part of a print list for an AT END statement or clause, an AT START statement or clause, a FOOTING statement or clause, a SUBFOOTING statement or clause, a SUB-TITLE statement or clause, and the AFTER CHANGE and BEFORE CHANGE clauses. When *number* is specified, ENFORM tabs to that position before the next element is printed on the current line. If *number* is not specified, ENFORM assumes column one.

## **TIMESTAMp·DATE CLAUSE**

The TIMESTAMP-DATE clause extracts the date portion of a timestamp field that has been created by the GUARDIAN procedure TIMESTAMP. The syntax of the TIMESTAMP-DATE clause is:

```
TIMESTAMP-DATE ( field-name)
```
where

field-name

is the name of a field to which the TIMESTAMP-DATE clause returns a date value. The field must be described in the dictionary.

You must define the field that receives the date value from the TIMESTAMP-DATE clause in your data dictionary. You must define the field as a six-character alphanumeric field, such as:

05 TIME-STAMP TYPE CHARACTER 6.

The value returned to this field is a quantity of days in internal format.

Refer to the TIMESTAMP-TIME clause in this section for extracting the time portion of a timestamp field.

## **TIMESTAMp·TIME CLAUSE**

The TIMESTAMP-TIME clause extracts the time portion of a timestamp field that has been created by the GUARDIAN procedure TIMESTAMP. The syntax of the TIMESTAMP-TIME clause is:

```
TIMESTAMP-TIME ( field-name)
```
where

field-name

is the name of a field to which a time value is returned. The field must be described in your data dictionary.

Your data dictionary must contain a definition of the field to which the TIMESTAMP-TIME clause returns a time value. You must define the field as a six-character alphanumeric field, such as:

05 TIME-STAMP TYPE CHARACTER 6.

The value returned to this field is a quantity in one hundredths of a second in internal time format. You can obtain this value in seconds by using the AS clause with an integer edit descriptor or by using the AS TIME clause. If you need to obtain this value in one hundredths of a second, you must write your own conversion routine.

Refer to the TIMESTAMP-DATE clause in this section for extracting the date portion of a timestamp field.

. Although the contract of  $\mu$  , and  $\mu$  , and  $\mu$  , and  $\mu$  , and  $\mu$  , and  $\mu$  , and  $\mu$  , and  $\mu$  , and  $\mu$ 

## **TITLE CLAUSE**

The TITLE clause allows you to specify printing of information at the top of each page for the current report. See also the SUBTITLE clause in this section and the TITLE statement in Section 4. The syntax of the TITLE clause is:

TITLE print-List [ CENTER J,

where

print-List

contains any combination of literals, FORM, SKIP, SPACE, or TAB clauses. A *print-list*  can also contain the following elements that can be modified by AS, AS DATE, or AS TIME clauses: field names, arithmetic expressions, IF/THEN/ELSE expressions, System Variable clauses, JULIAN-DATE clauses, TIMESTAMP-DATE clauses, TIMESTAMP-TIME clauses, user variables, or parameter names.

The clauses that can be part of a *print-list* are described in this section. The other elements are described in Section 3.

#### **Specifying Field Names in a TITLE Clause**

If you specify a field name within a *print-list* of a TITLE clause, ENFORM prints the same field value as in the first row of the page. A field name appearing within the TITLE clause need not be explicitly included within the associated LIST statement. If field name is not included, ENFORM in effect adds it with a NOPRINT clause.

#### **Spacfng Considerations**

By default the title begins in the same position as the leftmost report column. Using SPACE or TAB clauses as the first element of the *print-list* overrides this default. SPACE or TAB clauses can also appear anywhere within the *print-list.* In the following example, the SPACE clauses causes the two literals to be separated by 15 spaces:

TITLE "Inventory" SPACE 15 "Parts in Stock",

Inventory Parts in Stock

If you specify either a SKIP clause or the slash symbol (f) within a *print-list,* ENFORM advances one or more lines before printing the rest of the AFTER CHANGE *print-list.* The number of lines advanced can be affected by one or more of the following: the digit (if any) following the keyword SKIP, the number of slashes specified, or the option variable @VSPACE. In the following example, the SPACE clause causes two lines to be printed:

TITLE "Report 2-A" SKIP "TotaL SaLes", Report 2-A Total Sales

Using the FORM clause within the *print-list* causes ENFORM to start a new page and continue with the rest of the *print-list.* The page number remains the same. A single logical page can span multiple physical pages such that a TITLE appears on one page, the data on the next, and a FOOTING on the next. The same page number applies to all physical pages in a logical page.

Using the CENTER clause centers the title within the leftmost and rightmost columns of the report.

The CENTER, Option Variables, SKIP, SPACE, and TAB clauses are described in this section.

## **Title for Current Report or All Reports**

A TITLE clause within a LIST statement prints a title only for the current report. It temporarily overrides the session-wide TITLE statement. A TITLE statement prints a title at the top of each page for all subsequent reports in the current session.

## **Overriding Session·Wide Title**

Temporarily override a session-wide TITLE statement by using the TITLE clause with "" for the *print-list* parameter.

**----------------------------,----------------**

## **TOTAL CLAUSE**

The TOTAL clause prints the grand total for a numeric target-item. This clause is an optional part of the LIST statement and cannot be specified in a FIND statement. The syntax of the TOTAL clause is:

```
target - item ) TOTAL
~bY-l tem 
where 
  target-item 
    is a record name, a field name, a numeric literal, a predefined aggregate, a user 
    aggregate, an arithmetic expression, an IF/THEN/ELSE expression, a user table name, a 
    user variable, a System Variable clause. The data type of the target-item being totaled 
    must be numeric. 
  by-item 
    is a field whose values are grouped by a BY or BY DESC clause.
```
When the TOTAL clause is specified, EN FORM prints the grand total for a *target-item* or *by-item*  after printing the last value of the *target-item* or *by-item.* ENFORM precedes the total by two rows of underline characters, as specified by the @UNDERLINE option variable. The Option Variable clauses are discussed in this section.

If the width of the value of a total exceeds the width of the *target-item* or *by-item* display format, an overflow condition occurs causing asterisks to be printed in place of the total. To prevent this, enlarge the display format by adding an AS clause to the *target-item* being totaled. The AS clause is described in this section.

## WHERE CLAUSE

The WHERE clause allows you to qualify the records that contribute to the target-record. The syntax of the WHERE clause is:

WHERE LogicaL-expression

where

LogicaL-expression

is a condition that returns a true or false value. See Section 3 for more information about logical expressions.

The logical expression in a WHERE clause defines which records are restricted from eontributing' to the target-record. For example:

WHERE empname BEGINS WITH "BROWN",

#### Using the WHERE Clause to Specify a Link

Using the WHERE clause to specify a link causes only the records which satisfy the condition specified in the logical expression to be included in the report. The link created by the WHERE clause remains in effect only for the associated LIST or FIND statement. For a more complete description of linking, refer to the LINK statement in Section 4. The following example shows how the WHERE clause is used to specify a link:

WHERE parts.partnum EQ odetail.partnum,

# **SECTION 6**

## **COMMANDS**

This section contains a complete description of the syntax of the ENFORM commands. The commands are arranged in alphabetical order.

EN FORM commands are compiler directives that instruct the ENFORM compiler/report writer to perform a specific operation. The compiler/report writer recognizes a command by the presence of a question mark in column 1. You can either enter commands at the level of the ENFORM prompt  $(>)$ or place commands in an EDIT file. EN FORM executes commands in an EDIT file as if they were entered interactively with one exception: ENFORM ignores a ?RUN command in an EDIT file.

The following commands are not saved in a compiled query file (created by the ?COMPILE command): ?ATTACH, ?COMPILE, ?EDIT, ?EXECUTE, ?EXIT, ?OUT, ?RUN, ?SECTION, ?SHOW, ?SOURCE. For this reason, these commands are not used:

- Through the host language interface (described in the *ENFORM Users Guide).* The host language interface uses a compiled query file.
- When you specify the ?EXECUTE command. The ?EXECUTE command can only be used with a compiled query file.
- If the filename specified in the IN option of the ENFORM command is a compiled query file.

Table 6-1 shows the ENFORM commands and their functions.

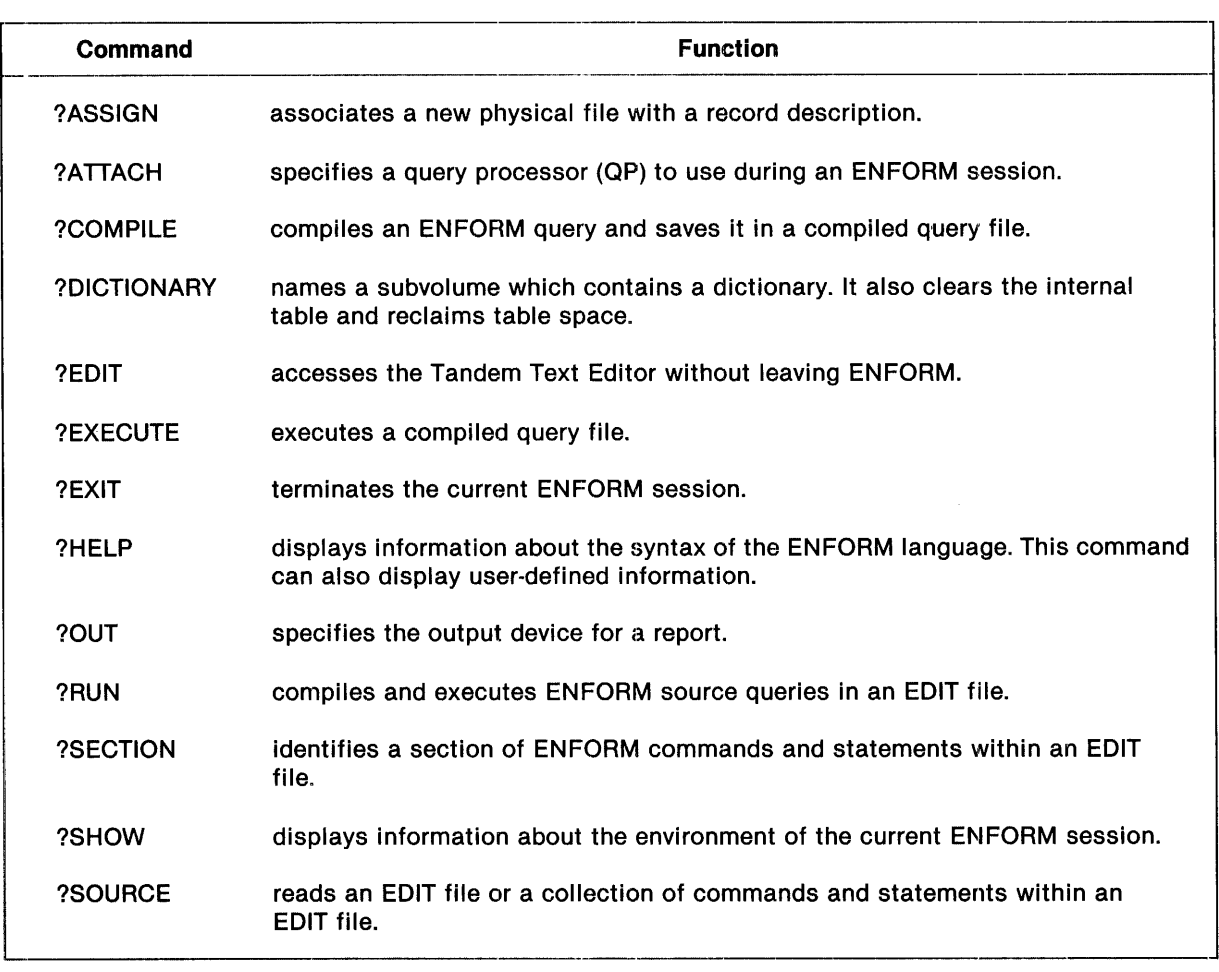

## Table 6-1. Summary of Commands

## **?ASSIGN COMMAND**

The ?ASSIGN command associates a physical file with a dictionary record description or a generic file. This command is functionally equivalent to the Command Interpreter ASSIGN command. The syntax of the ?ASSIGN command is:

 $?ASSIGN$  |  $\left\{ \left\{ \begin{matrix} \text{record-name} \\ \text{generic-file-name} \end{matrix} \right\} \left[ \begin{matrix} \cdot \\ \cdot \\ \cdot \end{matrix} \right] \right\}$  physical-filename [ , create-open-spec ... ] ?ASSIGN record-name, , create-open-spec ... where record-name is the name of a record description from a DDL dictionary. generic-filename is the name of one of the ENFORM generic files described in Section 2. A generic file is used to store some class of ENFORM output. The following names are allowed: QUERY-COMPILER-LISTING QUERY -REPORT -LISTING QUERY-STATISTICS QUERY-STATUS-MESSAGES QUERY-WORK-AREA QUERY-SORT-AREA QUERY-QPSTATISTICS QUERY-QPSTATUS-MESSAGES. physical-filename For *record-name, physical-filename* is the name of a physical file being associated with the record description. TO must be specified if the file name is TO. A partial file name is expanded using the default system, volume, and subvolume names. For *generic-file-name, physical-filename* is the name of the physical device to which you want ENFORM to direct output.

```
create-open-spec 
  is one file creation or open attribute. Only exclusion spec is used by ENFORM. create-
  open-spec is of the form: 
   extent-spec 
   CODE file-code 
   exclusion-spec 
   access-spec 
   REC record-size 
   BLOCK block-size 
     where 
     extent-spec 
       is one of the following: 
       \{ EXT ( [ pri-extent-size ] , sec-extent-size ) \}\int EXT [ ( ] pri-extent-size [ ) ]
     exclusion-spec 
       is one of the following: 
        EXCLUSIVE 
        SHARED 
        PROTECTED 
     access-spec 
       is one of the following: 
         1-0INPUT 
        OUTPUT
```
The ? ASSIGN command can be entered at any time prior to running a query. Each time an ?ASSIGN command is entered, an entry of the assignment is made in the internal table. The internal table holds up to 32 assignments. When the internal table is full, the? ASSIGN command can be entered without any parameters to clear all of the assignments.

Each DDL dictionary RECORD statement describes records in a physical file, named by a DDL FILE IS clause. ENFORM uses the physical file name in the DDL FILE IS clause to locate the records and retrieve information. There might be times when the actual records desired are not in the physical file named in the dictionary. An example would be when test records are used in place of actual records. The ?ASSIGN command temporarily overrides the physical file named by the DDL FILE IS clause. In the following example, the employee record description is assigned to the physical file \$data.database.sample:

?ASSIGN empLoyee TO \$data.database.sampLe

The ?ASSIGN command can be used to assign the generic ENFORM files to a physical device. In the following example, the generic file QUERY-COMPILER-LISTING is assigned to a printing device named \$ep:

?ASSIGN QUERY-COMPILER-LISTING TO \$s.#ep

The? ASSIGN command can be used to change the exclusion specification for a file; the default is SHARED. If the DDL physical file name is not being overridden, only the record name and the exclusion specification need be specified. For example:

?ASSIGN employee, SHARED

When ENFORM is run interactively, a ?ASSIGN command overrides a Command Interpreter ASSIGN command entered before the ENFORM command. When ENFORM is run with a command file providing the input, however, a Command Interpreter ASSIGN command entered before the ENFORM command overrides a ? ASSIGN command in the command file.

## **?ATTACH COMMAND**

The ?ATTACH command allows you to specify a query processor to use during an ENFORM session. The syntax of the ?ATTACH command is:

?ATTACH [ process-name ]

where

process-name

is the name of a query processor.

When one or more server query processors exist on a Tandem system, you can use the ?ATTACH command to specify the query processor you want to use. If you do not specify the ?ATTACH command, ENFORM defaults to a dedicated query processor. A dedicated query processor is an ENFORM process that is created for and provides services to an individual compiler/report writer process. The dedicated query processor runs for the duration of an ENFORM session until either an error occurs or an ?ATTACH command is issued specifying a new query processor. When you enter the ?ATTACH command without a process name, ENFORM starts a new dedicated query processor for your use.

An ?ATTACH failure is not evident until the first FIND or LIST statement is executed. The possi·· ble ?ATTACH failures and the actions you can take are as follows:

- The server query processor already has the maximum number of users it can handle. In this case, you can wait and then try again specifying the same query processor; name a different server query processor; or select a dedicated query processor.
- The server query processor does not exist. In this case, you can start the server query processor, name a server query processor that does exist, or select a dedicated query processor.
- The attached server query processor reached one of two limits set for that particular server query processor. Either the query reached a data base read limit or the cost strategy specified by ENFORM exceeded its limit. In this case, you can: name a server query processor with greater limits or without built-in limits; change the query; or select a dedicated query processor. The @READS and @COST-TOLERANCE Option Variable clauses are discussed in Section 5.

... \_a: I

## **?COMPILE COMMAND**

The ?COMPILE command compiles a query and stores it in a physical file. The syntax of the ?COMPILE command is:

?COMPILE edit-filename [ ( section-name, ... ) ] TO compiled-physical-filename where edit-filename is the name of the EDIT file containing the ENFORM query. ( section-name, ...) is the name of the section(s) within an EDIT file. The list must be enclosed within parentheses. compiled-physical-filename

is the name of the physical file to contain the compiled query.

The ?COMPILE command compiles a query. The ENFORM internal table becomes part of the compiled query file. If *physical-filename* existed before compilation, the old version is purged and a new physical file is created. If errors are produced during a compilation attempt, the original compiled query file is not affected at all.

The ?COMPILE command only compiles one LIST or FIND statement. If your EDIT file contains more than one LIST or FIND statement, ENFORM compiles the first LIST or FIND statement to the compiled query file. ENFORM does not compile any statements or commands following the first LIST or FIND statement; instead ENFORM continues processing, executing the statements and commands as they are encountered in the EDIT file.

When the LIST or FIND statement of the query is written to the compiled query file, most of the commands, options, and other statements that provide environmental information are stored in the internal table. The internal table is then saved in the compiled query file.

ENFORM assigns a file code of 888 to the compiled query file. ENFORM creates this code to identify the physical file as a stored query produced by ENFORM.

A query called by a host language program must be compiled first. Other queries do not need to be compiled before run time; however, there are some advantages to creating a compiled query file. The compiled query file protects the query from being inadvertently changed. Less processing time is required when the compiled query file is saved and reused for runs.

## **?DICTIONARY COMMAND**

The ?DICTIONARY command names a subvolume that contains your dictionary. It also clears the internal table and reclaims table space. The ?DICTION ARY command is the same as the DICTIONARY statement.

?OICTIONARY [ dict-subvol-name ]

where

dict-subvol-name

is the name of the subvolume where the dictionary files reside. Refer to the *GUARDIAN Operating System Programming Manual,* for information about specifying file names.

The dictionary identified in a ?DICTION ARY command must be created by the Data Definition Language compiler. Release T9102CIO of ENFORM accepts only dictionaries produced by DDL version T9100DOO or later. ENFORM issues an error message if an attempt is made to use a dictionary compiled with an earlier version of DDL. These dictionaries must be recompiled with DDL version T9100DOO or later before ENFORM is used. Refer to the *Data Definition Language (DDL) Pro, gramming Manual,* for complete instructions.

## **Identifying the Dictionary**

There are two ways to indicate where the dictionary resides.

- The volume and subvolume where the dictionary resides can be specified as a part of the Command Interpreter ENFORM command. If none is specified, it is assumed that the dictionary resides on the default volume and subvolume.
- The DICTIONARY statement or ?DICTIONARY command can specify where the dictionary resides. Either overrides the dictionary identified at the time of the Command Interpreter ENFORM command. When a new dictionary is specified, the old internal table is cleared.

## **Clearing Internal Tables**

Entering the ?DICTIONARY command without a volume and subvolume name is a simple means of clearing the entire internal table, without changing the dictionary. To clear only certain items of the internal table, refer to the CLOSE and DELINK statements in Section 4. The items cleared by the ?DICTION ARY command are:

- All record descriptions from previous OPEN statements
- All previous linking relationships
- All user variable, user aggregate, and user table definitions

All parameter definitions.

## **?EDIT COMMAND**

The ?EDIT command allows you to access the Editor without leaving ENFORM. The syntax of the ?EDIT command is:

?EDIT [ edit-filename]

where

edit-filename

is the name of an EDIT file.

A query can be stored in an EDIT file. The EDIT file can be created or changed without leaving ENFORM. An ?EDIT command invokes the Editor and operates just as if the Command Interpreter EDIT Command was used. If a new filename is specified while using the Editor, that name becomes the default *edit-filename* for use in a subsequent ?EDIT or ?RUN command. To exit the Editor, enter EXIT at the EDIT prompt (\*) and control returns to ENFORM.

## **?EXECUTE COMMAND**

The ?EXECUTE command executes a compiled query file. The syntax of the ?EXECUTE command is:

```
?EXECUTE compiled-physical-filename
```
where

compiled-physical-filename

is the name of the physical file containing the stored compiled query.

--------"--------

The ?EXECUTE command resets the internal table to the same state that existed at time of compilation. The ?EXECUTE command changes the dictionary being used for the duration of the execution. Internal table information from the compiled query file is used until execution terminates, then ENFORM uses the dictionary specified before you entered the ?EXECUTE command.

If the stored compiled query requires a parameter value passed to it during execution, the Command Interpreter PARAM command can be issued prior to executing the query. For information on the PARAM command, refer to the *GUARDIAN Operating System Command Language and Utilities Manual.* 

The ?EXECUTE command only accepts a physical file with a file code of 888. ENFORM assigns a file code of 888 when it creates a compiled query file.
--------J

---------

# **?EXIT COMMAND**

The ?EXIT command terminates the current ENFORM session. The syntax of the ?EXIT command is:

## [ ?EXIT

The ?EXIT command returns control to the Command Interpreter. It is the same as the EXIT statement. An alternate way of exiting ENFORM is to press the terminal CTRL and Y keys simultaneously.

#### **·?HELP COMMAND**

The ?HELP command displays information about the syntax of the ENFORM language. The ?HELP command can also display information about user-defined topics if your system manager has provid·· ed this information. The syntax of the ?HELP command is:

?HELP [ help-element ]

where

help-element

is one of the topics for which help is available. Among these topics is the syntax of the ENFORM statements, clauses, commands, and language elements. To obtain a current list of the *help-elements*, enter the ?HELP command without *help-element*. ENFORM responds by displaying a list of all the topics for which help is available.

When specifying the ?HELP command, enter *help-element* in either upper or lower case characters. ENFORM accepts unambiguous abbreviations for *help-element.* If you use an ambiguous abbreviation, ENFORM displays help text for all *help-elements* beginning with those characters .

.A *help-element* might be an ENFORM keyword (for example, LIST). If *help-element* is an ENFORM keyword, ENFORM displays the syntax of the statement, clause, command, or language element associated with that keyword. Alternatively, a *help-element* might be a category of ENFORM keyword (for example, report format). If *help-element* is a category, ENFORM displays the syntax for all ENFORM keywords in that category.

ENFORM retrieves the text of help messages from the ENFORM message table. By modifying the message table, you can modify the help text. Refer to the *ENFORM Users Guide* for information about modifying the message table.

The following example shows a list of topics that might be displayed when you enter the ?HELP command without *help-element*:

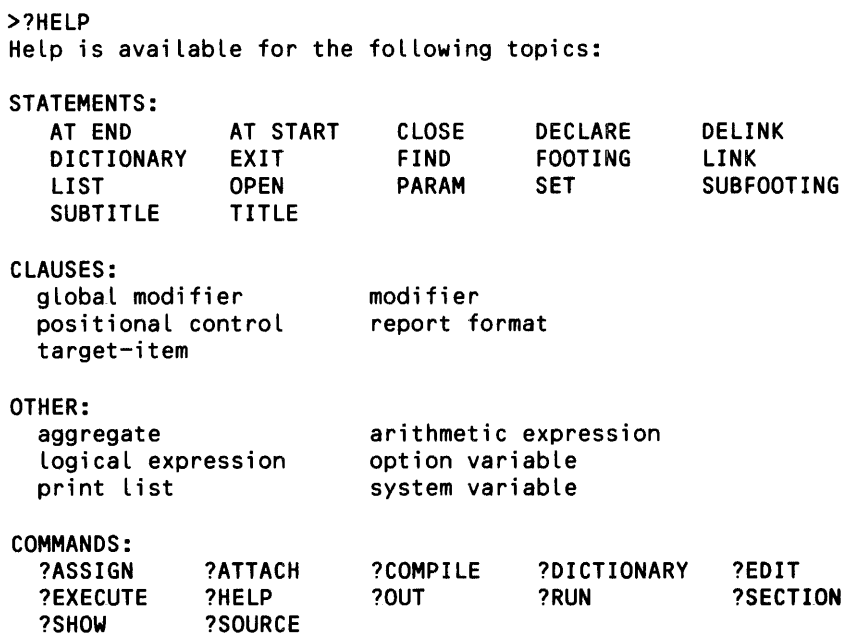

In the following example, EN FORM displays information about a target item when *?HELP target item* is entered:

>?HELP target item A TARGET ITEM is a record name, a field name, a literal, a user variable name, a parameter name, a system variable clause, an aggregate, or an arithmetic expression.

Help is also available for SYSTEM VARIABLE, AGGREGATE, and ARITHMETIC EXPRESSION.

## **?OUT COMMAND**

The ?OUT command specifies the output device for a report. The syntax of the ?OUT command is:

```
?OUT [ physicaL-fiLename]
```
where

physicaL-fiLename

is the name of the output device to which any subsequent report is directed.

The ?OUT command is used to name the physical device on which a report is printed. The physical device can be a printing device such as such as  $m$ , The physical device can also be a file name. The ?OUT command remains in effect until a new ?OUT command is issued or the session is terminated.

Issuing the ?OUT command without specifying a *physical-filename* causes the report to be printed on the listing file specified by ENFORM's run-time OUT option.

The ?OUT command only affects where the report is sent. The source listing goes either to the default listing file specified by the OUT option of the ENFORM command or to the QUERY-REPORT-LISTING file.

The ?OUT command can be part of the EDIT file or precede an ?EXECUTE or ?RUN command. The ?OUT command is not saved in a compiled query file.

## **?RUN COMMAND**

The ?RUN command executes a query or queries in an EDIT file. The syntax of the ?RUN command is:

```
?RUN [ edit-filename [ ( section-name, ...) ] ]
where 
  edit-filename 
    is the name of the EDIT file containing the ENFORM source query. 
  ( section-name, ...)
    is the name of one or more sections of the EDIT file. They must be enclosed within 
    parentheses.
```
If both *edit-filename* and *section-name* are specified, that specific collection of commands and statements within the EDIT file identified by the section name is executed. Multiple sections of an EDIT file can be combined to create complete queries.

If only *edit-filename* is specified, ENFORM compiles and executes the entire EDIT file. If neither *edit-filename* nor *section-name* is specified, ENFORM compiles and executes the EDIT file specified by the most recent ?EDIT or ?RUN command.

Note that ENFORM issues a warning message and ignores a ?RUN command if:

- The ?RUN command appears in the file specified as the IN option of the ENFORM command.
- The ?RUN command appears in an EDIT file compiled and executed by a ?SOURCE command.
- The ?RUN command appears in an EDIT file compiled and executed by another ?RUN command.

Commands ?SECTION Command

#### **?SECTION COMMAND**

The ?SECTION command names a collection of ENFORM commands and statements within an EDIT file. The syntax of the ?SECTION command is:

?SECTION section-name

where

section-name

is the name to be used for a collection of ENFORM commands and/or statements within an EDIT file.

The ?SECTION command names a collection of ENFORM commands and/or statements within an EDIT file. The ?COMPILE, ?RUN, and ?SOURCE commands can be used to read a section or sections of an EDIT file.

The names for a section must follow these rules:

- must be unique
- must start with an alphabetic character or circumflex  $(^)$
- $\bullet$  can contain from 1-31 characters (names longer than 31 characters are truncated and a warning message is issued.
- can include numbers, hyphen  $(-)$  and/or circumflex  $(^)$
- cannot contain embedded blanks
- o cannot end with a hyphen (-).

# **?SHOW COMMAND**

The ?SHOW command displays information about the environment of the current ENFORM session. The syntax of the ?SHOW command is:

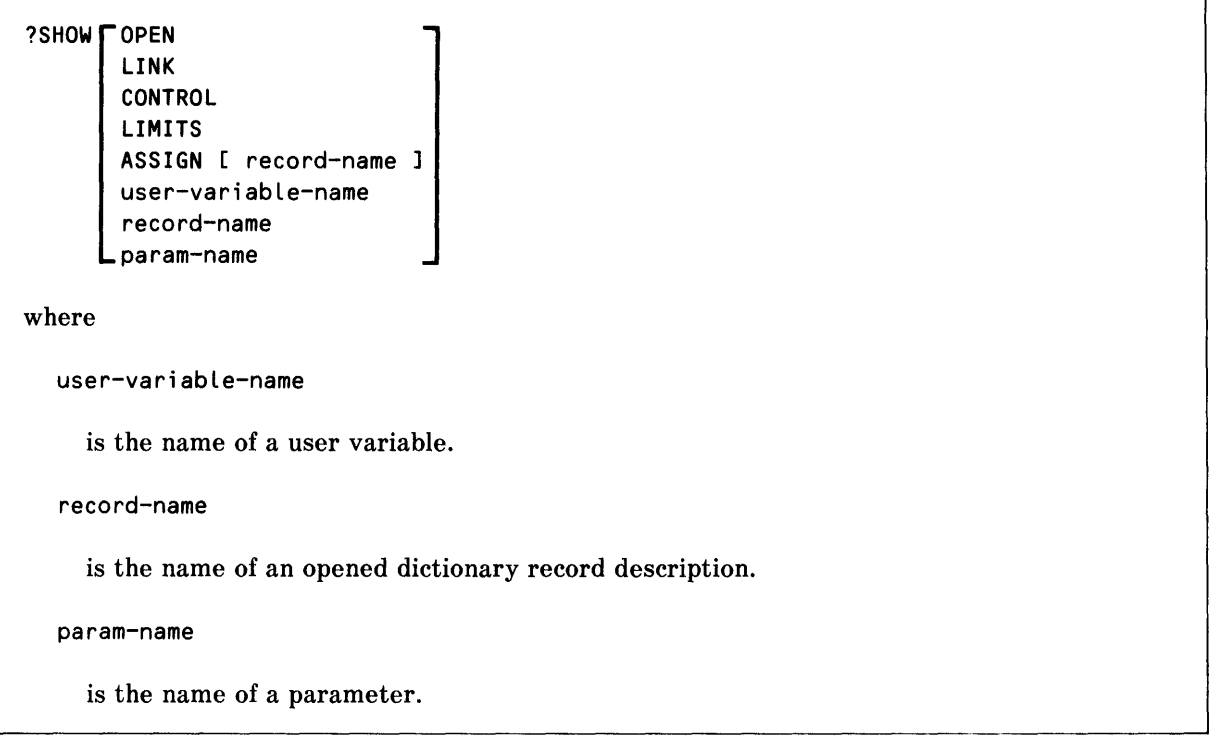

Table 6-2 shows the environmental information displayed by the ?SHOW command.

 $\bar{\chi}$ 

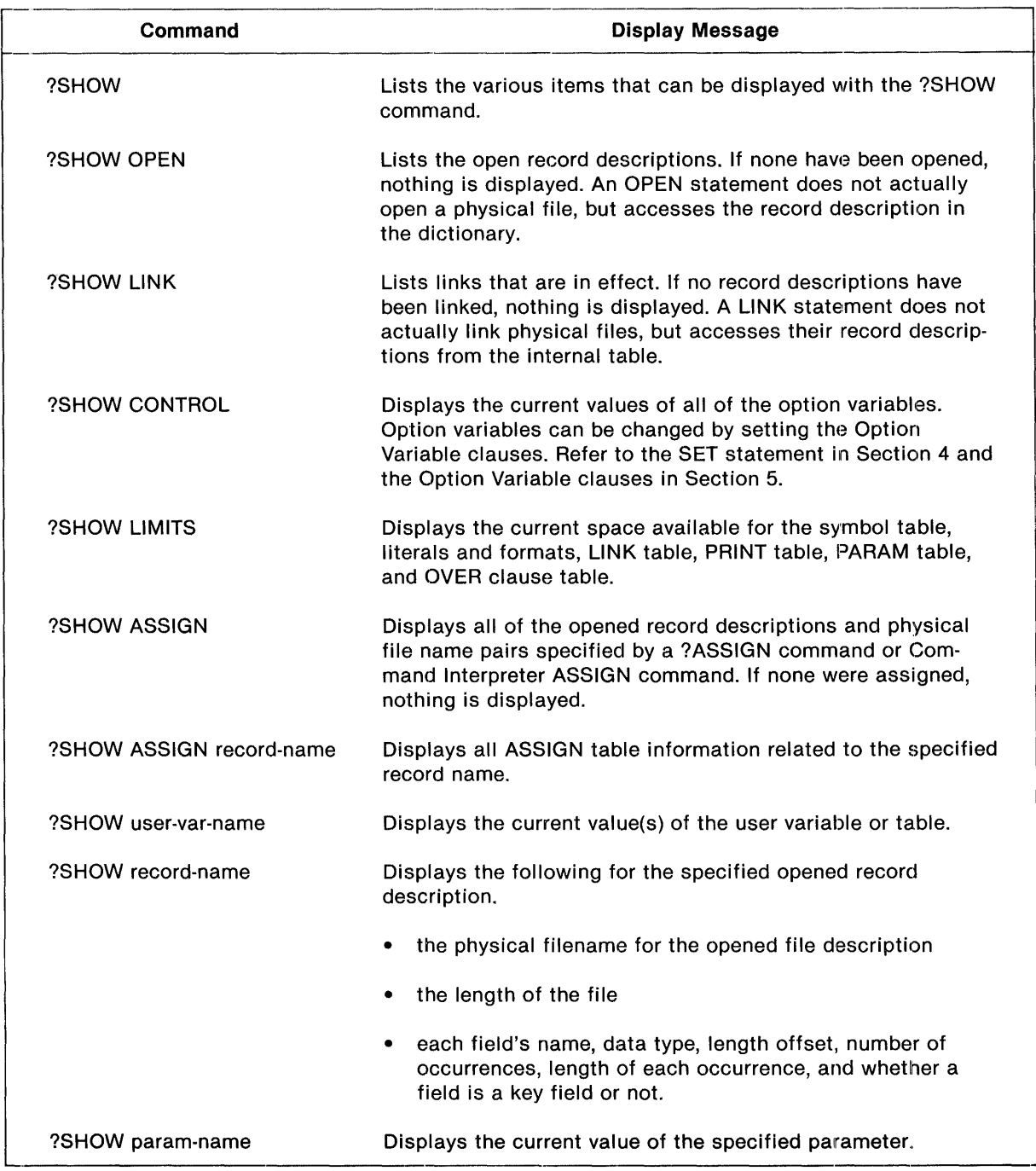

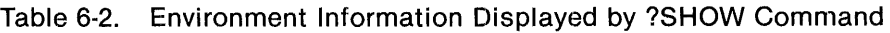

### **?SOURCE COMMAND**

The ?SOURCE command reads an EDIT file or a collection of commands and statements within an EDIT file. The syntax of the ?SOURCE command is:

```
?SOURCE edit-fiLename [ ( section-name, ... ) ] 
where 
  edit-fiLename 
    is the name of the EDIT file containing an ENFORM query. 
  ( section-name, ...)
    the name of the sections of the EDIT file. section-name must be enclosed with 
    parentheses.
```
The ?SOURCE command can be used to read in an EDIT file or a collection of commands and/or statements within an EDIT file. When a ?SOURCE command is entered, the specified commands and/or statements are read in just as if they had been entered a line at a time. ?SOURCE commands can be nested up to a depth of four.

If both the *edit-filename* and *section-name* are specified, that specific collection of commands and statements of the EDIT file is read in. If only the *edit-filename* is specified, the entire EDIT file is read in.

Issuing the ?SOURCE command does not set the default EDIT file name for subsequent ?RUN or ?EDIT commands.

 $\label{eq:2.1} \frac{1}{\sqrt{2}}\int_{\mathbb{R}^3}\frac{1}{\sqrt{2}}\left(\frac{1}{\sqrt{2}}\right)^2\frac{1}{\sqrt{2}}\left(\frac{1}{\sqrt{2}}\right)^2\frac{1}{\sqrt{2}}\left(\frac{1}{\sqrt{2}}\right)^2.$ 

# **APPENDIX A**

# **SYNTAX SUMMARY**

ENFORM syntax is summarized in this appendix. For specific details of syntax, refer to the language elements, statement, clause and command sections.

# **LANGUAGE ELEMENTS**

Aggregates:

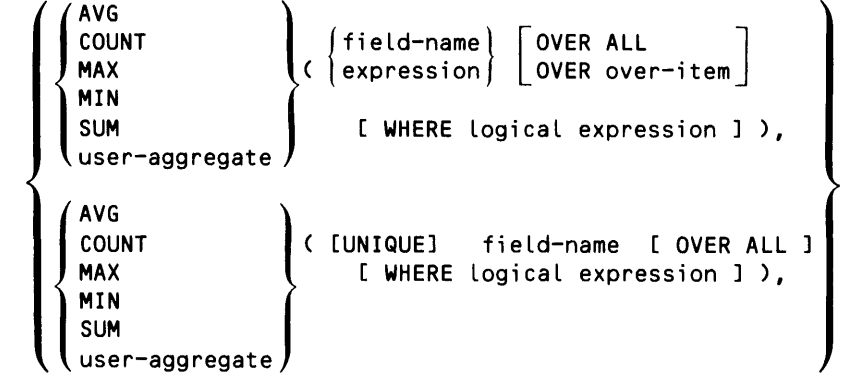

Arithmetic operators:

 $+$ <br> $+$ <br> $+$ <br> $+$ \* /

Syntax Summary Language Elements

IF/THEN /ELSE expression:

```
(IF logical expression THEN value-1 ELSE value-2)
```
Logical Expression:

[NOT] condition  $\begin{bmatrix} \end{bmatrix}$  (AND) [NOT] condition

where condition has one of the following forms:

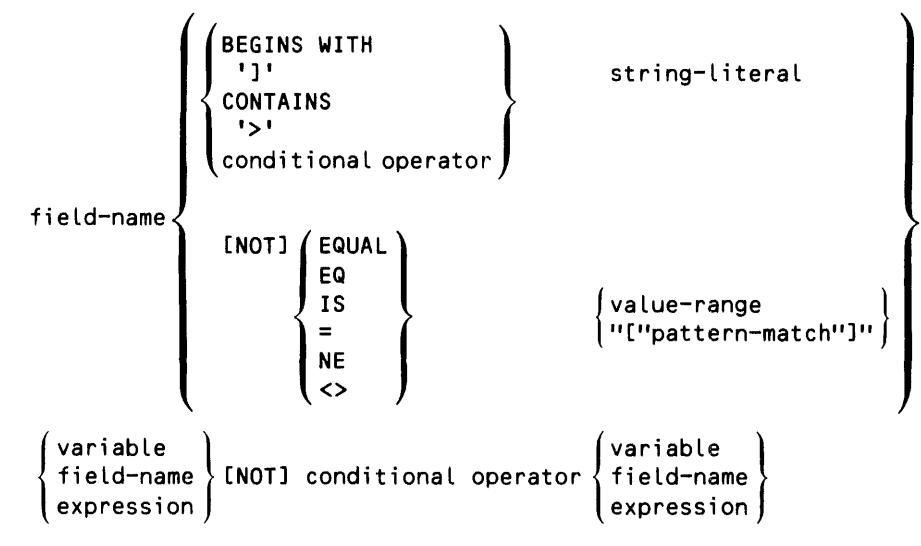

# **STATEMENTS**

AT END [ PRINT print-list [ CENTER ] ] [ ; ] AT START [ PRINT print-list [ CENTER ] ] [ ; ]

```
user-variabLe-name 
      {
        record-name } 
\texttt{CLOSE} user-aggregate-name , ... [ ; ]
       user-tabLe-name 
       param-name
```

```
DECLARE 
DELINK 
           user-variabLe-name 
           user-tabLe-name "[" max-subscripts "]" 
           user-aggregate-name (formal-argument)
           = ( step-expression [ , [ end-expression 
                [ , initialize-constant ] ] )
             [ INTERNAL internal-format ]
             AS dispLay-format] 
             [ HEADING "heading-string" ] [ ...[;]
       { qualified-field-name1 TO [ OPTIONAL ] qualified-field-name2 { } , ...[;]
        record-name1 TO [ OPTIONAL ] record-name2 VIA field-name
DICTIONARY [ dict-subvol-name ] [ ; ]
EXIT [ ; ]
FIND [ UNIQUE ] output-record-name 
          [ output-field-name := 1 \beta BY by-item \beta BY DESC by-item
                                     target-item 
                                      ASCD target-item 
                                     DESC target-item 
      [ WHERE logical-expression ] ;
FOOTING [ print-list [ CENTER ] ] [ ; ]
                                                           , ... ) 
     { } qualified-field-name1 TO [ OPTIONAL ] qualified-field-name2 { } , ...;
      record-name1 TO [ OPTIONAL ] record-name2 VIA field-name
LINK
```

```
LIST [ UNIQUE \frac{1}{2} \frac{1}{2} BY by-item
                    BY OESC by-item 
                    target-item 
                    ASCO target-item 
                    DESC target-item 
                    user-var-name := target-item 
                     .<br>CUM [ OVER ALL ]
                     CUM OVER by-item 
                     PCT [ OVER ALL ]
                     PCT OVER by-item 
                     TOTAL 
                     SUBTOTAL
                     SUBTOTAL OVER by-item 
                     NOHEAD 
                     NOPRINT 
                     CENTER 
                     HEADING "heading-string" 
                     AS display-format 
                     AS DATE display-format 
                    AS TIME display-format 
                    [
                     FORM [ n ] \bar{ } SKIP [ n ]
                     SPACE [ n ]
                    \_TAB [ n ] \_ , \ldotsWHERE logical-expression 
  NOHEAD ALL ] 
  [ NOPRINT ALL ]
  CENTER ALL ] 
  [ SUPPRESS [ WHERE ] logical expression ]
                                                  , ... 
   [ BEFORE CHANGE [ ON ] by-item PRINT print-list 
CENTER ] 
  [ AFTER CHANGE [ ON ] by-item PRINT print-list 
  [ AT START PRINT print-list 
  [ AT END PRINT print-list 
  [ TITLE print-list 
  [ SUBTITLE print-list 
  [ FOOTING print-list 
  [ SUBFOOTING print-List 
                                                          , ... 
                                                      [ CENTER ] ]
                                                       [ CENTER ] ]
                                                       [ CENTER ] ]
                                                       [ CENTER ] ]
                                                       [ CENTER ] ]
                                                       [ CENTER ] ]
                                                       [ CENTER ] ] ;
```
 $\mathcal{L}$ 

```
\mathsf{l}record-name } 
OPEN 
       record-name2 [ AS ] COPY [ OF ] record-name1 , \ldots [ ; ]
```

```
PARAM \{ param-name \{ INTERNAL internal-format \} \} , ... \{ ; \}
```
{ param-name user-variable-name  $\qquad \qquad \qquad \} \qquad \{ \text{string-literal} \}$ <code>SET</code>  $\{\,$  <code>user-table-name''["subscript"]" $\,\}$  TO <code>l</code> number</code> option-variable-name  $TO / ON$ OFF number "character" string-literal dispLay-format , . .. [

SUBFOOTING [ print-list [ CENTER ] ] [ ; ]

SUBTITLE [ print-list [ CENTER ] ] [ ; ]

TITLE [ print-list [ CENTER ] ] [ ; ]

## **CLAUSES**

AFTER CHANGE [ ON ] by-item PRINT print-list [ CENTER ]

```
{ 
OESC 
 ASCO } 
          fieLd-name
```
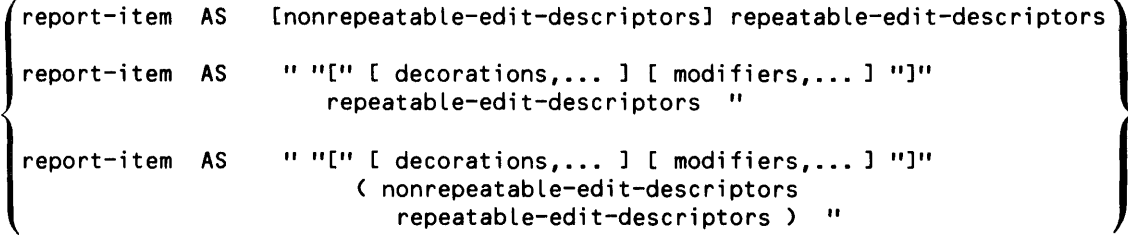

Syntax Summary Clauses

where

report-item

is either a by-item or an target-item.

nonrepeatabLe-edit-descriptors

specify some general ways *report-items* are to be printed. *Nonrepeatble-edit-descriptors*  should not be specified without a *repeatable-edit descriptor. Nonrepeatable-editdescriptors* are:

P multiplies value by  $10^{**}n$ , n is an integer.

S, SP, SS for control of plus  $(+)$  sign printing.

repeatabLe-edit-descriptors

specify data conversion to the GUARDIAN Formatter for printing the *report-item*  values. Valid values for *repeatable-edit-descriptors* are:

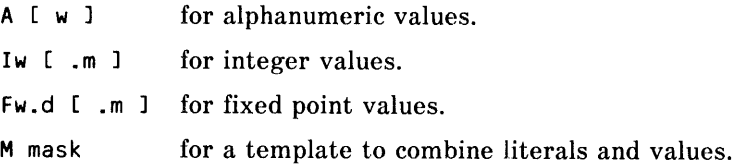

where

w specifies the width of the report-item.

- m specifies the number of digits that appear to the left of the decimal for fixed point values and the minimum number of digits for integer values.
- d specifies the number of digits to the right of the decimal.
- mask combination of the characters 9, Z, V, .(period) and literals. The combination must be enclosed within apostrophes (' ') or greater than and less than symbols  $(<$  >).

"["decorations"]"

specify character strings that can be added to a *report-item* depending: on a condition. The syntax is:

conditions Location char-string

where

conditions

are one or more of the following:

- M add *char-string* if value is negative.
- N add *char-string* if value is null.
- P add *char-string* if value is positive.
- z add *char-string* if value is zero.
- a add *char-string* if overflow condition occurs.

location

is where the character string is to be printed:

An indicates *char-string* is to be printed at absolute position n.

 $\epsilon$ 

- <sup>F</sup>indicates *char-string* is to be inserted after the value is formatted. If *condition* is satisfied, *char-string* is printed immediately to the left of the item value.
- P indicates *char-string* is inserted before the value is formatted. If *condition* is satisfied, *char-string* is prints to the right of the value.

char-string

is one or more alphanumeric characters enclosed within apostrophes (' ').

"["modifiers"]"

alter the effect of the edit descriptors as follows:

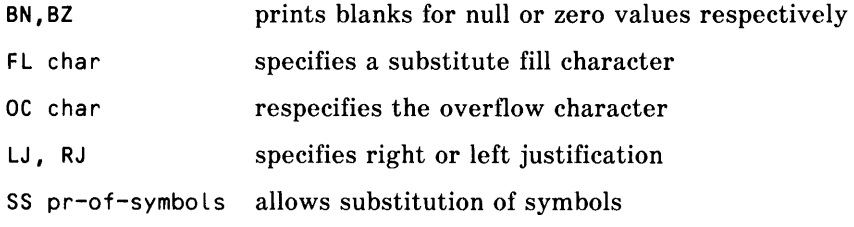

where:

char

is an ASCII character enclosed in apostrophes.

pr-of-symbols

is a special mask symbol (see *repeatable edit-descriptors)* and a substitution character.

```
date-in-internal-format AS DATE \Big\{ \begin{array}{r} \star \ \\ \text{display} \end{array} \Big\} display-format
time-in-internal-format AS TIME | *<br>time-in-internal-format AS TIME | *<br>display-format |
```
AT END PRINT print-list [ CENTER]

AT START PRINT print-list [ CENTER]

BEFORE CHANGE [ ON ] by-item PRINT print-list [ CENTER ]

 $\mathbf{I}$ BY I fie ld-name BY DESC Syntax Summary Clauses

```
Syntax Summary<br>Clauses<br>\left\{\begin{array}{l}\left\{\begin{array}{l}\text{target}-\text{item} \\ \text{by}-\text{item}\end{array}\right\} \\ \text{CENTER ALL}\end{array}\right\}l<sub>bv-item</sub>
    CENTER ALL 
target-item CUM OVER ALL
                          OVER by-item 
FOOTING print-list [ CENTER ]
FORM [ number ] 
 { 
bY-ltem 
 (target-item) HEADING "heading-string"
INTERNAL internaL-format 
JULIAN-DATE ( year, month, day) 
   (target-item) NOHEAD
   bY-ltem, 
    NOHEAD ALL 
   (target-item) NOPRINT
   bY-ltem 
    NOPRINT ALL
```
The Option Variables and their legal values are:

```
@BLANK-WHEN-ZERO 
@BREAK-KEY 
@CENTER-PAGE 
@HEADING 
@STATS 
@SUMMARY-ONLY 
@WARN 
@COPIES 
@COST-TOLERANCE 
@DISPLAY-COUNT 
@LINES 
@MARGIN 
@PAGES 
                        \left\{\n \begin{array}{c}\n \text{ON} \\
 \text{OFF}\n \end{array}\n\right\}aPRIMARY-EXTENT-SIZE >TO number
@SECONDARY-EXTENT-SIZE 
@READS 
@SPACE 
@TARGET-RECORDS 
@VSPACE 
@WIDTH
```
 $\mathbf{I}$ aDECIMAL<br>anewLINE TO "character" @NONPRINT-REPLACE @OVERFLOW @UNDERLINE @SUBTOTAL-LABEL TO "char-string" I @DATE-FORMAT I TO display-format aTIME-FORMAT target-item PCT [OVER ALL ] OVER by-item SKIP [ number ] SPACE [ number ] SUBFOOTING print-list [ CENTER ] SUBTITLE print-list [ CENTER ] target-item SUBTOTAL [OVER bY-item] OVER ALL SUPPRESS [ WHERE ] logical-expression System Variables: @DATE @TIME @LINENO @PAGENO TAB [ number ] TIMESTAMP-DATE ( field-name) TIMESTAMP-TIME ( field-name)

Syntax Summary Clauses

TITLE print-list [ CENTER ]  $\begin{Bmatrix} \texttt{target-item} & \texttt{TOTAL} \ \texttt{by-item} & \end{Bmatrix}$ 

WHERE logical-expression

## **COMMANDS**

```
?ASSIGN \left[\left\{\begin{matrix} \text{record-name} \\ \text{generic-file-name} \end{matrix}\right\} \left[\begin{matrix} \boldsymbol{\cdot} \\ \boldsymbol{\tau} \boldsymbol{0} \end{matrix}\right]\right]\left\{ \text{, create-open spec} \right\} \ldots \right\}physical-filename 
?ASSIGN record-name, {, create-open spec } ...
?ATTACH [ process-name ]
?COMPILE edit-filename [ ( section-name, ... ) ] TO compiled-physical--filename 
?DICTIONARY [ dict-subvol-name ]
?EDIT [ edit-filename] 
?EXECUTE compiled-physical-filename 
?EXIT 
?HELP [ help-element ]
?OUT [ physical-filename ]
?RUN [ edit-filename [ ( section-name, ... ) ] 
?SECTION section-name 
          OPEN
          LINK 
          CONTROL 
?SHOW LIMITS
          ASSIGN [ record-name ]
```
?SOURCE edit-filename [ ( section-name, ... ) ]

user-variable-name

record-name param-name

# **ENFORM PROCEDURES**

COBOL:

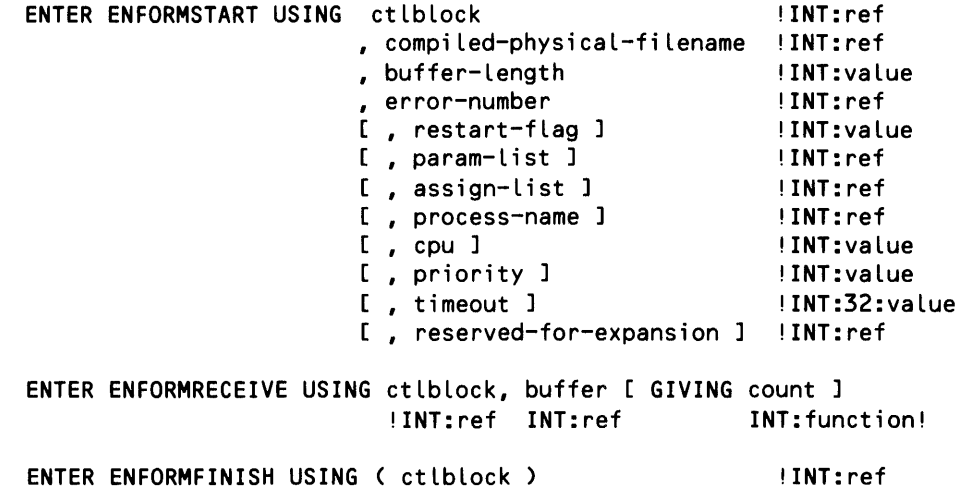

# FORTRAN:

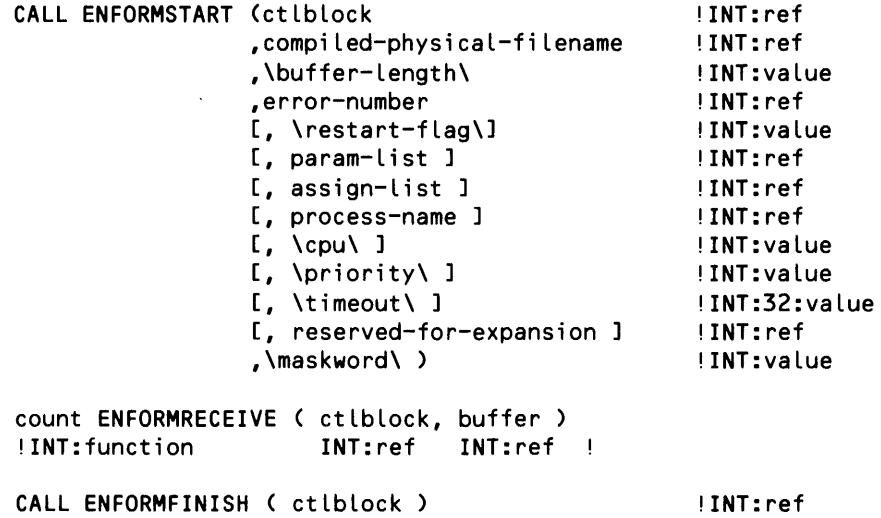

Syntax Summary ENFORM Procedures

TAL:

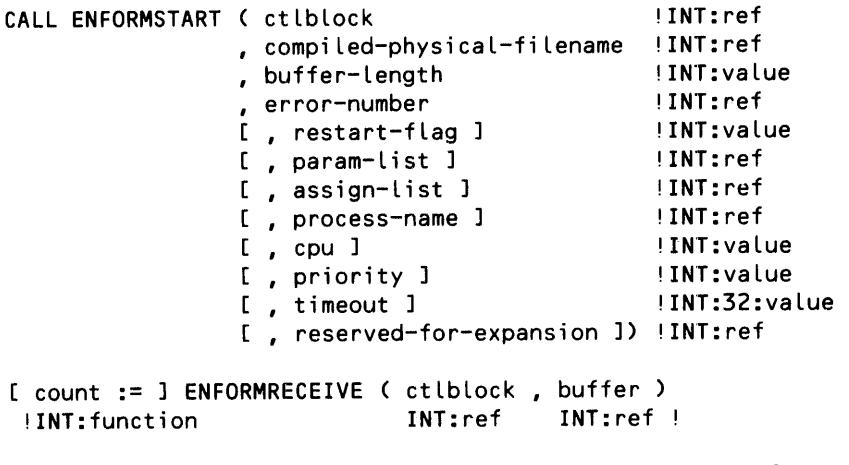

ENFORMFINISH ( ctlblock ) !INT:ref

# **APPENDIX B**

# **ERROR MESSAGES**

This appendix documents the following types of messages:

- !!! ERROR error-number types: mean a serious error has occurred. Statement execution terminates. If this type of error occurs for a LIST or FIND statement, the query terminates.
- \*\*\* WARNING warning-number types: point out an error that could change the expected results. The error does not abort the query although it could lead to more serious error conditions.
- \*\*\* FILE ERROR ... types: mean a serious error has occurred within the file system. If there is a file error with the run-time IN input file, the dictionary file, or the vocabulary file, the entire ENFORM session is terminated.
- \*\*\* ... types: occur during ENFORM initialization. If this type of error occurs, ENFORM terminates abnormally.
- ENFORM [QP] TRAP: means a that either a hardware failure or an unexpected software error has occurred. Please save the information produced by this message and report the error to Tandem.
- \*\*\* ERROR types: means an error has occurred during execution of the BUILDMK utility. BUILDMK terminates abnormally. Correct the problem and rerun BUILDMK or you cannot use the key-sequenced version of the message table with ENFORM.

Error messages are listed in the following order within this appendix.

- 1. ENFORM initialization errors are listed in alphabetical order.
- 2. !!! ERROR and \*\*\* WARNING type errors are listed together in numeric order with the error message text and additional comments.
- 3. \*\*\* FILE ERROR type errors are described in alphabetical order.
- 4. ENFORM TRAP messages are listed in alphabetical order.
- 5. BUILDMK error messages are listed. These messages consist of the following types of messages: !!!ERROR and FILE ERROR messages.

### EN FORM **INITIALIZATION MESSAGES**

\*\*\* Current reserved word cannot be used to redefine another reserved word

A reserved word redefinition in the ?VOCABULARY section of the message table contains an old reserved word where a new word is expected. (The key-sequenced message table file was not built by the BUILDMK utility or the file has been modified since it was built).

\*\*\* Invalid DICTIONARY file name

The dictionary file name specified on the ENFORM command line is not a valid GUARDIAN file name.

\*\*\* Invalid MESSAGE TABLE file name

The message table file name specified on the ENFORM command line is not a valid GUARDIAN file name.

- \*\*\* Message table does not contain a version number record. Rebuild key-sequenced file Either the key-sequenced message table file was not built by the BUILDMK utility or the file has been modified since it was built.
- \*\*\* Message table must be a disk file

Self-explanatory. Use the BUILDMK utility to build the key-sequenced message table file.

\*\*\* Message table must be a key-sequenced file

Self-explanatory. Use the BUILDMK utility to build the key-sequenced message table file.

\*\*\* Message table must contain both ?MESSAGES and ?HELP sections

Self-explanatory. Use the BUILDMK utility to build the key-sequenced message table file.

\*\*\* Message table version number is not correct

The version number in the message table does not match the version number expected by ENFORM. Rebuild the key-sequenced message table file using the appropriate version of BUILDMK.

- \*\*\* Primary key for message table file must be offset at 0 and have length 34 Self-explanatory. Use the BUILDMK utility to build the key-sequenced message table file.
- \*\*\* Sorry, you're not allowed to run ENFORM on this processor

This processor does not have the required ENFORM microcode.

### **I!! ERROR AND** \*\*\* **WARNING TYPE MESSAGES**

!!! ERROR [26] Invalid use of range item

A subscript range may only be used as a target-item (but cannot be used when modified by a BY, BY DESC, ASCD, or DESC clause) in a LIST or FIND statement. Its use is invalid in all other circumstances.

!!! ERROR [27] Unknown ENFORM directive or syntactically incorrect

A command name has been misspelled or attempt to execute a command from a different subsystem.

! !! ERROR [28] The boolean operators AND and OR cannot be used in a TITLE or PRINT statement expression

Only a simple logical expression may be used in an IF/THEN/ELSE expression within an AFTER CHANGE, AT END, AT START, BEFORE CHANGE, FOOTING, SUBFOOTING, SUBTITLE, or TITLE, statement or clause.

!!! ERROR [29] Reference has been attempted to an undefined or illegal item in PRINT statement

An item has been used in a Print List clause that does not appear in the LIST statement.

- \*\*\* WARNING [30] Name too long. Truncated to 31 characters The variable or aggregate name must be less than 31 characters.
- !!! ERROR [31] Invalid file name

The file name printed with this error message is not a valid Tandem physical file name.

!!! ERROR [32] Invalid SET-variable specification

The '@' symbol is not followed by a legal string for an option variable name.

- !!! ERROR [33] Name not found A field name has been misspelled or the wrong dictionary is being used.
- !!! ERROR [34] Name not sufficiently qualified to avoid ambiguity Field name appears in more than one opened record description. Use more qualification.
- !!! ERROR [35] Record description not found in dictionary The record name has been misspelled or the wrong dictionary is being used.
- !!! ERROR [36] Symbol table overflow

The maximum available space for file descriptions, user defined variables, etc., has been exceeded. All tables are cleared.

- !!! ERROR [37] Overflow encountered on input conversion of numeric-literal Numeric literal exceeds 32767.
- !!! ERROR [38] ?SOURCE file nesting > 4 Must have four or fewer levels of nested ?SOURCE commands.
- !!! ERROR [39] Too many references to user aggregates Total number of references to user aggregates exceeds 32.

!!! ERROR [40] Multiply defined name

The name already exists as a record name, user defined item, or parameter name.

!!! ERROR [41] The maximum target length of 2000 bytes was exceeded. Unable to process query

The maximum length of a LIST or FIND statement requiring sorting exceeded 2000 bytes, or the maximum length of a LIST or FIND statement without sorting requirements exceeded 4095 bytes.

! !! ERROR [42] Expression too large to process

Expression must contain fewer than 512 items.

!!! ERROR [43] The specified relation is invalid in the above context

CONTAINS, BEGINS WITH, and pattern match conditions require string arguments. The pattern match operation allows only EQ and NE operators.

!!! ERROR [44] Too many actual file assignments

Table of assignments exceeds eight entries. Clear the table by entering ?ASSIGN without a physical file name.

!!! ERROR [45] An integer literal is required in the above context

A number with decimal places is not allowed. Must be an integer.

!!! ERROR [46] Too many LINKs

Number of links exceeds 32: Clear some with a DELINK statement.

- \*\*\* WARNING [47] Source line was truncated Line must be 255 characters or less.
- !!! ERROR [48] Only field names may appear in a qualification

The item name in the WHERE or SUPPRESS clause has not been defined or is misspelled. This is usually due to an internal error.

- !!! ERROR [49] User variable assignments are illegal in the scope of a FIND statement User defined variable or table is not an acceptable output field name in a FIND statement.
- !!! ERROR [50] Insufficient memory available for data buffer (SERVER-related failure on name)

An ENFORM server (process file) cannot be opened because there is no space for a message buffer.

- \*\*\* WARNING [51] Null target list LIST or FIND statement is not processed.
- !!! ERROR [52] Not currently supported

The indicated feature or operation may not be used.

!!! ERROR [53] Invalid subscript range specification

The subscript range specified  $([x:y])$  for an item is wrong. Subscripts must be numeric literals. The first number (x) must be smaller than the second number (y).

!!! ERROR [54] Invalid AS format description

The display format for AS, AS DATE, or AS TIME is invalid or the INTERNAL format is invalid.

- !!! ERROR [55] A user aggregate may not be used in a user aggregate end-expression Self-explanatory.
- ! !! ERROR [56] An aggregate may not be used as the argument to another aggregate Self-explanatory.
- !!! ERROR [57] Item type incompatible with use

Expecting a field or user-defined variable to subscript or illegal use of a condition in an Arithmetic Expression clause. Similar to a type mismatch.

!!! ERROR [58] Illegal use of KEY item

Record-name.KEY or KEY OF record-name is not allowed in a LINK statement or in an Aggregate clause.

!!! ERROR [58] Illegal use of KEY item (SERVER-related failure on name)

Record-name.KEY or KEY OF record-name is not allowed when the data for record-name is from an ENFORM server (process file).

! !! ERROR [59] Maximum read count exceeded

ENFORM has read the limit number of records specified by the @READS Option Variable clause.

!!! ERROR [60] A user aggregate declaration may not reference the value of another user aggregate

Self-explanatory.

!!! ERROR [61] Initialization expression must be numeric

Attempted to initialize a user defined aggregate with something other than a number or using JULIAN-DATE clause within a SET statement that does not evaluate to a literal.

- !!! ERROR [62] Too many target items Number of items or output fields within LIST or FIND statement exceeds 400.
- !!! ERROR [63] Too many PRINT statements

Number of items in Print List clauses exceeds 172. Processing of the ENFORM program is stopped and the contents of the internal table is reset to the values held at start of processing the statement which produced the error.

- !!! ERROR [64] By-item not found Either the grouped item was not defined in a BY or BY DESC clause or was misspelled.
- !!! ERROR [65] An aggregate may not be used in a print-list clause. Self-explanatory.
- !!! ERROR [66] Only one OPTIONAL LINK request allowed per LIST or FIND statement Only one link (whether it is OPTIONAL or not) can be used when OPTIONAL is specified.
- !!! ERROR [67] Field type incompatibility

Data types being compared must both be numeric or alphabetic.

- !!! ERROR [68] Illegal LINK field Misspelled qualified field name or attempted to use a subscripted field where not allowed.
- !!! ERROR [68] Illegal LINK field

Attempted to use an ENFORM server (process file) improperly in a LINK OPTIONAL statement. For example, LINK A TO OPTIONAL B ... , A CANNOT be an ENFORM server because of an implementation restriction.

!!! ERROR [69] Invalid range

Incorrectly defined a range for a comparison pattern or THRU within a Logical Expression clause.

- !!! ERROR [70] Nonnumeric item in arithmetic expression Used alphanumeric item in an Arithmetic Expression clause.
- !!! ERROR [71] The table containing literals, AS formats and headings has overflowed The literal table overflowed its maximum size of 5,915 words.
- !!! ERROR [72] Invalid occurrence number Attempted to subscript past the end of a table.
- !!! ERROR [73] Too many or too few parameters Wrong number of parameters for JULIAN-DATE, TIMESTAMP-TIME, or TIMESTAMP-DATE clauses.
- !!! ERROR [74] Too many PARAM declarations

Number of parameters for the current ENFORM session exceeds 32. Clear some with the CLOSE statement.

- !!! ERROR [75] Invalid occurrence specification. Not in range [1,64] User-defined table cannot contain more than 64 elements.
- !!! ERROR [76] Variable subscript illegal in this context Subscript used must be an explicit numeric literal, not a field name.
- !!! ERROR [77J A destination name must be specified An item in a FIND statement needs to be assigned to an output field name, because the "name-correspondence" rules are insufficient here.
- !!! ERROR [78J The attribute UNIQUE may not be used with an OVER clause UNIQUE may not be used with aggregates computed OVER a grouped-item.
- !!! ERROR [79] TAB 0, SKIP 0 or FORM 0 not defined Number must be greater than zero.
- \*\*\* WARNING [80] Section name not found Misspelled or nonexistent section in the Edit file.
- !!! ERROR [81J The preceding text contains a syntactically incorrect element Check the preceding line. If ok, check the next few preceding lines.
- \*\*\* WARNING [82] Value is being truncated to one character The value for this Option Variable must be a single ASCII character
- !!! ERROR [83J The type of the argument in the SET cLause is invaLid Assigning a string to a numeric or vice versa or assigning a non-integer numeric literal.
- !!! ERROR [84] Too many OVER clauses Number of AFTER CHANGE, BEFORE CHANGE, TOTAL, SUBTOTAL, CUM, or PCT clauses in the LIST statement exceeds 64.
- !!! ERROR [85J More than one PCT or CUM modifies List item Only one PCT or CUM clause allowed per item.
- !!! ERROR [86J Server QP process has faiLed repeatedLy

Either the primary or the backup process for the ENFORM query processor has failed more than 10 times. The QP terminates abnormally when this condition occurs and must be restarted (preferably in another CPU).

\*\*\* WARNING [87] No RUN file has been named

Specify the Edit file name. No Edit file name has been specified in this session by a previous ?RUN or ?EDIT command.

!!! ERROR [88J ILLegaL CHECKPOINT parameter

The primary process for the ENFORM query processor executed a bad checkpoint call; probably an internal error. The QP terminates abnormally when this condition occurs and must be restarted.

!!! ERROR [89J Too many expressions in target list

A LIST or FIND statement contains too many Arithmetic Expression or Logical Expression clauses.

!!! ERROR [90] All field names referenced in a qualification aggregate must belong to the same record

All fields in the expression being aggregated, the over-item, and the embedded WHERE clause must belong to the same record.

\*\*\* WARNING [91] No report will be listed. The target list is composed of literals only

An ENFORM report will not print alphanumeric and/or numeric literals only. Include at least one field name from an opened file description.

!!! ERROR [92] At least one record has no LINK or a qualification relating it to any other record

Missing LINK statement or WHERE clause to link file descriptions.

! !! ERROR [93] A user aggregate having an end-expression may not be used in this context

A user aggregate declared with an end-expression cannot be used as a qualification aggregate OVER a grouped-item.

- !!! ERROR [94] Your dictionary is bad Refer to the *Data Definition Language (DDL) Programming Manual.*
- !!! ERROR [95] Missing dictionary

Wrong subvolume or dictionary does not exist.

- !!! ERROR [96] Invalid dictionary subvolume name Internal error.
- !!! ERROR [98] Insufficient memory available to OPEN record description Internal error.
- !!! ERROR [99] Multiply defined SECTION name

Section name may appear only once in a ?COMPILE, ?RUN, or ?SOURCE command.

!!! ERROR [100] Undefined SET variable

User-defined item or parameter used in a SET statement has not been defined yet.

- \*\*\* WARNING [101] The param table would overflow if updated to the SET value Parameter table is full and the last value has not been added. Use the CLOSE statement to clear parameter values not needed.
- !!! ERROR [102] Field referenced in TITLE statement not found in target list Usually an internal error with some unsupported item within an AFTER CHANGE, AT END, AT START, BEFORE CHANGE, FOOTING, SUBFOOTING, SUBTITLE, or TITLE statement or clause.

!!! ERROR [103] Invalid ENFORM version. Recompile to execute

The compiled physical file was compiled by a version of ENFORM which is not compatible with the current ENFORM version. Compile it again.

- !!! ERROR [104] Output line would exceed buffer space. Divide the output line in the LIST statement using SKIP or FORM clauses.
- !!! ERROR [105] SUBTOTAL, TOTAL, CUM, and PCT only modify numeric items. Cannot use alphanumeric'string items. Numeric strings are allowed.
- !!! ERROR [106] Field or expression must be numeric. Self-explanatory.
- !!! ERROR [107] Insufficient memory to build query processor representation of your query

Reduce the size of the requested ENFORM query.

- !!! ERROR [108] An aggregate may not be used in a SUPPRESS clause Self-explanatory.
- ! !! ERROR [109] An aggregate may not be used as a parameter to a function Self-explanatory.
- !!! ERROR [110] Insufficient memory available to produce the report.

Try running ENFORM with a MEM (refer to the *GUARDIAN Operating System Programming Manual)* greater than 52.

\*\*\* WARNING [111] The following LINKs were previously ignored; they are now being used:

QUALIFIED-FIELD-NAME-1 is linked to QUALIFIED-FIELD-NAME-2 ...

ENFORM now uses all existing LINK statements. To obtain the results this query produced prior to ENFORM release T9102C09, remove all the LINK statements listed in WARNING [111]. Refer to the LINK statement discussion in Section 4.

!!! ERROR [112] Illegal dictionary description (SERVER-related failure on name).

The dictionary description for an ENFORM server (process file) must specify a file type of UNSTRUCTURED or no file type at all.

!!! ERROR [113] An aggregate may not be used in this context with PCT

Only the aggregates SUM and COUNT can be used with PCT and they must be used alone (not in an expression).

!!! ERROR [114] Incorrect reply length (SERVER-related failure on name)

ENFORM server (process file) returned a reply with an unexpected length to the query processor. One way to get this error is to specify an odd data record byte size.

!!! ERROR [115] Dictionary is outdated. Recompile with 000 DOL or later

As of release T9102C10, ENFORM accepts only dictionaries compiled with DDL Version DOO or later. Current dictionary has an old version number; recompile it with a new version of DDL.

- !!! ERROR [166] String literal must be terminated with a quotation mark Closing quotation mark is missing. Remember that a string literal cannot be continued from one source line to the next.
- !!! ERROR [167] String literal cannot contain more than 127 characters Self-explanatory.
- !!! ERROR [168] TOTAL may not be specified OVER a BY item TOTAL can only be specified OVER ALL. If you wish to compute a total over a BY item, specify SUBTOTAL instead.
- !!! ERROR [169] ?RUN command is ignored unless entered interactively The ?RUN command must be typed in at the terminal.
- !!! ERROR [170] Illegal value for this option variable

Check the syntax of the Option Variable clauses in Section 5 for the values allowed.

!!! ERROR [172] Item on left side of assign operator must be a field in the FIND record

The *output-field-name* in a FIND statement cannot be a field from an input record or the name of the FIND record itself.

- !!! ERROR [173] Value must be a single ASCII character, not "^" or "-" This is a restriction on the value for the Option Variable @NEWLINE.
- !!! ERROR [174] VaLue is being truncated to 15 characters The value for this Option Variable must be a string literal containing 15 characters or less.
- !!! ERROR [175] A subscript range cannot be used in a field in a FIND statement Specify each item in the range individually.
- ! !! ERROR [176] HeLp item phrase must be Less than 32 characters long.

The phrase following the ?HELP keyword must be less than 32 characters long, including embedded blanks and the initial question mark (if present).

!!! ERROR [177] Parameter is treated Like a literal here. Its vaLue cannot be changed.

In certain cases, ENFORM treats a parameter exactly like a numeric literal. This means that you cannot change the value of the parameter at execution time, either with a Command Interpreter PARAM command or an ENFORM SET statement. Refer to the PARAM statement in Section 4 for more details.

!!! ERROR (SORT failure) sort-error-number [ \*\*\* FILE ERROR #file-error-number ] [ on name ]

An error occurred in the SORT process. For an explanation of the sort-error-number, refer to the *Sort/Merge Reference Manual.* 

### \*\*\* FILE ERROR TYPE MESSAGES

File management errors are reported through ENFORM with \*\*\* FILE ERROR... messages. In the messages below, *#/ile-error-number* is a GUARDIAN file management error number. *name* is the physical file name.

- \*\*\* FILE ERROR (Abnormal termination of Query Processor) Self-explanatory.
- \*\*\* FILE ERROR (Communication with Query Processor failed) #file-error-number on name EN FORM lost communication with the query processor.
- \*\*\* FILE ERROR (CONTROL failure) #file-error-number on name A control failure occurred on the physical file named.
- \*\*\* FILE ERROR (CREATE failure) #file-error-number on name There was a problem creating the physical file.
- \*\*\* FILE ERROR (Dictionary file access failure) #file-error-number on name Refer to the *Data Definition Language (DDL) Programming Manual.*
- \*\*\* FILE ERROR (Illegal ENFORM execution file) on name The file must be a compiled query file created with the ?COMPILE command.
- \*\*\* FILE ERROR (Illegal list device) on name Listing device is misspelled or does not exist.
- \*\*\* FILE ERROR (Illegal input device) on name The input file name or Edit file name is misspelled or does not exist.
- \*\*\* FILE ERROR (Not an Edit file) on name File named is not an Edit file.
- \*\*\* FILE ERROR (OPEN failure) #file-error-number on name There was a problem opening the physical file.
- \*\*\* FILE ERROR (POSITION failure) #file-error-number on name A position failure occurred on the physical file named.
- \*\*\* FILE ERROR (Process nonexistent, insufficient system resources or full queue) #file-error-number on name The server query processor named in the ?ATTACH command does not exist or cannot accept more users.
- \*\*\* FILE ERROR (PURGE failure) on name There was a problem purging the physical file.
- \*\*\* FILE ERROR (READ failure) #file-error-number on name ENFORM could not read the physical file named.
- \*\*\* FILE ERROR (RENAME failure) on name There was a problem renaming the physical file.
- \*\*\* FILE ERROR (SERVER-related failure) # number on name

There was a failure related to the use of an ENFORM server (process file). The number and name are optional values supplied by the server instead of a standard GUARDIAN file error and file name.

\*\*\* FILE ERROR (SETMODE failure) #file-error-number on name

A setmode error occurred on the physical file named.

\*\*\* FILE ERROR (Specified ENFORM compile file exists as edit or TAL object file) on name

The file must be a compiled query file created with an ENFORM ?COMPILE command.

- \*\*\* FILE ERROR (Unable to open ENFORM message table) #file-error-number on name Self-explanatory. ENFORM terminates abnormally. Correct the problem with the message table and restart the session.
- \*\*\* FILE ERROR (UnabLe to position ENFORM message table) #file-error-number on name ENFORM is unable to use the message table file. The session continues but all messages contain "???" instead of text.
- \*\*\* FILE ERROR (Unable to read ENFORM message table) #file-error-number on name EN FORM is unable to use the message table file. The session continues but all messages contain "???" instead of text.
- \*\*\* FILE ERROR (WRITE failure) #file-error-number on name

A write error occurred on the physical file named.

#### **ENFORM TRAP MESSAGES**

ENFORM TRAP: nnn S: xxxxxx P: xxxxxx E: xxxxxx L: xxxxxx

The ENFORM Compiler/Report Writer process has failed. nnn is the trap number as described in the *GUARDIAN Operating System Programming Manual, Volume 2.* xxxxxx are values in the hardware registers.

ENFORM QP TRAP: nnn S:xxxxxx P: xxxxxx E: xxxxxx L: xxxxxx

The ENFORM Query Processor process has failed. nnn is the trap number as described in the *GUARDIAN Operating System Programming Manual, Volume 2. xxxxxx are values in* the hardware registers.

#### **BUILDMK ERROR MESSAGES**

\*\*\* ERROR Key-sequenced file must be empty.

The key-sequenced file that is to contain the message table must be empty before you run BUILDMK.

- \*\*\* ERROR Second parameter in command line must be a key-sequenced file name The second parameter of the BUILDMK command must be the name of a key-sequenced file.
- \*\*\* ERROR Primary key for key-sequenced file must be at offset 0 and have length 34 Self-explanatory.
- \*\*\* ERROR Edit file contains ?HELP section but no ?MESSAGES section

The Edit file version of the message table must contain a ?MESSAGE section if a ?HELP section is included.

\*\*\* ERROR Edit file contains ?MESSAGES section but no ?HELP section

The Edit file version of the message table must contain a ?HELP section if a ?MESSAGES section is included.

\*\*\* ERROR Identifier contains an illegal character

An identifier specified in the Edit file version of the message table contains an illegal character.

\*\*\* ERROR Identifier must begin with an alphabetic character or ^

An identifier specified in the Edit file version of the message table must begin with either an alphabetic character or a circumflex.

\*\*\* ERROR Identifier must not end with a hyphen

An identifier specified in the Edit file version of the message table must not end with a hyphen.

- \*\*\* ERROR ?HELP subsection must contain at least one subsection Self-explanatory.
- \*\*\* ERROR ?MESSAGES section must contain at least one line of text Self-explanatory.
- \*\*\* ERROR ?VOCABULARY section must redefine at least one reserved word Self-explanatory.
- \*\*\* ERROR Identifier must contain less than 32 characters. Self-explanatory.
- ERROR A ? may only appear as the first char in the first word of a HELP phrase A question mark can only appear as the first character in the first word of the phrase that identifies a HELP section or subsection.
- \*\*\* ERROR First parameter in command line must be an edit file name

The first parameter specified for the BUILDMK command must be the name of an Edit file containing the Edit version of the message table.

\*\*\* ERROR Invalid edit file name was specified

An invalid Edit file name was specified in the BUILDMK command. Gorrect the Edit file name and re-issue the BUILDMK command.

\*\*\* ERROR Invalid key-sequenced file name was specified

An invalid name was specified for the key-sequenced file parameter of the BUILDMK command. Correct the key-sequenced file name and re-issue the BUILDMK command.

- \*\*\* ERROR ?VOCABULARY must appear in columns 1-11 and all other columns must be blank The characters ?VOCABULARY must appear in columns 1 through 11 of the first line of the ?VOCABULARY section. All other columns on this line must contain blanks.
- \*\*\* ERROR ?MESSAGES must appear in columns 1-9 a nd all other columns must be blank

The characters ?MESSAGES must appear in columns 1 through 9 of the first line of the ?MESSAGES section. All other columns on this line must contain blanks.

\*\*\* ERROR ?HELP must appear in columns 1 thru 5 and all other columns must be blank

The characters ?HELP must appear in columns 1 through 5 of the first line of the ?HELP section. All other columns on this line must contain blanks.

\*\*\* ERROR Edit file name parameter is missing

The Edit file name parameter of the BUILDMK command is missing. Re-issue the BUILDMK command and include the Edit file name parameter.

ERROR Key-sequenced file name parameter is missing

The name of the key-sequenced file is missing from the BUILDMK command. Re-issue the BUILDMK command and include the name of the key-sequenced file.

\*\*\* ERROR Edit file must not be empty

The Edit file specified on the BUILDMK command is empty. Specify the correct Edit file and re-issue the BUILDMK command.

ERROR In a reserved word redefinition, the new reserved word is missing Supply the new reserved word.
- \*\*\* ERROR In a reserved word redefinition, the old reserved word is missing Supply the old reserved word.
- \*\*\* FILE ERROR (EDITREAD read error) on name The indicated error occurred on the specified file during the execution of BUILDMK.
- \*\*\* FILE ERROR (EDITREAD sequence error) on name The indicated error occurred on the specified file during the execution of BUILDMK.
- \*\*\* FILE ERROR (EDITREAD text file format error) on name The indicated error occurred on the specified file during the execution of BUILDMK.
- \*\*\* FILE ERROR (EDITREADINIT I/O error) on name The indicated error occurred on the specified file during the execution of BUILDMK.
- \*\*\* FILE ERROR (OPEN failure) #file-error-number on name The indicated file error occurred on name during the execution of BUILDMK.
- \*\*\* FILE ERROR (POSITION failure) #file-error-number on name The indicated file error occurred on name during the execution of BUILDMK.
- \*\*\* FILE ERROR (READ failure) #file-error-number on name The indicated file error occurred on name during the execution of BUILDMK.
- \*\*\* FILE ERROR (WRITE failure) #file-error-number on name The indicated file error occurred on name during the execution of BUILDMK.

# **APPENDIX C**

# **GLOSSARY**

- Aggregate a cumulative operation on set(s) of numbers, producing a single value per set. See Predefined Aggregate and User Aggregate.
- By-item the field name used to group and sort ENFORM output; always associated with a BY or BY DESC clause. A by-item is a special kind of target-item.
- Clause component of an ENFORM statement.
- Command a directive to the ENFORM compiler.
- Compiler/Report Writer the ENFORM process that both compiles ENFORM queries and formats and writes ENFORM reports.
- Compiled Query File the physical file containing a saved query that been compiled by the ?COMPILE command.
- Current Output Listing File the file to which ENFORM directs output; this file can change during an ENFORM session.
- Data Base a set of related files defined in a dictionary.
- Data Description Language (DDL) the language used to describe the record and file structure of a data base.
- Dictionary a data base of file descriptions and record types created by the Data Definition Language (DDL); also called a data dictionary.
- Default Output File the file to which ENFORM directs output at the beginning of an ENFORM session. See also Current Output Listing File.
- Default Input File the file from which the ENFORM source code is entered when the IN option of the ENFORM command is omitted; usually the home terminal.
- Elementary Field smallest named unit of a record.
- Field either an elementary field or group field.

Field Name - name given to a field in a DDL RECORD statement.

Field Value - value of a specific field within a specific stored record.

- File a collection of similarly structured records.
- File Name the name of a physical file.
- File Type identifies the organization of the physical file, such as key-sequenced. entry-sequenced, or relative files.
- Front End the ENFORM process which compiles ENFORM programs, and prints reports. See Compiler/Report Writer.
- Generic File a file used to store some class of ENFORM output.
- Group Field a collection of one or more fields that can be accessed with a single name.

Group Name - name of one or more fields that can be accessed with a single name.

Home Terminal - the terminal from which the ENFORM command is entered.

- Link specifies a relationship between records in a relational data base to be used in an ENFORM query.
- Literal one or more numeric or alphanumeric characters. See String Literal and Numeric Literal.
- Logical Expression an expression that returns a true or false value.
- Normalized data that has been described in such a manner that only one value exists for every field position in a record.
- Numeric Literal composed of the digits 0 thru 9. Numeric literals cannot be larger than 32765 and must be enclosed in parentheses unless they appear in a logical expression or a TAB, SPACE, SKIP, or FORM clause.
- Option Variable An ENFORM supplied variable that defines certain operational values.
- OUT File the physical device specified in the OUT option of the ENFORM command.

Physical File Name - GUARDIAN file name in the form \system.volume.subvol.file-name.

- Predefined Aggregate one of the ENFORM aggregates: AVG, COUNT, MAX, MIN, or SUM.
- Primary Key the field or group of fields that uniquely identifies a record.

Program - a sequence of related ENFORM commands and statements.

Qualification Aggregate - an aggregate that appears in a request-qualification. See also Aggregate.

- Qualified Field Name a name which uniquely identifies a field as a component of a record description.
- Query a complete ENFORM LIST or FIND statement specifying which fields and records to retrieve.
- Query Processor (QP) the ENFORM process which opens the files and retrieves the records from a relational data base for a report or a new file.
- Record a related set of field values.
- Record Description the dictionary description of a record, including the record name, record type, field names, and data types, and key definitions.
- Record Name name given a record description in a DDL RECORD statement.
- Record Type a record's structure including field names and data types.
- Relational Data Base a data base in which records are related through fields with common formats and comparable values.
- Report the printed output of an ENFORM query using an ENFORM LIST statement.
- Request-qualification the condition or conditions that a data base element must satisfy to contribute to the target-record; begins with a WHERE clause followed by a logical expression.
- Reserved words keywords with specific meaning and reserved by ENFORM.
- Server Query Processor specific query processor specified by an ?ATTACH command, initiated separately from the compiler.
- Session period of interaction with ENFORM.
- Source Code the ENFORM statements, clauses, and commands that comprise the query specifications.
- Source File the Edit file that contains the source code. See also Source Code.
- Statement main instruction of an ENFORM program.
- String Literal one or more alphanumeric characters enclosed in quotation marks (").
- Subscript a value used to select a particular element.
- System Variable an ENFORM supplied variable that returns the current time, date, line number, or page number.
- Target Aggregate an aggregate that appears as a part of the target-record.
- Target-file the file produced by the Query Processor that contains records with all the information requested in the query specifications.

Target-item - the record names, field names, expressions, variables, aggregates, and literals, including by-items, whose values appear in a target-record.

- Target-list the record names, field names, expressions, variables, aggregates, and literals following the keywords LIST or FIND that contribute to the target-record. Target-lists consist of target-items some of which are by-items. See also By-items and Target-items.
- Target-record the records generated by the Query Processor from which your ENFOHM output is produced.
- Unnormalized data that has been described such that more than one value exists for each field position in a record.
- User Aggregate a user declared aggregate. See Aggregate.
- User Variable a user declared element that can be used to store numeric or string literals, field values, and the results of arithmetic or aggregate calculations.
- ?OUT File the physical device specified in the ?OUT command.

## **INDEX**

Accessing the text editor from ENFORM 6-9 Adding a character string to a target-item 5-14 AFTER CHANGE clause and a field name 5-4 description 5-4 print-list elements 5-4 spacing considerations 5-4 syntax 5-4 Aggregates described 3-11 embedded WHERE clause 3-18 excluding duplicate values (UNIQUE) 3-13 predefined 3-13 qualification aggregates described 3-17 example 3-17, 3-18 rules for specifying 3-17 with embedded WHERE clause 3-18 with OVER ALL syntax 3-17 with OVER syntax 3-17 syntax 3-11 target aggregate example 3-15, 3-16 rules for specifying 3-15 with OVER ALL syntax 3-15 with OVER syntax 3-16 user 3-14 Alphanumeric display format 5-9 Alphanumeric edit descriptor description 5-9 examples 5-10 syntax 5-9 the overflow character modifier 5-16 Altering the effect of edit descriptors 5-14 Arithmetic expressions described 3-21 evaluation order 3-21

operators 3-21 rules for specifying 3-21 scale factor of the result 3-21 Arithmetic operators 3-21 AS clause decorations 5-18 default display format 5-9 modifiers field blanking 5-15 fill character 5-15 justification 5-17 overflow character 5-16 symbol substitution 5-17 nonrepeatable edit descriptors optional plus 5-14 scale factor 5-13 repeatable edit descriptors alphanumeric 5-9 fixed format 5-11 integer 5-10 mask 5-12 AS DATE clause description 5-22 examples 5-23 syntax 5-22 with the JULIAN-DATE CONVERSION clause 5-41 AS TIME clause description 5-24 examples 5-24 syntax 5-24 time keywords 5-24 ASCD clause description 5-6 sorting precedence 5-6 syntax 5-6 Ascending order, sorting 5-6

ASSIGN command and generic files 2-4, 2-7, 2-12 for a server query processor 2-7 maximum file assignments 2-2 syntax 2-4 used for logical file assignments 2-4 ASSIGN internal table information, displaying 6-18 Assigning a FIND file to a generic file 2-10 a generic file to a process name 2-10 files before entering ENFORM 2-4 files to a server query processor 2-7 output to generic files 2-10 Assignment syntax described 3-4 in a FIND statement 4-16 used for a user variable 3-27 Associating a physical file with a record description 2-4, 6-3 AT END PRINT clause and a field name 5-25 description 5-25 examples 5-25 overriding session-wide AT END 5-26 print-list elements 5-25 spacing considerations 5-25 syntax 5-25 AT END statement cancelling 4-4 description 4-3 examples 4-3 overriding 4-4, 5-26 resetting 4-4 spacing considerations 4-3 syntax 4-3 with a field name 4-3 AT START PRINT clause and a field name 5-27 description 5-27 examples 5-27 overriding session-wide AT START 5-28 print-list elements 5-27 spacing considerations 5-27 syntax 5-27 AT START statement cancelling 4-6 description 4-5 examples 4-5 overriding 4-6, 5-28 resetting 4-6 spacing consideratons 4-5 syntax 4-5 with a field name 4-5

Attaching a query processor 6-6 Average value, finding 3-13 AVG 3-13 Backspacing 5-62 BEFORE CHANGE clause example 5-29 print-list elements 5-29 spacing considerations 5-29 specifying a field name within 5-29 syntax 5-29 Blanking fields for reports 3-26, 5-15, 5-46 Boolean operators 3-24 BREAK key 2-3 BUILDMK messages B-13 BY clause description 5-31 example 5-31 sorting precedence 5-31 syntax 5-31 BY DESC clause description 5-31 sorting precedence 5-31 syntax 5-31 By-item AFTER CHANGE clause 5-4 BEFORE CHANGE clause 5-29 CUM clause 5-33 defined 1-2 described 5-31 displayed in report columns 4-26 FIND statement 4-15 FORM clause 5-37 identifying 5-31 in a FIND file 5-31 LIST statement 4-24 PCT clause 5-51 SPACE clause 5-54 SUBTOTAL clause 5-59 Calculating a percentage value 5-51 a running total 5-33 a running total for grouped elements 5-33 a subtotal 5-59 a total 5-67 Cancelling AT END statement 4-4 AT START statement 4·6 FOOTING statement 4-2:1 SUBFOOTING statement 4-36 SUBTITLE statement 4·37 TITLE statement 4-40

CENTER clause description 5-32 specifying in a clause AFTER CHANGE 5-5 AT END PRINT 5-26 AT START PRINT 5-28 BEFORE CHANGE 5-30 FOOTING 5-36 SUBFOOTING 5-56 SUBTITLE 5-58 TITLE 5-66 specifying in a statement 4-24 AT END 4-4 AT START 4-6 FOOTING 4-21 SUBFOOTING 4-36 SUBTITLE 4-38 TITLE 4-40 syntax 5-32 Centering all reports in the current session 5-46 the body of the current report 5-32 Changing the default output width 5-50 the default overflow character 5-16 the default underline character 5-50 the session-wide default date display format 5-47 the session-wide default time display format 5-50 Clauses AFTER CHANGE 5-4 AS 5-7 AS DATE 5-22 AS TIME 5-24 **ASCD 5-6** AT END PRINT 5-25 AT START PRINT 5-27 BEFORE CHANGE 5-29 BY 5-31 BY DESC 5-31 CENTER 5-32 CUM 5-33 DESC 5-6 FOOTING 5-35 FORM 5-37 HEADING 5-38 INTERNAL 5-40 JULIAN-DATE CONVERSION 5-41 NOHEAD 5-43 NOPRINT 5-44 Option Variable 5-45 PCT 5-51 requiring grouping 5-4, 5-29

SKIP 5-53 SPACE 5-54 SUBFOOTING 5-55 SUBTITLE 5-57 SUBTOTAL 5-59 summarized 5-2 SUPPRESS 5-60 System Variable 5-61 TAB 5-62 TIMESTAMP-DATE 5-63 TIMESTAMP-TIME 5-64 TITLE 5-65 TOTAL 5-67 WHERE 5-68 Clearing linked record descriptions 4-11 Clearing the internal table ?DICTIONARY command 6-8 CLOSE statement 4-7 DELINK statement 4-11 DICTIONARY statement 4-12 CLOSE statement and the internal table 4-7 description 4-7 syntax 4-7 Column headings specifying 5-38 suppressing 5-43, 5-44 Combining percentages and subtotals 5-52 Command Interpreter ASSIGN command for a server query processor 2-7 maximum file assignments 2-2 overriding 6-5 syntax 2-4 ENFORM command defined 2-1 dictionary option 2-1 IN option 2-1 message table file option 2-2 OUT option 2-1 FC command 2-2 PARAM command for a server query processor 2-8 syntax 2-5 to pass parameters 2-5 QP command 2-9 Commands Command Interpreter ASSIGN 2-4 ENFORM 2-1 FC 2-2 PARAM 2-5 QP 2-9

**ENFORM** ?ASSIGN 2-4, 6-3 ?ATTACH 2-5, 6-6 ?COMPILE 6-7 ?DICTION ARY 6-8 ?EDIT 6-9 ?EXECUTE 6-10 ?EXIT 6-11 ?HELP 6-12 ?OUT 6-14 ?RUN 6-15 ?SECTION 6-16 ?SHOW 6-17 ?SOURCE 6-19 Commands and statements in an edit file 6-16 Comments description 3-4 example 3-4 Comparison template mask edit descriptor 5-12 pattern match in a logical expression 3-26 Compilation output 2-10 Compiled query file commands not saved 6-1 creating 6-7 defining parameters for 4-31 executing 6-10 passing parameters to 2-5, 4-31 Compiler directives 6-1 Compiler/report writer defined 1-3 error and warning messages 2-10 Compiling and executing 6-15 to a compiled query file 6-7 Compound logical expressions described 3-24 effect of boolean operators 3-24 effect of parenthesis 3-24 Computing 3-21 Condition specifiers 5-19 Conditional operators BEGINS WITH 3-22, 3-25 CONTAINS 3-22, 3-25 defined 3-22 EQ 3-22 EQUAL 3-22 GE 3-22 GREATER THAN 3-22 GT 3-22 IS 3-22 LE 3-22 LESS THAN 3-22 LT 3-22 NE 3-22

Controlling the printing of a plus sign 5-14 Conventions for referencing field names 3-6 Converting a date to internal format 5-41 Converting data values 5-7 Cost tolerance levels 5-47 COUNT 3-13 Creating a new physical file  $4-14$ Creating a server query processor ASSIGN command 2-7 description 2-6 example 2-9 PARAM command 2-8 QP command 2-9 CUM clause description 5-33 example 5-33 restrictions 5-34 syntax 5-33 Cumulative operations 3-11, 5-33, 5-59, 5-67 Current ENFORM session, terminating 6-11 Current output listing file defined 2-3 generic files 2-12 terminating 2-3 the BREAK key 2-3 Current value of option variables 6-18 Data base 1-3 Data base group 3-9 Data base tables nested 3-11 subscripting 3-8 Data Definition Language (DDL) 1-3, 4-12, 6-8 Date changing the display format in the current query 5-22 session-wide 5-47 default display format 5-23 obtaining the current date 5-63 Date keywords 5-22 DDL data description 1-3 dictionaries produced by 6-8 DECLARE statement description 4-8 examples 4-9 syntax 4-8 user aggregates 4-9 user table 4-10 user variable 4-9, 4-10 Declaring user elements 4-8 Decorations conditions 5-19 default 5-20

description 5-18 examples 5-21 location 5-19 processing order 5-19 rules for use 5-19 syntax 5-18 Default column spacing 5-49 date display format 5-23 decorations 5-20 fill character 5-15 heading 5-38 input file 2-1 internal storage format 5-40 margin width 5-48 new line character 5-48 output file 2-3 output width 5-50 subtotal label 5-49 target-item display format 5-9 time display format 5-24 underline character 5-50 value of a user variable 3-27 Delimiters 3-4 DELINK statement description 4-11 example 4-11 syntax 4-11 DESC clause description 5-6 sorting precedence 5-6 syntax 5-6 Descending order, sorting 5-6 Descriptors, see also AS clause alphanumeric 5-9 altering the effect of 5-14 fixed format 5-11 integer 5-10 mask 5-12 nonrepeatable 5-13 optional plus 5-14 repeatable 5-9 scale factor 5-13 Dictionary described 1-3 identifying 4-12, 6-8 produced by DDL 1-3, 4-12, 6-8 record description of FIND file 4-15 DICTIONARY statement clearing the internal table 4-12 description 4-12 identifying dictionary location 4-12 syntax 4-12

Display format date changing session-wide 5-47 specifying for the current query 5-22 target-item 5-7 template 5-12 time changing session-wide 5-50 specifying for the current query 5-24 Displaying environmental information description 6-17 internal table space 6-18 links in effect 6-18 option variables 6-18 record name 6-18 Duplicate field names 3-6 Duration of ENFORM statements 3-5 Edit descriptors alphanumeric 5-9 altering the effect of 5-14 combined with modifiers 5-15 fixed format 5-11 integer 5-10 mask 5-12 nonrepeatable 5-13 optional plus 5-14 repeatable 5-9 scale factor 5-14 Edit files containing ENFORM queries 2-2 reading 6-19 storing source code 6-9, 6-16, 6-19 EDIT process and the BREAK Key 2-4 entering from within ENFORM 6-9 exiting 6-9 Editor entering 6-9 exiting 6-9 Eliminating field values 5-44 headings 5-43 records from a report 5-60 Embedded WHERE clause 3-19 ENFORM clauses 5-1 Command Interpreter command 2-1 commands 6-1 error messages B-1 in interactive mode 2-2 in noninteractive mode 2-2 internal table values 4-7, 6-17 language components 3-1

language elements 3-1 output files 2-13 processes 1-3 processing of user variables 3-27 processing strategy, specifying 5-46 prompt 2-1 session beginning 2-1 terminating 2-2, 6-11 statements 4-1 statistics 5-49 subsystem 2-1 terminating statements 3-4 terms 1-3 ENFORM trap messages B-12 Entering commands and statements directly 2-2 indirectly 2-2 Entry-sequenced file 3-7 Environment information, displaying internal table space 6-18 links in effect 6-18 option variables 6-18 record name 6-18 Error messages !!!errors and \*\*\*warnings B-2 \*\*\*file errors B-ll BUILDMK B-13 ENFORM initialization B-2 ENFORM trap B-12 reported 3-5 types of B-1 Evaluation order arithmetic expressions 3-21 compound logical expressions 3-24 decorations 5-19 logical expressions 3-24 user variables 3-27 Exclusion mode ? ASSIGN command 6-3 and a server query processor 2-7 ASSIGN command 2-4 generic files 2-10 Exclusion specification, changing 6-5 Executing a compiled query file 6-10 and compiling a query 6-15 source code in an Edit file 6-15, 6-19 EXIT statement description 4-13 syntax 4-13 Exiting ENFORM 2-2, 4-13, 6-11 interactive mode 2-2

noninteractive mode 2-2 the editor 6-9 Extent size, specifying primary 5-48 secondary 5-48 Field blanking modifiers description 5-15 examples 5-15 syntax 5-15 Field grouping and sorting clauses 5-31 Field name qualification required 3-7 references 3-6 specifying in a clause AFTER CHANGE 5-4 AT END PRINT 5-25 AT START PRINT 5-27 BEFORE CHANGE 5-29 FOOTING 5-35 SUBFOOTING 5-55 SUBTITLE 5-57 TITLE 5-65 specifying in a statement AT END 4-3 AT START 4-5 FOOTING 4-20 SUBFOOTING 4-35 SUBTITLE 4-37 TITLE 4-39 with subscripts 3-8 Field sorting clauses 5-6, 5-81 File error messages B-ll Fill character modifier description 5 examples 5 syntax 5 Filling fields with blanks  $3-26$ ,  $5-15$ ,  $5-46$ FIND statement description 4-14 examples 4-16 file type of generated file 4-15 grouping and sorting target-records 4-15 input elements 4-17 output fields 4-16 statements and clauses that do not apply 4-19 summary records 4-18 syntax 4-14 with a target aggregate 3-16 Finding the highest number in a group of numbers 3-13 Finding the lowest number in a group of numbers 3-13

.--- ----\_.\_ .... \_\_ .\_--

Fixed format edit descriptor description 5-11 examples 5-11 syntax 5-11 Fixed format number specifying a display format 5-11 specifying storage format 5-40 FOOTING clause description 5-35 examples 5-35 overriding a FOOTING statement 5-36 spacing considerations 5-35 syntax 5-35 FOOTING statement cancelling 4-21 description 4-20 examples 4-20 overriding 4-21 resetting 4-21 spacing considerations 4-20 syntax 4-20 with a field name 4-20 FORM clause description 5-37 specifying in a clause AT END PRINT 5-25 AT START PRINT 5-28 FOOTING 5-36 SUBFOOTING 5-56 SUBTITLE 5-58 TITLE 5-66 specifying in a statement AT END 4-4 AT START 4-6 FOOTING 4-21 LIST 4-24 SUBFOOTING 4-36 SUBTITLE 4-38 TITLE 4-40 syntax 5-37 with a by-item 5-37 with a target-item 5-37 within a print-list 5-37 Formatter 5-7 Generic files and a dedicated query processor 2-12 and a server query processor 2-7, 2-12 and the current output listing file 2-12 ASSIGN command 2-4 assigning to a process name 2-10 described 2-10 exclusion mode 2-10 file type 2-11

forms of output 2-13 output record length 2-10 QUERY-COMPILER-LISTING 2-10 QUERY-QPSTATISTICS 2-11 QUERY-QPSTATUS-MESSAGES 2-10 QUERY-REPORT-LISTING 2-10 QUERY-SORT-AREA 2-11 QUERY-STATISTICS 2-10 QUERY-WORK-AREA 2-11 the current output listing file 2-3 Getting help 6-12 Gregorian dates 5-41 Group definition LIST statement 4-25 Grouping target-records by field values 4-15, 4-25, 5-31 GUARDIAN Formatter 5-7 GUARDIAN procedure TIMESTAMP 5-63, 5-64

HEADING clause description 5-38 examples 5-38 multiple line headings 5-38 printing a / in column headings 5-38 syntax 5-38 Heading, suppressing printing of 5-43 Home terminal and the BREAK Key 2-3 as the default input file 2-3 defined 2-1 Horizontal spacing 5-49, 5-54

Identifying a command 6-1 Identifying a specific query processor 6-6 IF/THEN /ELSE expressions described 3-26 examples 3-26 syntax 3-26 value keywords 3-26 IN option and the current output listing file 2-3 defined 2-1 Indicating a new page 5-37 Initial value of a user variable 3-27 Input file 2-2 Integer edit descriptor description 5 examples 5 syntax 5 Interactive mode ASSIGN command 2-4 described 2-2 getting help 6-12

INTERN AL clause description 5-40 example 5-40 internal format types 5-40 syntax 5-40 Internal table clearing 4-7, 4-11, 4-12, 6-8 description 4-7 JULIAN-DATE Conversion clause converting dates to internal format 5-41 description 5-41 display format 5-41 examples 5-41 Gregorian dates 5-41 syntax 5-41 Justification Modifiers description 5-17 examples 5-17 syntax 5-17 Keeping files open for a dedicated query processor 2-4 for a server query processor 2-7 Key-sequenced file 3-7 Keys, see primary keys Keywords 3-3 Left justification 5-17 Left margin size 5-48 Limiting the number of records per query 5-49 LINK statement description 4-22 duration 4-23 syntax 4-22 Linking relationships clearing 4-11, 4-12 Links clearing 4-7, 4-11, 4-12, 6-8 for the current query 5-68 maximum number 4-22 session-wide 4-22 LIST statement description 4-24 displaying values in report columns 4-26 examples 4-26 grouping and sorting target-records 4-25 optional clauses 4-29 request-qualification 4-27 summary reports 4-28 syntax 4-24 Literals described 3-19 examples 3-20

numeric 3-19 string 3-20 Location of temporary work files 2-11 Location specifiers 5-19 Logical expression BEGINS WITH operator 3-25 boolean operators 3-24 compound 3-24 conditional operators 3-22 CONTAINS operator 3-25 described 3-22 pattern match 3-23, 3-26 range of values 3-24, 3-25 simple 3-24 syntax 3-23 Logical file assignments and a server query processor 2-7 defined 2-4 maximum 2-2 Margin 5-48 Mask 5-12 Mask edit descriptor changing the special symbols 5-17 description 5-12 examples 5-12 syntax 5-12 MAX 3-13 Maximum logical file assignments 2-2, 6-3 Maximum number of pages per report 5-48 Maximum requesters for a server query processor 2-8 Message table file 2-1, 6-12 MIN 3-13 **Modifiers** combined with edit descriptors 5-15 description 5-14 field blanking 5-15 fill character modifier 5-15 justification 5-17 overflow character 5-16 symbol substitution 5-17 syntax 5-7 Naming a section 6-16 a server query processor 2-9 a subvolume containing a dictionary 2-1, 6-8 fields 3-6 parameters 3-6 records 3-6

the message table file 2-1 user aggregates 3-6 user tables 3-6 user variables 3-6

Index-8

Nested arithmetic expressions 3-21 data base tables 3-11 Nesting ?SOURCE commands 6-19 arithmetic expressions 3-21 IF/THEN /ELSE expressions 3-26 logical expressions 3-24 New line character 5-48 NOHEAD clause description 5-43 example 5-43 no heading for a report item 5-43 syntax 5-43 Noninteractive mode ASSIGN command 2-4 described 2-2 Nonrepeatable edit descriptors description 5-13 optional plus edit descriptor 5-14 scale factor edit descriptor 5-13 syntax 5-7 NOPRINT clause description 5-44 example 5-44 suppressing report items 5-44 syntax 5-44 Number of lines displayed on output device 5-47 per page to skip 5-48 Numeric literals described 3-19 examples 3-20 rules for specifying 3-19 Obtaining the current time or date 5-61 OPEN AS COPY OF description 4-30 syntax 4-30 OPEN statement description 4-30 syntax 4-30 Opened record description information 6-18 Opening record descriptions 4-30 **Operators** arithmetic 3-21 boolean 3-24 conditional 3-22 Option Variable clauses BLANK-WHEN-ZERO 5-46 @BREAK-KEY 5-46 @CENTER-PAGE 5-46 @COPIES 5-46 @COST-TOLERANCE 5-46

@DATE-FORMAT 5-47 @DECIMAL 5-47 @DISPLAY-COUNT 5-47 @HEADING 5-47 @LINES 5-47 @MARGIN 5-48 @NEWLINE 5-48 @NONPRINT-REPLACE 5-48 @OVERFLOW 5-48 @PAGES 5-48 @PRIMARY-EXTENT-SIZE 5-48 @READS 5-48 @SECONDARY-EXTENT-SIZE 5-48 @SPACE 5-49 @STATS filename 5-49 level read 5-49 positions 5-49 records read 5-49 strategy cost 5-49 @SUBTOTAL-LABEL 5-49 @SUMMARY-ONLY 5-49 @TARGET-RECORDS 5-49 @TIME-FORMAT 5-50 @UNDERLINE 5-50 @VSPACE 5-50 @WARN 5-50 @WIDTH 5-50 description 5-45 displaying the current value of 6-18 resetting 4-33 setting 4-33 syntax 5-45 Optional plus edit descriptor description 5-14 syntax 5-14 OUT option and the current output listing file 2-3 defined 2-1 **Output** and generic files 2-10 assigning to a generic file 2-4, 2-10 default width 5-50 files 2-13 specifying an output device 2-10, 6-14 suspending 2-3, 5-46 terminating 2-3 the current output listing file 2-3 Output device for a report, specifying 2-10, 6-14 Overflow character 5-16, 5-48 Overflow character modifier description 5-16 examples 5-16 syntax 5-16

### Index

Overflow condition 5-16 **Overriding** AT END statement 4-4,5-26 AT START statement 4-6, 5-28 Command Interpreter ASSIGN command 6-5 ENFORM ?ASSIGN command 6-3 FOOTING statement 4-21, 5-35 parameters specified in a SET statement 2-5 physical file named in DDL FILE IS 6-5 SUBFOOTING statement 4-36, 5-56 SUBTITLE statement 4-37, 5-58 TITLE statement 4-40, 5-65

#### Page

numbers 5-61 specifying new 5-37 Paginating a report 5-37 PARAM command for a server query processor 2-8 syntax 2-5 to pass parameters 2-5 PARAM statement description 4-31 example 4-31 syntax 4-31 Parameter as a numeric literal 4-32 as a string literal 4-32 clearing 4-7, 4-12 defining 4-31 deleting from the internal table 4-7 described 3-27 ENFORM handling 3-27, 4-32 in a print-list 4-32 initializing 4-33 maximum number allowed 4-31 passed to a compiled query file 2-5, 4-31 rules for naming 3-6 Parameter name value, displaying 6-18 Passing parameters 2-5 Pattern match, see also Logical expression 3-23, 3-26 PCT clause combining percentages and subtotals 5-52 description 5-51 examples 5-51 restrictions 5-52 syntax 5-51 with a by-item 5-51 with user variable 5-52 Percentage of the grand total 5-51 Percentage values 5-51

Performing arithmetic operations 3-21 Physical file associated with a record description 6-3 creating 6-7 Precision of arithmetic operations 3-21 Predefined aggregates AVG 3-13 COUNT 3-13 MAX 3-13 MIN 3-13 SUM 3-13 Pressing the BREAK key 2-3 Preventing specific records from printing 5-68 Primary extent size 5-48 Primary keys described 3-7 entry-sequenced file 3-8 key-sequenced file 3-7 relative file 3-8 unstructured file 3-8 Print list and a record name 3-6 centering 5-32 Process file, see ENFORM server Processing order of compound logical expressions 3-24 of decorations 5-19 of nested arithmetic expressions 3-21 QP command 2-9 Qualification aggregate example 3-17, 3-18, 3-19 rules for specifying 3-17 with an embedded WHERE clause 3-19 with OVER ALL syntax 3-17 with OVER syntax 3-17 Qualifying field names 3-6 Query defined 1-2 in a compiled query file 2-2 stored in an EDIT file 2-2 Query compiler/report writer 1-3 Query processor defined 1-3 error messages 2-11 identifying with the ?ATTACH command 6-6 Query specifications defined 1-2 illustrated 3-2 statements 3-5 QUERY-COMPILER-LISTING file and the current output listing file 2-3 described 2-10

Index-10

QUERY-QPSTATISTICS 2-11 QUERY-QPSTATUS-MESSAGES 2-11 QUERY-REPORT-LISTING file and the current output listing file 2-3 described 2-10 QUERY-SORT-AREA 2-11 QUERY-STATISTICS file 2-10 QUERY-STATUS-MESSAGES file 2-10 QUERY-WORK-AREA 2-11 Range of values described 3-25 syntax 3-24 Reading an Edit file 6-19 Reassigning a physical file 2-4, 6-3 Reclaiming table space 4-12, 6-8 Record displaying environmental information 6-18 referencing a record name 3-6 Record description accessing 4-30 and the ASSIGN Command 2-4 clearing links between 4-11 defined 1-3 deleting from the internal table 4-7 linking 4-22, 5-68 list of opened 6-18 output record of a FIND statement 4-15 removing from the internal table 4-7, 4-12, 6-8 References field names 3-6 primary keys 3-7 record names 3-6 using subscripts 3-8 Relative file 3-8 Repeatable edit descriptors alphanumeric 5-9 changing special edit symbols 5-17 description 5-9 fixed format edit descriptor 5-11 integer edit descriptor 5-10 mask edit descriptor 5-12 syntax 5-7 Replacing symbols used in edit descriptors 5-17 Report lines 5-47, 5-61 Reporting error messages to generic files 2-10 Reporting statistics to generic files 2-10 Reports adding character strings to target-items 5-18 centering 5-32, 5-46 creating a running total 5-33

footing 4-21, 5-35 headings 5-38 headings for subscripted elements 5-39 horizontal spacing 5-49, 5-54 including the current date 5-22, 5-61, 5-63 including the current time 5-24, 5-61, 5-64 indicating a new page 5-37 information at the end 4-3, 5-25 information at the start 4-5, 5~27 information within a report 5-4, 5-29 line numbers 5-61 page numbers 5-48, 5-61 preventing records from appearing in 5-68 selecting information 4-24 starting a new line 5-48, 5-53 subfooting 4-36, 5-55 subtitle 4-38, 5-57 summary 4-28, 5-49 suppressing zero values 5-46 the current date or time 5-61 title 4-40, 5-65 title for the current report 5-66 values in report columns 4-26 vertical spacing 5-50, 5-53, 5-62 Request-qualification aggregates 3-17 defined 1-3 in a FIND statement 4-18 literals 3-19 user variables 3-29 WHERE clause 5-68 REQUESTORS parameter 2-8 Reserved words 3-3 Resetting AT END statement 4-4 AT START statement 4-6 FOOTING statement 4-21 SUBFOOTING statement 4-36 SUBTITLE statement 4-37 TITLE statement 4-40 Restricting records 5-68 Restricting records for aggregate calculation 3-19 Result of arithmetic operations assigning to a user variable 3-22 scale factor 3-21 Right justification 5-17 Rules decorations 5-19 field names 3-6 for input elements for FIND files 4-18 for output fields in FIND files 4-16 for target-items in a LIST statement 4-26 literals 3-19

naming a section 6-16 naming user defined elements 3-6 numeric literals 3-19 parameter names 3-6 qualification aggregates 3-17 referencing a field name 3-6 referencing a record name 3-6 referencing primary keys 3-7 string literals 3-20 target aggregates 3-15 user aggregate names 3-6 user table names 3-6 user variable names 3-6 using user aggregates 3-14 Running ENFORM 2-1 Scale factor edit descriptor description 5-13 examples 5-14 syntax 5-13 Secondary extent size 5-48 Section identifying 6-16 rules for naming 6-16 Selecting records that contribute to output 4-24, 5-68 Server query processor ASSIGN command 2-7 creating 2-6 creation example 2-9 defined 2-5 PARAM command 2-8 QP command 2-9 Session defined 1-1 example 1-2 terminating 6-11 SET statement and option variables 4-34 and user defined elements 4-34 description 4-33 examples 4-34 syntax 4-33 Setting option variables 4-34 the left margin 5-48 the number of report lines 5-47 values of user elements 4-34 Sharing a server query processor 2-5 Size determining for a target-item 5-7 left margin 5-48 running total value 5-33 subtotal value 5-59 total value 5-67

SKIP clause and @VSPACE 5-53 description 5-53 example 5-53 specifying in a clause AFTER CHANGE 5-5 AT END PRINT 5-25 AT START PRINT 5-28 BEFORE CHANGE 5-30  $FOOTING 5-35$ SUBFOOTING 5-55 SUBTITLE 5-57 TITLE 5-65 specifying in a statement AT END 4-3 AT START 4-6 FOOTING 4-21 LIST 4-24 SUBFOOTING 4-35 SUBTITLE 4-37 TITLE 4-39 syntax 5-53 Sort key in a DESC clause 5-6 in an ASCD clause 5-6 Sorting in a FIND statement 4-15 in ascending order 5-6, 5-31 in descending order  $5-6$ ,  $5-31$ specifying where query processor sorts 2-11 target-records 5-6, 5-31 Source code entering 2-2 in an edit file 6-9, 6-16, 6-19 SPACE clause description 5-54 specifying in a clause AFTER CHANGE 5-4 AT END PRINT 5-25 AT START PRINT 5-27 BEFORE CHANGE 5-29 FOOTING 5-35 SUBFOOTING 5-55 SUBTITLE 5-57 TITLE 5-65 specifying in a statement AT END 4-3 AT START 4-5 FOOTING 4-20 LIST 4-24 SUBFOOTING 4-35 SUBTITLE 4-37 TITLE 4-39

syntax 5-54 with a Print List 5-54 with a target-item or by-item 5-54 Special characters 3-4 Special edit symbols 5-12 Specifying horizontal spacing 5-54 the primary extent size 5-48 the secondary extent size 5-48 where error messages are sent 2-10 where work files are built 2-10, 2-11 Statements applying only to queries with a LIST statement 4-1 AT END 4-3 AT START 4-5 CLOSE 4-7 DECLARE 4-8 DELINK 4-11 DICTIONARY 4-11, 4-12 duration of effect 3-5, 4-1 EXIT 4-13 FIND 4-14 FOOTING 4-20 LINK 4-22 LIST 4-24 OPEN 4-30 PARAM 4-31 SET 4-33 SUBFOOTING 4-35 SUBTITLE 4-37 summary 4-2 terminating 3-5, 4-1 TITLE 4-39 **Statistics** described 5-49 specifying an output device for 2-10 Storage format default 5-40 default for a user table 4-10 default for a user variable 4-10 user specified 5-40 Storing a date in internal format 5-63 a time in internal format 5-64 source code in an Edit file 6-9, 6-19 Strategy cost and a server query processor 2-8 described 5-49 String literals described 3-20 examples 3-20 rules for specifying 3-20

SUBFOOTING clause description 5-55 examples 5-55 for current reports 5-55 spacing considerations 5-55 specifying field names within 5-55 syntax 5-55 SUBFOOTING statement cancelling 4-36 description 4-35 examples 4-35 overriding 4-36 resetting 4-36 spacing considerations 4-35 syntax 4-35 with a field name 4-35 Subordinate field 3-9 Subscripted elements described 3-8 headings 5-39 **Subscripts** described 3-8 examples 3-10 for a range 3-10 headings 5-39 syntax for referencing 3-9 valid values 3-9 SUBTITLE clause and field names 5-57 description 5-57 for current reports 5-57 overriding session-wide subtitle 5-58 spacing considerations 5-57 syntax 5-57 SUBTITLE statement cancelling 4-38 description 4-37 examples 4-37 overriding 4-38 resetting 4-38 spacing considerations 4-37 syntax 4-37 with a field name 4-37 SUBTOTAL clause description 5-59 syntax 5-59 SUM 3-13 Summary records 4-18, 5-49 Summary report 4-28, 5-49 SUPPRESS clause description 5-60 example 5-60 syntax 5-60

Suppressing column headings for all reports 5-47 column headings for the current report 5-43 printing of target-item and heading 5-44 target-items in reports 5-60 Suspending output 2-3, 5-46 Symbol substitution modifier description 5-17 examples 5-18 syntax 5-17 Syntax summary A-1 System Variable clauses @DATE 5-61 @LINENO 5-61 @PAGENO 5-61 @TIME 5-61 TAB clause description 5-62 specifying in a clause AFTER CHANGE 5-4 AT END PRINT 5-25 AT START PRINT 5-27 BEFORE CHANGE 5-29 FOOTING 5-35 SUBFOOTING 5-55 SUBTITLE 5-57 TITLE 5-65 specifying in a statement AT END 4-3 AT START 4-5 FOOTING 4-20 LIST 4-24 SUBFOOTING 4-35 SUBTITLE 4-37 TITLE 4-39 syntax 5-62 with a LIST target-item or by-item 5-62 with a print list 5-62 Tabbing to a report column 5-62 Tallying the instances of an element 3-13 Target aggregate described 3-15 example 3-15, 3-16 used in a FIND statement 3-16 with OVER ALL syntax 3-15 with OVER syntax 3-16 Target-item aggregates 3-11 centering 5-32 defined 1-2 displayed in report columns 4-26 headings 5-38

,------------------------------------------.--------.-----------------------------------------,

in a LIST statement 4-24: specifying a display format 5-7 user table 3-29 user variable 3-27 using a record name 3-6 Target-list aggregates 3-15 defined 1-2 literals 3-19 Target-record defined 1-3 generated by a LIST statement 4-24 grouping by field values 5-31 sorting 5-6, 5-31 summary records 4-18 summary reports 4-28 Temporarily changing the default overflow character 5-16 Temporarily changing the fill character 5-15 Terminal BREAK key 2-3 Terminating query output 2-3 statements 3-5 the current ENFORM session 6-11 Text Editor, accessing from ENFORM 6-9 Time changing the default display format all reports in the current session 5-50 the current report 5-24 current 5-64 default display format 5-24 obtaining the current time 5-61 Time keywords 5-24 Timestamp field 5-63, 5-64 TIMESTAMP-DATE clause description 5-63 example 5-63 GUARDIAN procedure TIMESTAMP 5-63 syntax 5-63 timestamp field 5-63 TIMESTAMP-TIME clause description 5-64 example 5-64 GUARDIAN procedure TIMESTAMP 5-64 syntax 5-64 timestamp field 5-64 Timing out a server query processor 2-8 TITLE clause description 5-65 examples 5-65 for current report 5-66 overriding session wide title 5-66 spacing considerations 5-65 syntax 5-65 with a field name 5-65

TITLE statement cancelling 4-40 description 4-39 examples 4-39 overriding 4-40 resetting 4-40 spacing considerations 4-39 syntax 4-39 with a field name 4-39 TOTAL clause and the width of element modified 5-67 description 5-67 syntax 5-67 Totaling a set of numbers 3-13 Translating a date to internal format 5-41 Underline character 5-50 Unstructured file 3-8 User aggregate declaring 4-8 deleting from the internal table 4-7, 4-12, 6-8 described 3-14 example 3-15 initial value 4-8 names 3-6 rules for using 3-14, 4-9 syntax 3-14, 4-8 User defined elements aggregates 3-14 declaring 4-8 initializing 4-33 names 3-6 parameters 4-31 tables 3-29 variables 3-27 User table assignment syntax 3-29 declaring 4-8 default display format 4-10 default storage format 4-10 deleting from the internal table 4-7, 4-12 described 3-29 displaying the current value of 6-18 initializing 4-33 maximum elements 3-29 names 3-6 subscripting 3-8 user defined display format 4-10 user specified storage format 4-10 User variable as a target-item 3-27 assigning the result of an arithmetic operation 3-22

assignment syntax 3-27 declaring 4-10 default display format 4-10 default storage format 4-10 deleting from internal table 4-12, 6-8 deleting from the internal table 4-7 described 3-27 displaying current values 6-18 examples 3-28 in request-qualification 3-29 initial value 3-27 initializing 4-33 names 3-6 used to hold a running total 5-34 used to hold percentage values 5-52 user defined storage format 4-10 user specified storage format 4-10 User-written process file, see ENFORM server Using the WHERE clause to specify a link 5-68 Value keywords 3-26 Variable, see User variable, System variables, or Option variables Vertical spacing 5-50, 5-53, 5-62 Warning messages appearing on a terminal 5-50 listed B-2 WHERE clause and a qualification aggregate 3-19 description 5-68 examples 5-68 syntax 5-68 to specify a link 5-68 !!!ERROR and \*\*\* WARNING messages B-2 \*\*\*FILE ERROR messages B-l1 \*\*\*WARNING messages B-1 ? ASSIGN command and generic files 2-12, 6-3 changing the exclusion specification 6-5 examples 6-5 syntax 6-3 ?ATTACH command and a server query processor 2-5 description 6-6 failure 6-6 syntax 6-6 ?COMPILE command creating a physical file 6-7

description 6-7

identifying the physical file 6-7 syntax 6-7 ?DICTIONARY command clearing internal tables 6-8 description 6-8 syntax 6-8 where the dictionary resides 6-8 ?EDIT command description 6-9 storing ENFORM programs 6-9 syntax 6-9 ?EXECUTE command description 6-10 syntax 6-10 ?EXIT command description 6-11 syntax 6-11 ?HELP command description 6-12 examples 6-12 syntax 6-12 ?OUT command description 6-14 syntax 6-14 ?OUT file 2-3, 6-14 ?RUN command description 6-15 restrictions 6-15 syntax 6-15 ?SECTION command description 6-16 naming a collection of source code 6-16 rules for naming a section 6-16 syntax 6-16 ?SHOW command description 6-17 display messages 6-18 ?SOURCE command description 6-19 nesting of 6-19 syntax 6-19 @BLANK-WHEN-ZERO description 5-46 resetting 4-31 setting 4-31 @BREAK-KEY and the BREAK key 2-4 description 5-46 resetting 4-31 setting 4-31 @CENTER-PAGE description 5-46 resetting 4-33 setting 4-33

@COPIES description 5-46 resetting 4-33 setting 4-33 @COST-TOLERANCE description 5-46 resetting 4-33 setting 4-33 @DATE, see also System variables 5-61 @DATE-FORMAT description 5-47 resetting 4-33 setting 4-33 @DECIMAL description 5-47 resetting 4-33 setting 4-33 @DISPLAY-COUNT description 5-47 resetting 4-33 setting 4-33 @HEADING description 5-47 resetting 4-33 setting 4-33 @LINENO, see also System variables 5-61 @LINES description 5-47 resetting 4-33 setting 4-33 @MARGIN description 5-48 resetting 4-33 setting 4-33 @NEWLINE description 5-48 resetting 4-33 setting 4-33 @PAGENO, see also System variables 5-61 @PAGES description 5-48 resetting 4-33 setting 4-33 @PRIMARY-EXTENT-SIZE description 5-48 resetting 4-33 setting 4-33 @READS description 5-48 resetting 4-33 setting 4-33 @SECONDARY-EXTENT-SIZE description 5-48 resetting 4-33 setting 4-33

@SPACE description 5-49 resetting 4-33 setting 4-33 @STATS Statistics description 5-49 resetting 4-33 setting 4-33 @SUBTOTAL-LABEL description 5-49 resetting 4-33 setting 4-33 @SUMMARY-ONLY and FIND files 4-18 and summary reports 4-18, 4-28 description 5-49 resetting 4-33 setting 4-33 @TARGET-RECORDS description 5-49 resetting 4-33 setting 4-33

@TIME, see also System variables 5-61 @TIME-FORMAT description 5-50 resetting 4-33 setting 4-33 @UNDERLINE description 5-50 resetting 4-33 setting 4-33 @VSPACE description 5-50 resetting 4-33 setting 4-33 @WARN description 5-50 resetting 4-33 setting 4-33 @WIDTH description 5-50 resetting 4-33 setting 4-33

 $\label{eq:2} \frac{1}{\sqrt{2}}\left(\frac{1}{\sqrt{2}}\right)^{2} \left(\frac{1}{\sqrt{2}}\right)^{2} \left(\frac{1}{\sqrt{2}}\right)^{2} \left(\frac{1}{\sqrt{2}}\right)^{2} \left(\frac{1}{\sqrt{2}}\right)^{2} \left(\frac{1}{\sqrt{2}}\right)^{2} \left(\frac{1}{\sqrt{2}}\right)^{2} \left(\frac{1}{\sqrt{2}}\right)^{2} \left(\frac{1}{\sqrt{2}}\right)^{2} \left(\frac{1}{\sqrt{2}}\right)^{2} \left(\frac{1}{\sqrt{2}}\right)^{2} \left(\frac{$ 

### **YOUR COMMENTS PLEASE**

#### **Tandem NonStop™ & NonStop II™ Systems EN FORM™ Reference Manual 82348 BOO**

Tandem welcomes your comments on the quality and usefulness of its publications. Does this publication serve your needs? If not, how could we improve it? If you have specific comments, please give the page numbers with your suggestions.

This comment sheet is not intended as an order form. Please order Tandem publications from your local Sales office.

 $\mathcal{L}$ 

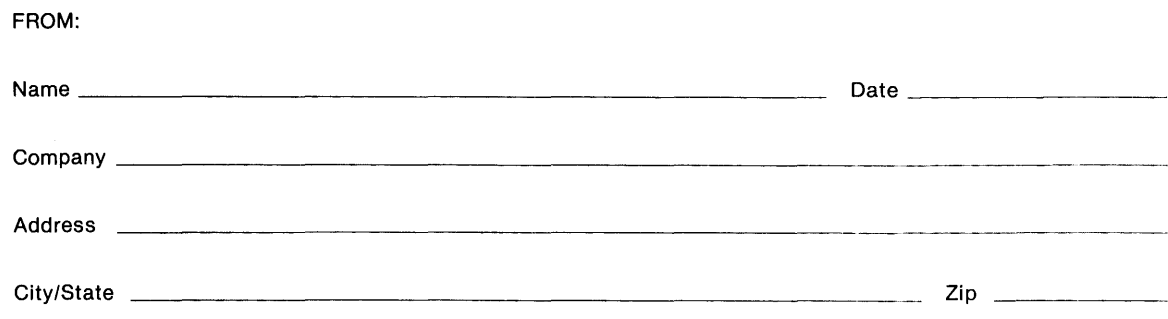

## **BUSINESS REPLY MAIL**<br>FIRST CLASS PERMIT NO. 482 CUPERTINO CUPERTINO CA U.S.A.

POSTAGE WILL BE PAID BY ADDRESSEE

# **Tandem Computers Incorporated 19333 Vallco Parkway Cupertino, CA 95014-9990**

Attn: Manager-Technical Communications

**CF** 

NECES<br>
IF MA<br>
IN T<br>
UNITED UNITED STATES

**NO POSTAGE** NECESSARY IF MAILED IN THE

**KF** 

**111111**